# **Sanftstarter**

**3RW44 Gerätehandbuch • 10/2010**

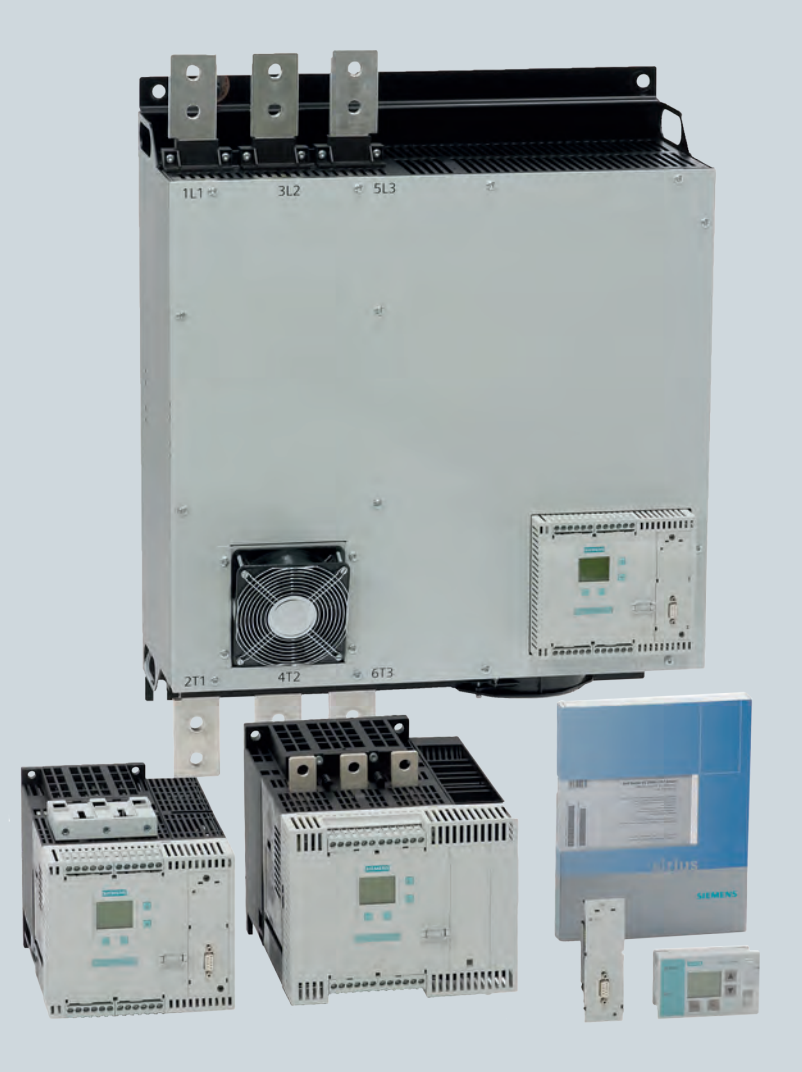

# **Industrielle Schalttechnik**

**Answers for industry.**

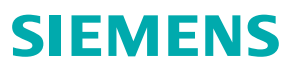

# **SIEMENS**

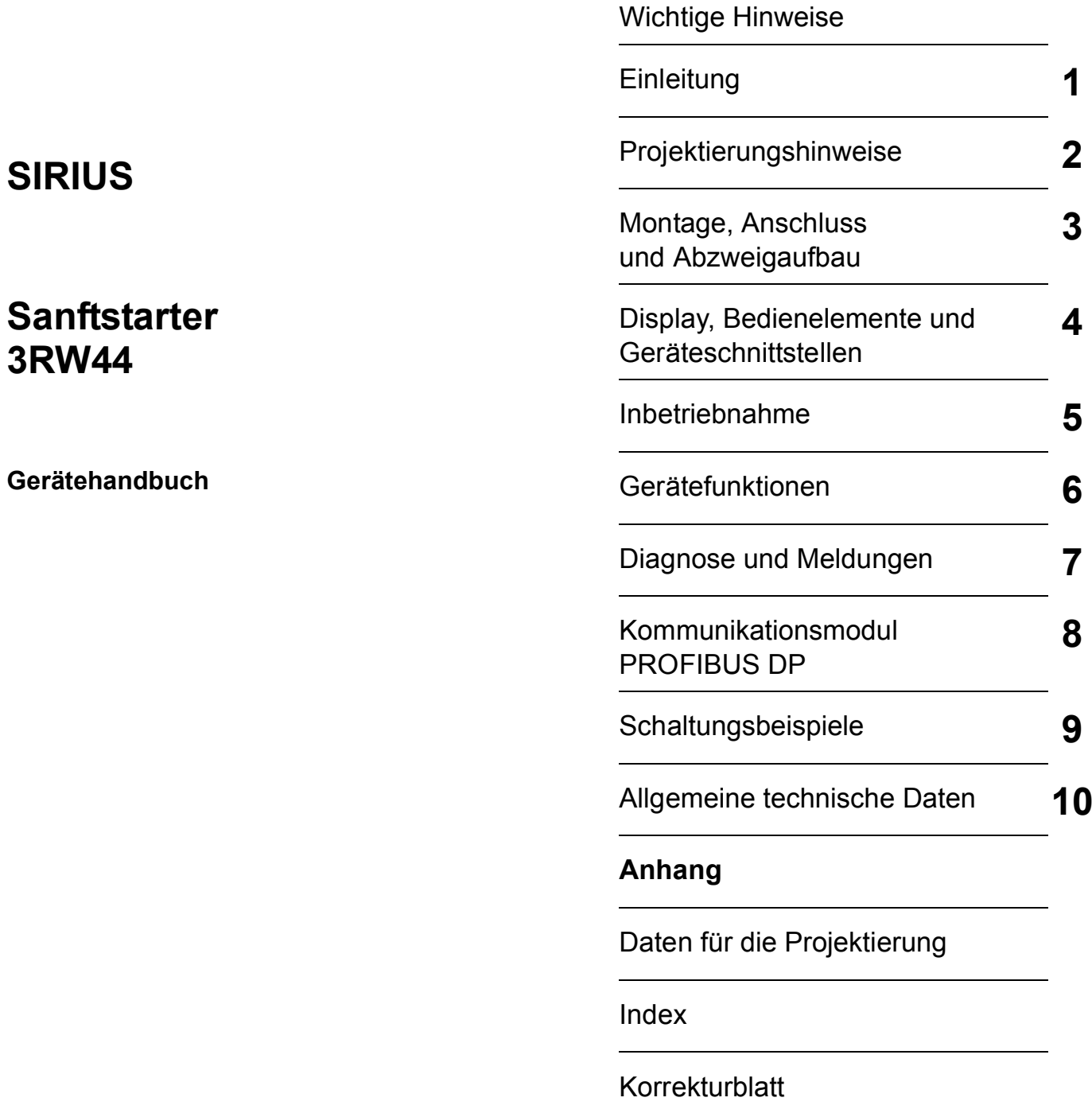

[Inhaltsverzeichnis](#page-4-0) 

**Bestell-Nr.: 3ZX1012-0RW44-1AB1**

### **Sicherheitstechnische Hinweise**

Dieses Handbuch enthält Hinweise, die Sie zu Ihrer persönlichen Sicherheit sowie zur Vermeidung von Sachschäden beachten müssen. Die Hinweise zu Ihrer persönlichen Sicherheit sind durch ein Warndreieck hervorgehoben, Hinweise zu alleinigen Sachschäden stehen ohne Warndreieck. Je nach Gefährdungsstufe werden die Warnhinweise in abnehmender Reihenfolge wie folgt dargestellt.

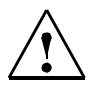

### **Gefahr**

bedeutet, dass Tod oder schwere Körperverletzung eintreten **wird**, wenn die entsprechenden Vorsichtsmaßnahmen nicht getroffen werden.

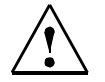

### **Warnung**

bedeutet, dass Tod oder schwere Körperverletzung eintreten **kann**, wenn die entsprechenden Vorsichtsmaßnahmen nicht getroffen werden.

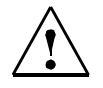

# **Vorsicht**

mit Warndreieck bedeutet, dass eine leichte Körperverletzung eintreten kann, wenn die entsprechenden Vorsichtsmaßnahmen nicht getroffen werden.

### **Vorsicht**

ohne Warndreieck bedeutet, dass Sachschaden eintreten kann, wenn die entsprechenden Vorsichtsmaßnahmen nicht getroffen werden.

### **Achtung**

bedeutet, dass ein unerwünschtes Ergebnis oder Zustand eintreten kann, wenn der entsprechende Hinweis nicht beachtet wird.

Beim Auftreten mehrerer Gefährdungsstufen wird immer der Warnhinweis zur jeweils höchsten Stufe verwendet. Wenn in einem Warnhinweis mit dem Warndreieck vor Personenschäden gewarnt wird, dann kann im selben Warnhinweis zusätzlich eine Warnung vor Sachschäden angefügt sein.

### **Qualifiziertes Personal**

Das zugehörige Gerät/System darf nur in Verbindung mit dieser Dokumentation eingerichtet und betrieben werden. Inbetriebsetzung und Betrieb eines Gerätes/Systems dürfen nur von **qualifiziertem Personal** vorgenommen werden. Qualifiziertes Personal im Sinne der sicherheitstechnischen Hinweise dieser Dokumentation sind Personen, die die Berechtigung haben, Geräte, Systeme und Stromkreise gemäß den Standards der Sicherheitstechnik in Betrieb zu nehmen, zu erden und zu kennzeichnen.

### **Bestimmungsgemäßer Gebrauch**

Beachten Sie Folgendes:

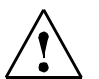

### **Warnung**

Das Gerät darf nur für die im Katalog und in der technischen Beschreibung vorgesehenen Einsatzfälle und nur in Verbindung mit von Siemens empfohlenen bzw. zugelassenen Fremdgeräten und -komponenten verwendet werden. Der einwandfreie und sichere Betrieb des Produktes setzt sachgemäßen Transport, sachgemäße Lagerung, Aufstellung und Montage sowie sorgfältige Bedienung und Instandhaltung voraus.

### **Marken**

Alle mit dem Schutzrechtsvermerk ® gekennzeichneten Bezeichnungen sind eingetragene Marken der Siemens AG. Die übrigen Bezeichnungen in dieser Schrift können Marken sein, deren Benutzung durch Dritte für deren Zwecke die Rechte der Inhaber verletzen können.

### **Copyright Siemens AG 2005. All rights reserved.**

Weitergabe sowie Vervielfältigung dieser Unterlage, Verwertung und Mitteilung ihres lnhalts ist nicht gestattet, soweit nicht ausdrücklich zugestanden. Zuwiderhandlungen verpflichten zu Schadenersatz. Alle Rechte vorbehalten, insbesondere für den Fall der Patenterteilung oder GM-Eintragung.

### **Haftungsausschluss**

Wir haben den Inhalt der Druckschrift auf Übereinstimmung mit der beschriebenen Hard- und Software geprüft. Dennoch können Abweichungen nicht ausgeschlossen werden, so dass wir für die vollständige Übereinstimmung keine Gewähr übernehmen. Die Angaben in dieser Druckschrift werden regelmäßig überprüft, notwendige Korrekturen sind in den nachfolgenden Auflagen enthalten.

Siemens AG Industry Sector Postfach 2355, 90713 Fürth Deutschland

### Siemens AG 2005 Technische Änderungen bleiben vorbehalten

Siemens Aktiengesellschaft

# **Inhaltsverzeichnis**

<span id="page-4-0"></span>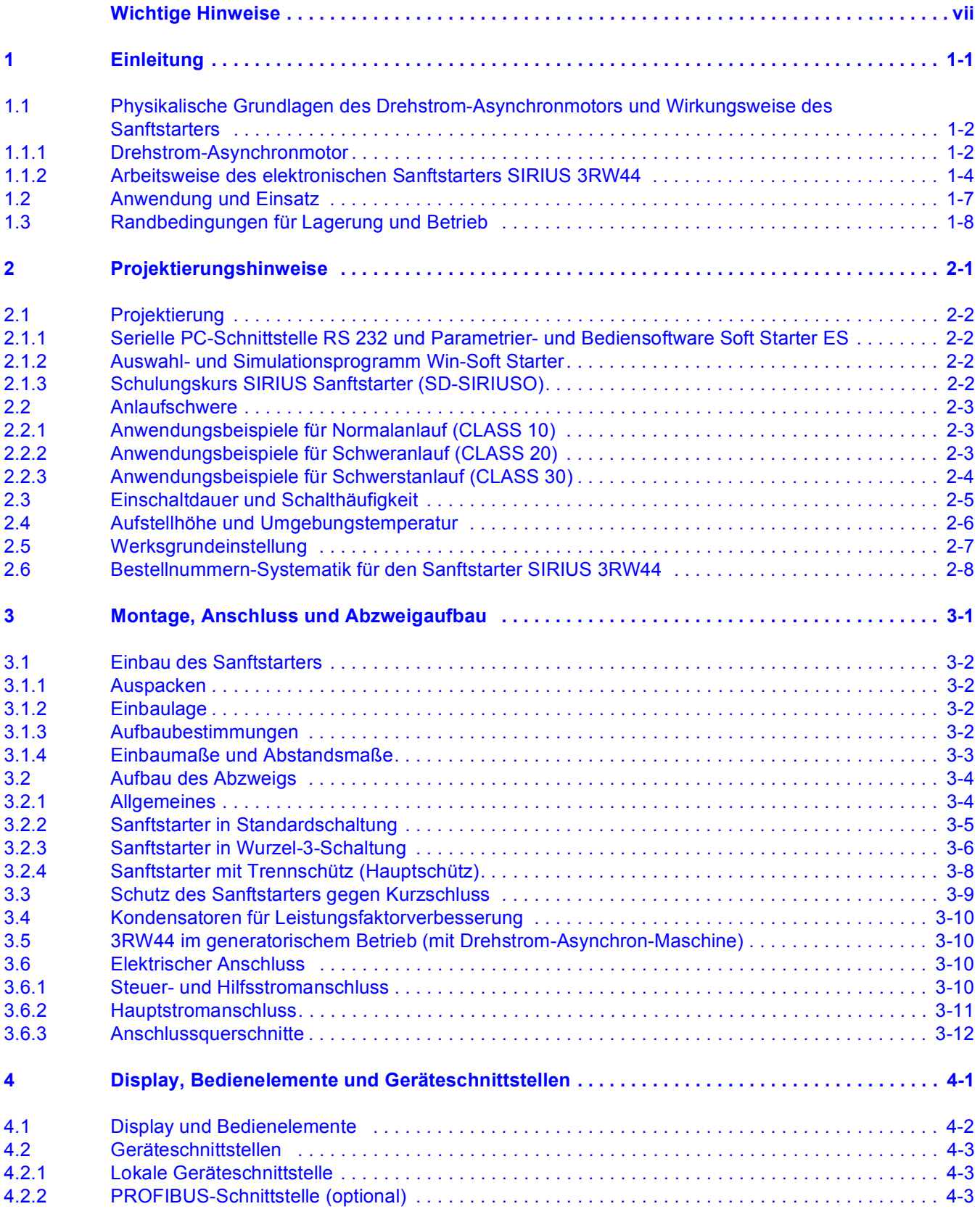

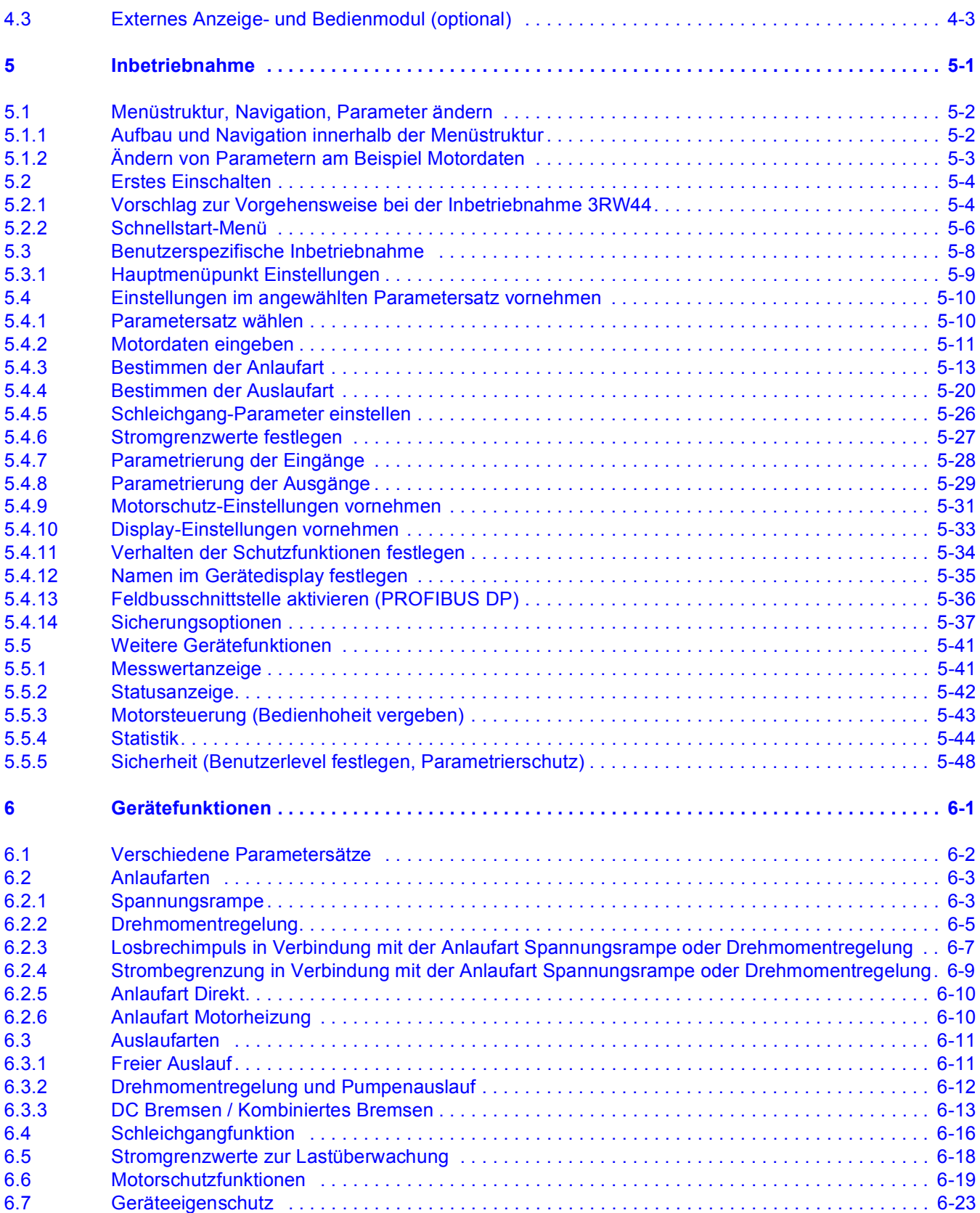

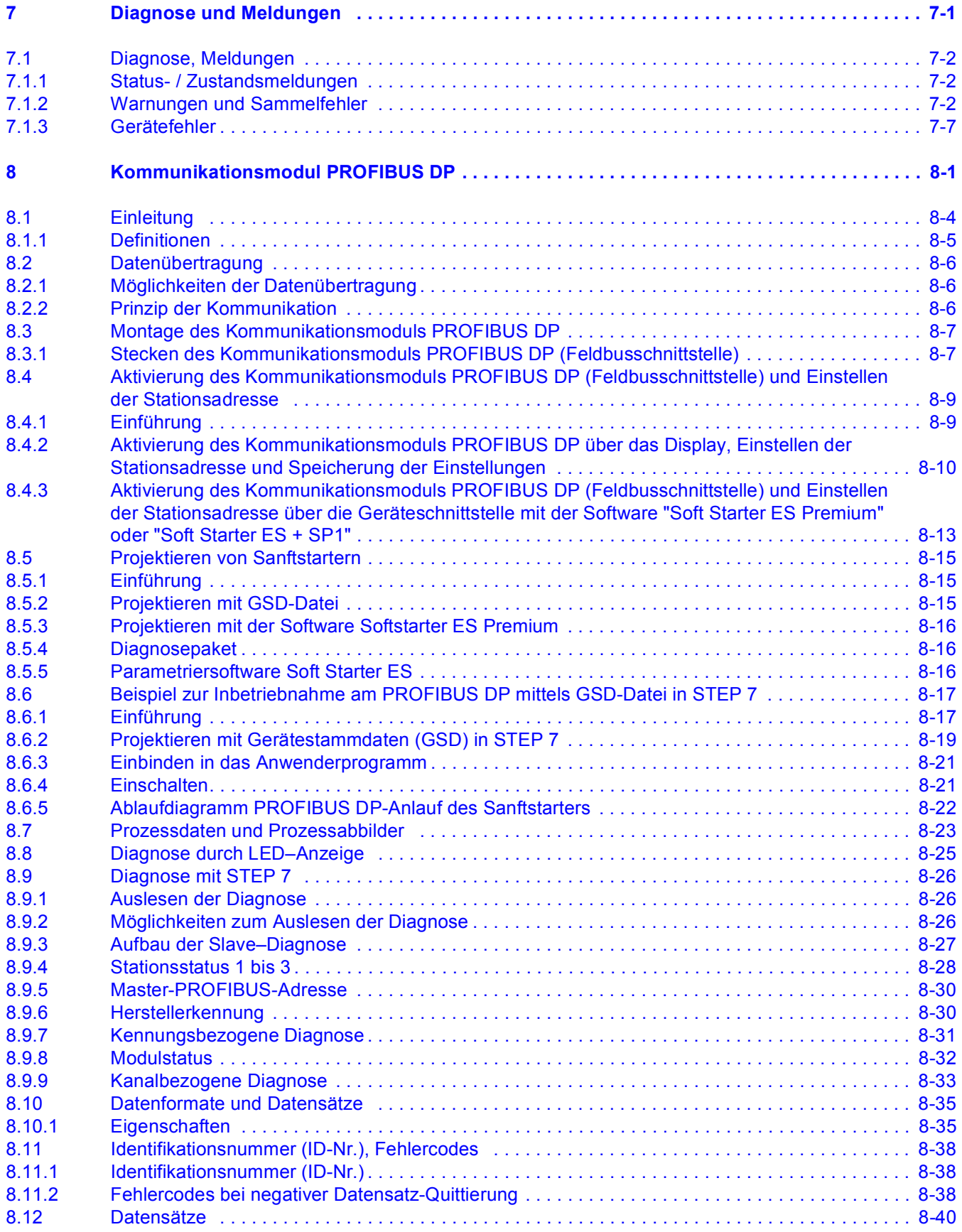

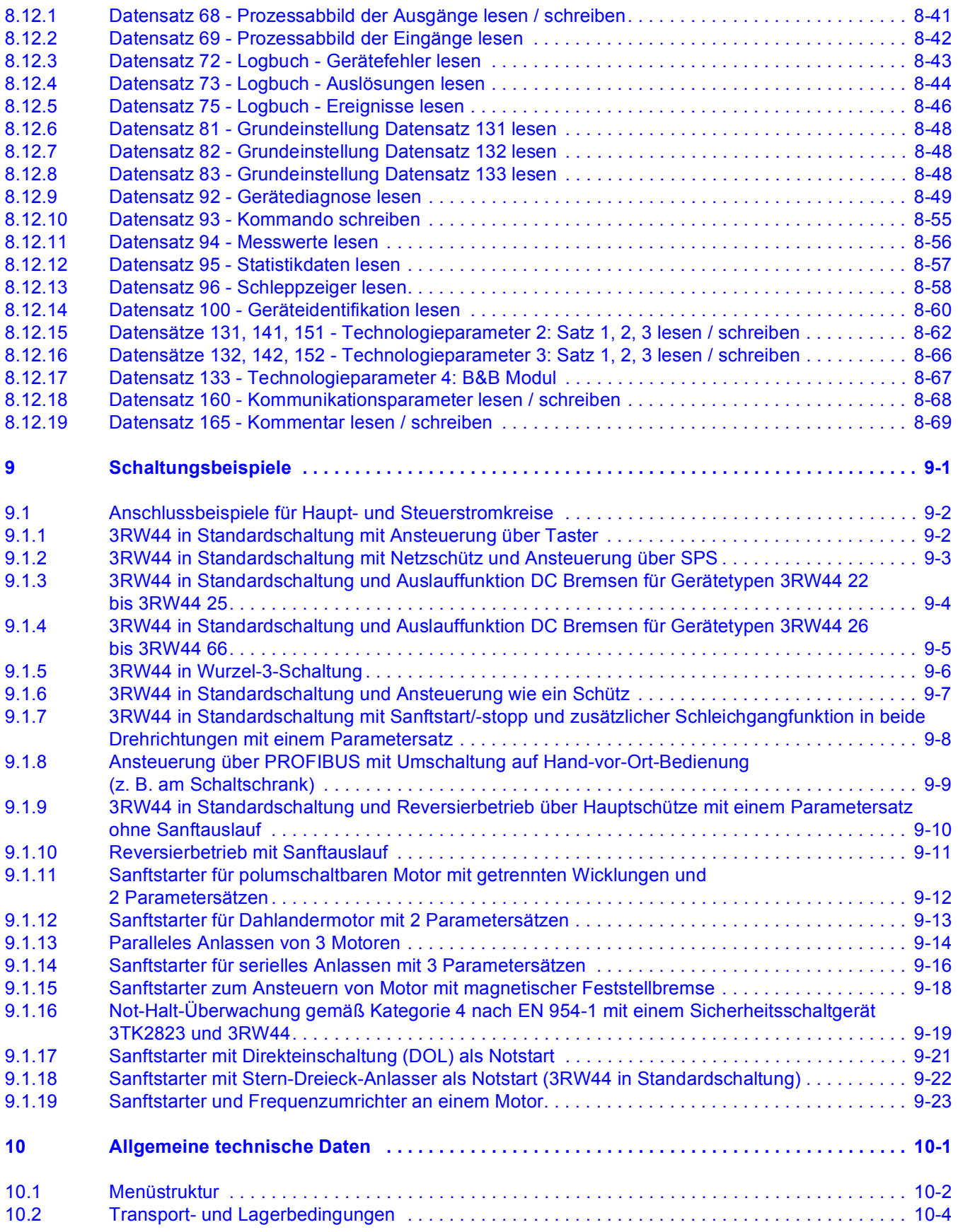

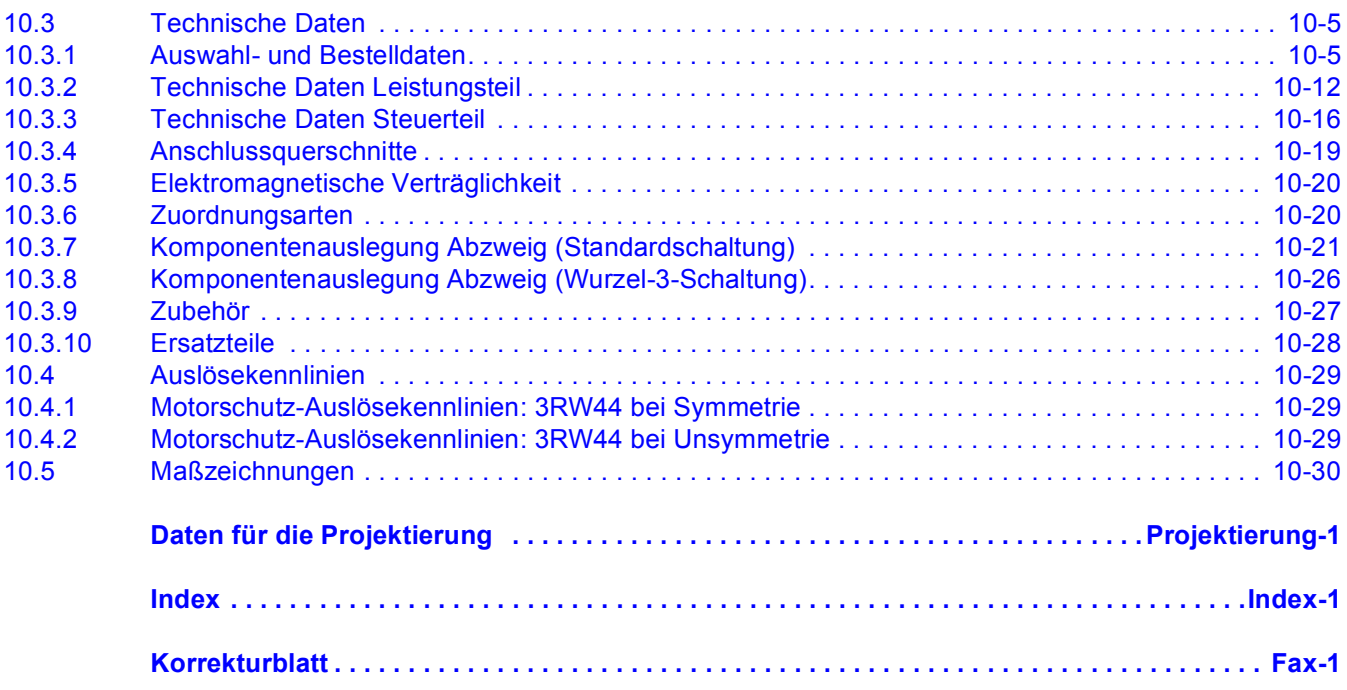

# <span id="page-10-1"></span><span id="page-10-0"></span>**Wichtige Hinweise**

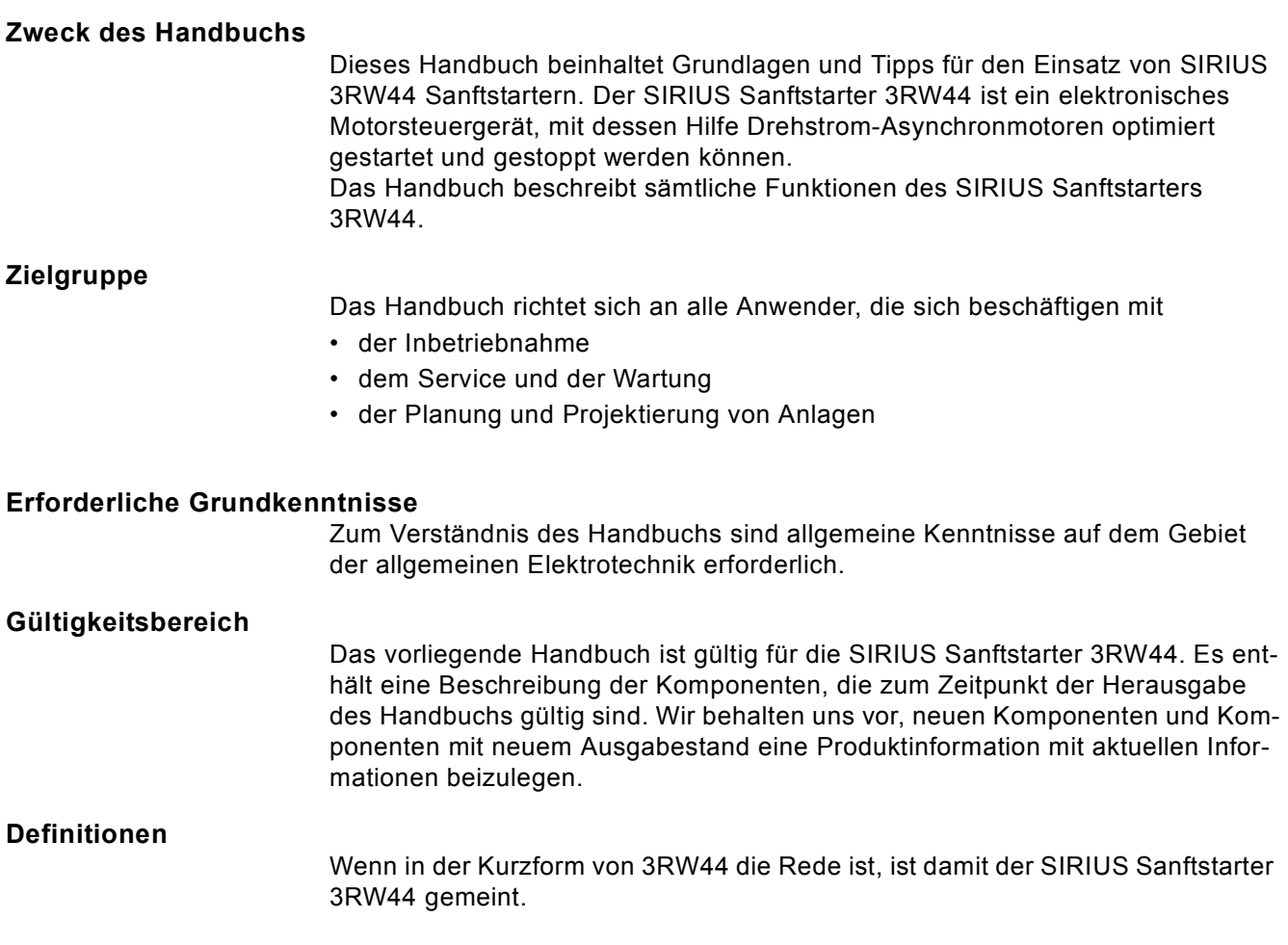

# **Normen und Zulassungen**

Der SIRIUS Sanftstarter 3RW44 basiert auf der Norm IEC/EN 60947-4-2.

# **Haftungsausschluss**

Es liegt im Verantwortungsbereich des Herstellers einer Anlage oder Maschine die korrekte Gesamtfunktion sicherzustellen. Die SIEMENS AG, ihre Niederlassungen und Beteiligungsgesellschaften (im Folgenden "SIEMENS") sind nicht in der Lage, alle Eigenschaften einer Gesamtanlage oder Maschine, die nicht durch SIEMENS konzipiert wurde, zu garantieren.

SIEMENS übernimmt auch keine Haftung für Empfehlungen, die durch die nachfolgende Beschreibung gegeben bzw. impliziert werden. Aufgrund der nachfolgenden Beschreibung können keine neuen, über die allgemeinen SIEMENS-Lieferbedingungen hinausgehenden Garantie-, Gewährleistungs- oder Haftungsansprüche abgeleitet werden.

# **ZugriffshiIfen**

Um Ihnen den schnellen Zugriff auf spezielle Informationen zu erleichtern, enthält das Handbuch folgende Zugriffshilfen:

- Am Anfang des Handbuchs finden Sie ein Inhaltsverzeichnis.
- In den Kapiteln finden Sie Teilüberschriften, die Ihnen einen Überblick über den Inhalt des Abschnitts geben.
- Am Ende des Handbuchs finden Sie ein ausführliches Stichwortverzeichnis (Index), welches Ihnen den schnellen Zugriff auf die gewünschte Information ermöglicht.

# **Ständig aktuelle Informationen**

Bei Fragen zu den Motorstartern stehen Ihnen die Ansprechpartner für kommunikationsfähige Niederspannungs-Schaltgeräte Ihrer Region zur Verfügung. Eine Ansprechpartnerliste sowie den neuesten Stand des Handbuches finden Sie im Internet unter:

# *<http://www.siemens.de/sanftstarter>*

Bei technischen Fragen wenden Sie sich an:

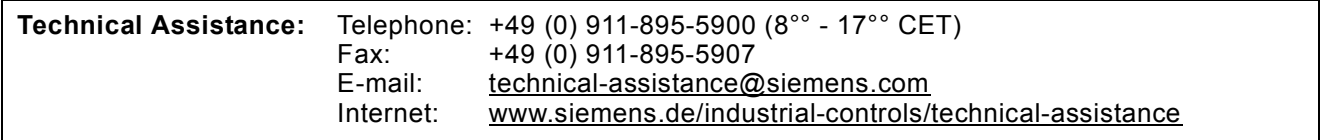

# **Korrekturblatt**

Am Ende des Buches ist ein Korrekturblatt eingeheftet. Tragen Sie dort bitte Ihre Verbesserungs-, Ergänzungs- und Korrekturvorschläge ein und senden Sie das Blatt an uns zurück. Sie helfen uns damit, die nächste Ausgabe zu verbessern.

# <span id="page-12-1"></span><span id="page-12-0"></span>**Einleitung 1**

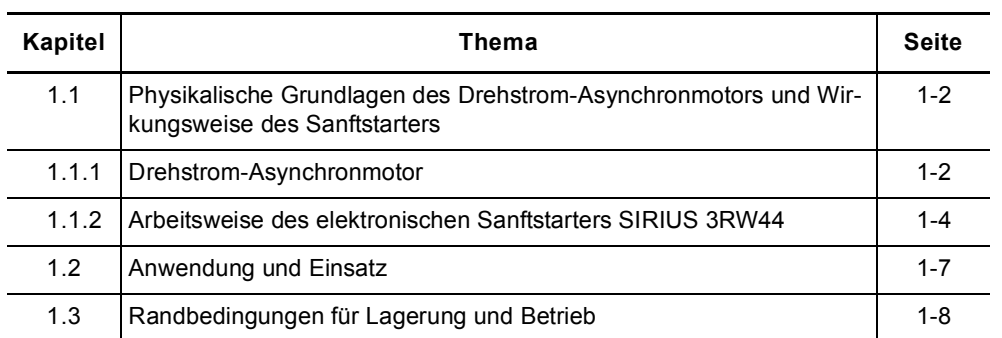

# <span id="page-13-0"></span>**1.1 Physikalische Grundlagen des Drehstrom-Asynchronmotors und Wirkungsweise des Sanftstarters**

# <span id="page-13-1"></span>**1.1.1 Drehstrom-Asynchronmotor**

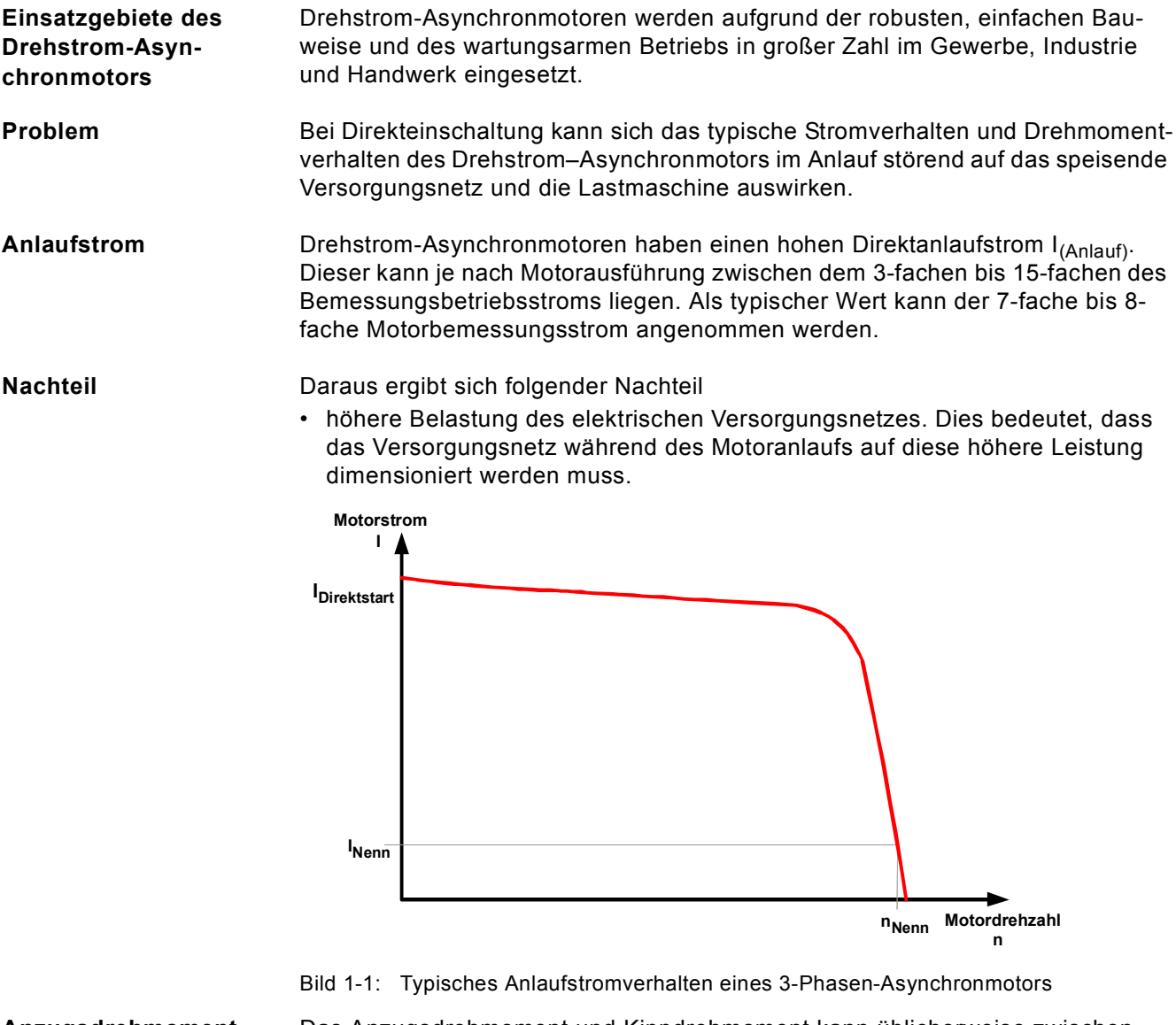

**Anzugsdrehmoment** Das Anzugsdrehmoment und Kippdrehmoment kann üblicherweise zwischen dem 2-fachen bis 4-fachen des Bemessungsdrehmoments angenommen werden. Für die Lastmaschine bedeutet dies, dass die im Verhältnis zum Nennbetrieb auftretenden Anlauf- und Beschleunigungskräfte, eine erhöhte mechanische Belastung auf die Maschine und das Fördergut hervorrufen.

**Nachteile** Daraus ergeben sich folgende Nachteile

- die Mechanik der Maschine wird stärker beansprucht
- die Kosten durch Verschleiß und Wartung an der Applikation steigen an

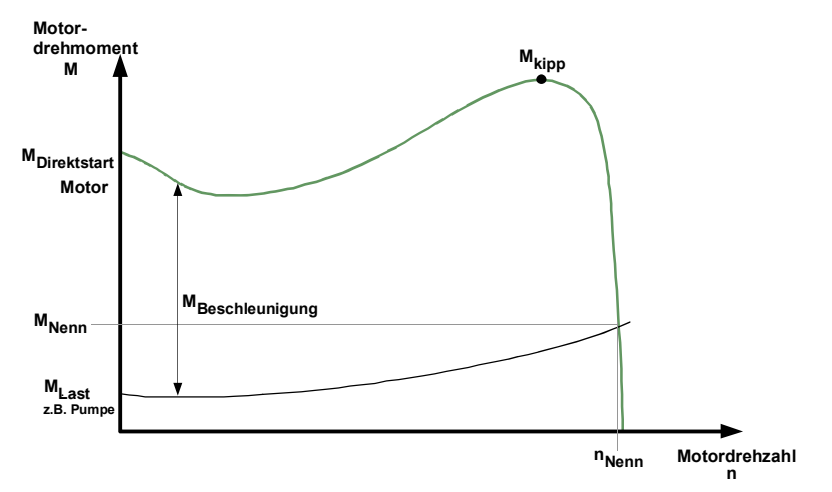

Bild 1-2: Typisches Anlaufdrehmomentverhalten eines 3-Phasen-Asynchronmotors

**Lösung** Mit dem elektronischen Sanftstarter SIRIUS 3RW44 kann das Stromverhalten und Drehmomentverhalten im Anlauf optimal an die Anforderung der Applikation angepasst werden.

# <span id="page-15-0"></span>**1.1.2 Arbeitsweise des elektronischen Sanftstarters SIRIUS 3RW44**

Der Sanftstarter 3RW44 besitzt in jeder der Phasen, zwei antiparallel geschaltete Thyristoren. Dies ist jeweils ein Thyristor für die positive und ein Thyristor für die negative Halbschwingung.

Mittels Phasenanschnitt wird der Effektivwert der Motorspannung innerhalb einer wählbaren Anlaufzeit von einer einstellbaren Startspannung oder eines Startmoments mittels unterschiedlicher Regelverfahren auf die Motorbemessungsspannung angehoben.

Der Motorstrom verhält sich proportional zu der am Motor angelegten Spannung. Der Anlaufstrom wird somit um den Faktor der am Motor anliegenden Spannung reduziert.

Das Drehmoment verhält sich quadratisch zu der am Motor angelegten Spannung. Das Anlaufdrehmoment wird somit im quadratischem Verhältnis zu der am Motor anliegenden Spannung reduziert.

## **Beispiel**

SIEMENS Motor 1LG4253AA (55 kW)

Bemessungsdaten bei 400 V:

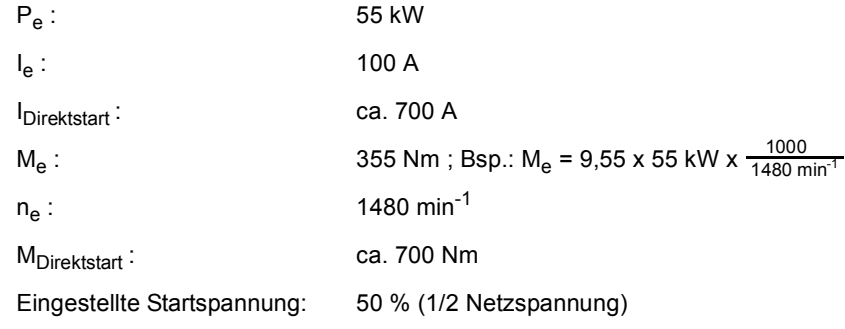

 $=$   $\frac{1}{\text{Start}}$  1/2 des Direktstart-Einschaltstromes (ca. 350 A)

=> M<sub>Start</sub> 1/4 des Direktstart-Anzugsdrehmoments (ca. 175 Nm)

Folgende Grafiken stellen den Verlauf des Anlaufstroms und Anlaufdrehmoments eines Drehstromasynchronmotors in Verbindung mit einem Sanftstarter dar:

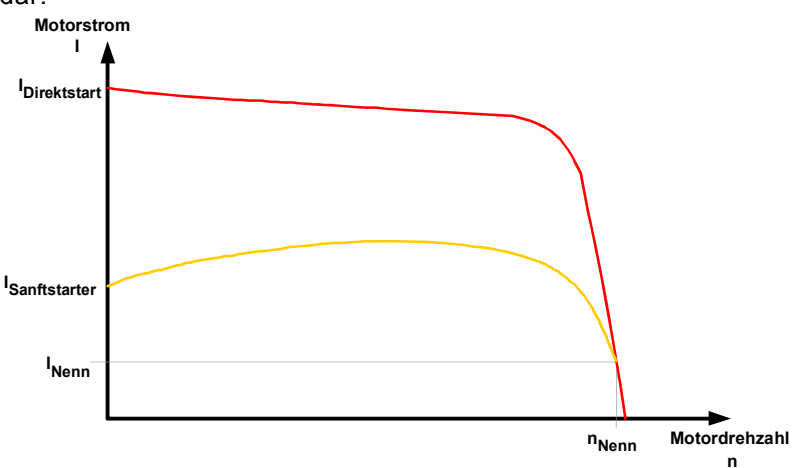

Bild 1-3: Reduziertes Stromverhalten des Drehstrom-Asynchronmotors im Anlauf mit SIRIUS Sanftstarter 3RW44

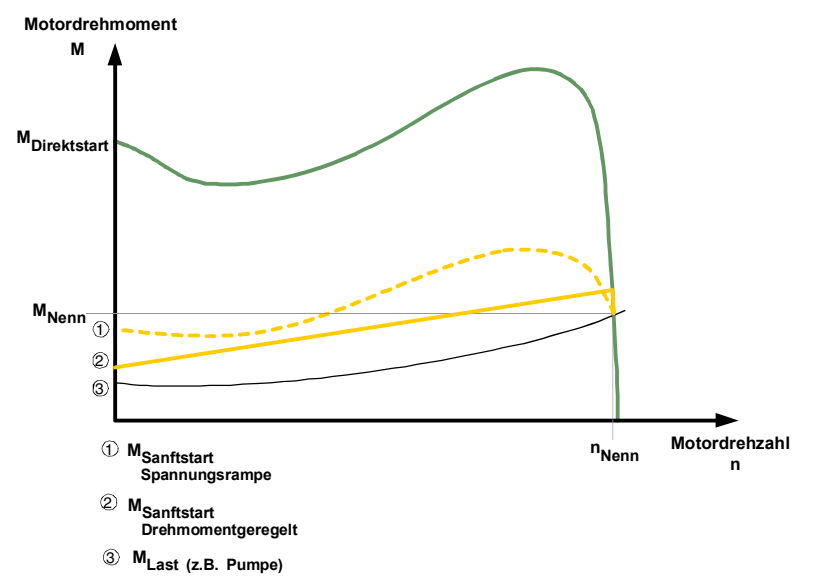

Bild 1-4: Reduziertes Drehmomentverhalten des Drehstrom-Asynchronmotors im Anlauf mit SIRIUS Sanftstarter 3RW44

**Anlauf** Dies bedeutet, dass aufgrund der Steuerung der Motorspannung durch den elektronischen Sanftstarter während des Anlaufvorgangs auch der aufgenommene Anlaufstrom und das im Motor erzeugte Anlaufdrehmoment geregelt wird. Das gleiche Prinzip wird auch während des Auslaufvorgangs angewendet. Hiermit wird erreicht, dass das im Motor erzeugte Drehmoment langsam zurückgenommen wird, und somit ein sanfter Auslauf der Applikation erreicht werden kann.

Die Frequenz bleibt während dieses Vorgangs konstant und entspricht der Netzfrequenz, im Gegensatz zum frequenzgeregelten Anlauf und Auslauf eines Frequenzumrichters.

Nach erfolgtem Motorhochlauf sind die Thyristoren voll durchgesteuert, und somit liegt die komplette Netzspannung an den Motorklemmen an. Da im Betrieb keine Regelung der Motorspannung nötig ist, werden die Thyristoren durch intern eingebaute Bypasskontakte überbrückt. Somit wird während des Dauerbetriebs die entstehende Abwärme vermindert, die durch die Verlustleistung des Thyristors hervorgerufen wird. Eine Aufheizung der Schaltgeräteumgebung wird somit vermindert.

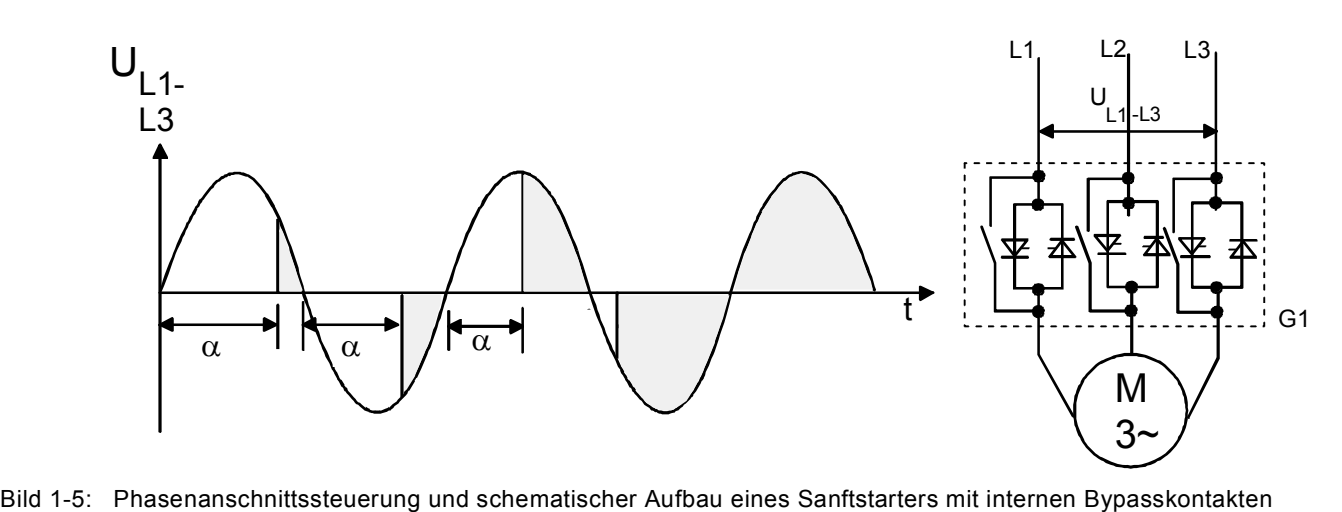

Folgende Grafik zeigt die Funktionsweise des Sanftstarters 3RW44:

# <span id="page-18-0"></span>**1.2 Anwendung und Einsatz**

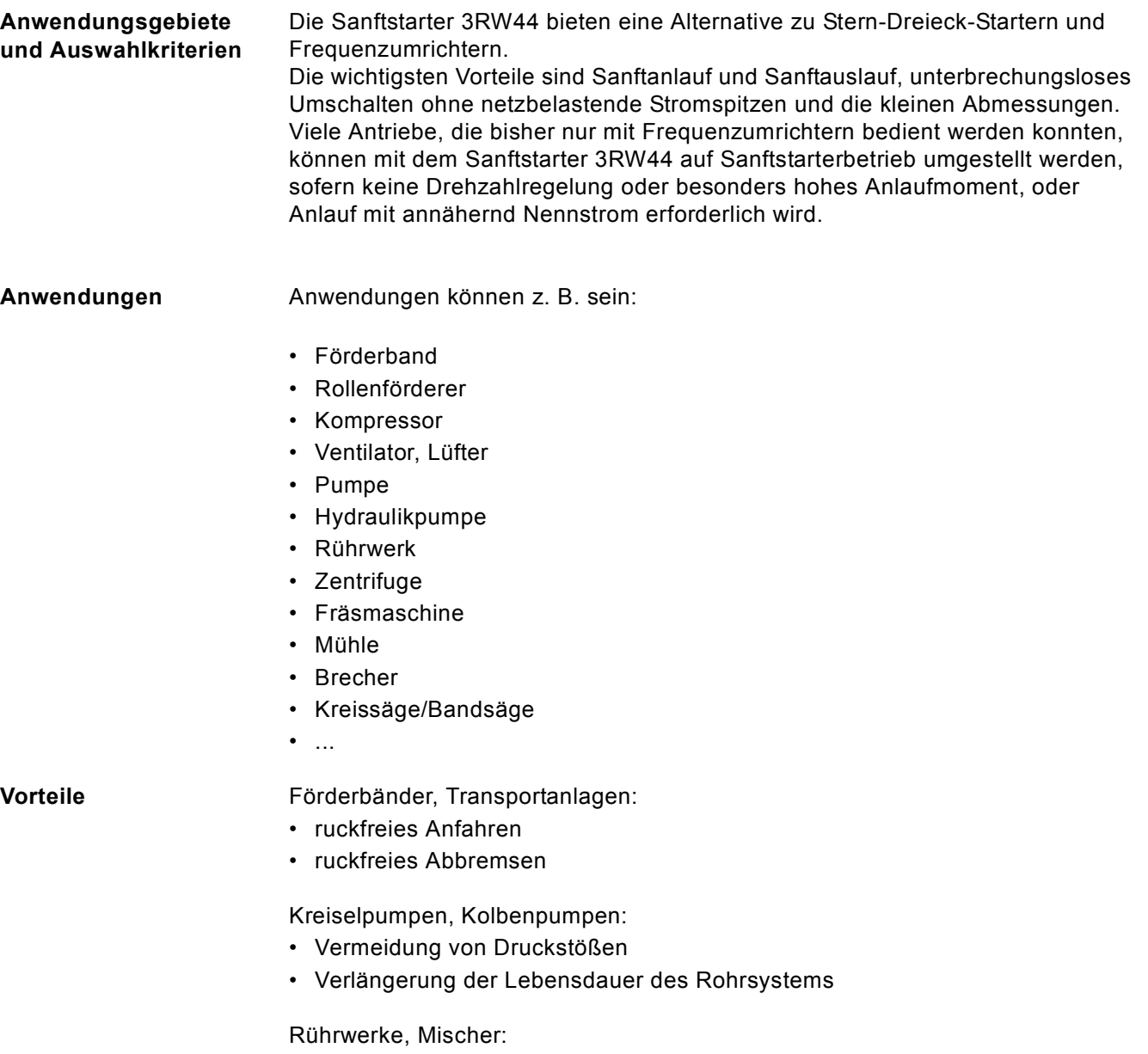

• Reduzierung des Anlaufstroms

Lüfter:

• Schonung der Getriebe und Keilriemen

# <span id="page-19-0"></span>**1.3 Randbedingungen für Lagerung und Betrieb**

Zulässige Umgebungstemperatur bei

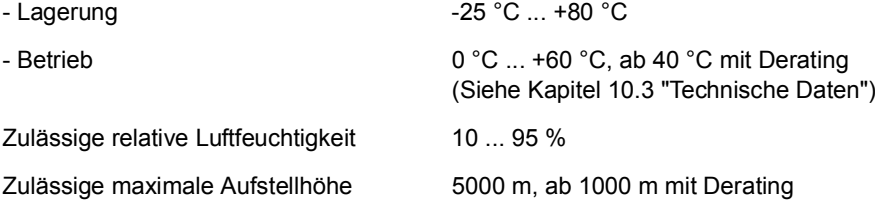

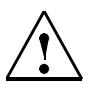

# **Vorsicht**

Achten Sie darauf, dass keine Flüssigkeit, kein Staub oder leitender Gegenstand in den Sanftstarter gelangt!

# <span id="page-20-1"></span><span id="page-20-0"></span>**Projektierungshinweise 2**

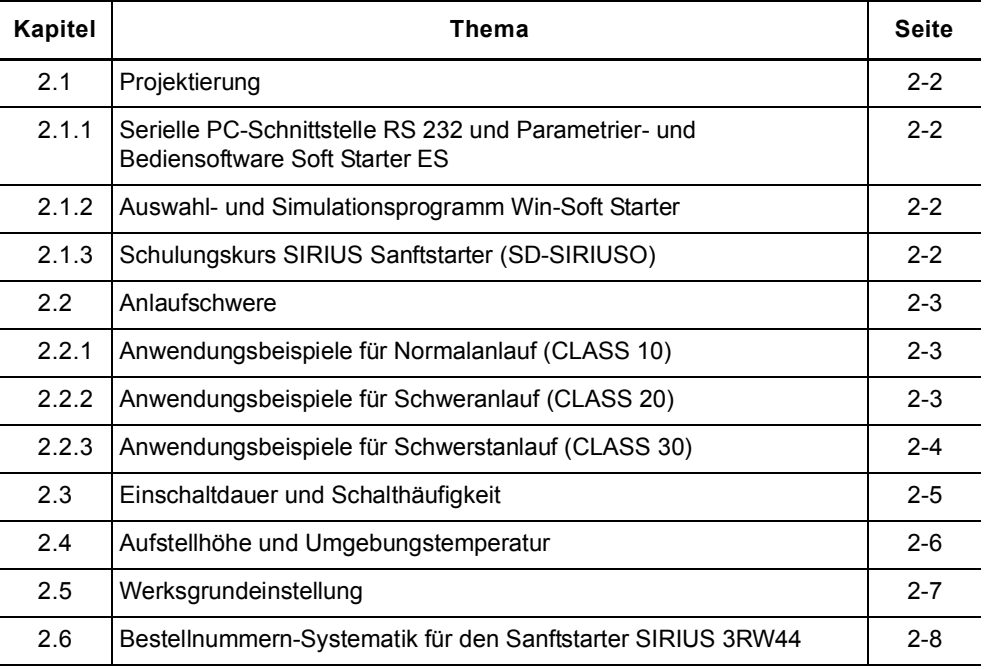

# <span id="page-21-0"></span>**2.1 Projektierung**

Die elektronischen Sanftstarter 3RW44 sind für Normalanlauf ausgelegt. Bei Schweranlauf oder bei erhöhter Anlasshäufigkeit muss gegebenenfalls ein größeres Gerät gewählt werden.

Bei langen Anlaufzeiten ist ein Kaltleiterfühler im Motor empfehlenswert. Dies gilt auch für die Auslaufarten Sanftauslauf, Pumpenauslauf und Gleichstrombremsen, da hier während der Auslaufzeit eine zusätzliche Strombelastung gegenüber einem freien Auslauf hinzukommt.

Im Motorabzweig zwischen Sanftstarter und Motor dürfen keine kapazitiven Elemente (z. B. eine Kompensationsanlage) enthalten sein. Aktive Filter dürfen in Verbindung mit Sanftstartern nicht betrieben werden.

Alle Elemente des Hauptstromkreises (wie Sicherungen und Schaltgeräte) sind für Direktstart und den örtlichen Kurzschlussverhältnissen entsprechend zu dimensionieren und getrennt zu bestellen.

Bei der Auswahl von Leistungsschaltern (Wahl des Auslösers) muss die Oberschwingungsbelastung des Anlaufstroms berücksichtigt werden.

# <span id="page-21-1"></span>**2.1.1 Serielle PC-Schnittstelle RS 232 und Parametrier- und Bediensoftware Soft Starter ES**

Die elektronischen Sanftstarter 3RW44 besitzen eine PC-Schnittstelle zur Kommunikation mit der Software Soft Starter ES und ein Bedien- und Beobachtungsmodul (Display).

# <span id="page-21-2"></span>**2.1.2 Auswahl- und Simulationsprogramm Win-Soft Starter**

Mit dieser Software können alle SIEMENS Sanftstarter unter Berücksichtigung verschiedener Parameter wie Netzbedingungen, Motordaten, Lastdaten, spezielle Applikationsanforderungen u.v.a. simuliert und ausgewählt werden. Die Software ist ein wertvolles Hilfsmittel, das langwierige und aufwändige manuelle Berechnungen zur Bestimmung der geeigneten Sanftstarter überflüssig macht. Das Auswahl- und Simmulationsprogramm Win-Soft Starter kann heruntergeladen werden unter:

<http://www.siemens.de/sanftstarter>>Software.

# <span id="page-21-3"></span>**2.1.3 Schulungskurs SIRIUS Sanftstarter (SD-SIRIUSO)**

Damit Kunden und eigenes Personal bei der Projektierung, Inbetriebnahme und Wartung auf dem Laufenden bleiben, bietet Siemens einen zweitägigen Schulungskurs für die elektronischen SIRIUS Sanftstarter an.

Anfragen und Anmeldungen richten Sie bitte an:

SITRAIN – Training for Automation and Industrial Solutions Deutschland Telefon: +49 (0) 911 895 7575 Telefax: +49 (0) 911 895 7576 mailto:info@sitrain.com <http://www.siemens.de/sitrain>

# <span id="page-22-0"></span>**2.2 Anlaufschwere**

Für die richtige Auslegung eines Sanftstarters ist es wichtig, die Anlaufzeit (Anlaufschwere) der Applikation zu kennen und zu berücksichtigen. Lange Anlaufzeiten bedeuten höhere thermische Belastung für die Thyristoren des Sanftstarters. Die Sanftstarter 3RW44 sind ausgelegt für Dauerbetrieb bei Normalanauf (CLASS 10), 40 Grad Celsius Umgebungstemperatur und einer festgesetzten Schalthäufigkeit. Diese Werte finden Sie auch im [Kapitel 10.3.2 "Technische](#page-229-1)  [Daten Leistungsteil"](#page-229-1). Wird von diesen Daten abgewichen, muss der Sanftstarter gegebenfalls überdimensioniert werden. Mit dem Auswahl und Simulationsprogramm Win-Soft Starter von SIEMENS können Sie Ihre Applikationsdaten und Anforderungen eingeben und es wird der optimal für Ihre Applikation benötigte Sanftstarter dimensioniert (siehe [Kapitel 10.3.9 "Zubehör"](#page-244-1) Software).

# **Auswahlkriterien Hinweis**

Beim SIRIUS Sanftstarter 3RW44 muss die entsprechende Größe des Sanftstarters nach dem Motorbemessungsstrom ausgewählt werden (Bemessungsstrom  $S_{anftstarter} \geq Motorbemessungsstrom$ ).

# <span id="page-22-1"></span>**2.2.1 Anwendungsbeispiele für Normalanlauf (CLASS 10)**

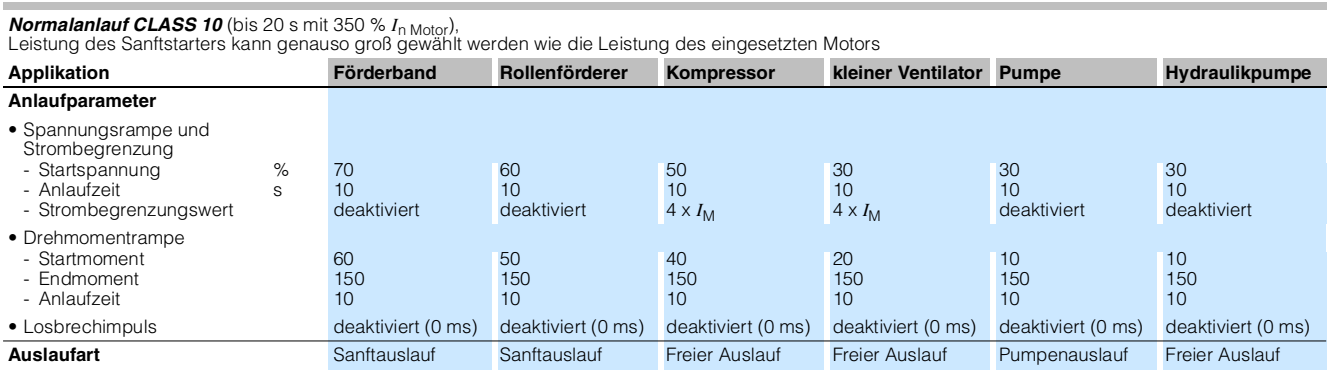

# <span id="page-22-2"></span>**2.2.2 Anwendungsbeispiele für Schweranlauf (CLASS 20)**

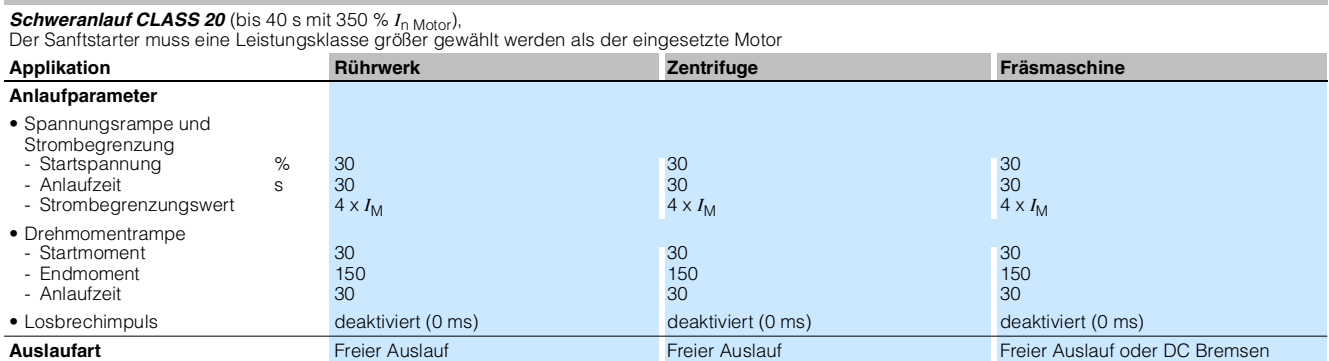

# <span id="page-23-0"></span>**2.2.3 Anwendungsbeispiele für Schwerstanlauf (CLASS 30)**

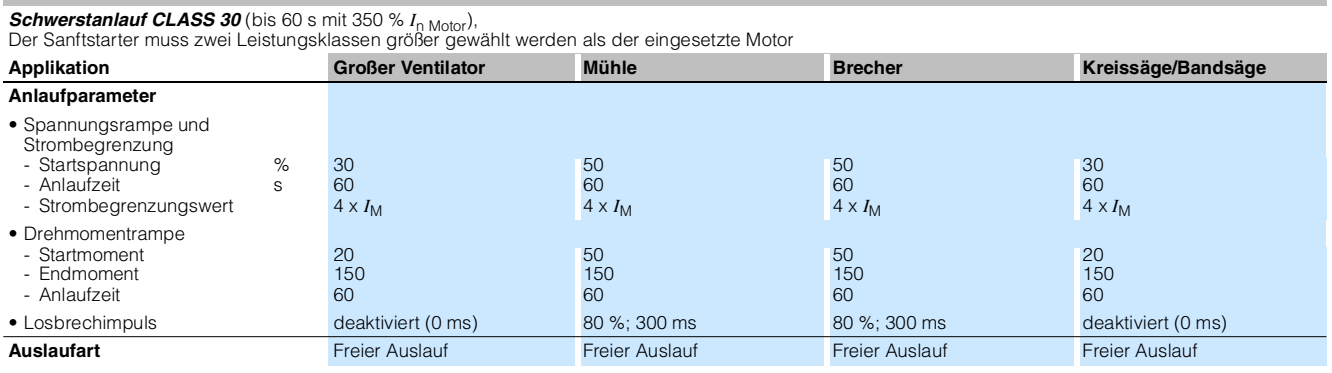

# **Hinweis**

Diese Tabellen geben beispielhafte Einstellwerte und Gerätedimensionierungen an, sie dienen ausschließlich der Information und sind nicht verbindlich. Die Einstellwerte sind applikationsabhängig und müssen bei der Inbetriebnahme optimiert werden.

Die Sanftstarter-Dimensionierung sollte gegebenenfalls mit dem Programm Win-Soft Starter oder über den Technical Assistance im [Kapitel "Wichtige Hinweise"](#page-10-0) überprüft werden.

# <span id="page-24-0"></span>**2.3 Einschaltdauer und Schalthäufigkeit**

Die Sanftstarter 3RW44 sind, bezogen auf den Motorbemessungsstrom und der Anlaufschwere, für eine maximal zulässige Schalthäufigkeit bei einer relativen Einschaltdauer dimensioniert. Siehe auch [Kapitel 10.3.2 "Technische Daten](#page-229-1)  [Leistungsteil".](#page-229-1) Werden diese Werte überschritten, muss der Sanftstarter gegebenenfalls größer dimensioniert werden.

**Einschaltdauer ED** Die relative Einschaltdauer ED in % ist das Verhältnis zwischen Belastungsdauer und Spieldauer bei Verbrauchern, die häufig ausgeschaltet und eingeschaltet werden.

Die Einschaltdauer ED kann nach folgender Formel berechnet werden:

$$
ED = \frac{t_s + t_b}{t_s + t_b + t_p}
$$

In dieser Formel sind:

- ED Einschaltdauer [%]
- $t_s$  Startzeit [s]
- 
- t<sub>b</sub> Betriebszeit [s]<br>t<sub>n</sub> Pausenzeit [s] Pausenzeit [s]

Folgende Grafik zeigt den Vorgang.

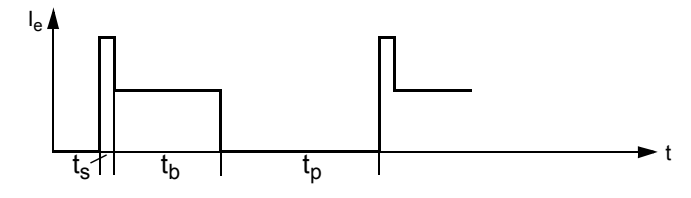

Bild 2-1: Einschaltdauer ED

**Schalthäufigkeit** Um eine thermische Überlastung der Geräte zu verhindern, ist unbedingt die maximal zulässige Schalthäufigkeit einzuhalten.

# <span id="page-25-0"></span>**2.4 Aufstellhöhe und Umgebungstemperatur**

Die zulässige Aufstellhöhe darf 5000 m über NN nicht überschreiten (über 5000 m auf Anfrage).

Wenn die Aufstellhöhe 1000 m überschreitet, erfordert dies eine Reduktion des Bemessungsbetriebsstroms aus thermischen Gründen.

Wenn die Aufstellhöhe 2000 m überschritten wird, erfordert dies zusätzlich eine Reduktion der Bemessungsspannung wegen der eingeschränkten Isolationsfestigkeit. Ab einer Aufstellhöhe von 2000 m bis 5000 m über NN sind nur noch Bemessungsspannungen <460 V zulässig.

Folgende Darstellung zeigt die Reduktion des Gerätebemessungsstroms in Abhängigkeit von der Aufstellhöhe:

Ab 1000 m über NN muss der Bemessungsbetriebsstrom I<sub>e</sub> verringert werden.

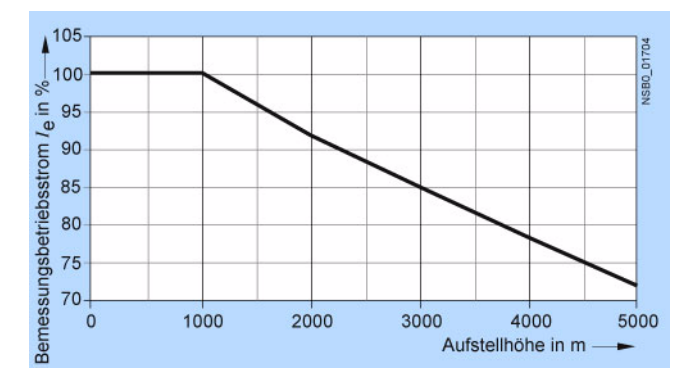

Bild 2-2: Reduktion in Abhängigkeit von der Aufstellhöhe

# **Umgebungstemperatur**

Die Sanftstarter 3RW44 sind für Betrieb mit Nennstrom bei einer Umgebungstemperatur von 40 ° Celsius ausgelegt. Wird diese Temperatur überschritten, z. B. durch übermäßige Erwärmung im Schaltschrank, andere Verbraucher oder durch eine allgemein erhöhte Umgebungstemperatur, hat das Einfluss auf die Leistungsfähigkeit des Sanftstarters und muss bei der Dimensionierung berücksichtigt werden (siehe [Kapitel 10.3.2 "Technische Daten Leistungsteil"\)](#page-229-1).

# <span id="page-26-0"></span>**2.5 Werksgrundeinstellung**

Führen Sie die Werksgrundeinstellung (Voreinstellung) durch

- bei falscher Parametrierung
- wenn bereits parametrierte SIRIUS Sanftstarter 3RW44 in anderen Anlagen weiter verwendet werden sollen.

# **Hinweis**

Andernfalls könnten aufgrund der vorhandenen Parametrierung Antriebe unter Umständen loslaufen.

Bereits vom Anwender parametrierte Sanftstarter können ohne zusätzliche Hilfsmittel in den Zustand der Werksgrundeinstellung zurückgesetzt werden.

Zurücksetzen auf die Werksgrundeinstellung, siehe ["Auslieferzustand \(Werks](#page-83-0)[grundeinstellung\) herstellen" auf Seite 5-40.](#page-83-0)

# <span id="page-27-0"></span>**2.6 Bestellnummern-Systematik für den Sanftstarter SIRIUS 3RW44**

Bestellnummern-Systematik anhand des Beispiels 3RW44 22-6BC44

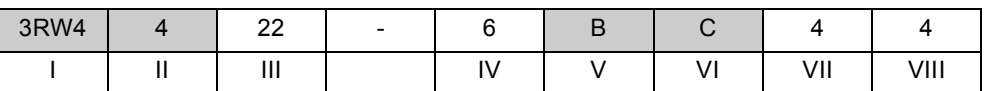

\*gegraute Felder sind nicht konfigurierbar

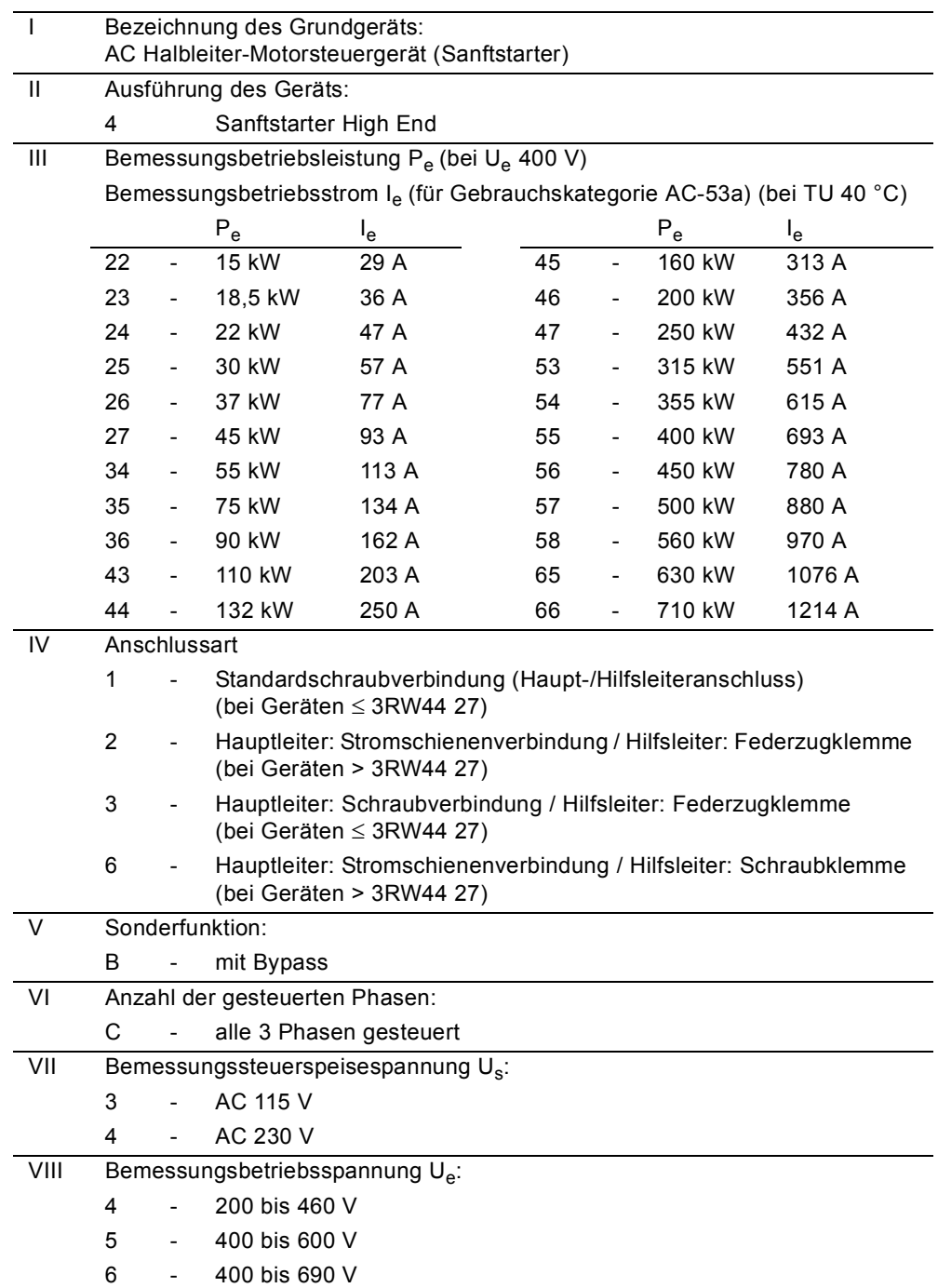

# <span id="page-28-1"></span><span id="page-28-0"></span>**Montage, Anschluss und Abzweigaufbau 3**

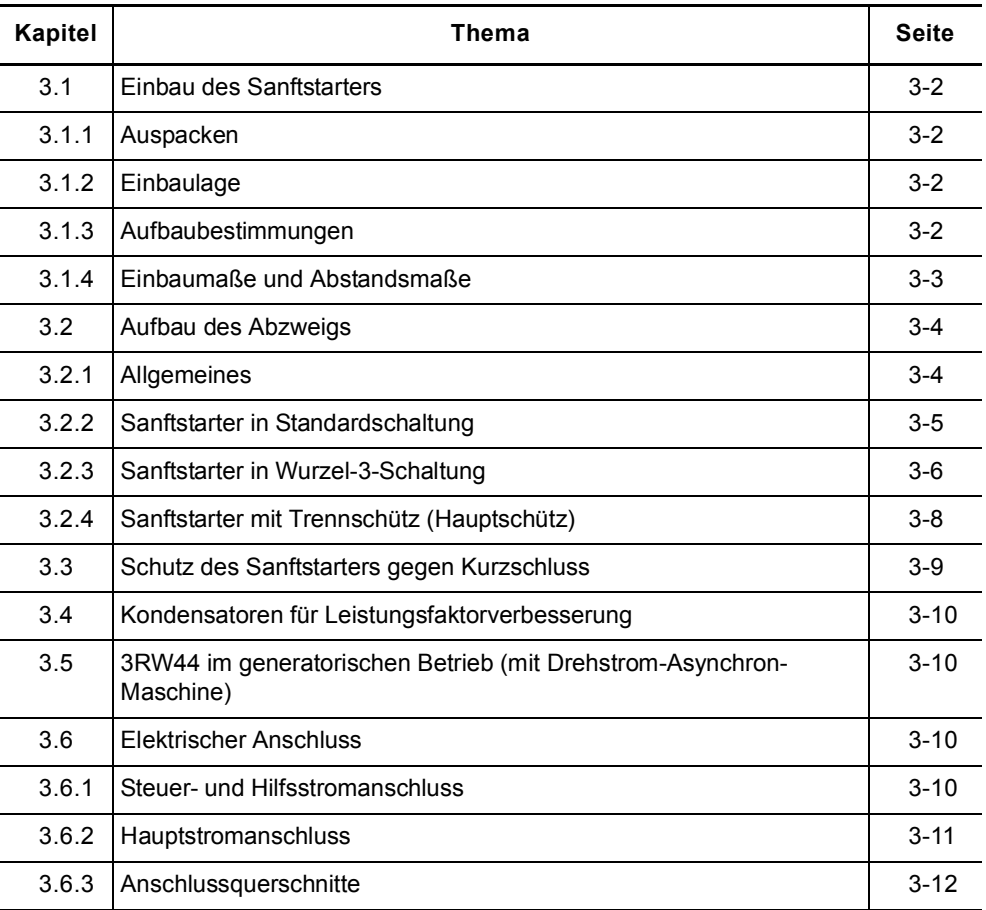

# <span id="page-29-0"></span>**3.1 Einbau des Sanftstarters**

# <span id="page-29-1"></span>**3.1.1 Auspacken**

## **Vorsicht**

Beim Auspacken das Gerät nicht am Deckel anheben, das Gerät kann dadurch beschädigt werden.

# <span id="page-29-2"></span>**3.1.2 Einbaulage**

Die Einbaulage erfolgt vertikal auf senkrechten, ebenen Flächen.

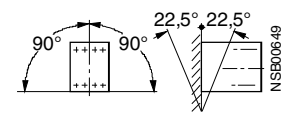

Bild 3-1: Einbaulage

# <span id="page-29-3"></span>**3.1.3 Aufbaubestimmungen**

**Schutzart IP00** Die Sanftstarter 3RW44 entsprechen der Schutzart IP00. Unter Berücksichtigung der Umgebungsbedingungen müssen die Geräte in Schaltschränke der Schutzart IP54 (Verschmutzungsgrad 2) eingebaut werden. Achten Sie darauf, dass keine Flüssigkeiten, kein Staub oder leitende Gegenstände in den Sanftstarter gelangen. Durch den Sanftstarter entsteht während des Betriebs Abwärme (Verlustleistung) (siehe Kapitel 10 ["Allgemeine tech](#page-218-0)[nische Daten](#page-218-0)").  $\begin{array}{c}\n\begin{array}{r}\n\text{90}^{\circ} \\
\hline\n\end{array} \\
\begin{array}{r}\n\text{Bild 3-1:} \quad \text{Einbaulage} \\
\end{array}\n\end{array}$ Bild 3-1: Einbaulage<br> **gen**<br>
Die Sanftstarter 3RW44 ent<br>
Unter Berücksichtigung der<br>
Schaltschränke der Schutzz<br>
Achten Sie darauf, dass kei

# **Vorsicht**

Sorgen Sie für ausreichende Kühlung am Einbauort, um ein Überhitzen des

# <span id="page-30-0"></span>**3.1.4 Einbaumaße und Abstandsmaße**

Für die ungehinderte Kühlung, Luftzufuhr und Luftabfuhr am Kühlkörper darf der Mindestabstand zu anderen Geräten nicht unterschritten werden.

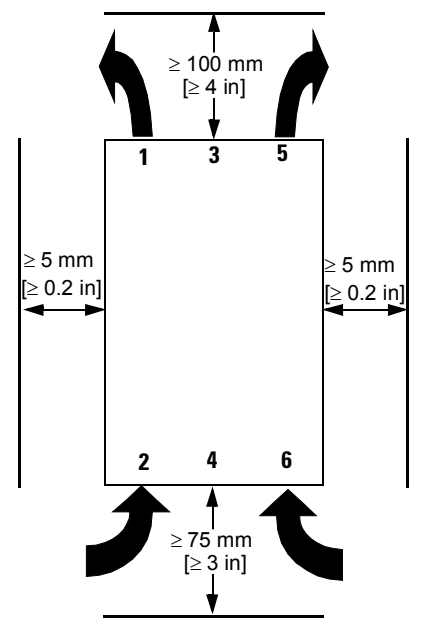

Bild 3-2: Abstand zu anderen Geräten

# **Achtung**

Ausreichend Freiraum lassen, damit genug Luft für Kühlung zirkulieren kann. Das Gerät wird von unten nach oben belüftet.

# <span id="page-31-0"></span>**3.2 Aufbau des Abzweigs**

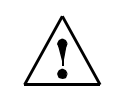

### **Warnung Automatischer Wiederanlauf.**

Kann zu Tod, schwerer Körperverletzung oder Sachbeschädigung führen.

Der automatische Rücksetzmodus darf nicht in Anwendungen verwendet werden, in denen der unerwartete Neustart des Motors zu Personen- oder Sachschäden führen kann.

Der Startbefehl (z. B. durch die SPS) muss vor einem Resetbefehl zurückgesetzt werden, da bei anstehendem Startbefehl nach dem Resetbefehl automatisch ein erneuter, selbsttätiger Wiederanlauf erfolgt. Dies gilt insbesondere bei Motorschutzauslösung. Aus Sicherheitsgründen wird empfohlen, den Sammelfehlerausgang (Klemmen 95 und 96) in die Steuerung einzubinden.

# <span id="page-31-1"></span>**3.2.1 Allgemeines**

Ein Motorabzweig besteht mindestens aus einem **Trennglied**, einem **Schaltglied** und einem **Motor**. Als Schutzfunktion muss der Leitungsschutz gegen Kurzschluss, sowie ein Überlastschutz für Leitung und Motor realisiert sein. **Trennglied** Die Trennfunktion mit Leitungsschutz gegen Überlast und Kurzschluss kann z. B. durch einen Leistungsschalter oder einen Sicherungstrenner erreicht werden. (Sicherungs- und Leistungsschalterzuordnung siehe [Kapitel 10.3.7 "Komponen](#page-238-1)[tenauslegung Abzweig \(Standardschaltung\)"](#page-238-1) und [Kapitel 10.3.8 "Komponenten](#page-243-1)[auslegung Abzweig \(Wurzel-3-Schaltung\)".](#page-243-1) **Schaltglied** Die Aufgabe des Schaltglieds und des Motorschutzes übernimmt der Sanftstarter 3RW44. **Gefahr Gefährliche Spannung. Lebensgefahr oder schwere Verletzungsgefahr.**  Bei anliegender Netzspannung an den Eingangsklemmen des Sanftstarters kann auch ohne Startbefehl gefährliche Spannung am Ausgang des Sanftstarters anstehen! Bei Arbeiten am Abzweig muss dieser über ein Trennglied (offene Trennstrecke, z. B. mit geöffnetem

Lasttrennschalter) freigeschaltet werden!

# <span id="page-32-0"></span>**3.2.2 Sanftstarter in Standardschaltung**

Der SIRIUS Sanftstarter 3RW44 wird mit seinen Anschlüssen in den Motorabzweig zwischen Trennschalter oder Leistungsschalter und dem Motor verschaltet.

Der Sanftstarter 3RW44 erkennt selbständig, in welcher Anschlussart der Sanftstarter angeschlossen ist und muss somit nicht mehr am Gerät explizit eingestellt werden. Die erkannte Anschlussvariante ist am Starter unter dem Menüpunkt "Statusanzeige/Anschlussart" nachzulesen, in diesem Fall steht "Stern/Dreieck" im Display. Ist die Verschaltung fehlerhaft oder der Motor nicht angeschlossen, steht im Display "Unbekannt".

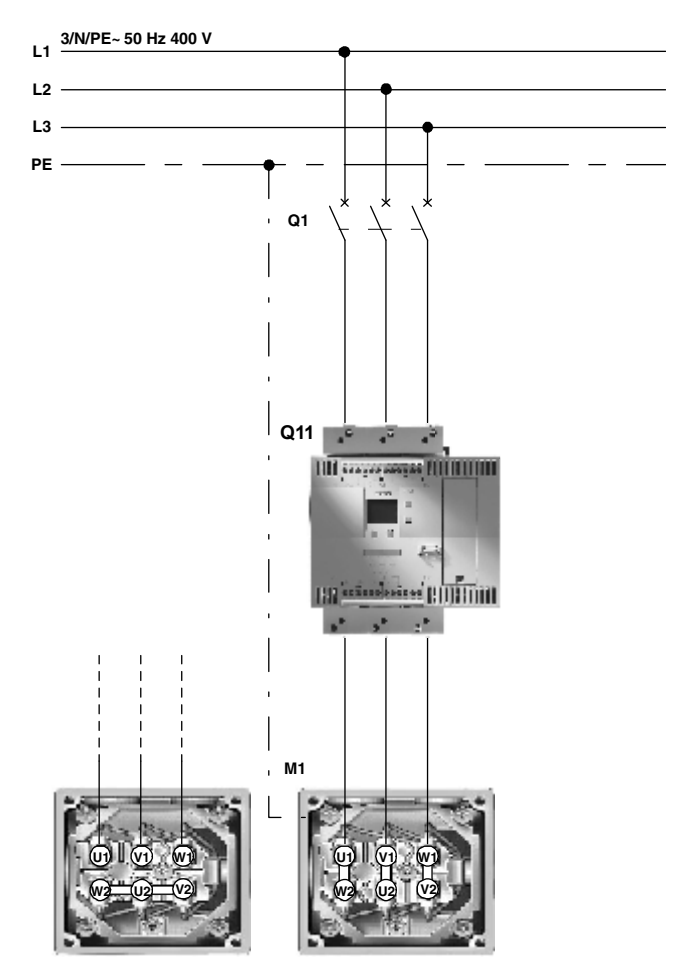

Bild 3-3: Prinzipschaltbilder Sanftstarter 3RW44 in Standardschaltung

# **Achtung**

Wird ein Haupt- bzw. Netzschütz verwendet, darf dieses nicht zwischen Sanftstarter und Motor oder in der Rückleitung zwischen Motor und Sanftstarter verschaltet werden. Der Sanftstarter würde sonst die aktuelle Schaltungsvariante (Standardschaltung oder Wurzel-3-Schaltung) nicht mehr erkennen und eine Fehlermeldung: "fehlende Lastphase 1-3" erzeugen bzw. sicherstellen, dass dieses vor Aktivieren des 3RW44 geschlossen ist.

# <span id="page-33-0"></span>**3.2.3 Sanftstarter in Wurzel-3-Schaltung**

**Voraussetzung** Ein Motor, dessen Wicklungen bei vorherrschender Netzspannung in Dreieck verschaltet werden kann.

**Beispiel**

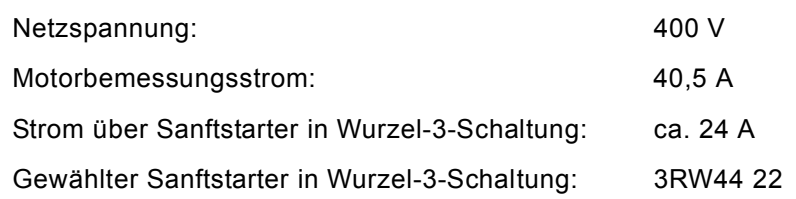

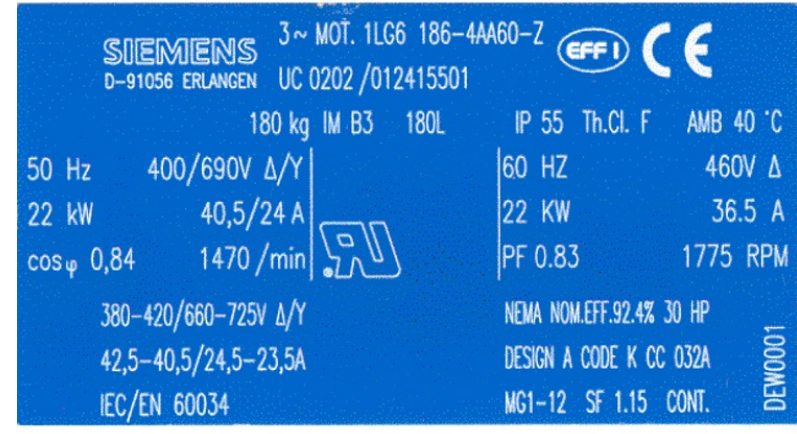

Bild 3-4: Typenschild eines 22 kW-Motors

Hier kann der SIRIUS Sanftstarter 3RW44, mittels Verschaltung in die Dreieckswicklung des Motors, auf den im Motorstrang fließenden Strom (58 % des Leiterstroms) dimensioniert werden. Hierzu sind mindestens 6 Motorleitungen nötig.

Der Sanftstarter 3RW44 erkennt selbständig, in welcher Anschlussart er angeschlossen ist und muss somit nicht mehr explizit am Gerät eingestellt werden. Die erkannte Anschlussvariante ist am Starter unter dem Menüpunkt "Statusanzeige/Anschlussart" nachzulesen, in diesem Fall steht "Wurzel-3-Schaltung" im Display. Ist die Verschaltung fehlerhaft oder der Motor nicht angeschlossen, steht im Display "Unbekannt".

## **Achtung**

Im Schnellstart-Menü oder im Menüpunkt Motoreinstellung ist immer der am Motortypenschild angegebene Motorbemessungsstrom einzustellen. Diese Einstellung ist unabhängig von der Anschlussart des Sanftstarters. Einzustellender Wert im vorhergehenden Beispiel, bei einer Netzspannung von 400 V, z. B. 40,5 A.

## **Achtung**

In Wurzel-3-Schaltung stehen die Gerätefunktionen DC Bremsen und Kombiniertes Bremsen nicht mehr zur Verfügung.

Um eine korrekte Funktion des Sanftstarters zu gewährleisten, muss der elektrische Anschluss der Hauptspannung (netz- und motorseitig) nach den gegebenen Schaltungsbeispielen (siehe [Kapitel 9.1 "Anschlussbeispiele für Haupt](#page-195-2)[und Steuerstromkreise"\)](#page-195-2) erfolgen.

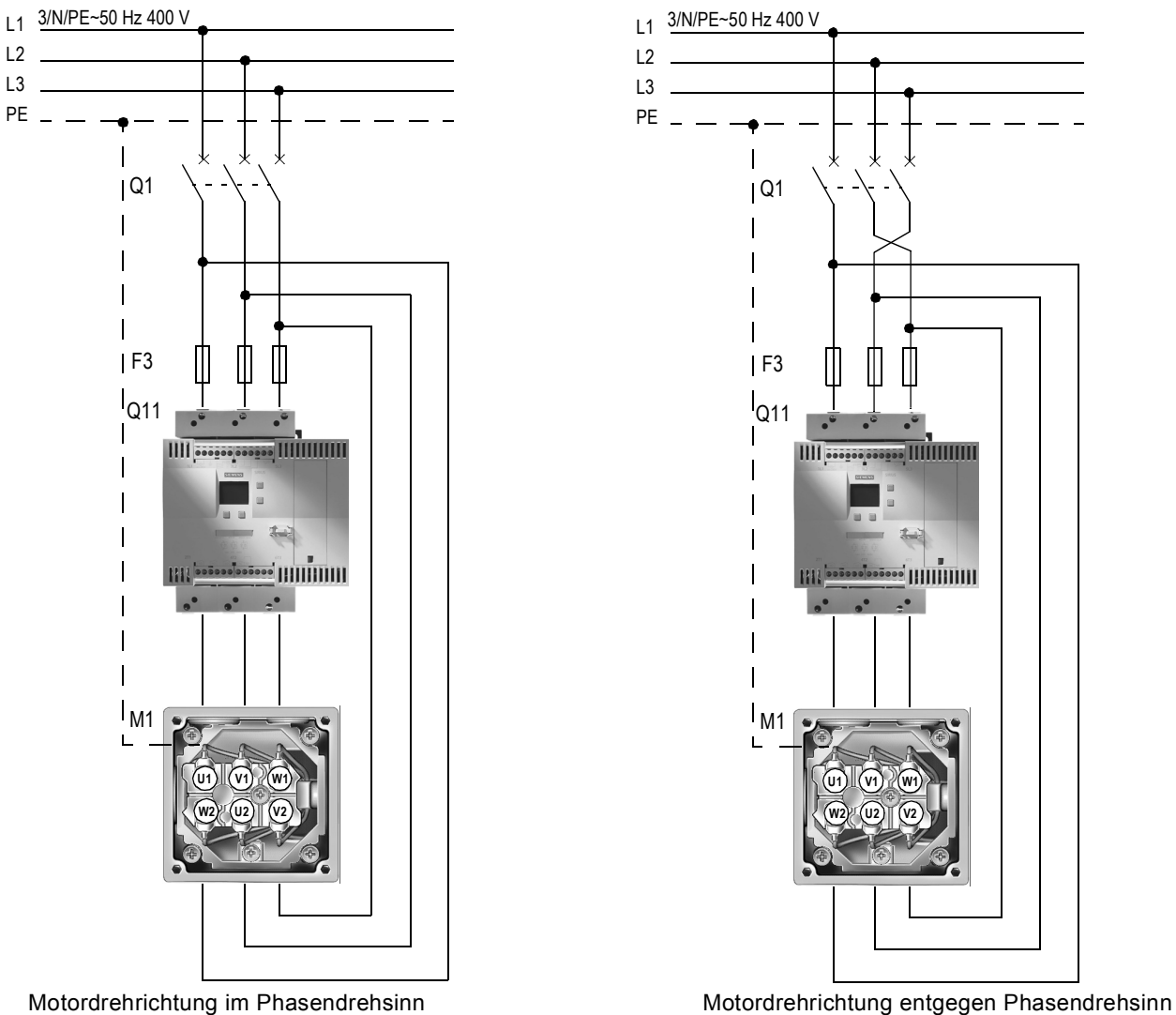

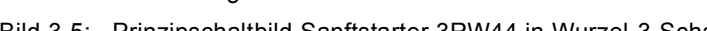

Bild 3-5: Prinzipschaltbild Sanftstarter 3RW44 in Wurzel-3-Schaltung

# **Achtung**

Wird ein Haupt- bzw. Netzschütz verwendet, darf dieses nicht zwischen Sanftstarter und Motor oder in der Rückleitung zwischen Motor und Sanftstarter, verschaltet werden. Der Sanftstarter würde sonst die aktuelle Schaltungsvariante (Standardschaltung oder Wurzel-3-Schaltung) nicht mehr erkennen und eine Fehlermeldung: "fehlende Lastphase 1-3" erzeugen.

# <span id="page-35-0"></span>**3.2.4 Sanftstarter mit Trennschütz (Hauptschütz)**

Wenn eine galvanische Entkopplung gewünscht wird, kann ein Motorschütz zwischen Sanftstarter und Trennschalter eingebaut oder ein Fehlerausgangsrelais benutzt werden. (Schützzuordnung siehe [Kapitel 10.3 "Technische Daten"](#page-222-2))

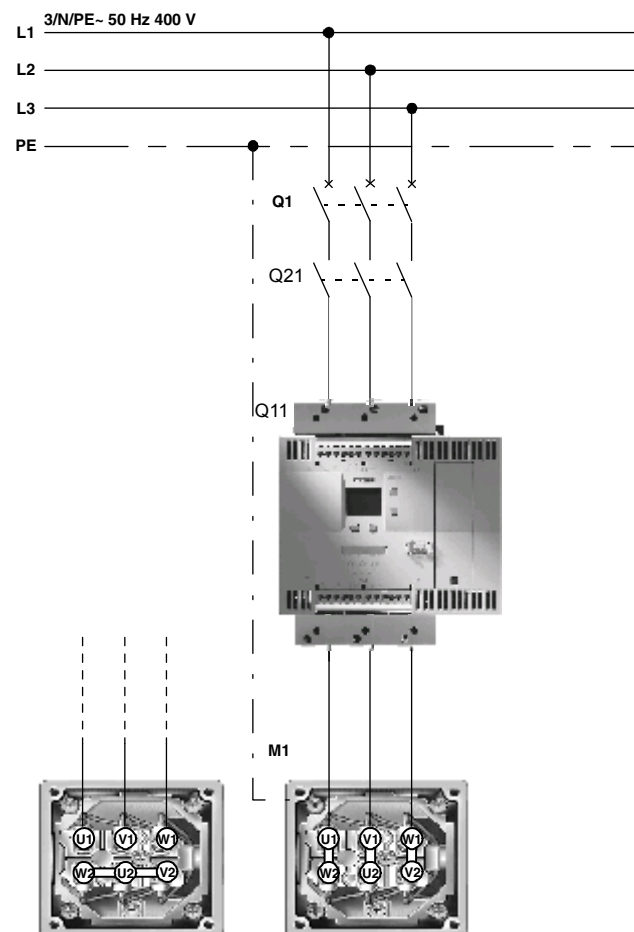

Bild 3-6: Prinzipschaltbild Abzweig mit optionalem Haupt/Trennschütz

# **Achtung**

Wird ein Haupt- bzw. Netzschütz verwendet, darf dieses nicht zwischen Sanftstarter und Motor oder in der Rückleitung zwischen Motor und Sanftstarter verschaltet werden. Der Sanftstarter würde sonst die aktuelle Schaltungsvariante (Standardschaltung oder Wurzel-3-Schaltung) nicht mehr erkennen und eine Fehlermeldung: "fehlende Lastphase 1-3" erzeugen.

# **Achtung**

Bei 3RW44 mit Erzeugnisstand \*E08\* (FW V 1.9.0) kann ein gleichzeitiges bzw. vorzeitiges Ausschalten des Hauptschützes und Wegnahme des Einbefehls am Sanftstarter bei einem erneutem Start zu einem Direktstartverhalten des Motors führen. Verwenden Sie eine Ausschaltverzögerung des Hauptschützes von 1 s oder dessen Ansteuerung über einen Ausgang mit parametrierter Funktion "Einschaltdauer", wie im Schaltplan [9.1.2](#page-196-1) beschrieben.
#### **3.3 Schutz des Sanftstarters gegen Kurzschluss**

## **(Zuordnungsart 2)**

Der Sanftstarter verfügt über einen internen Schutz der Thyristoren gegen Überlastung. Im Kurzschlussfall, z. B. durch einen Defekt in den Wicklungen des Motors oder einem Kurzschluss über das Motorzuleitungskabel, ist diese geräteinterne Thyristorschutzfunktion nicht ausreichend. Hierzu müssen spezielle Halbleiterschutzsicherungen, z. B. SITOR-Sicherungen von SIEMENS, eingesetzt werden.

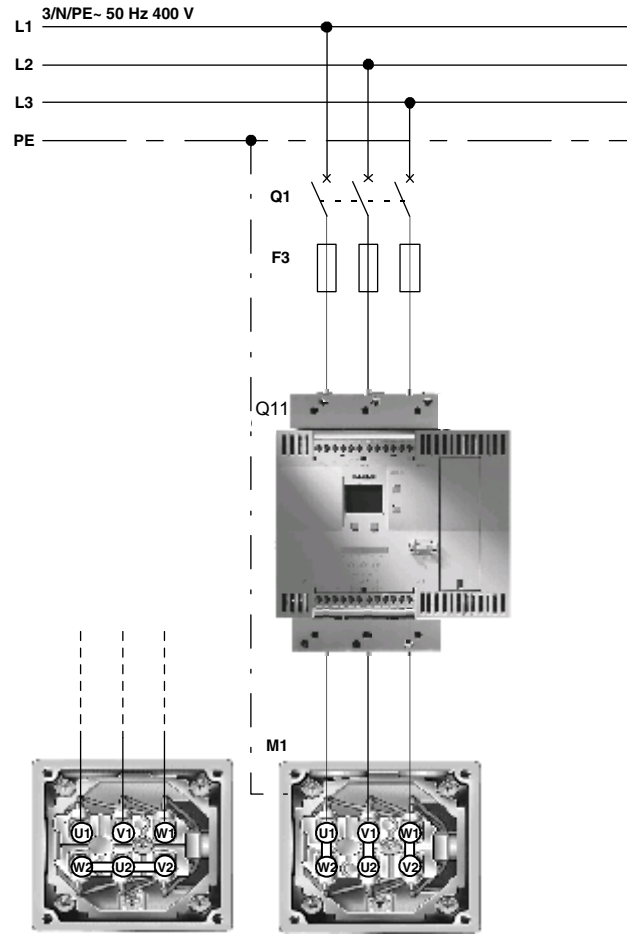

(Sicherungszuordnung siehe [Kapitel 10.3 "Technische Daten"](#page-222-0))

Bild 3-7: Prinzipschaltbild Abzweig mit Halbleiterschutzsicherungen

#### **Hinweis**

Im [Kapitel 10.3.7 "Komponentenauslegung Abzweig \(Standardschaltung\)"](#page-238-0) werden Sicherungen für die minimale und die maximale Auslegung angegeben. Minimale Auslegung: Die Sicherung ist optimiert auf den I²t-Wert des Thyristors. Ist der Thyristor kalt (Umgebungstemperatur) und der Startvorgang dauert maximal 20 s bei 3,5-fachem Gerätebemessungsstrom, löst die Sicherung noch nicht aus.

Maximale Auslegung: Es kann der maximale, für den Thyristor zulässige Strom fließen, ohne dass die Sicherung auslöst oder der Thyristor beschädigt wird. Bei Schweranläufen wird die maximale Auslegung empfohlen.

#### **3.4 Kondensatoren für Leistungsfaktorverbesserung**

#### **Vorsicht**

den.

An die Ausgangsklemmen des Sanftstarters dürfen keine Kondensatoren angeschlossen werden. Bei Anschluss an die Ausgangsklemmen wird der Sanftstarter beschädigt. Aktive Filter, z. B. zur Blindleistungskompensation dürfen während des Betriebs des Motorsteuergeräts nicht parallel betrieben wer-

Sollen Kondensatoren zur Blindleistungskompensation verwendet werden, müssen sie auf der Netzseite des Geräts angeschlossen sein. Wird zusammen mit dem elektronischem Sanftstarter ein Trennschütz bzw. Hauptschütz verwendet, müssen bei offenem Schütz die Kondensatoren vom Sanftstarter abgetrennt sein.

#### **3.5 3RW44 im generatorischen Betrieb (mit Drehstrom-Asynchron-Maschine)**

Die Sanftstarter 3RW44 sind für den generatorischen Betrieb geeignet.

#### **Hinweis**

Schalten Sie drehzahlabhängig, noch im untersynchronen (motorischen Betrieb) den Generator ans Netz und fahren Sie die Maschine langsam in den übersynchronen Bereich. Bei direktem Zuschalten im übersynchronen Bereich kann es zu Störungen am Sanftstarter kommen.

#### **3.6 Elektrischer Anschluss**

#### **3.6.1 Steuer- und Hilfsstromanschluss**

Der Sanftstarter SIRIUS 3RW44 wird in zwei Anschlusstechniken geliefert:

- Schraubanschlusstechnik
- Federzugtechnik

Es stehen zwei Steuerspannungsvarianten zur Verfügung:

- 115 V AC
- 230 V AC

#### **3.6.2 Hauptstromanschluss**

Alle Sanftstarter verfügen über Stromschienenanschlüsse für den Hauptstromanschluss.

- **Baugröße 3RW44 2.** Standardmäßig wird zusätzlich bei den Geräten der Baugröße 3RW44 2. eine Rahmenklemme für den direkten Kabelanschluss mitgeliefert.
- **Baugröße 3RW44 3. und 3RW44 4.** Für Geräte der Baugrößen 3RW44 3. und 3RW44 4. besteht die Möglichkeit Rahmenklemmen als optionales Zubehör nachzurüsten (siehe [Kapitel 10.3.9](#page-244-0)  ["Zubehör"\)](#page-244-0).

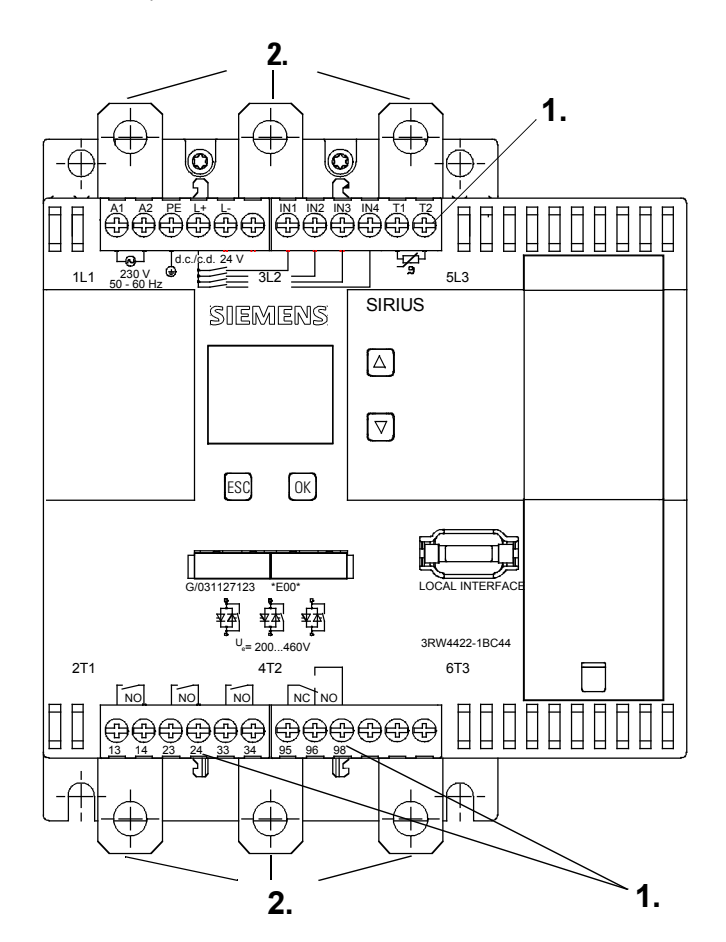

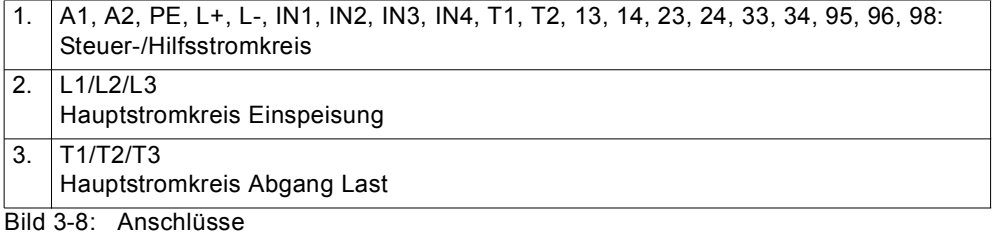

#### **Achtung**

Der Anschluss der 3-phasigen Netzeinspeisungan an den Klemmen T1/T2/T3 ist nicht zulässig.

#### **3.6.3 Anschlussquerschnitte**

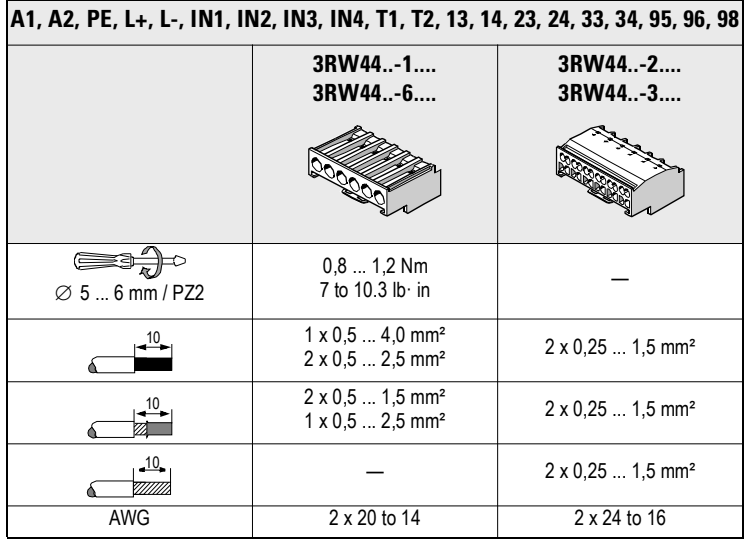

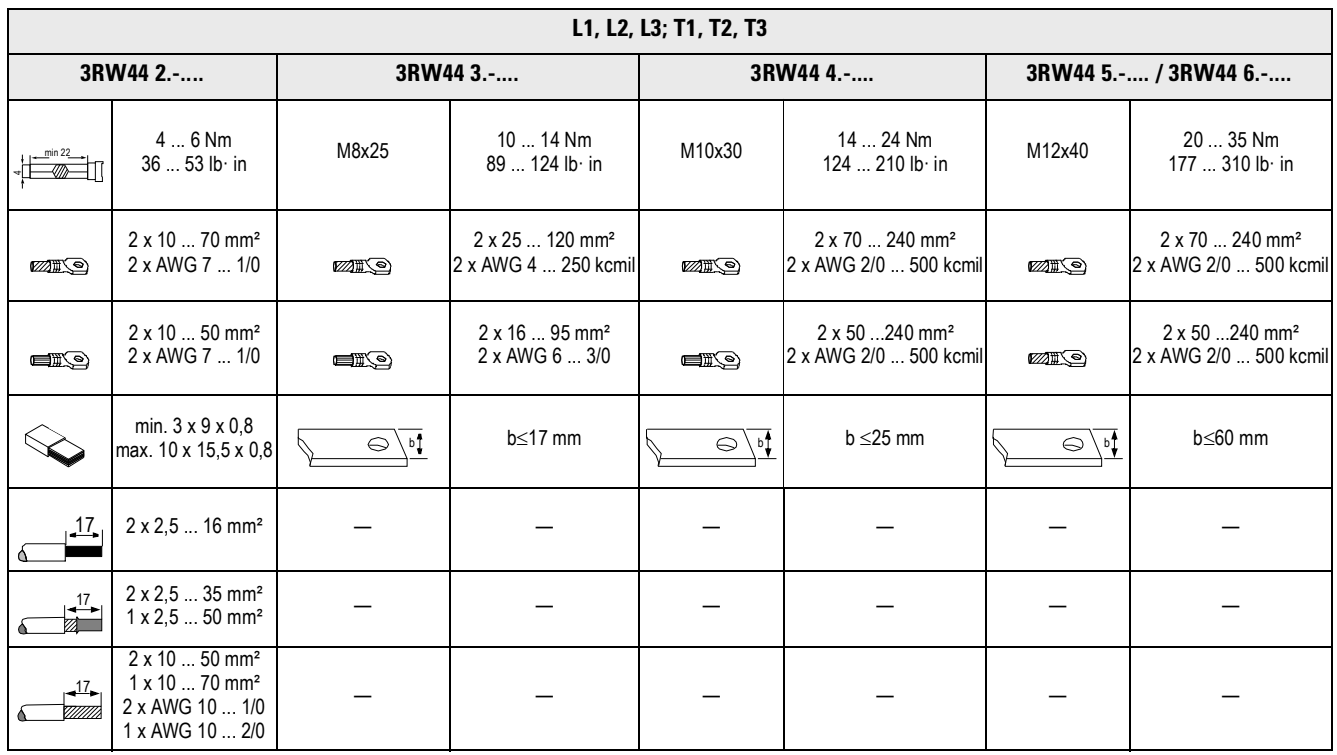

# **Display, Bedienelemente und Geräteschnittstel-len 4**

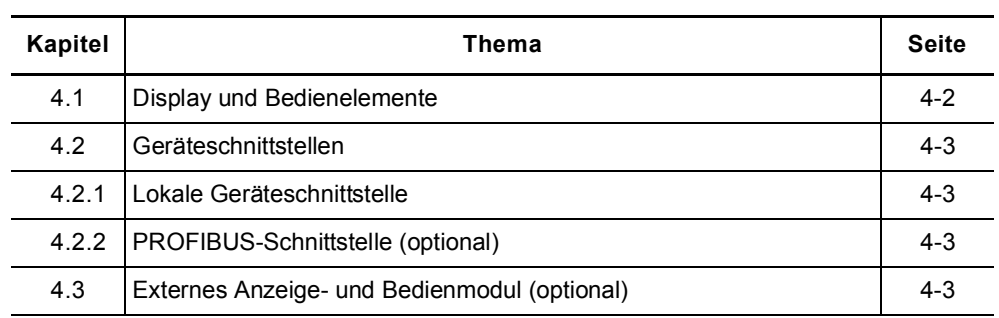

#### <span id="page-41-0"></span>**4.1 Display und Bedienelemente**

**Grafisches Display** Auf der Frontseite des Gerätes befindet sich ein grafisches Display, über welches die Funktionen und Zustände des Sanftstarters bei anliegender Steuerspannung als Klartext und mit Hilfe von Symbolen abgelesen werden können.

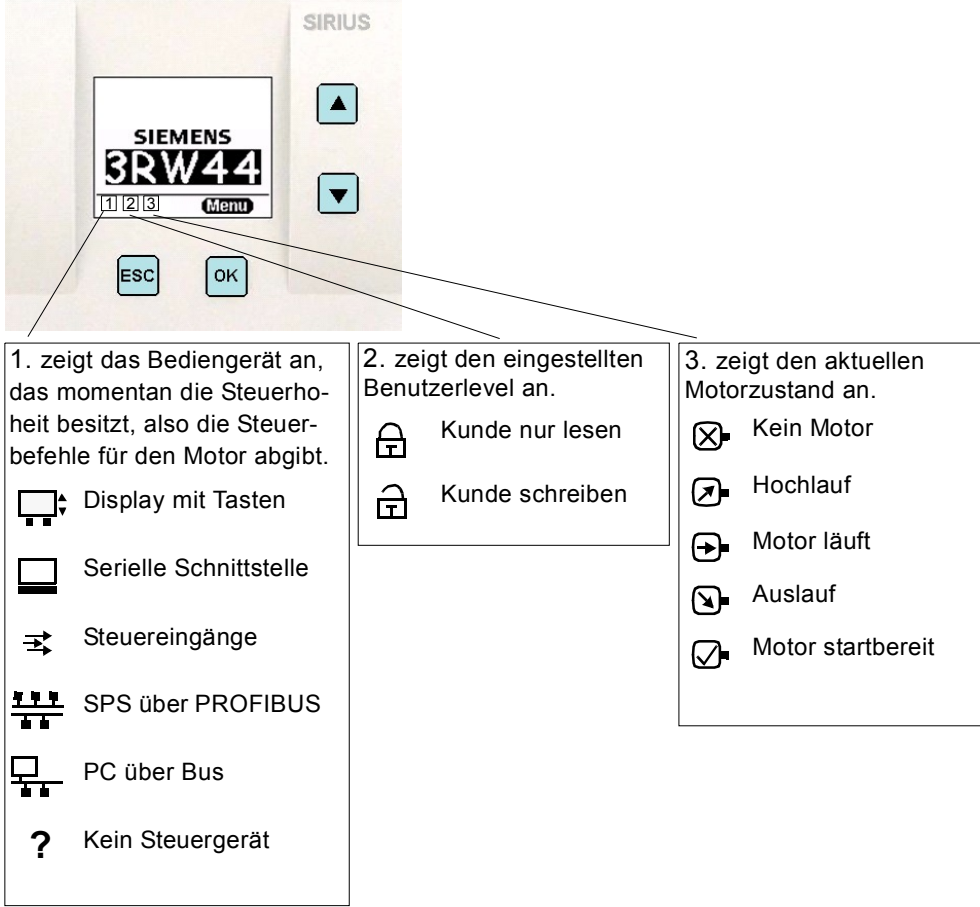

Bild 4-1: Erklärung der Symbole

#### **Bedienelemente** Zum Bedienen und Einstellen des Sanftstarters stehen vier Tasten zur Verfü-

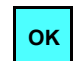

gung:

Abhängig vom Menüpunkt wird die aktuelle Funktion als Text über dieser Taste im Display angezeigt (z. B. Menü wählen, Wert ändern oder Einstellungen speichern).

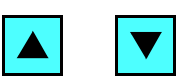

Die Pfeiltasten nach oben oder unten dienen zur Navigation durch die Menüpunkte oder zur Änderung von Zahlenwerten im Menüpunkt Einstellungen.

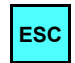

Mit der Taste ESC verlassen Sie den aktuellen Menüpunkt und springen zum übergeordneten Menüpunkt.

#### <span id="page-42-0"></span>**4.2 Geräteschnittstellen**

#### <span id="page-42-1"></span>**4.2.1 Lokale Geräteschnittstelle**

Auf der Vorderseite des Starters befindet sich standardmäßig eine lokale Geräteschnittstelle. An diese Schnittstelle kann entweder ein optionales externes Bedien- und Anzeigemodul angeschlossen werden, oder auch die Bedien-, Beobacht- und Parametriersoftware "Soft Starter ES" (siehe [Kapitel 10.3.9](#page-244-0)  ["Zubehör" S](#page-244-0)oftware) mittels PC und Verbindungskabel.

#### <span id="page-42-2"></span>**4.2.2 PROFIBUS-Schnittstelle (optional)**

Der SIRIUS 3RW44 Sanftstarter kann mit einem optionalen PROFIBUS-Modul ausgerüstet werden (erst ab Geräteauslieferung **04/06**). Über die Schnittstelle kann der Sanftstarter an den PROFIBUS angeschlossen, bedient und parametriert werden. Ebenfalls kann an diese Schnittstelle die Bedien-, Beobachtund Parametriersoftware "Soft Starter ES" (siehe [Kapitel 10.3.9 "Zubehör" ,](#page-244-0) Software) mittels PC und Verbindungskabel angeschlossen werden. Ein gleichzeitiger Betrieb von 3RW44 mit PROFIBUS-Schnittstelle ist nicht möglich an Netzen, bei denen ein Außenleiter geerdet ist.

#### <span id="page-42-3"></span>**4.3 Externes Anzeige- und Bedienmodul (optional)**

Im spannungsfreien Zustand kann das externe Anzeige- und Bedienmodul über ein spezielles Verbindungskabel mit der lokalen Geräteschnittstelle verbunden werden.

Der Sanftstarter SIRIUS 3RW44 erkennt nach dem Einschalten automatisch, dass das externe Anzeige- und Bedienmodul angeschlossen ist. Die Anzeige des 3RW44 wird invertiert dargestellt und die Anzeige am Anzeige- und Bedienmodul wird normal dargestellt.

Die Bedientasten des 3RW44 sind inaktiv und die gewohnte Handhabung ist nur über das externe Anzeige- und Bedienmodul möglich.

 $\rightarrow$  Bestelldaten siehe Kapitel [10.3.9.](#page-244-0)

## **Inbetriebnahme 5**

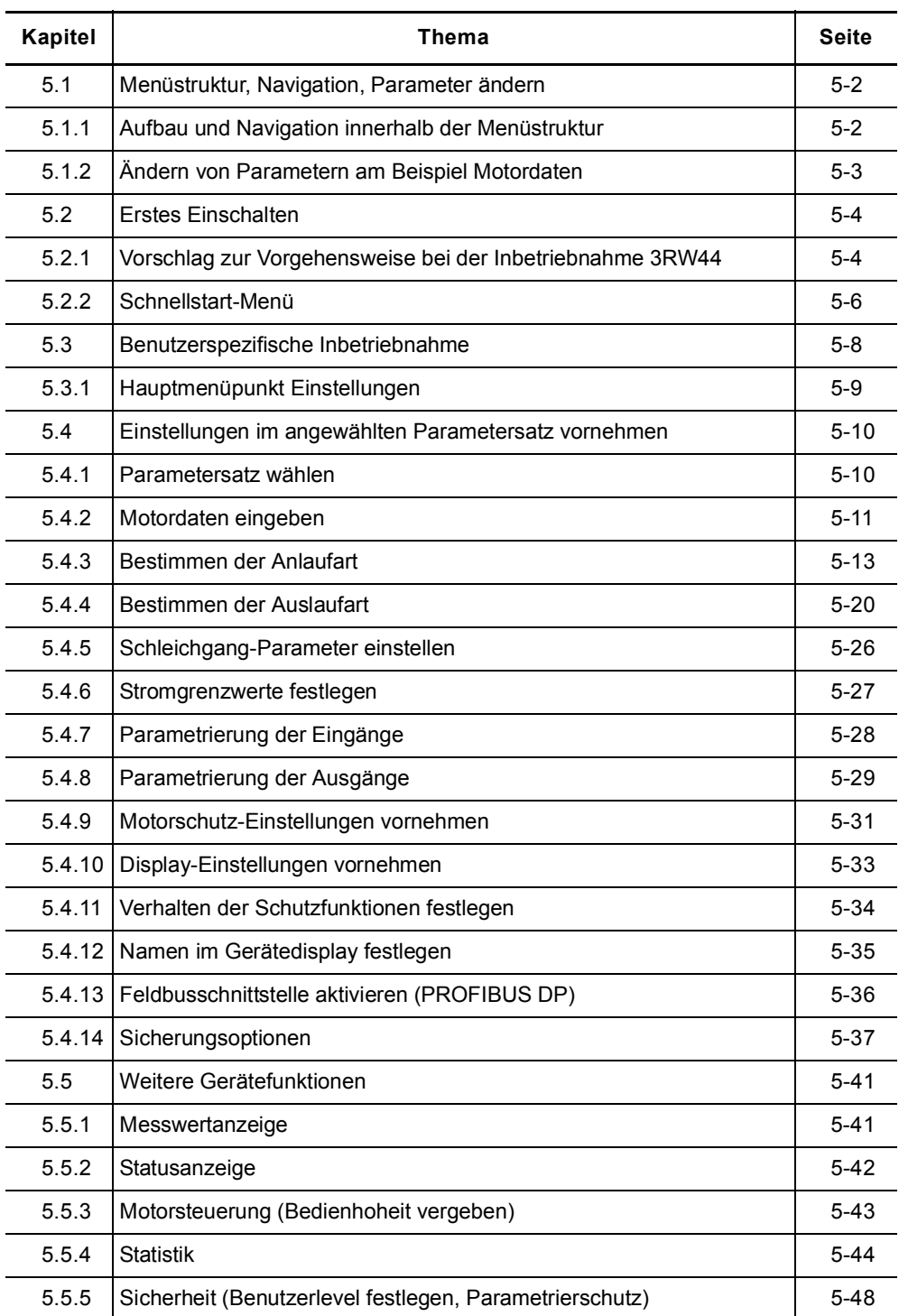

#### <span id="page-45-0"></span>**5.1 Menüstruktur, Navigation, Parameter ändern**

Mit Hilfe der vier Bedientasten können die Funktionen (Parametrierung, Diagnose und Motorsteuerung) des 3RW44 ausgeführt werden. Das Menü besitzt verschiedene Unterebenen, die unterschiedlich gehandhabt werden müssen, jedoch selbsterklärend sind.

#### <span id="page-45-1"></span>**5.1.1 Aufbau und Navigation innerhalb der Menüstruktur**

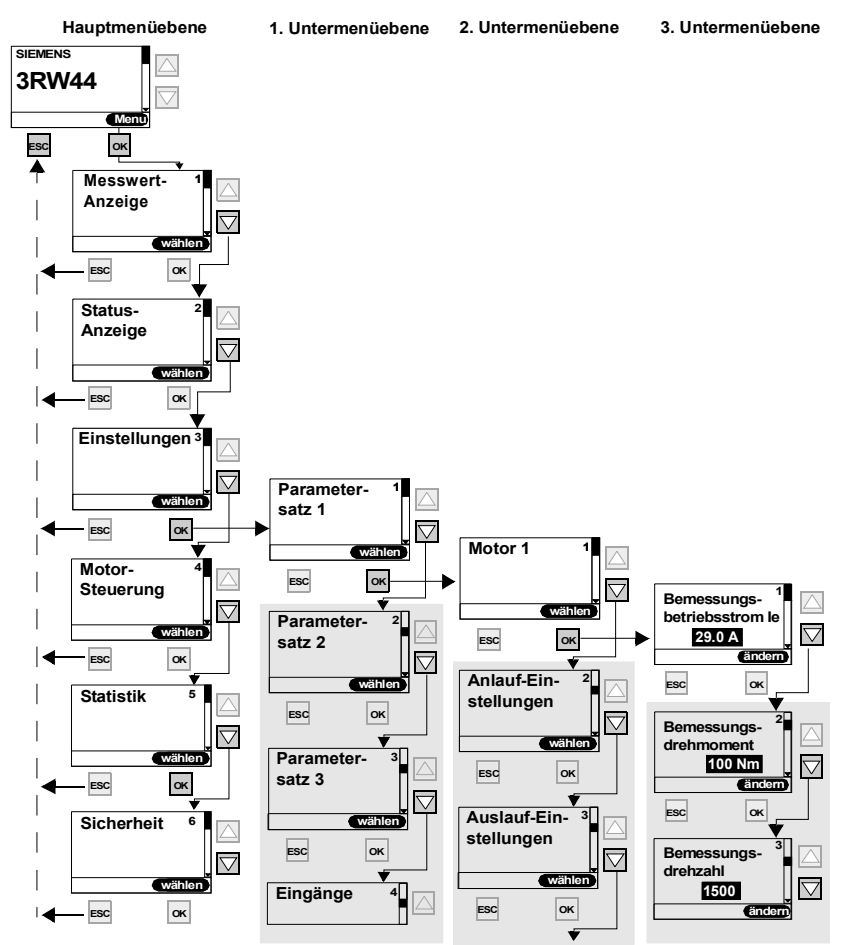

Bild 5-1: Aufbau der Menüstruktur

#### <span id="page-46-0"></span>**5.1.2 Ändern von Parametern am Beispiel Motordaten**

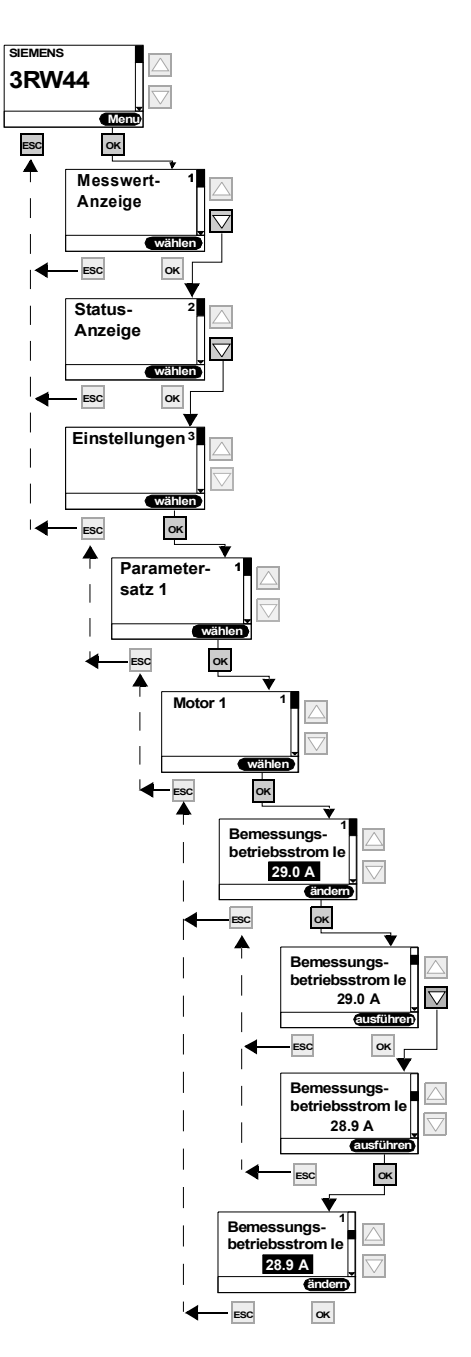

Bild 5-2: Werte ändern, z. B. Motordaten einstellen

### <span id="page-47-0"></span>**5.2 Erstes Einschalten**

#### **Warnung**

Vor dem ersten Einschalten ist die Verdrahtung der Haupt-/Steuerseite auf Richtigkeit zu überprüfen. Achten Sie darauf, dass die Netz- und Steuerspannung den gerätespezifischen Anforderungen entsprechen ([Kapitel 10.3 "Tech](#page-222-0)[nische Daten"\)](#page-222-0).

#### <span id="page-47-1"></span>**5.2.1 Vorschlag zur Vorgehensweise bei der Inbetriebnahme 3RW44**

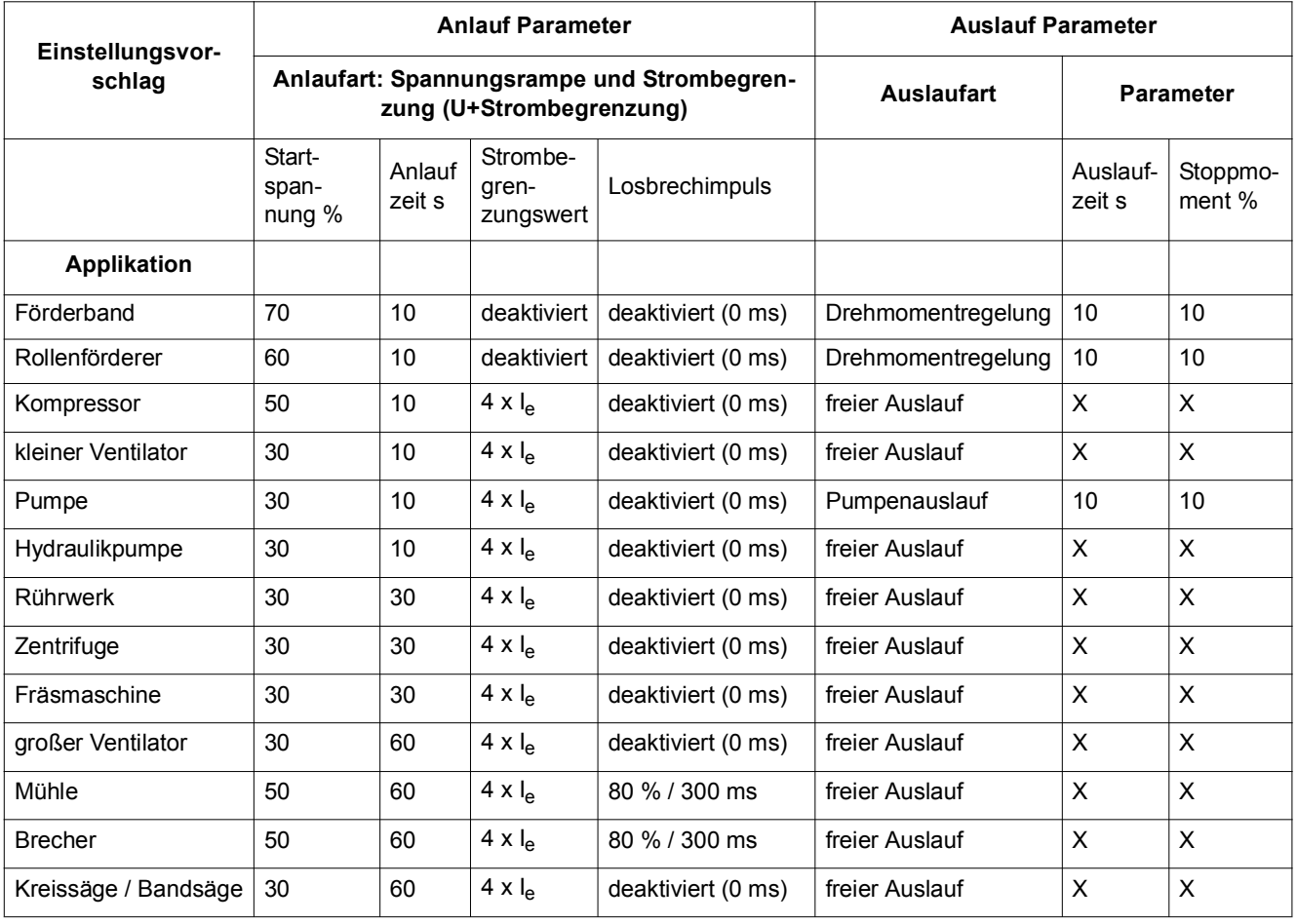

#### **Achtung**

Diese Tabelle gibt beispielhafte Einstellwerte an. Sie dienen ausschließlich der Information und sind nicht verbindlich. Die Einstellwerte sind applikationsabhängig und müssen bei der Inbetriebnahme optimiert werden.

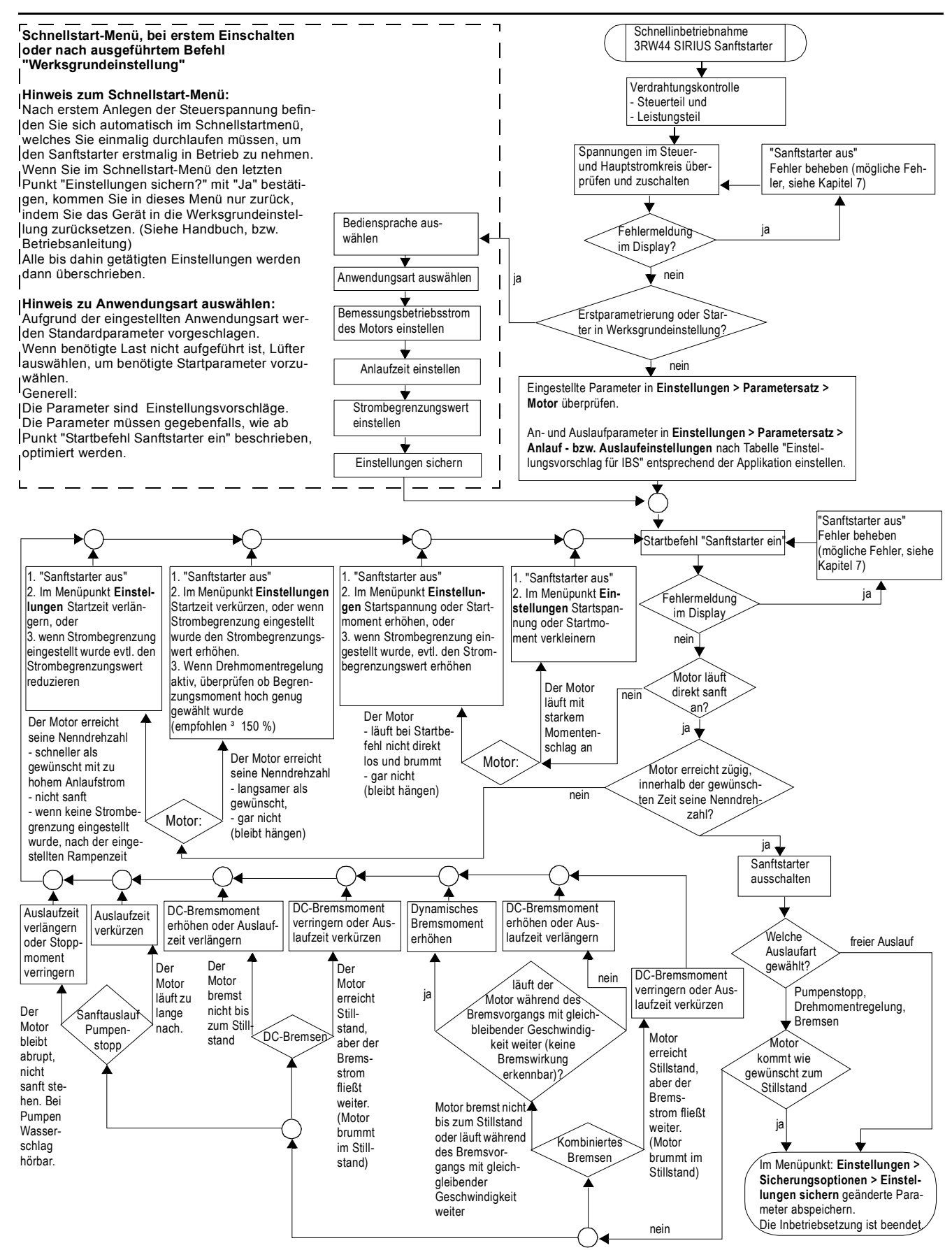

#### <span id="page-49-0"></span>**5.2.2 Schnellstart-Menü**

#### **Wichtig**

Nach dem ersten Anlegen der Steuerspeisespannung befinden Sie sich automatisch im Schnellstart-Menü, welches Sie einmalig durchlaufen müssen, um den Sanftstarter erstmalig in Betrieb zu nehmen.

Im Schnellstart-Menü müssen Sie Angaben machen, um die wichtigsten Parameter des Sanftstarters auf die Applikation voreinzustellen. Es werden applikationsbezogen typische Anlaufparameter in den Geräteparametern hinterlegt. Um einen optimalen Motoranlauf zu erreichen, müssen diese Parameter gegebenenfalls noch im Zusammenspiel mit der angeschlossenen Last, unter dem Menüpunkt "Einstellungen", wie im [Kapitel 5.4.3 "Bestimmen der Anlaufart"](#page-56-0) beschrieben, optimiert werden.

Finden Sie Ihre Last nicht unter den angegebenen Vorschlägen, wählen Sie eine beliebige Last aus und optimieren Sie gegebenenfalls die eingestellten Parameter unter dem Menüpunkt "Einstellungen" wie im [Kapitel 5.4.3 "Bestimmen der](#page-56-0)  [Anlaufart"](#page-56-0) beschrieben.

Die Werte der Werksgrundeinstellung der Parameter, sowie die voreingestellte Belegung der Steuereingänge und Steuerausgänge finden Sie im [Kapitel 10.3](#page-222-0)  ["Technische Daten".](#page-222-0)

#### **Wichtig**

Wenn Sie im Schnellstart-Menü den letzten Punkt "Einstellungen sichern - ausführen?" mit "Ja" bestätigen, kommen Sie in dieses Menü nur zurück, indem Sie das Gerät in die Werksgrundeinstellung zurücksetzen (siehe ["Auslieferzustand \(Werksgrundeinstellung\)](#page-83-0)  [herstellen" auf Seite 5-40\)](#page-83-0). Alle bis dahin getätigten Einstellungen werden dann überschrieben.

#### **Schnellstart-Menü**

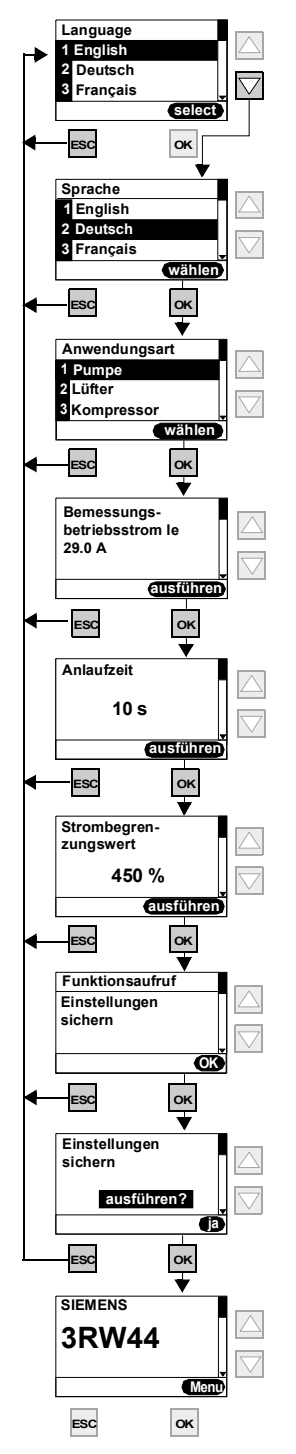

Bild 5-3: Schnellstart-Menü

#### <span id="page-51-0"></span>**5.3 Benutzerspezifische Inbetriebnahme**

Wenn von den eingestellten Parametern im Schnellstartmenü und den im 3RW44 hinterlegten Standardwerksvoreinstellungen abgewichen werden soll, gehen Sie bitte folgendermaßen vor:

Wählen Sie unter dem Menüpunkt "Einstellungen" (siehe [Kapitel 5.3.1 "Haupt](#page-52-0)[menüpunkt Einstellungen"\)](#page-52-0).

- 1. Parametersatz wählen
- 2. Motordaten einstellen
- 3. Anlaufart und Parameter einstellen
- 4. Auslaufart und Parameter einstellen
- 5. Eingänge und Ausgänge einstellen
- 6. Motorschutzeinstellungen prüfen
- 7. Einstellungen sichern

#### **Achtung**

Sobald Sie eine Einstellung im Menü ändern und mit der Betätigung der Taste "OK" ausführen, wird diese in einem Flash EPROM-Speicher zwischengespeichert und ist ab diesem Zeitpunkt im Sanftstarter aktiv. Bei Wegnahme der Steuerspeisespannung wird dieser Wert verworfen und der zuvor eingestellte Wert wird wieder aktiv. Um die getätigten Einstellungen dauerhaft im Sanftstarter zu speichern, müssen Sie, wie in [Kapitel 5.3.1](#page-52-0)  ["Hauptmenüpunkt Einstellungen"](#page-52-0) und [Kapitel 5.4.14 "Sicherungsoptionen"](#page-80-0) beschrieben, die Daten speichern.

#### <span id="page-52-0"></span>**5.3.1 Hauptmenüpunkt Einstellungen**

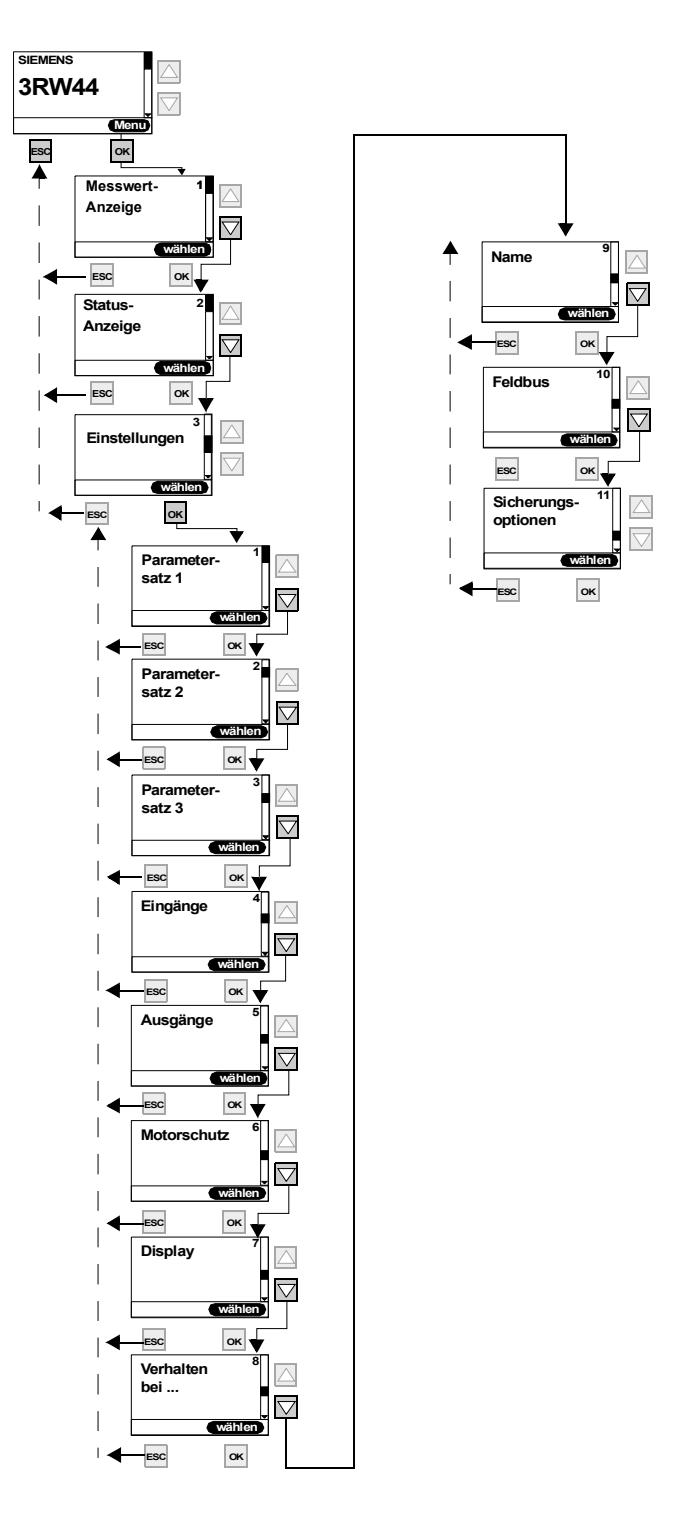

Bild 5-4: Hauptmenüpunkt Einstellungen

## <span id="page-53-0"></span>**5.4 Einstellungen im angewählten Parametersatz vornehmen**

#### <span id="page-53-1"></span>**5.4.1 Parametersatz wählen**

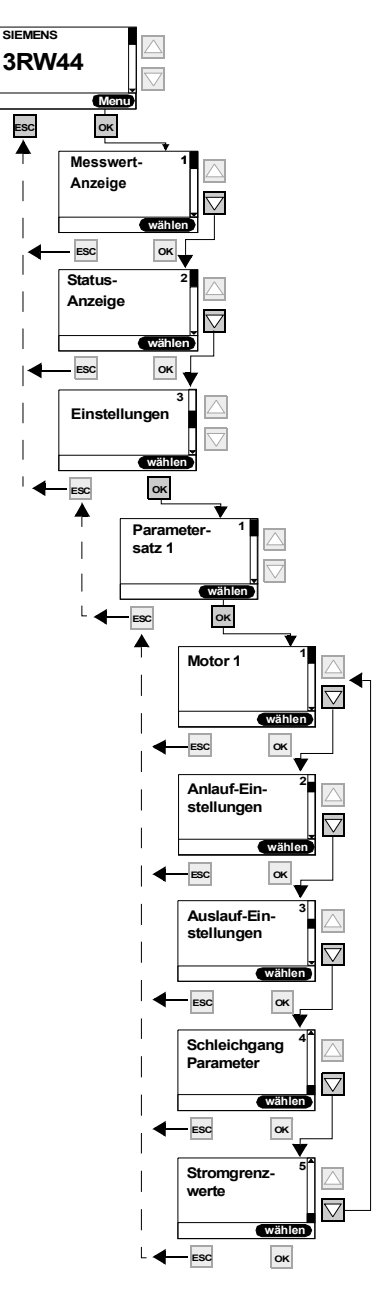

Bild 5-5: Parametersatz wählen

W

#### <span id="page-54-0"></span>**5.4.2 Motordaten eingeben**

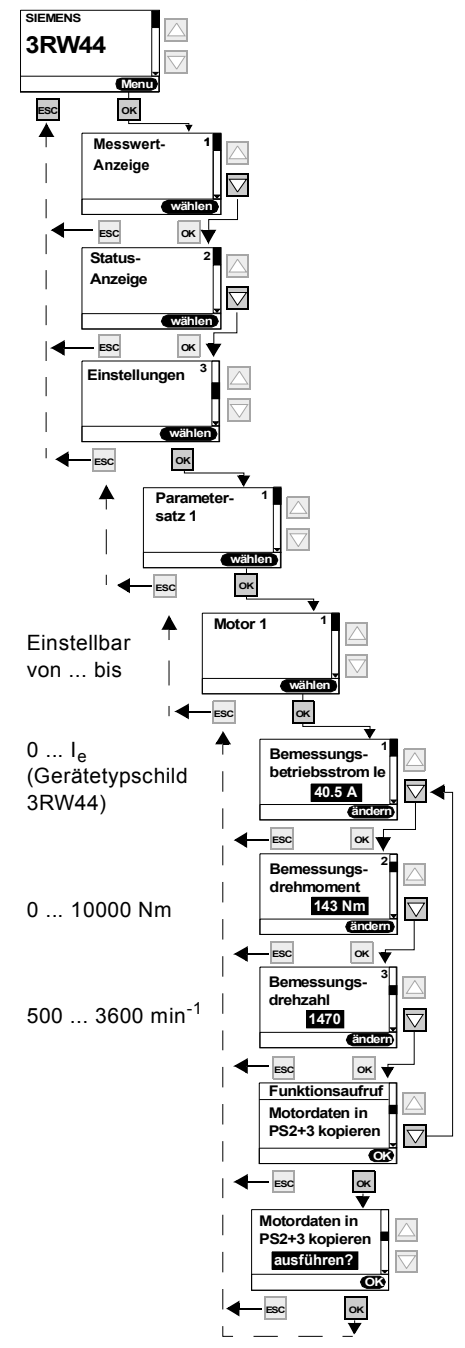

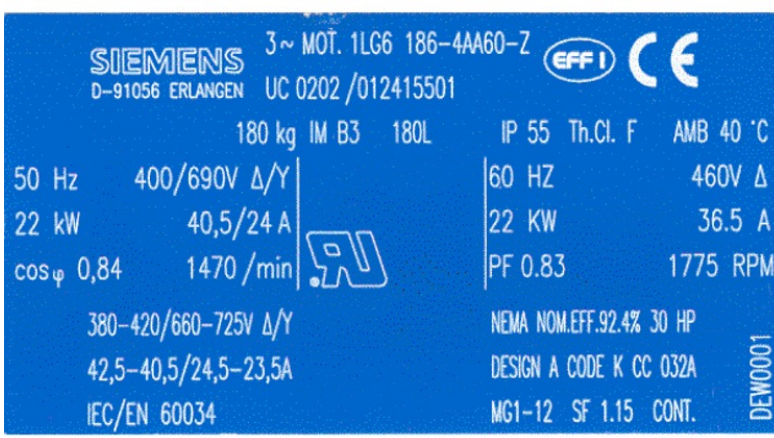

Bild 5-6: Motordaten eingeben und Typenschild

#### **Bemessungsbetriebsstrom I<sub>e</sub>**

#### **Achtung**

Es ist immer der am Motortypenschild bezogen auf die vorherrschende Netzspannung angegebene Bemessungsbetriebsstrom des Motors einzustellen. Diese Einstellung ist unabhängig von der Anschlussart des Sanftstarters (Sanftstarter in Standard- oder Wurzel-3-Schaltung). Einzustellender Wert im vorhergehenden Beispiel, bei einer Netzspannung von 400 V, z. B. 40,5 A.

Für eine korrekte Funktion des Sanftstarters im An- und Auslauf, sowie auch im Hinblick auf den Motorschutz, ist der Motorstrom des angeschlossenen Antriebs einzustellen.

**Bemessungsmoment** Ist das Bemessungsmoment des Motors nicht im Typenschild angegeben, kann es mittels folgender Formel berechnet werden:

**Beispiel**

$$
M = 9.55 \times P \times \frac{1000}{n}
$$

$$
9,55 \times 22 \, \text{kW} \times \frac{1000}{1470 \, \text{min}^{-1}} = 143 \, \text{Nm}
$$

Wird kein Wert eingestellt, ist der Wert der Werksgrundeinstellung aktiv (0 Nm). Mit dem Startbefehl und dem angeschlossenen Motor errechnet der Sanftstarter einmalig den benötigten Wert selbstständig.

#### **Achtung**

Wird ein Motor mit anderen Bemessungsdaten (Strom, Drehzahl, Drehmoment) als den bereits eingetragenen Werten an den Sanftstarter angeschlossen (z. B. aus Testzwecken), müssen diese Bemessungsdaten an diesen aktuellen Motor angeglichen werden. Wird als Bemessungsmoment 0 Nm eingetragen, wird der Wert einmalig durch den Sanftstarter selbständig errechnet.

#### <span id="page-56-0"></span>**5.4.3 Bestimmen der Anlaufart**

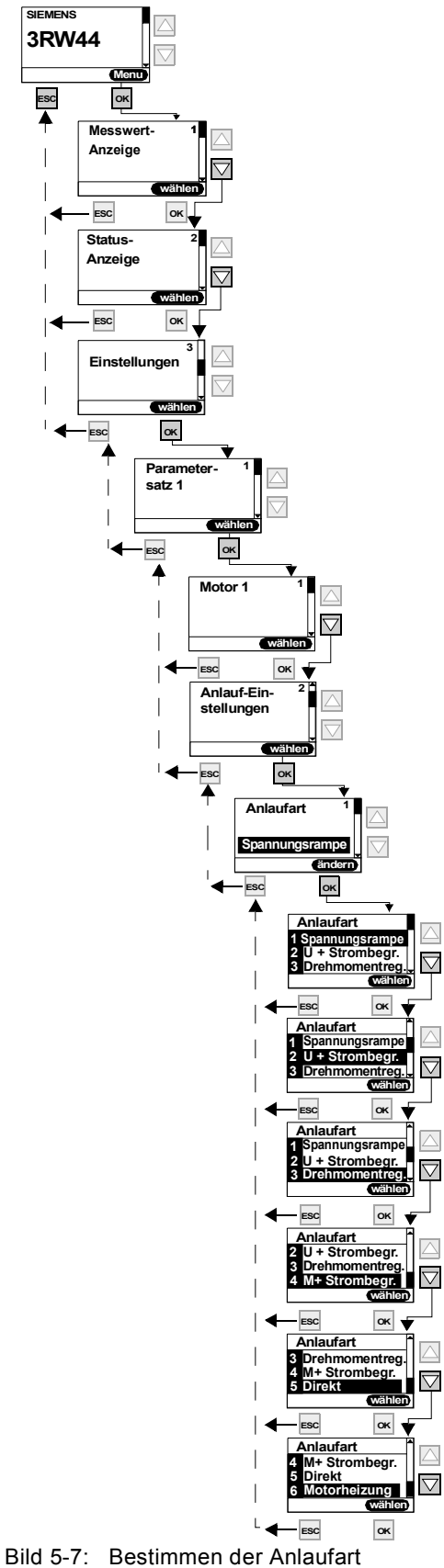

SIRIUS 3RW44 Gerätehandbuch GWA 4NEB 535 2195-01 DS 06 5-13

#### **Anlaufart "Spannungsrampe"**

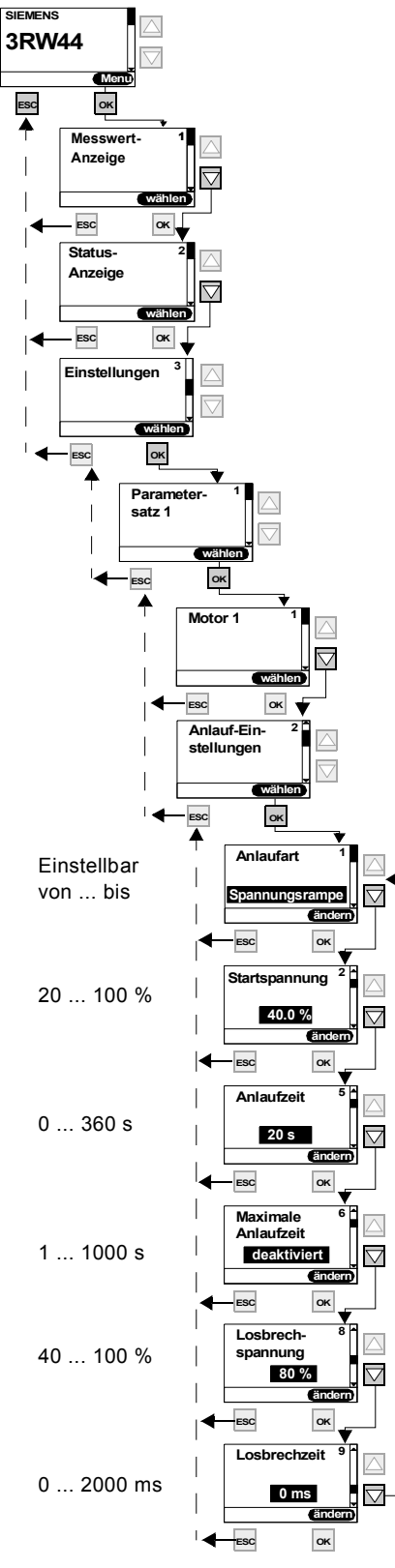

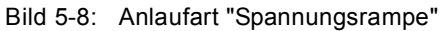

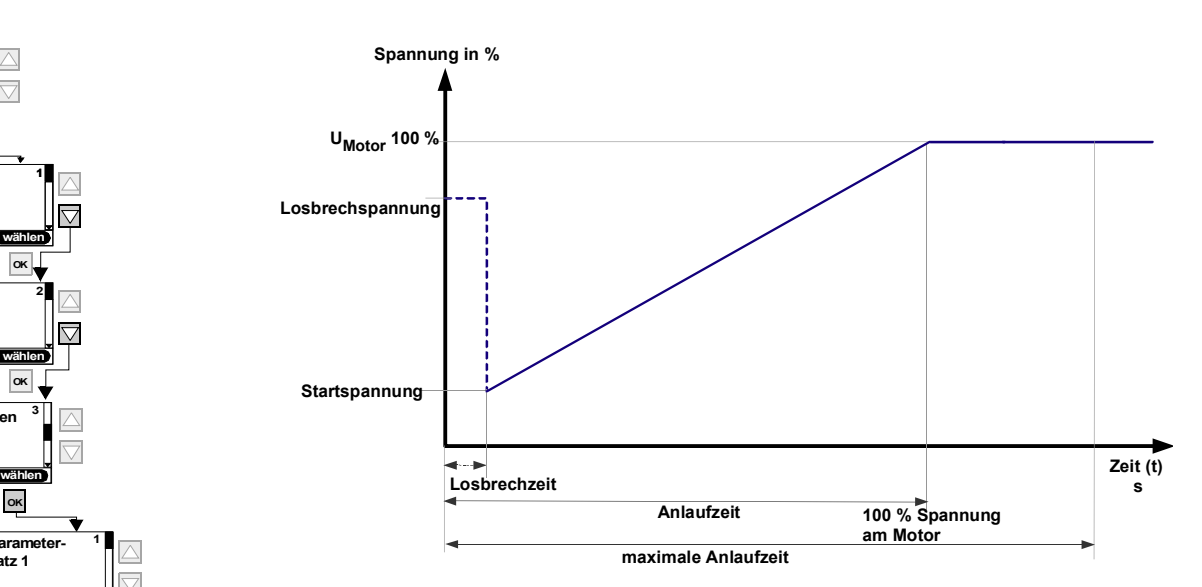

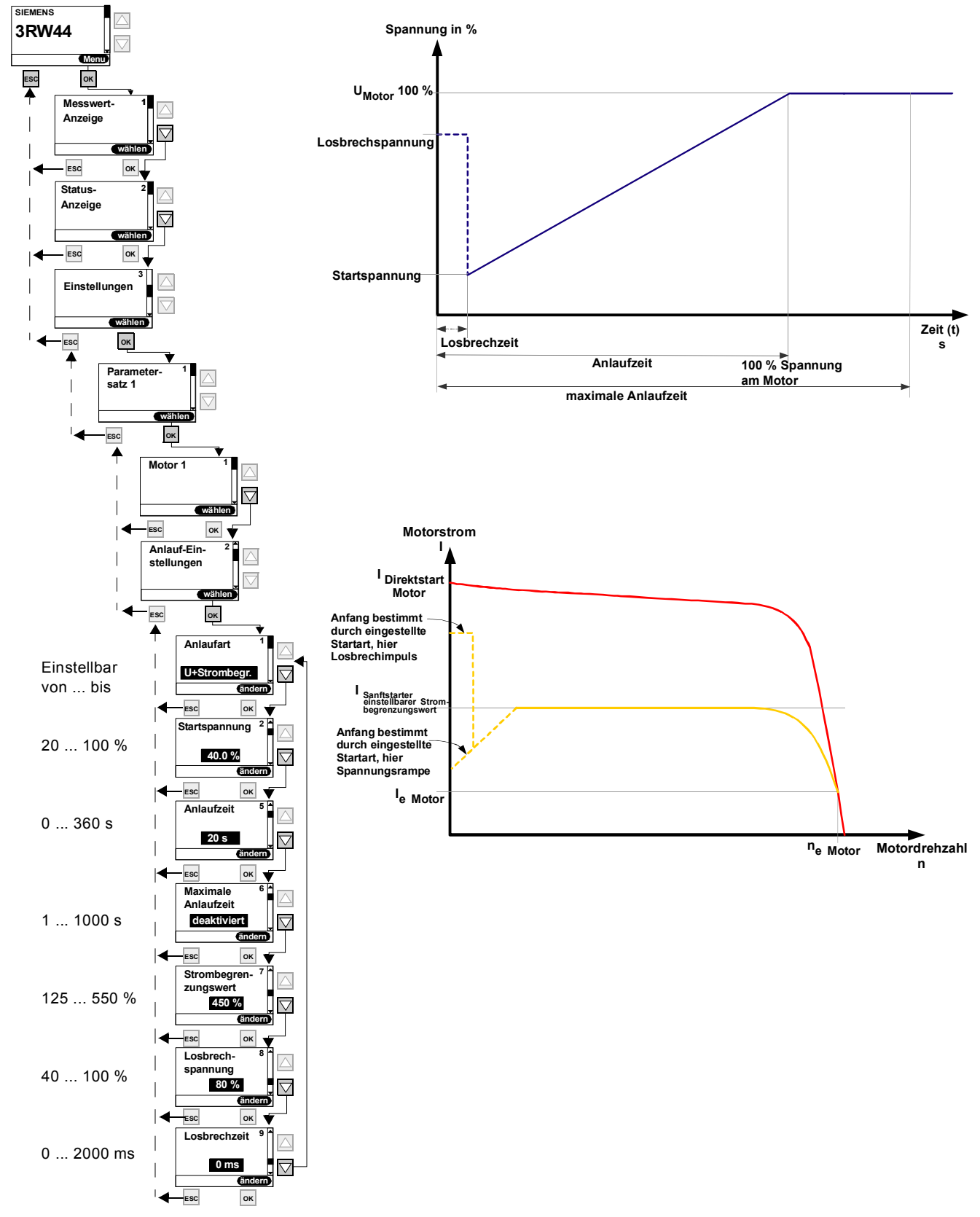

#### **Anlaufart "Spannungsrampe mit Strombegrenzung"**

Bild 5-9: Anlaufart "Spannungsrampe mit Strombegrenzung"

SIRIUS 3RW44 Gerätehandbuch GWA 4NEB 535 2195-01 DS 06 5-15

#### **Anlaufart "Drehmomentregelung"**

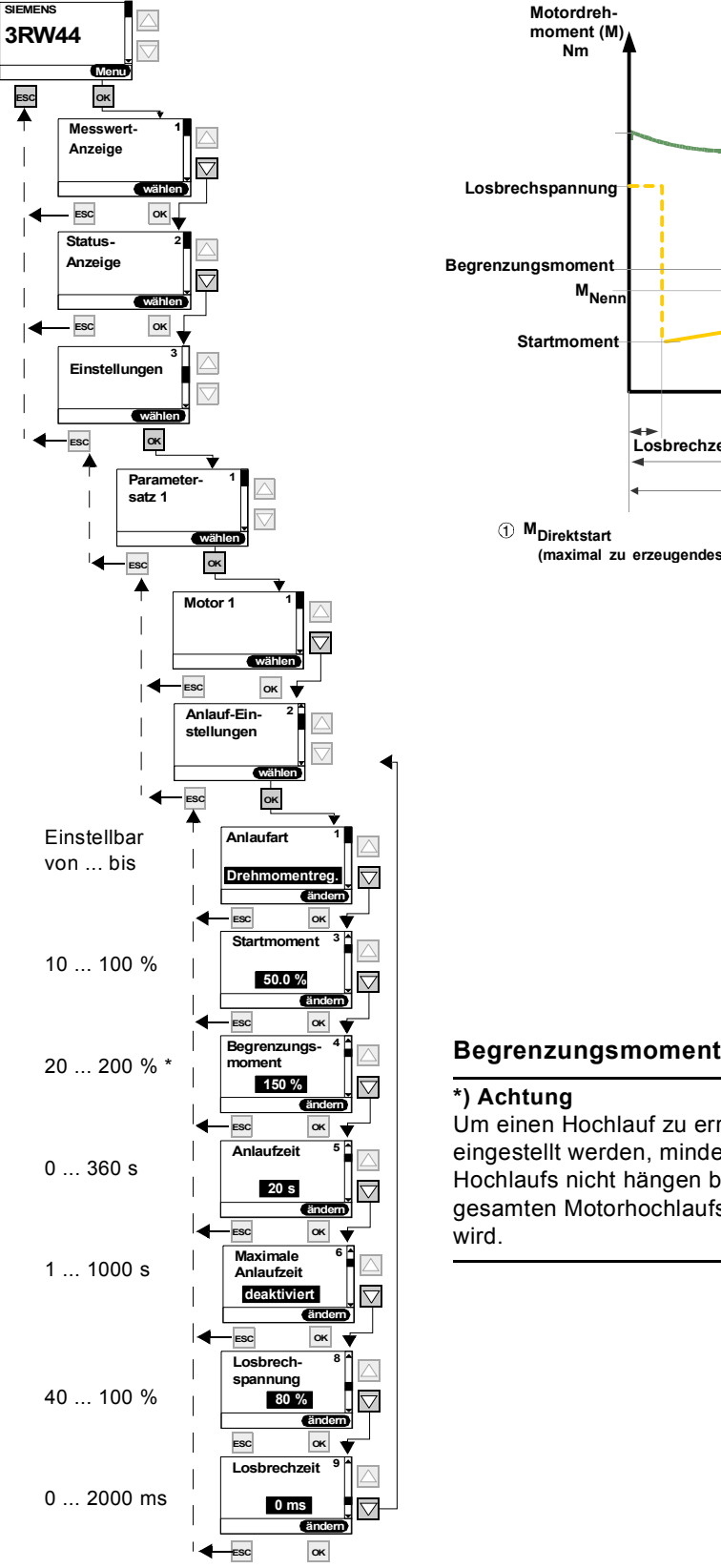

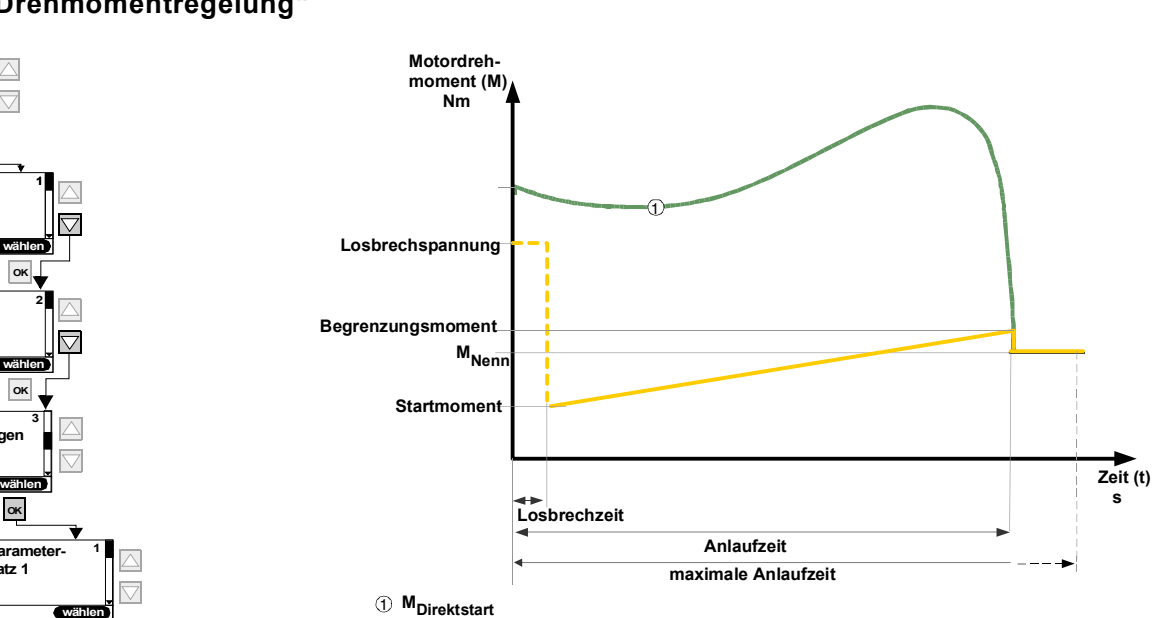

**(maximal zu erzeugendes Drehmoment)**

#### **\*) Achtung**

Um einen Hochlauf zu erreichen, sollte der Parameterwert auf ca. 150 % eingestellt werden, mindestens aber so hoch, dass der Motor während des Hochlaufs nicht hängen bleibt. Somit wird erreicht, dass während des gesamten Motorhochlaufs immer genug Beschleunigungsmoment erzeugt wird.

Bild 5-10: Anlaufart "Drehmomentregelung"

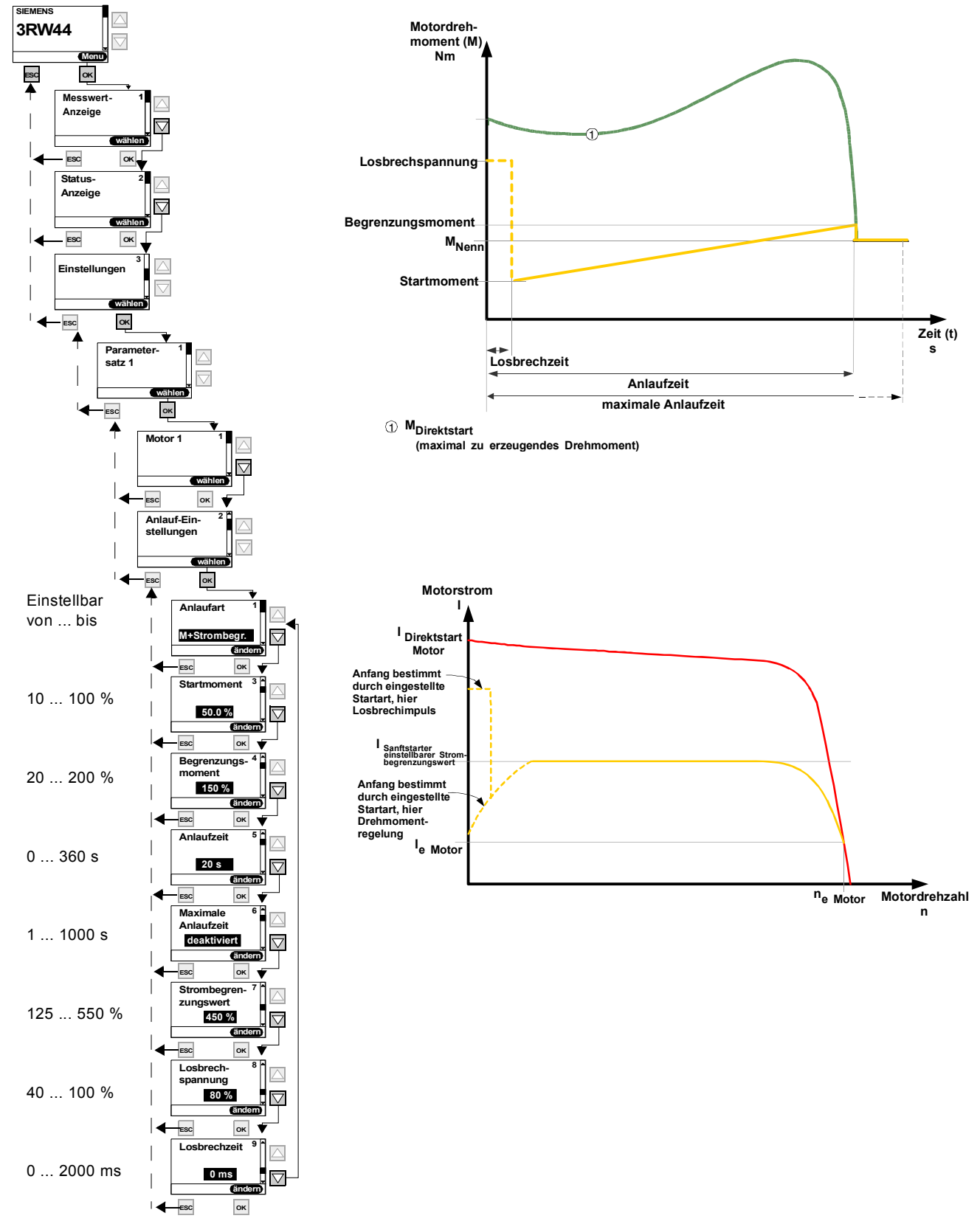

#### **Anlaufart "Drehmomentregelung mit Strombegrenzung"**

Bild 5-11: Anlaufart "Drehmomentregelung mit Strombegrenzung"

SIRIUS 3RW44 Gerätehandbuch GWA 4NEB 535 2195-01 DS 06 5-17

#### **Anlaufart "Direkt"**

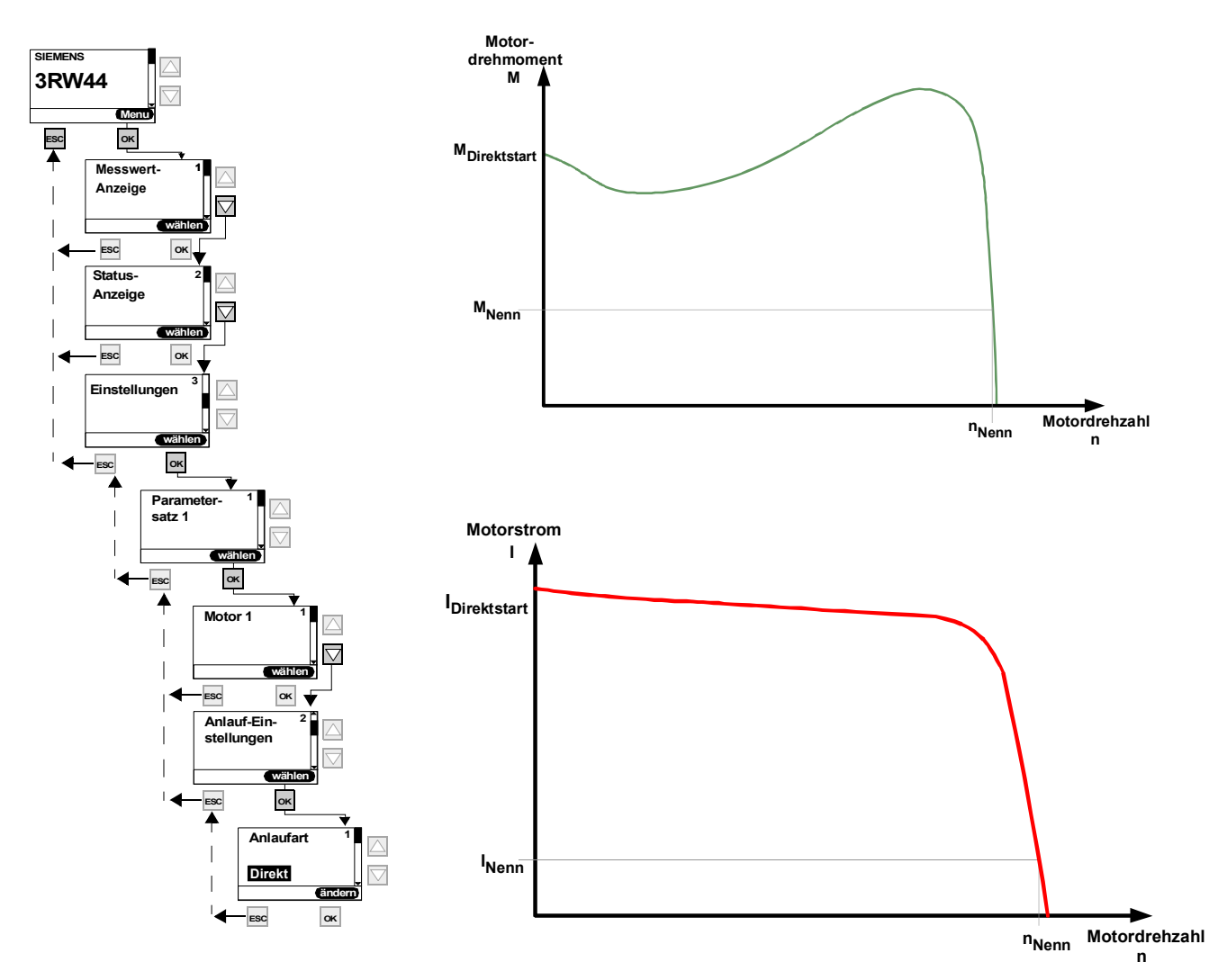

Bild 5-12: Anlaufart "Direktanlauf"

#### **Anlaufart "Motorheizung"**

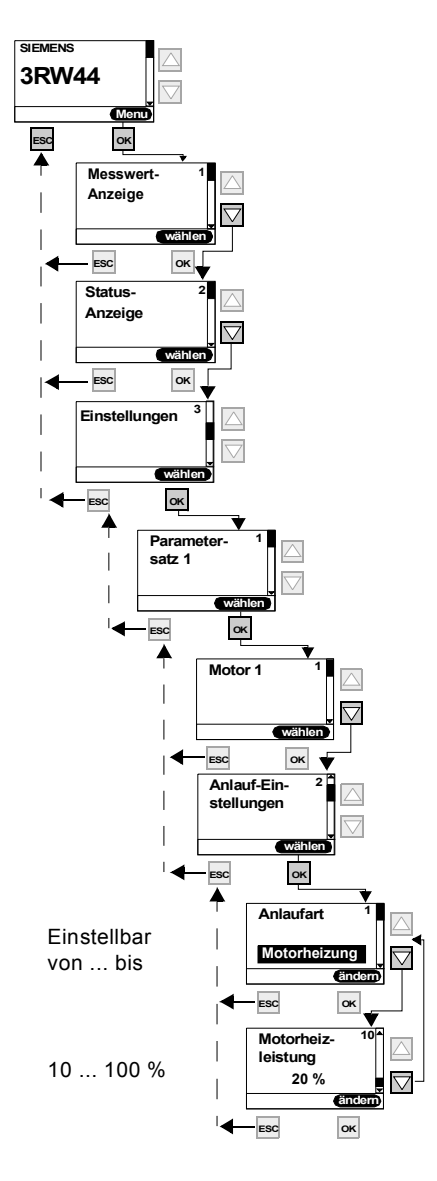

#### **Motorheizleistung**

#### **Vorsicht**

#### **Kann zu Sachschäden führen.**

Die Anlaufart "Motorheizung" ist keine Dauerbetriebsart. Der Motor muss mit einem Temperatursensor (Thermoclick/PTC) ausgestattet sein, um den Motor sicher zu schützen. Das Motormodell des integrierten elektronischen Motorüberlastschutzes ist für diesen Betrieb nicht geeignet.

Bild 5-13: Anlaufart "Motorheizung"

#### <span id="page-63-0"></span>**5.4.4 Bestimmen der Auslaufart**

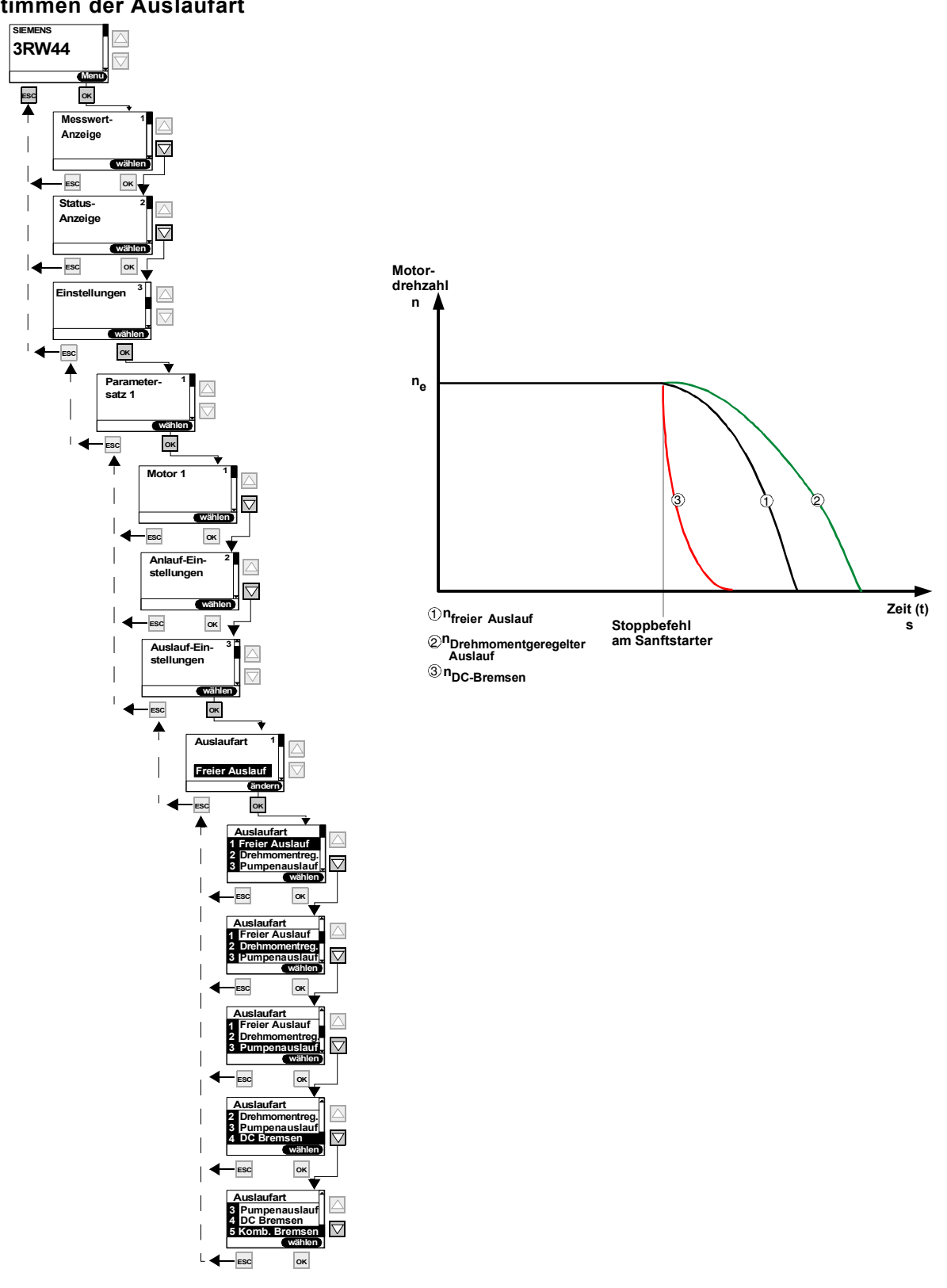

Bild 5-14: Bestimmen der Auslaufart

#### **Auslaufart "Freier Auslauf"**

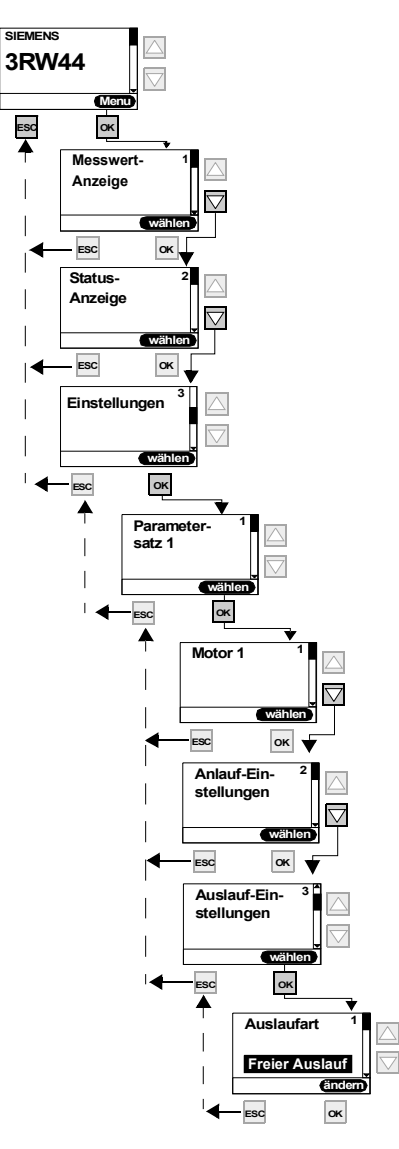

Bild 5-15: Auslaufart "Freier Auslauf"

#### **Auslaufart "Drehmomentregelung" (Sanftauslauf)**

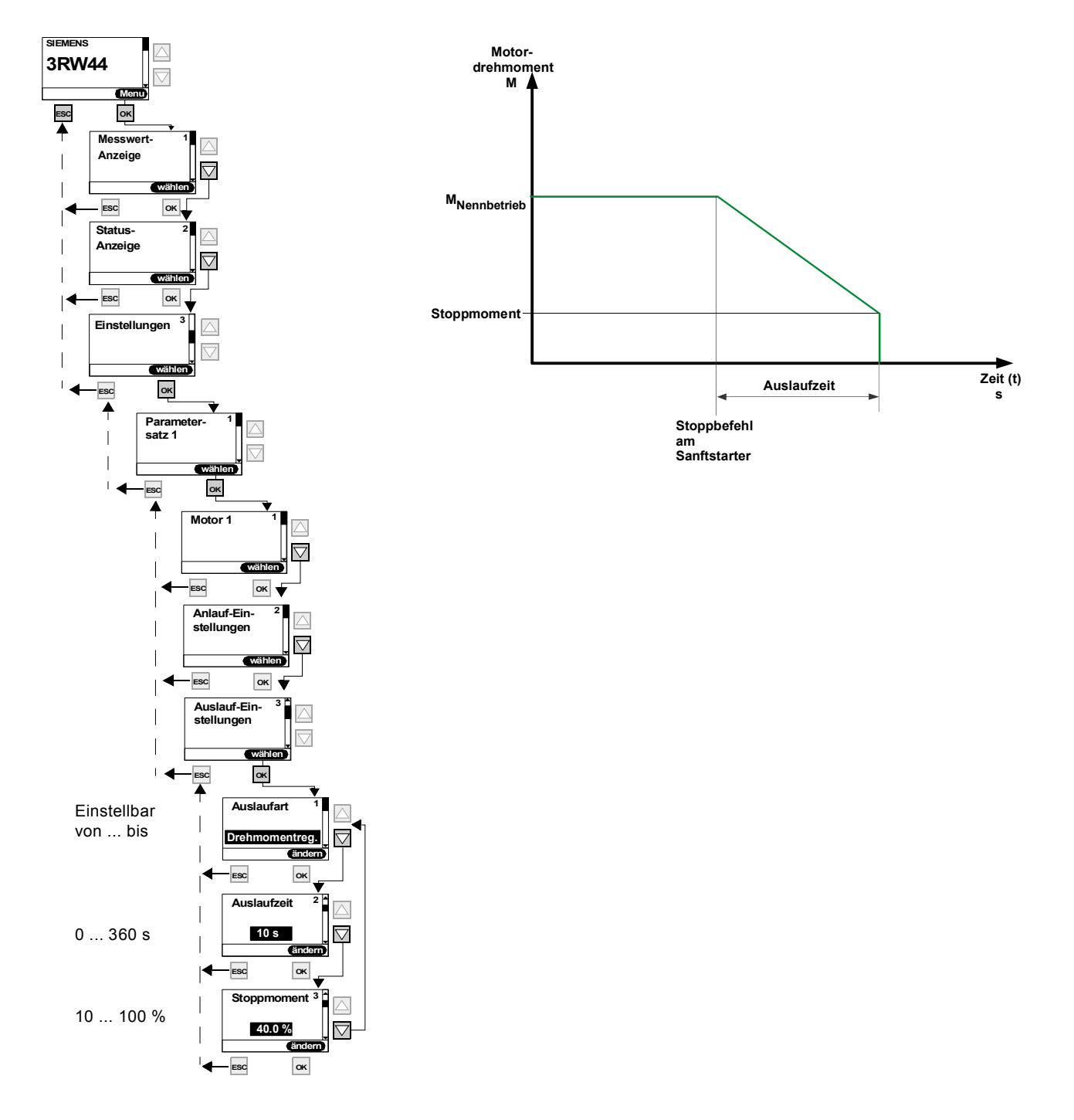

Bild 5-16: Auslaufart "Drehmomentregelung"

#### **Auslaufart "Pumpenauslauf"**

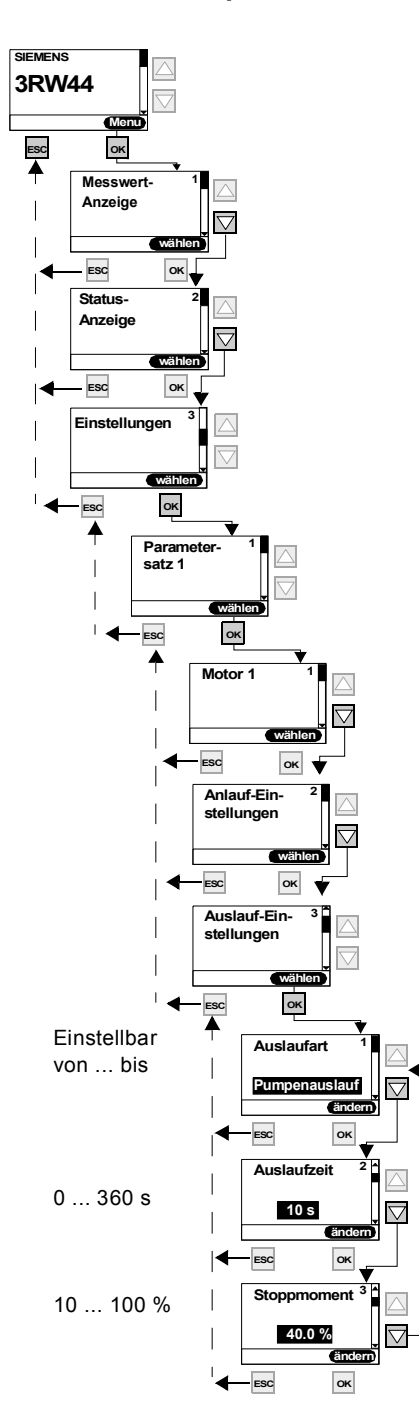

 **Motordrehmoment M MNennbetrieb Stoppmoment Stoppbefehl am Sanftstarter Auslaufzeit Zeit (t) s**

Bild 5-17: Auslaufart "Pumpenauslauf"

#### **Auslaufart "DC Bremsen"**

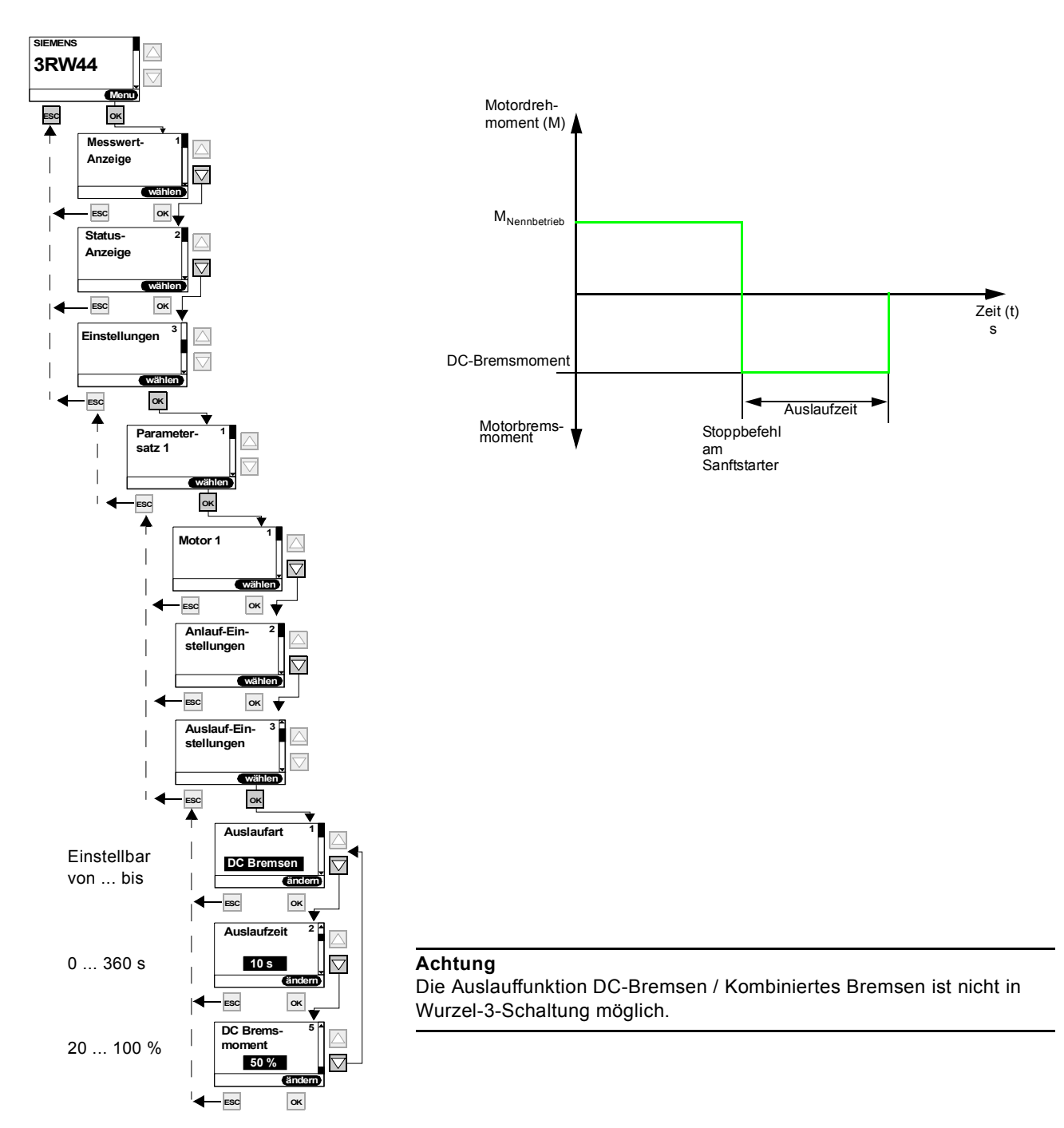

Bild 5-18: Auslaufart "DC Bremsen"

#### **Hinweis**

Wird die Funktion "DC Bremsen" eingestellt, muss ein Ausgang des Sanftstarters mit der Funktion "DC Bremsschütz" belegt werden. Über diesen Ausgang muss ein externes Bremsschütz angesteuert werden.

#### **Auslaufart "Kombiniertes Bremsen"**

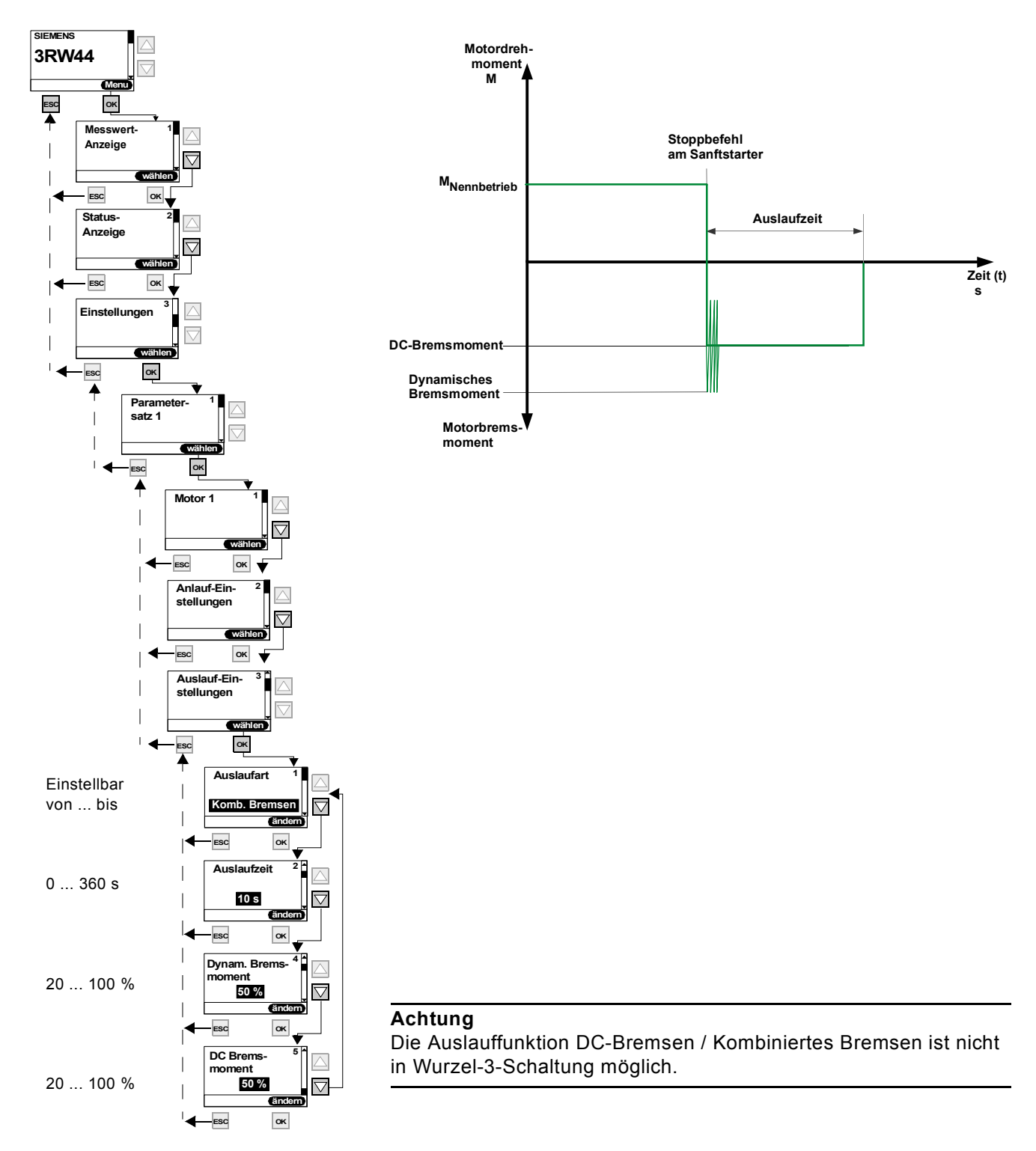

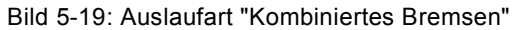

#### <span id="page-69-0"></span>**5.4.5 Schleichgang-Parameter einstellen**

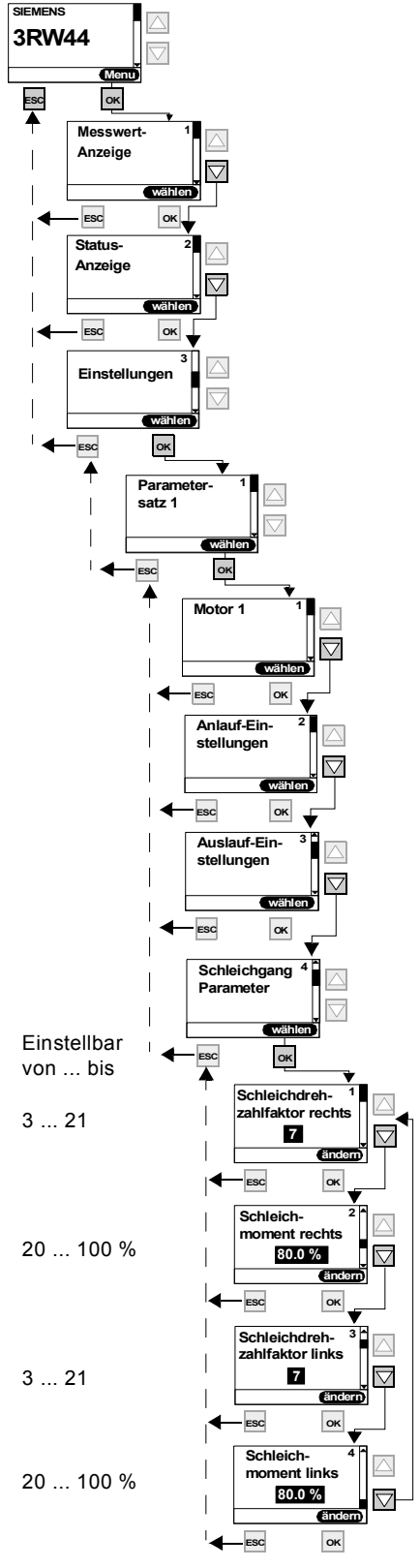

**Schleichgang Parameter**

Drehrichtungsangaben:

Um den Motor mit den angegebenen Schleichgang-Parametern anzusteuern, müssen gleichzeitig ein Steuereingang mit der eingestellten Funktion "Schleichgang" und ein Steuereingang mit der eingestellten Funktion "Motor rechts PS1/2/3" oder "Motor links PS1/2/3" angesteuert

werden. Siehe auch Schaltungsvorschlag unter [9.1.7](#page-201-0).

links: Drehrichtung entgegen dem Netzphasendrehsinn

rechts: Drehrichtung im Netzphasendrehsinn

**Hinweis**

#### Bild 5-20: Schleichgang-Einstellungen vornehmen

#### <span id="page-70-0"></span>**5.4.6 Stromgrenzwerte festlegen**

**SIEMENS**

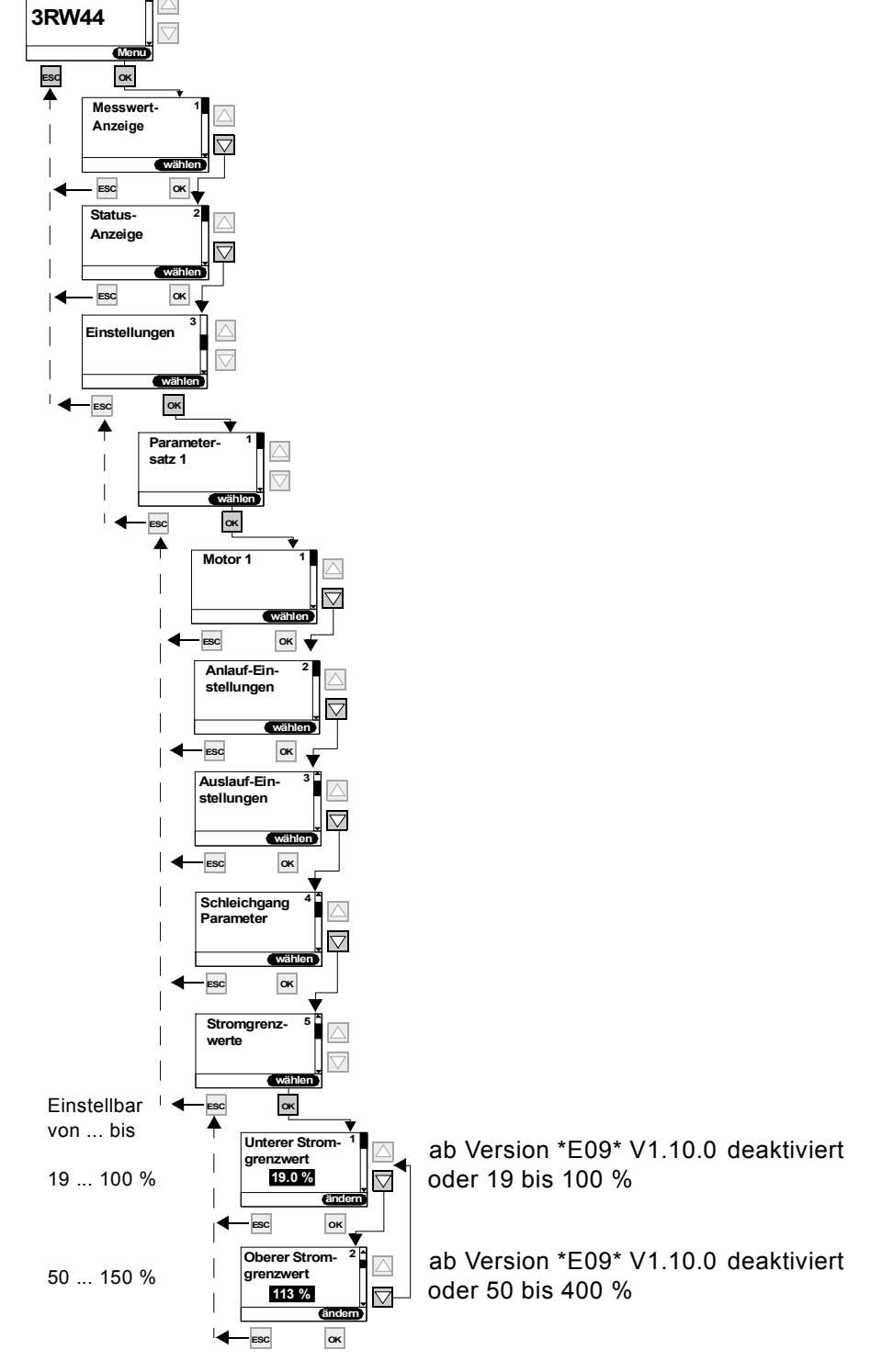

Bild 5-21: Stromgrenzwerte festlegen

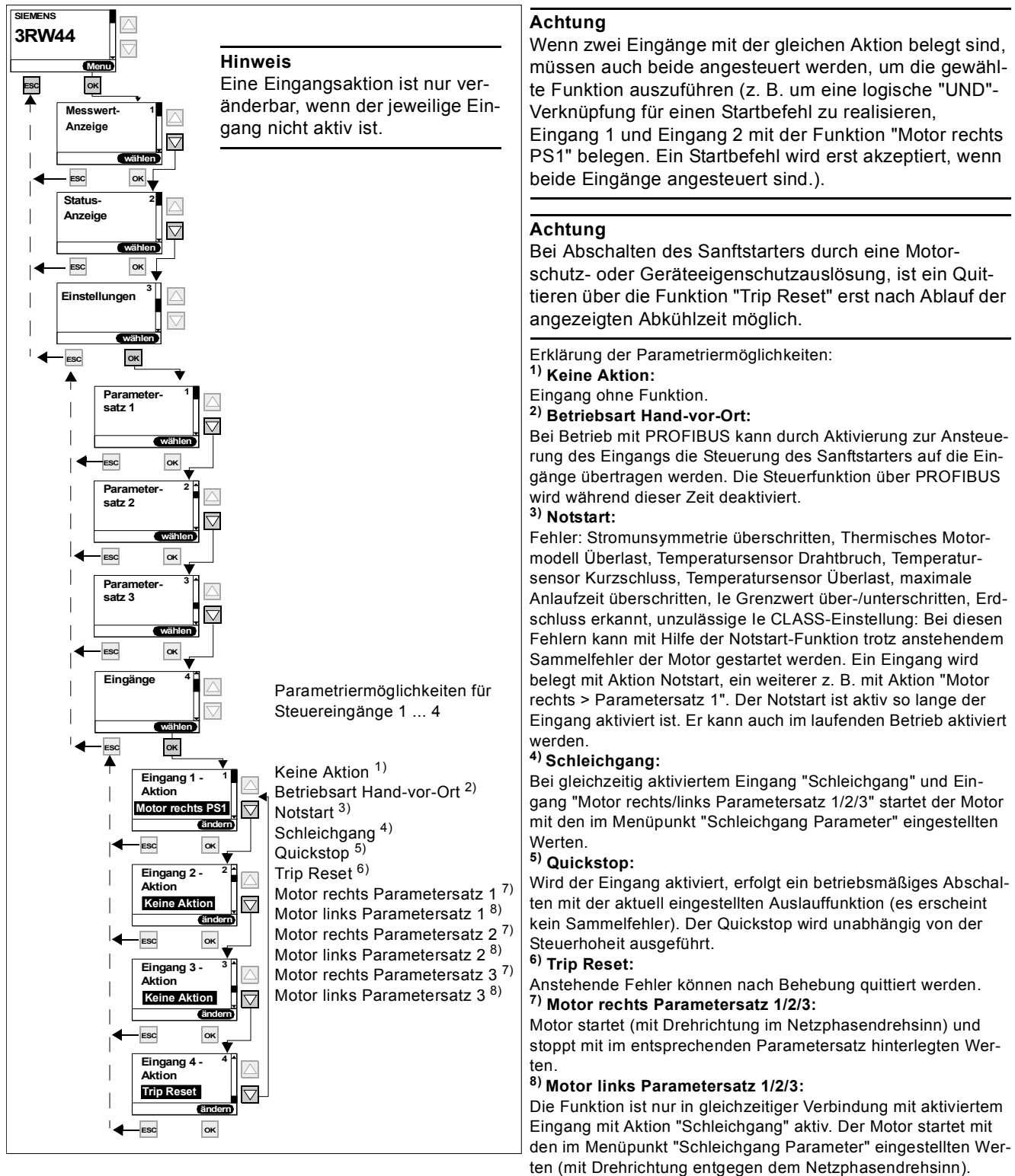

#### <span id="page-71-0"></span>**5.4.7 Parametrierung der Eingänge**

#### **Hinweis**

Der Eingang "Trip Reset" ist flankengesteuert, der Pegelwechsel von 0 auf 24 V DC wird am Eingang ausgewertet. Alle anderen Eingangsfunktionen werden auf den bereits anstehenden 24 V DC-Pegel ausgewertet.

Bild 5-22: Parametrierung der Eingänge
# **5.4.8 Parametrierung der Ausgänge**

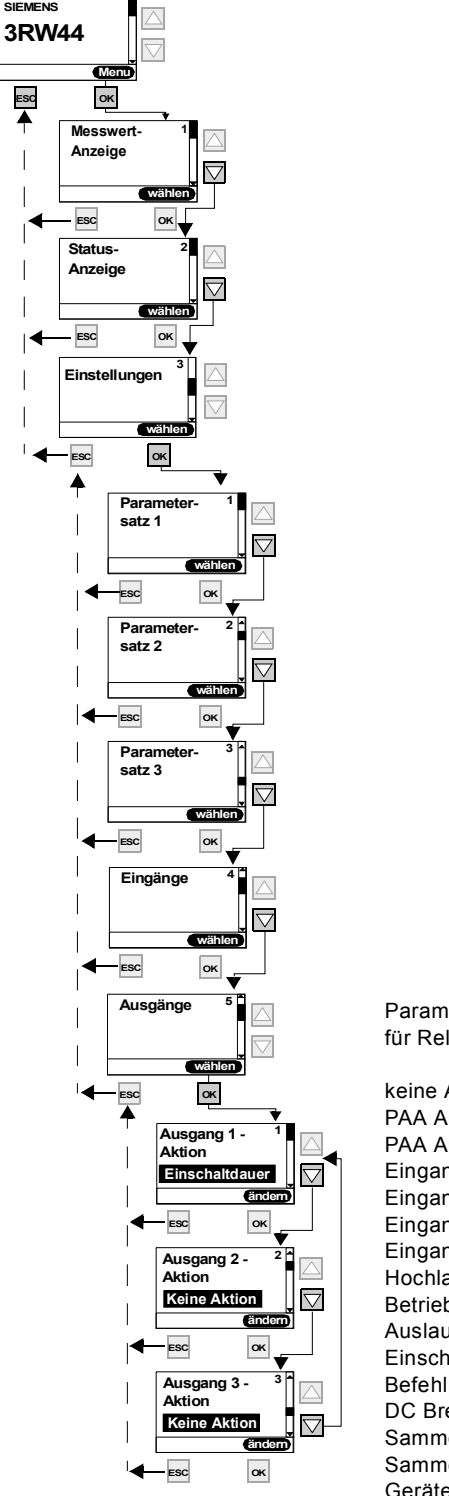

Parametriermöglichkeiten für Relaisausgänge 1 ... 3

keine Aktion PAA Ausgang 1 PAA Ausgang 2 Eingang 1 Eingang 2 Eingang 3 Eingang 4 **Hochlauf** Betrieb/Bypass Auslauf Einschaltdauer Befehl Motor ein DC Bremsschütz Sammelwarnung Sammelfehler Gerätefehler Power on Startbereit

Bild 5-23: Parametrierung der Ausgänge

# **Zustandsdiagramm der Ausgänge**

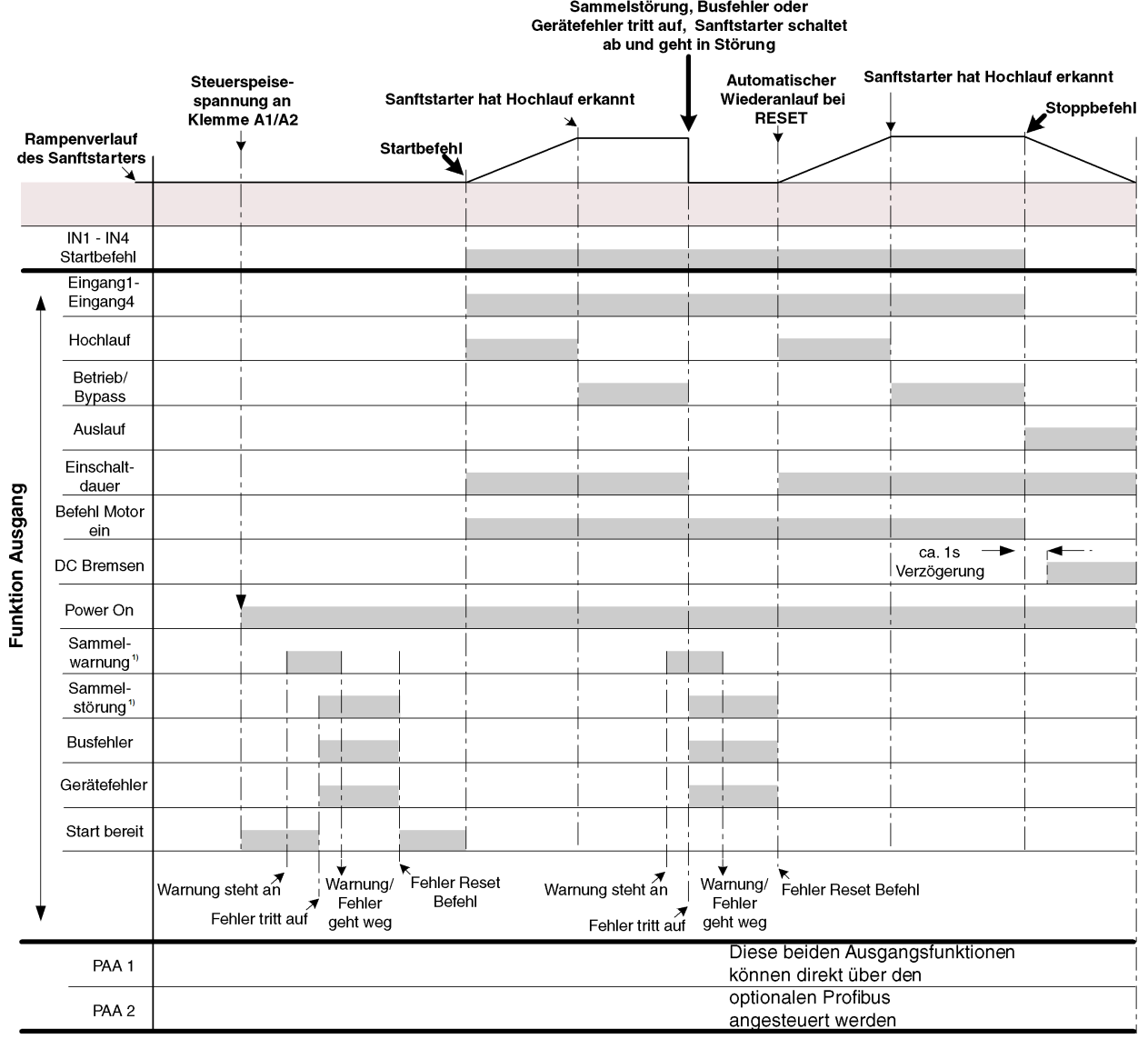

ZustandAusgang.wmf

# **1) Hinweis**

Mögliche Sammelwarnungen / Sammelstörungen siehe [Kapitel 7.1.2 "Warnungen und](#page-117-0)  [Sammelfehler"](#page-117-0).

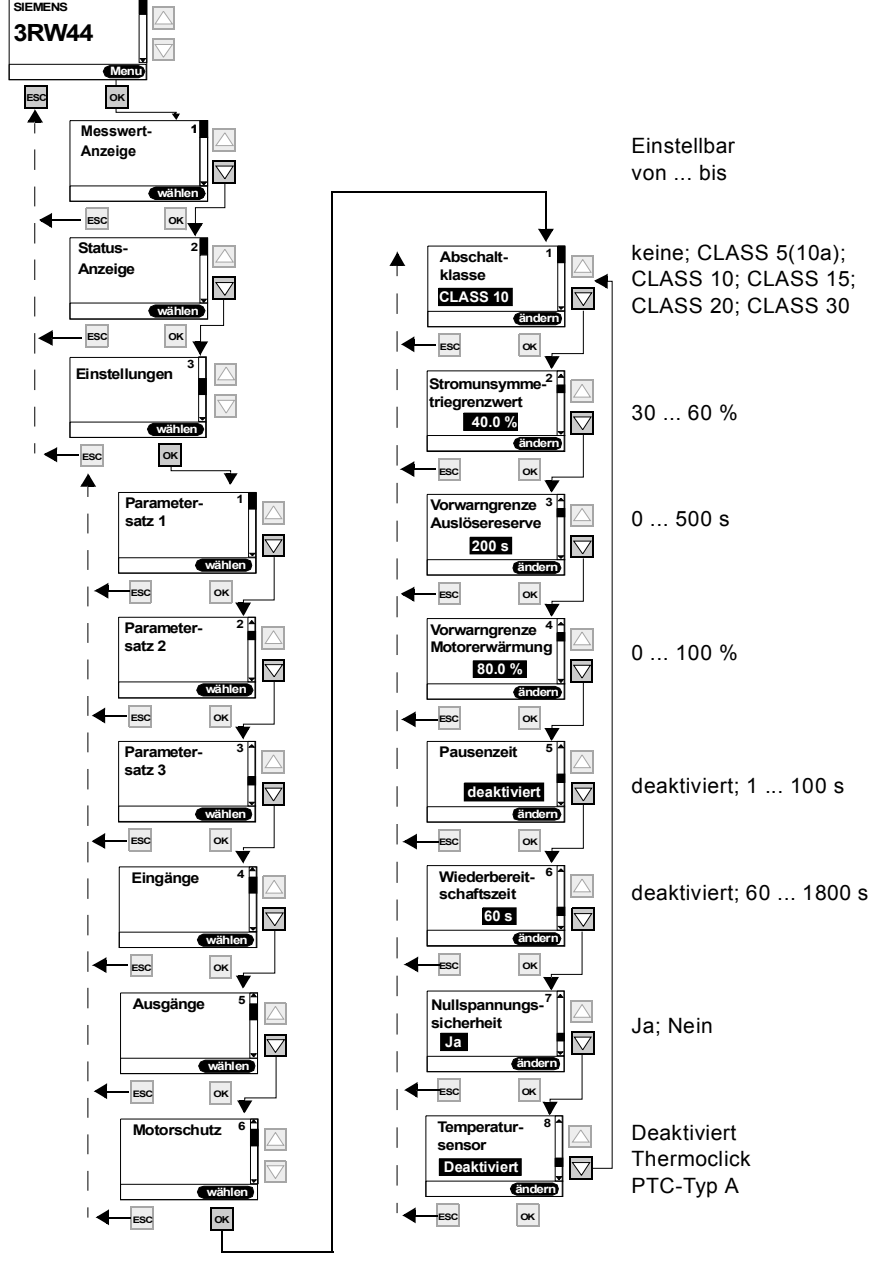

# **5.4.9 Motorschutz-Einstellungen vornehmen**

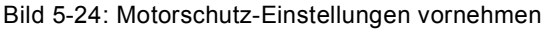

#### **Achtung**

Bei Schweranlauf und Einstellwerten der Abschaltklasse <sup>3</sup>CLASS 20 wird empfohlen den Wert des Parameters "Vorwarngrenze Auslösereserve" auf 0 s (deaktiviert) zu stellen und den Parameter "Vorwarngrenze Motorerwärmung" auf 95 % zu erhöhen. Ansonsten kann es passieren, dass beim Start eine Warnmeldung in Bezug auf den Motorschutz erzeugt wird.

# **Achtung**

Wird eine andere CLASS-Einstellung als 5(10a) oder 10 gewählt, müssen gegebenenfalls die Einstellwerte des Bemes-sungsbetriebsstroms I<sub>e</sub> des Motors ([Kapitel 5.4.2 "Motordaten eingeben"](#page-54-0)) in allen 3 Parametersätzen überprüft und angepasst werden, da ansonsten die Fehlermeldung "Unzulässige Ie/ CLASS-Einstellung" auftreten kann. Den maximal zulässig einstellbaren Wert des Bemessungsbetriebsstroms I<sub>e</sub> des Motors bezogen auf die CLASS-Einstellung entnehmen Sie dem [Kapitel 10.3.2 "Technische Daten Leistungsteil"](#page-229-0).

#### **Achtung**

Einsatz des 3RW44 zum Betrieb von Motoren im Ex-Bereich:

Der 3RW44 besitzt keine ATEX-Bescheinigung. Bei Einsatz eines ATEX-zertifizierten Überlastrelais (z. B. 3RB2 von Siemens), welches auf ein zusätzliches Schaltorgan (z. B. Schütz 3RT) wirkt, kann der 3RW44 hierzu in Reihe eingebaut werden, damit die Anforderungen nach ATEX erfüllt werden.

# **Wichtig**

Der interne Motorüberlastschutz des SIRIUS Sanftstarter 3RW44 muss bei diesem Aufbau deaktiviert werden! (Eingestellter Wert im Menüpunkt Motorschutz/Abschaltklasse: "keine" und Motorschutz/Temperatursensor: "deaktiviert")

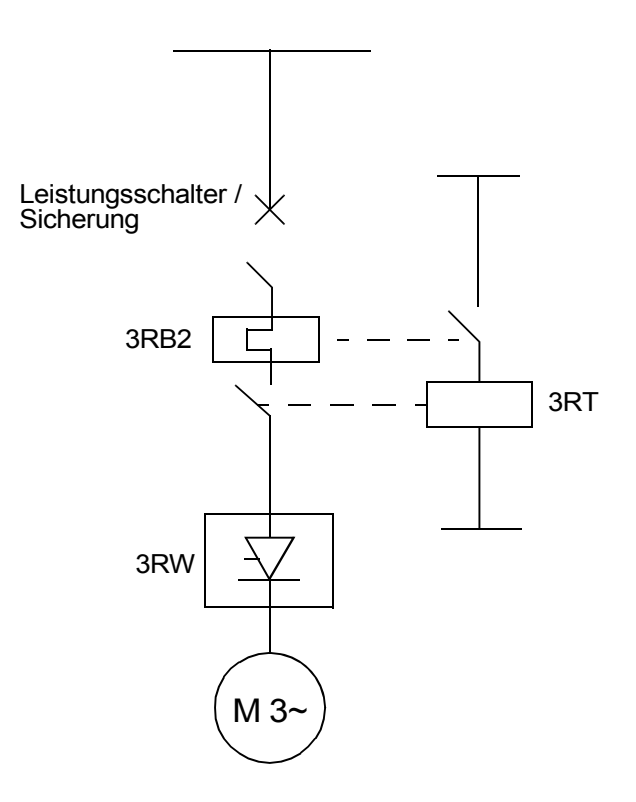

# **5.4.10Display-Einstellungen vornehmen**

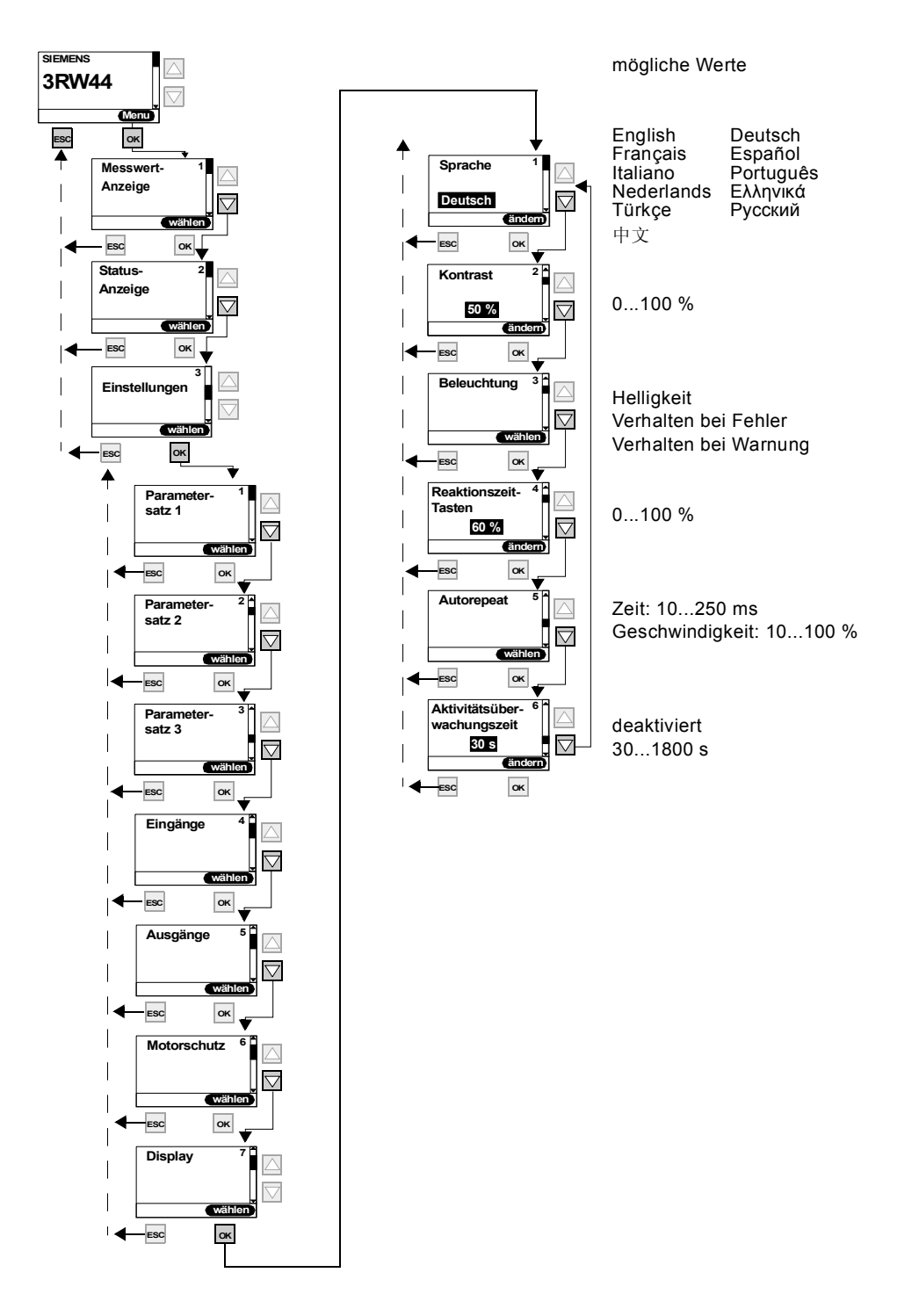

Bild 5-25: Display Einstellungen vornehmen

# **5.4.11 Verhalten der Schutzfunktionen festlegen**

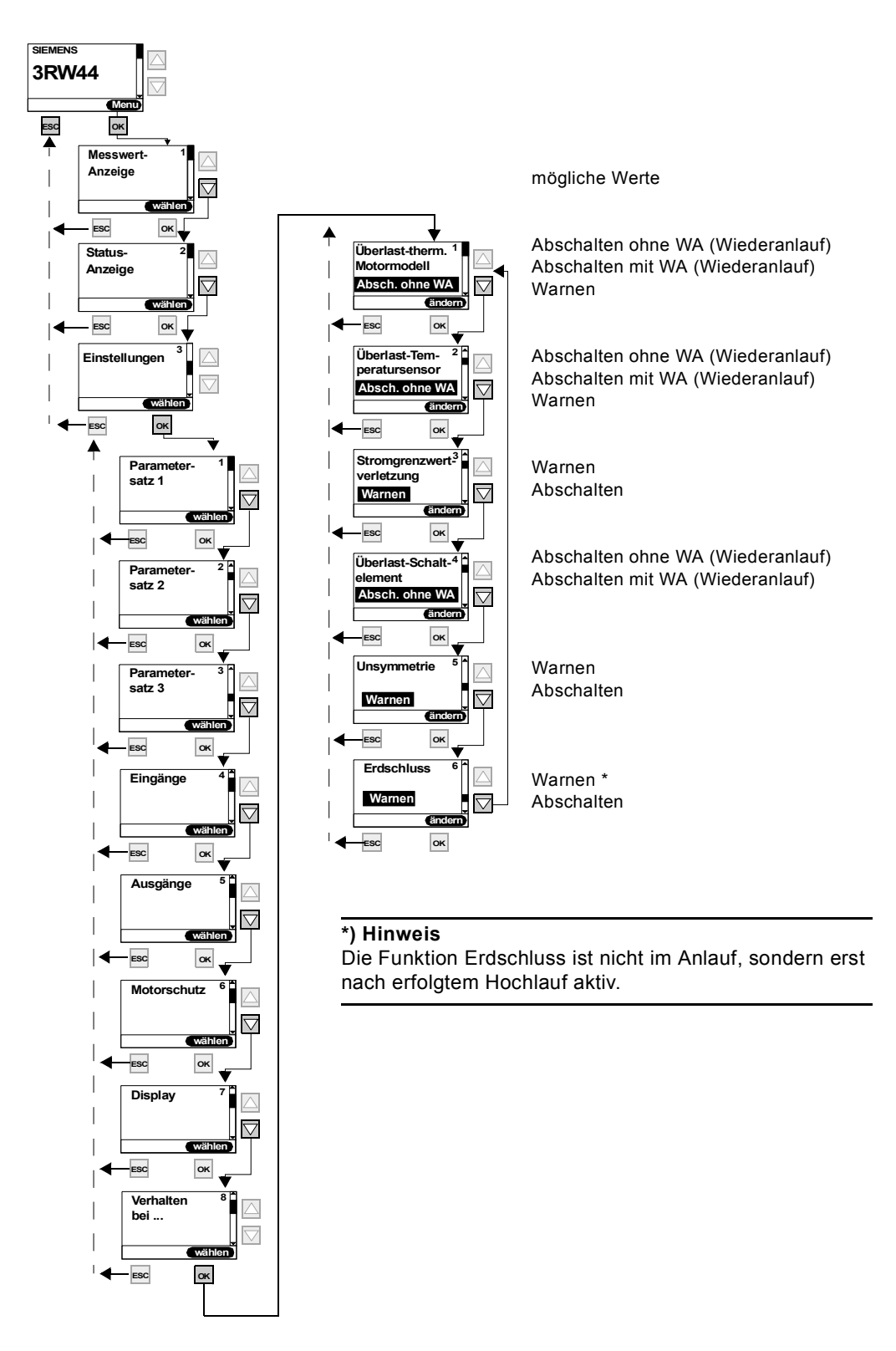

Bild 5-26: Verhalten der Schutzfunktionen festlegen

**5.4.12Namen im Gerätedisplay festlegen**

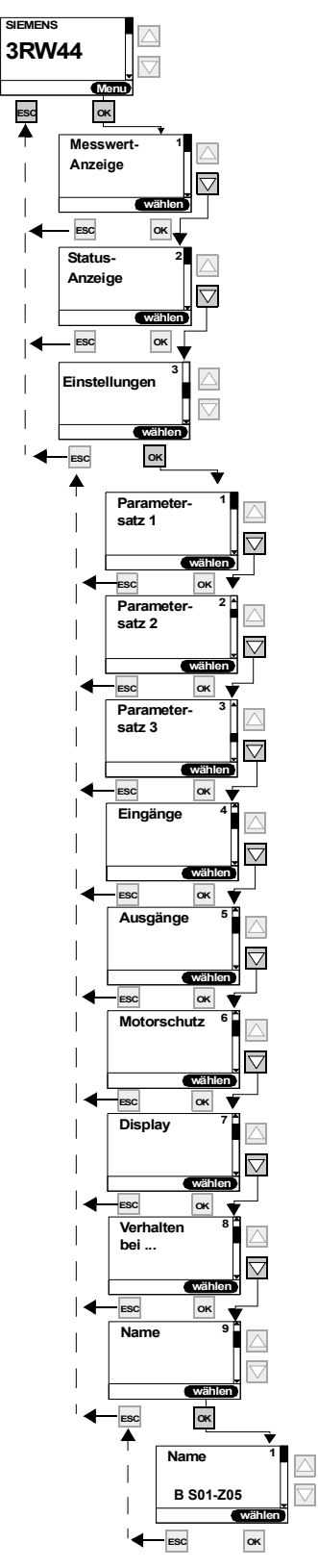

Bild 5-27: Namen im Gerätedisplay festlegen

# **5.4.13 Feldbusschnittstelle aktivieren (PROFIBUS DP)**

Aktivierung der Feldbusschnittstelle siehe [Kapitel 8.4 "Aktivierung des Kommu](#page-132-0)[nikationsmoduls PROFIBUS DP \(Feldbusschnittstelle\) und Einstellen der Stati](#page-132-0)[onsadresse".](#page-132-0)

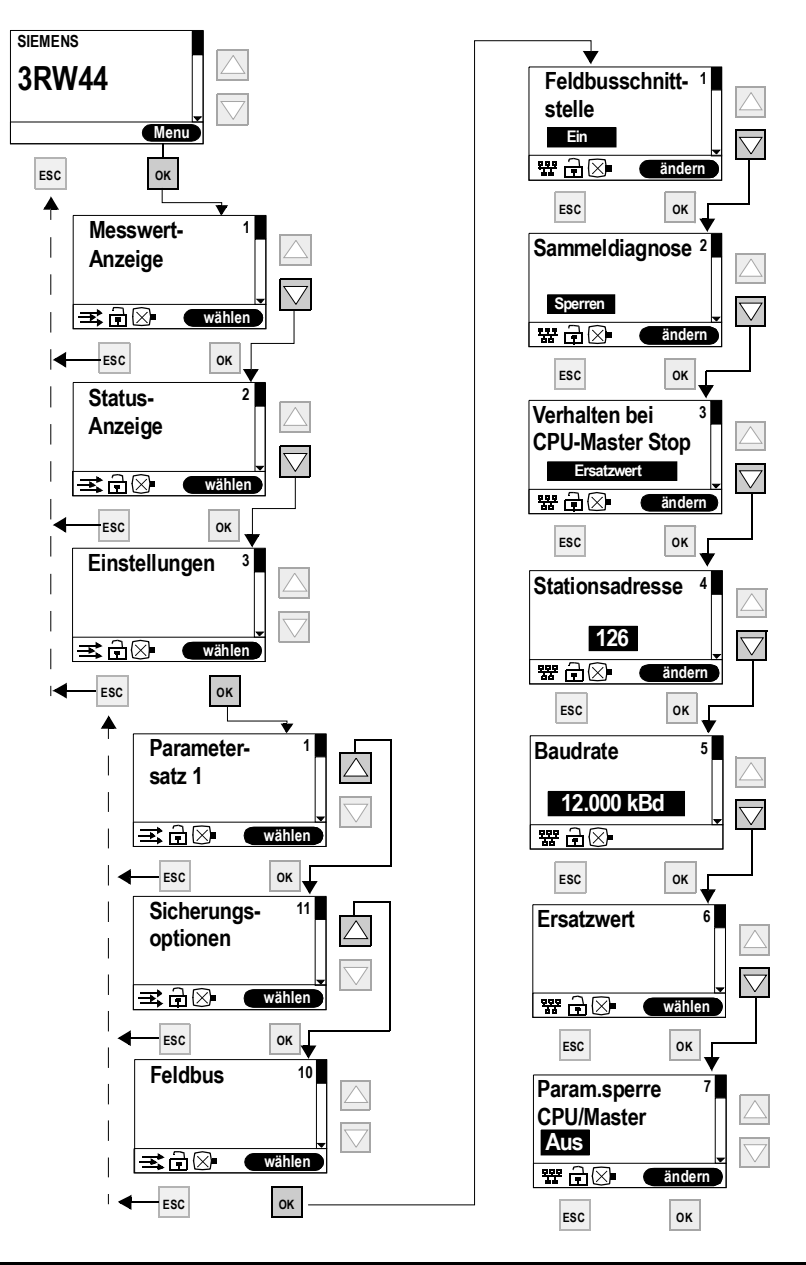

# **Achtung**

Wenn der Parameter "Param.sperre CPU/Master" auf "Aus" steht (Werksvoreinstellung), dann werden die am Sanftstarter eingestellten Parameter bei Busanlauf durch die in der GSD-Datei bzw. im OM hinterlegten Werte überschrieben. Ist dies nicht gewünscht, muss der Parameter auf "Ein" gestellt werden.

# **5.4.14Sicherungsoptionen**

# **Bestimmen der Sicherungsoptionen**

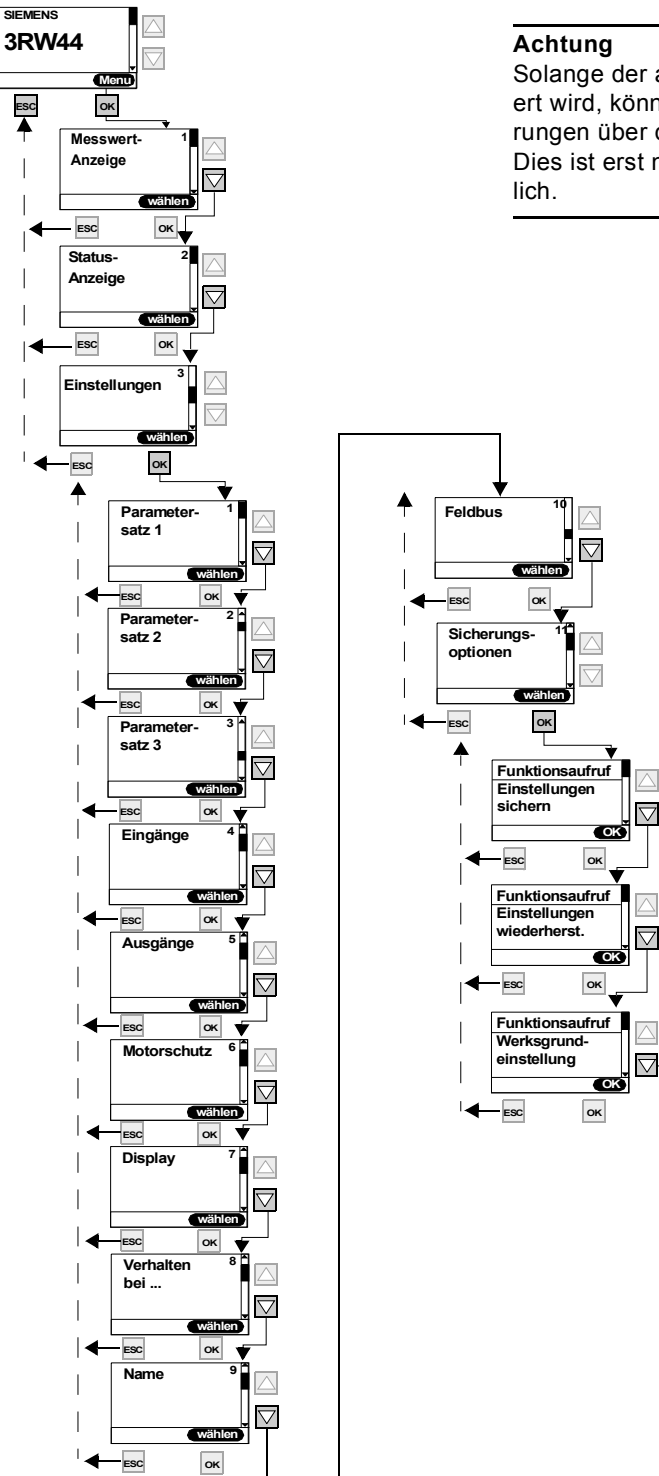

Solange der angeschlossene Antrieb durch den Sanftstarter angesteuert wird, können keine während dieser Zeit getätigten Parameteränderungen über den Menüpunkt "Sicherungsoptionen" gesichert werden. Dies ist erst nach Absteuerung des Motors durch den Sanftstarter mög-

Bild 5-28: Bestimmen der Sicherungsoptionen

SIRIUS 3RW44 Gerätehandbuch GWA 4NEB 535 2195-01 DS 06 5-37

# **Einstellungen sichern**

 $\overline{a}$ 

 $\overline{a}$  $\overline{\phantom{a}}$ 

 $\overline{\phantom{a}}$ 

 $\overline{\phantom{a}}$ 

 $\overline{\phantom{a}}$ 

 $\overline{\phantom{a}}$ 

Getätigte Einstellungen werden gespeichert

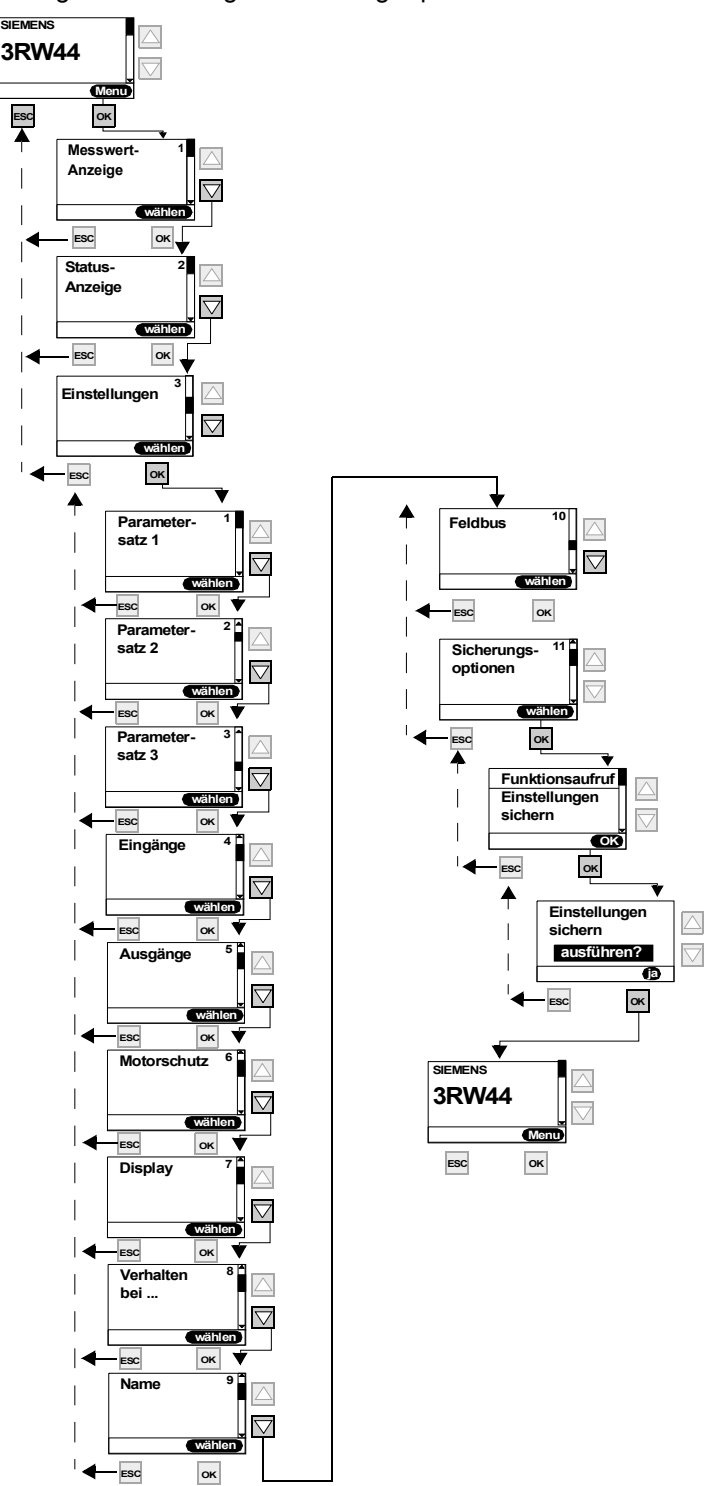

Bild 5-29: Einstellungen sichern

# **Einstellungen wiederherstellen**

Getätigte, nicht gesicherte Einstellungen werden verworfen und die zuletzt gesicherten Einstellungen werden wieder hergestellt.

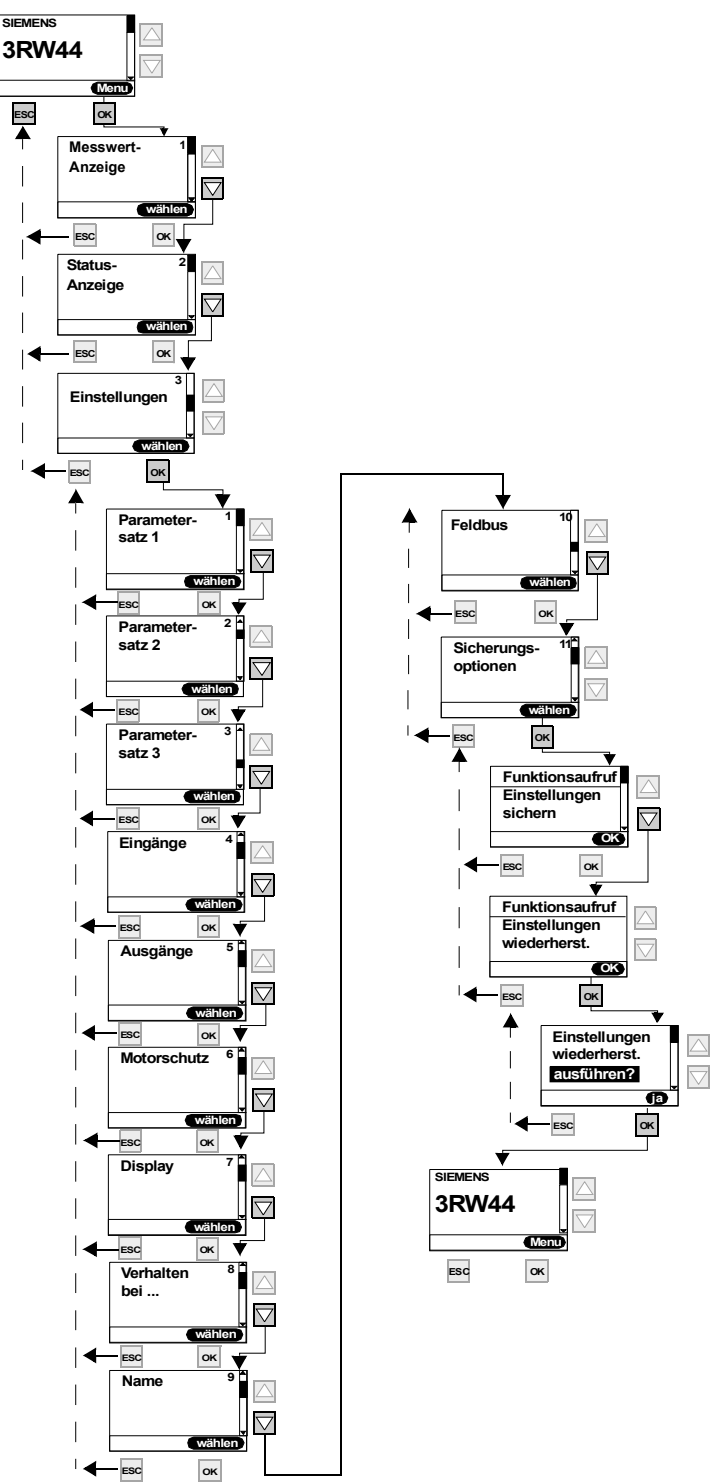

Bild 5-30: Einstellungen wiederherstellen

SIRIUS 3RW44 Gerätehandbuch GWA 4NEB 535 2195-01 DS 06 5-39

# **Auslieferzustand (Werksgrundeinstellung) herstellen**

Alle bis dahin getätigten oder gespeicherten Einstellungen werden verworfen und das Gerät wird auf die Werksgrundeinstellung zurückgesetzt (Urlöschen). Das Schnellstart-Menü muss erneut durchlaufen werden.

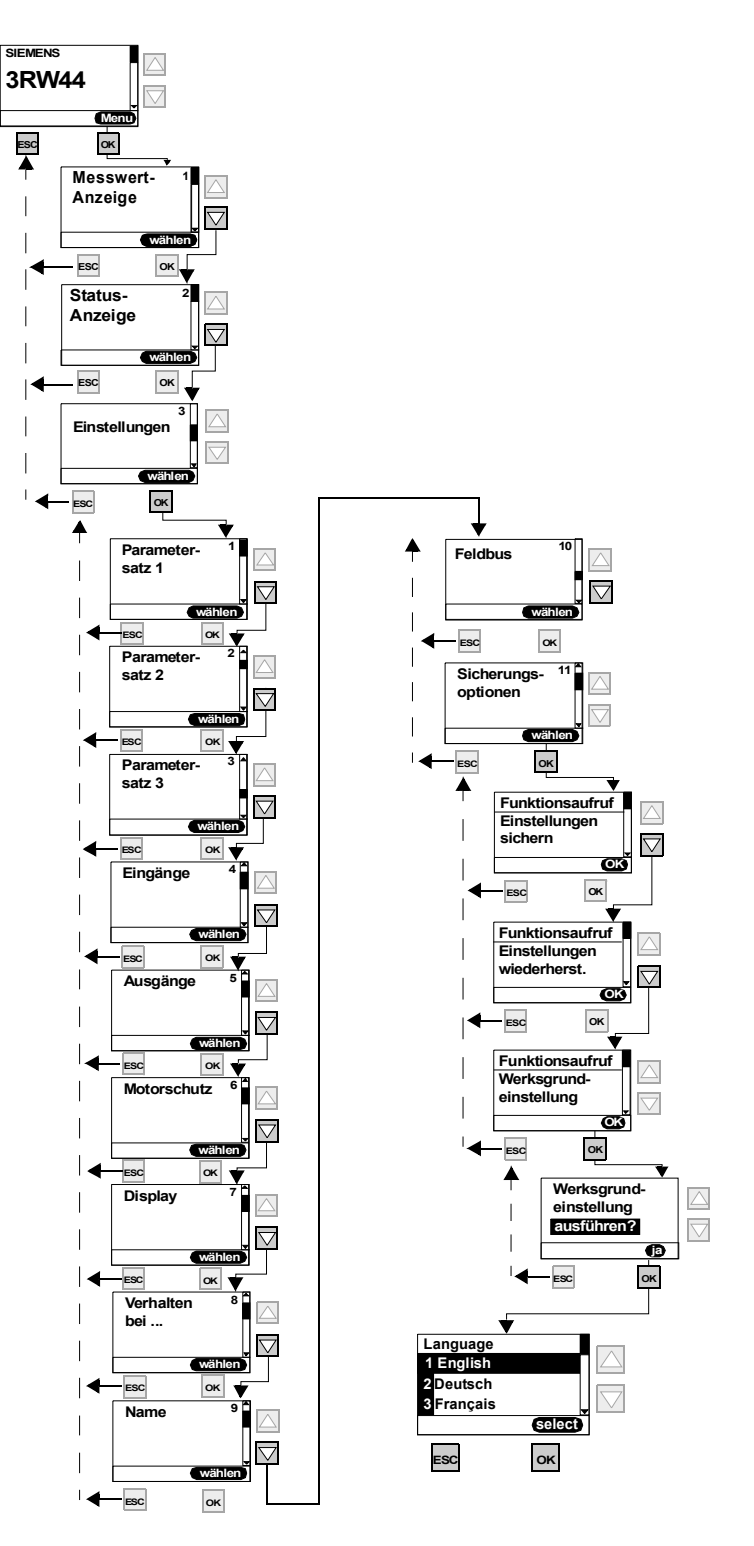

Bild 5-31: Auslieferzustand herstellen

# **5.5 Weitere Gerätefunktionen**

# **5.5.1 Messwertanzeige**

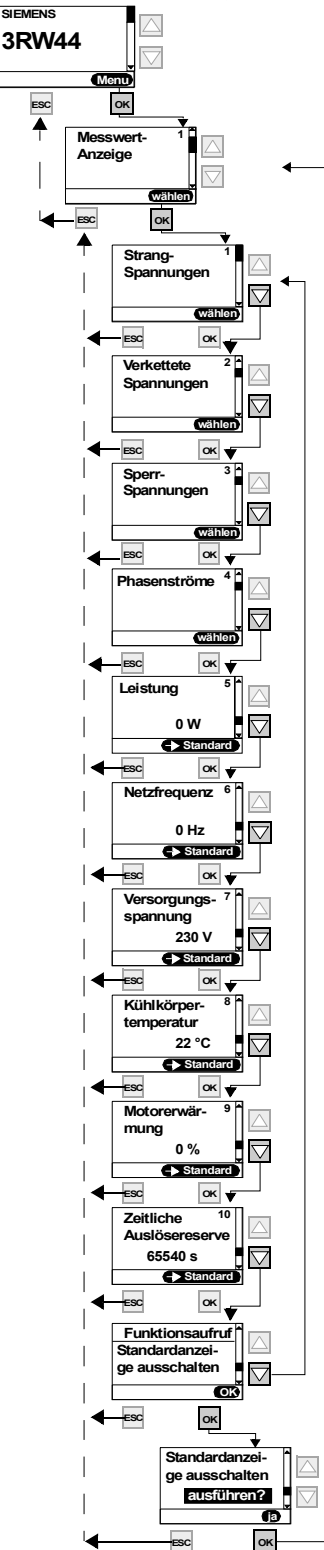

#### **Hinweis**

Bei Einsatz des Sanftstarters 3RW44 in einem IT-Netz mit Erdschlussüberwachung: 3RW44 mit Erzeugnisstand £ \*E06\* und das Kommunikationsmodul PROFIBUS DP dürfen in dieser Netzform nicht eingesetzt werden. Für 3RW44 ab Erzeugnisstand \*E07\* ist der Einsatz mit dem Kommunikationsmodul PROFIBUS DP zulässig, es kann aber zu fehlerhaft angezeigten Werten der Strangspannung (UL-N) sowie der verketteten Spannung (UL-L) in der Messwertanzeige des 3RW44 kommen.

# **Hinweis**

In der Anzeige "Phasenströme" werden immer die Ströme in der Zuleitung angezeigt. D. h. wenn der Sanftstarter in der Schaltungsvariante "Wurzel-3-Schaltung" betrieben wird, werden die vom Sanftstarter intern gemessenen Ströme auf den Zuleitungsstrom (Phasenstrom) mit dem Faktor 1,73 hochgerechnet und angezeigt.

Aufgrund von Unsymmetrien können die in der Wurzel-3-Schaltung angezeigten Phasenströme von den tatsächlich in den Zuleitungen fließenden Strömen abweichen.

Bild 5-32: Messwertanzeige

# **5.5.2 Statusanzeige**

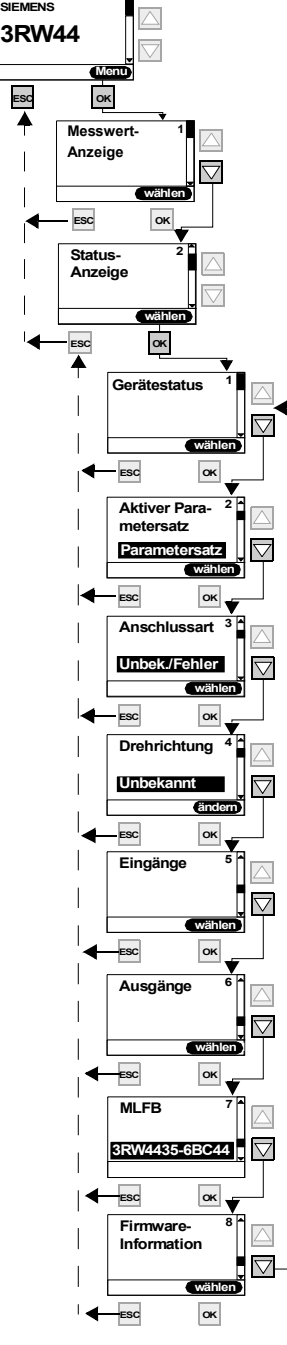

Bild 5-33: Statusanzeige

Erklärung der Meldungen:

**Unbek./Fehler:** Es wurde kein angeschlossener Motor erkannt. **Stern/Dreieck:** Sanftstarter in Standardschaltung angeschlossen. **Wurzel-3:** Sanftstarter in Wurzel-3-Schaltung angeschlossen.

**Unbekannt:** Es wurde kein Netzphasendrehsinn der Hauptspannung an den Klemmen L1-L2-L3 erkannt.

**Rechts:** Es wurde ein rechter Netzphasendrehsinn der Hauptspannung an den Klemmen L1-L2-L3 erkannt.

**Links:** Es wurde ein linker Netzphasendrehsinn der Hauptspannung an den Klemmen L1-L2-L3 erkannt.

**Ausgang 1 - 3:** Funktion entsprechend Parametrierung **Ausgang 4:** Sammelfehler **Ausgang 5:** internes Bypass-Schütz geschaltet **Ausgang 6:** Gerätelüfter angesteuert

# **5.5.3 Motorsteuerung (Bedienhoheit vergeben)**

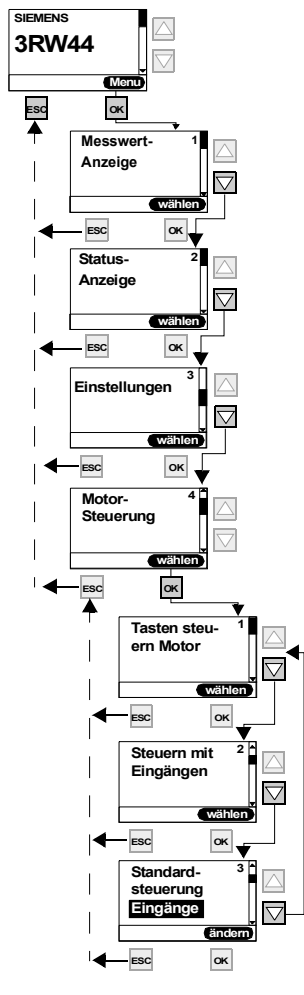

#### **Achtung**

Unter dem Menüpunkt "Standardsteuerung" wird eingetragen, welches Steuergerät bei Anlegen der Steuerspeisespannung die Bedienhoheit erhalten soll. Bei Aktivierung des Kommunikationsmoduls PROFIBUS ändert sich die Einstellung auf "Automatik/keine".

# **Priorität der Steuergeräte**

Es kann nur ein Steuergerät mit höherer Priorität die Steuerhoheit anfordern und auch wieder abgeben (0 = niedrigste).

- 0: Automatikbetrieb (Ansteuerung durch SPS über PROFIBUS)
- 1: PC über PROFIBUS (Software Soft Starter ES nötig)
- 2: Eingänge
- 3: über Tasten am Display
- **EXERICAN CONFIDENT** 4: PC über Serielle Schnittstelle (Software Soft Starter ES nötig)

mögliche Werte

Tastensteuerung aktivieren? Tastensteuerung deaktivieren? Steuerfunktion ausführen

Eingänge steuern aktivieren? Eingänge steuern deaktivieren?

Automatik / keine Eingänge Tasten

Bild 5-34: Motorsteuerung

# **5.5.4 Statistik**

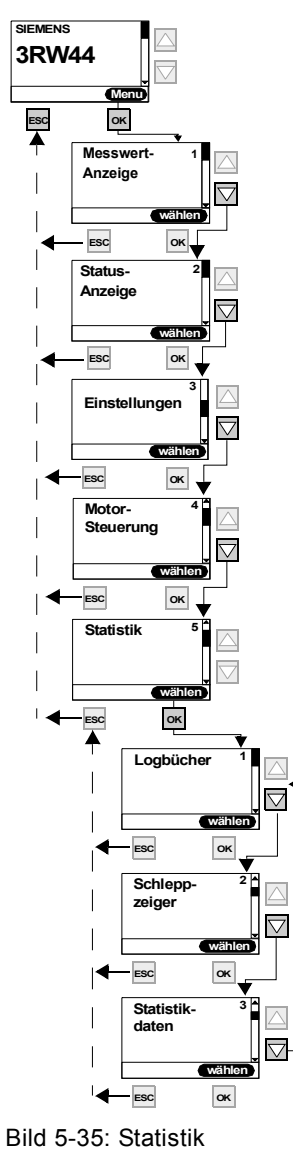

# **Achtung**

Der Menüpunkt "Statistik" ist bei Geräten mit der Firmware Erzeugnisstand \*E04\* oder höher möglich. Erkennbar ist dies auf der Gerätefrontseite, unterhalb des petrolfarbenen Beschriftungsfeldes. Der Unterpunkt Logbücher kann nur mit der Parametrier- und Diagnose-Software "Soft Starter ES" genutzt werden. Im Display steht dieser Menüpunkt für Geräte ab 04/2006 zur Verfügung.

# **5.5.4.1Logbücher**

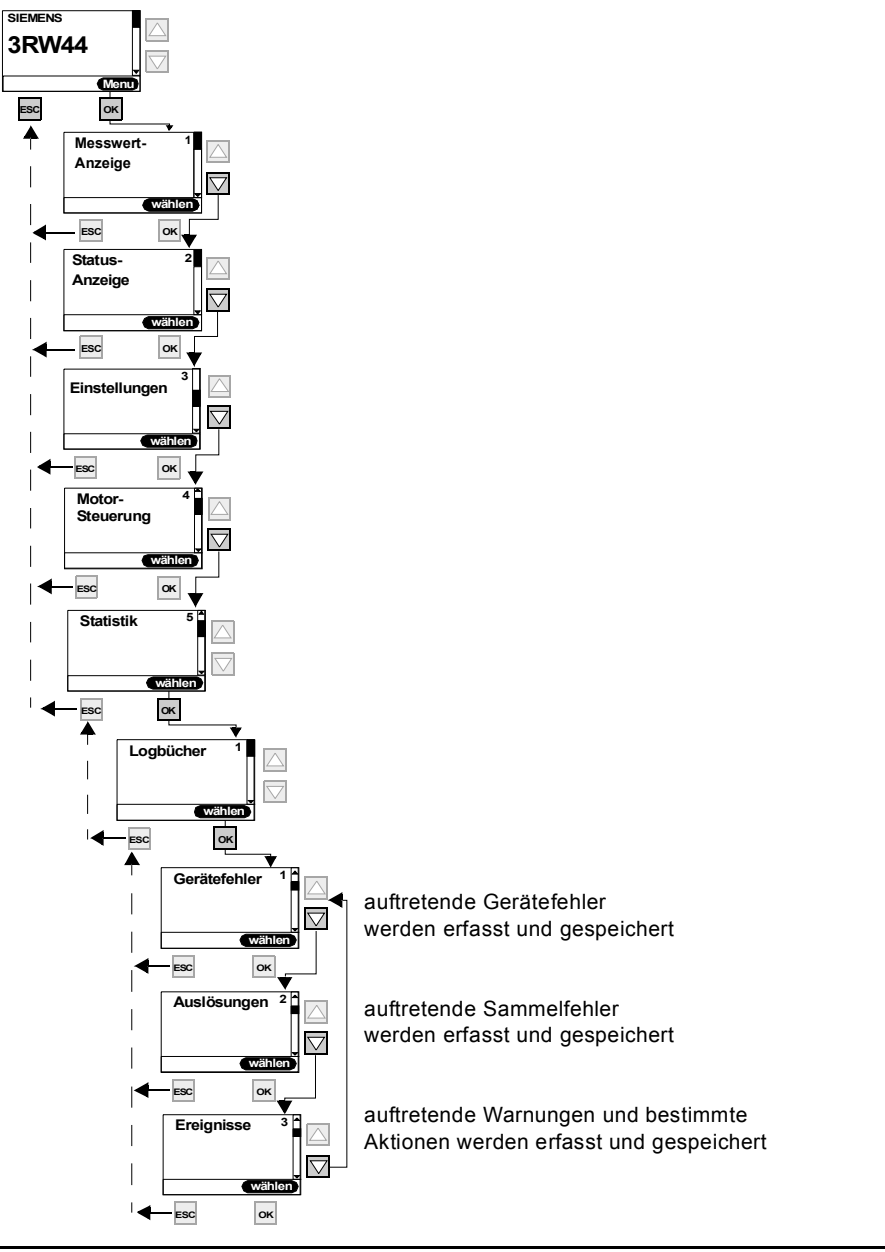

# **Achtung**

Der Menüpunkt "Statistik" ist bei Geräten mit der Firmware Erzeugnisstand \*E04\* oder höher möglich. Erkennbar ist dies auf der Gerätefrontseite, unterhalb des petrolfarbenen Beschriftungsfeldes. Der Unterpunkt Logbücher kann nur mit der Parametrier- und Diagnose-Software "Soft Starter ES" genutzt werden. Im Display steht dieser Menüpunkt für Geräte ab 04/2006 zur Verfügung.

#### **Achtung**

Logbücher können bei laufendem Motor nicht gelöscht werden.

# **5.5.4.2Schleppzeiger**

**(minimale und maximale aufgetretene Messwerte werden gespeichert und angezeigt)**

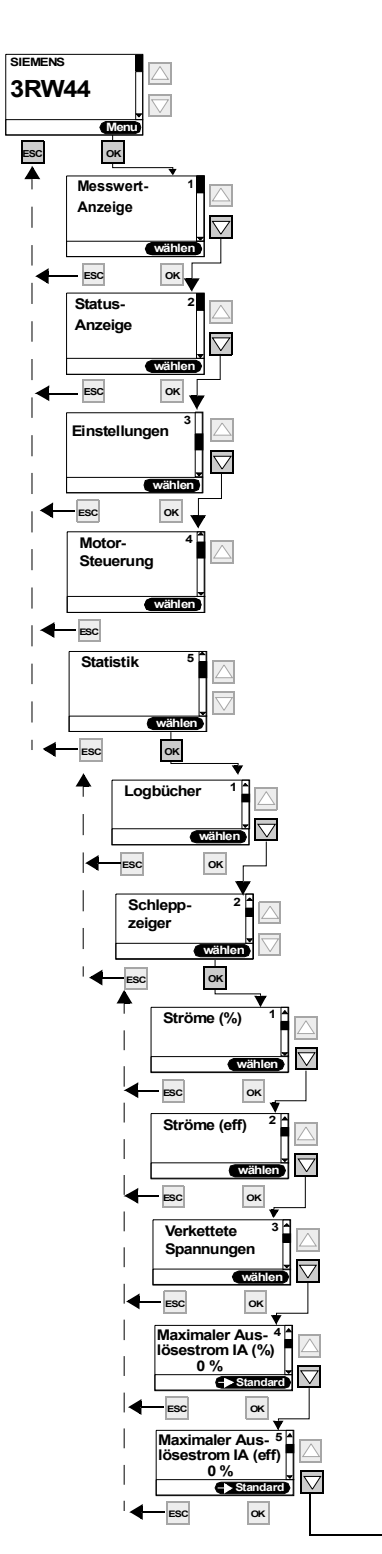

#### **Achtung**

Der Menüpunkt "Statistik" ist bei Geräten mit der Firmware Erzeugnisstand \*E04\* oder höher möglich. Erkennbar ist dies auf der Gerätefrontseite, unterhalb des petrolfarbenen Beschriftungsfeldes. Der Unterpunkt Logbücher kann nur mit der Parametrier- und Diagnose-Software "Soft Starter ES" genutzt werden.

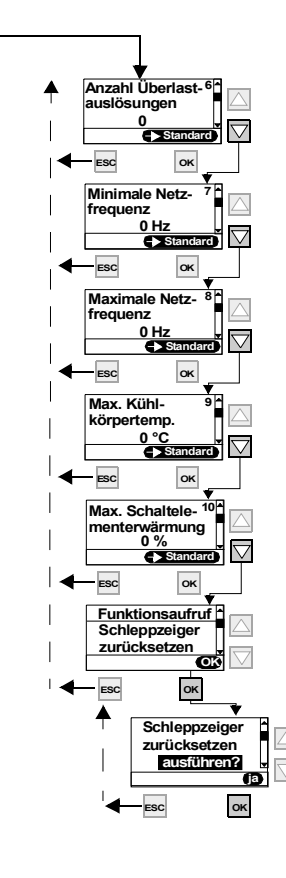

Bild 5-36: Schleppzeiger

# **5.5.4.3Statistik-Daten**

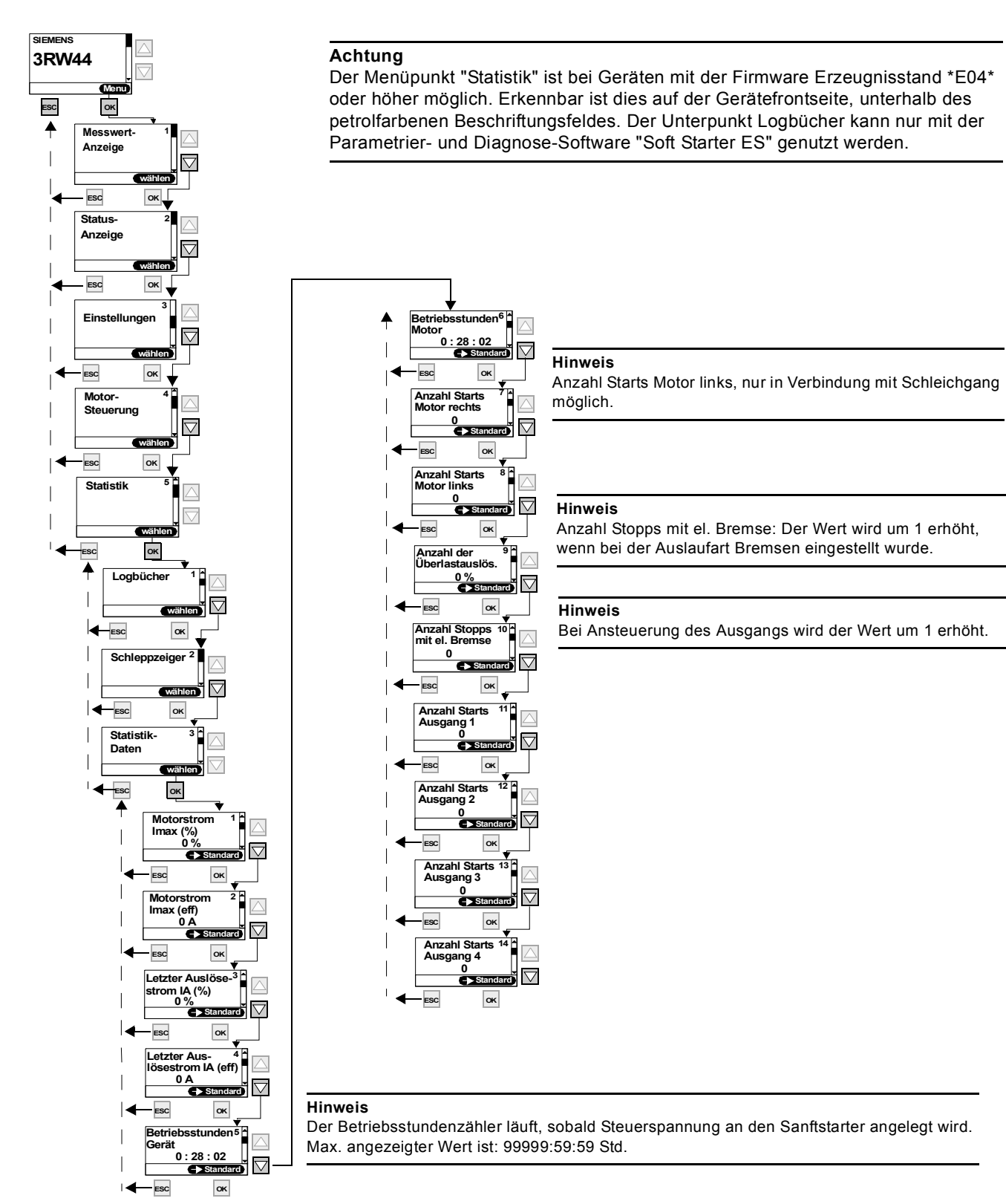

Bild 5-37: Statistik-Daten

# **5.5.5 Sicherheit (Benutzerlevel festlegen, Parametrierschutz)**

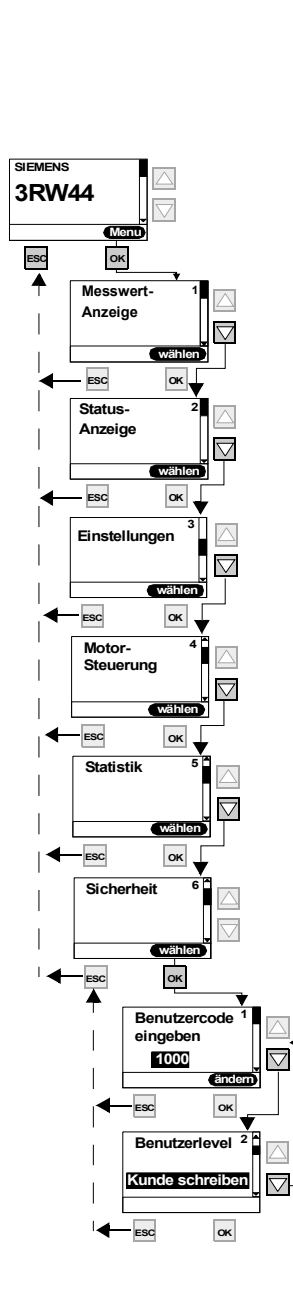

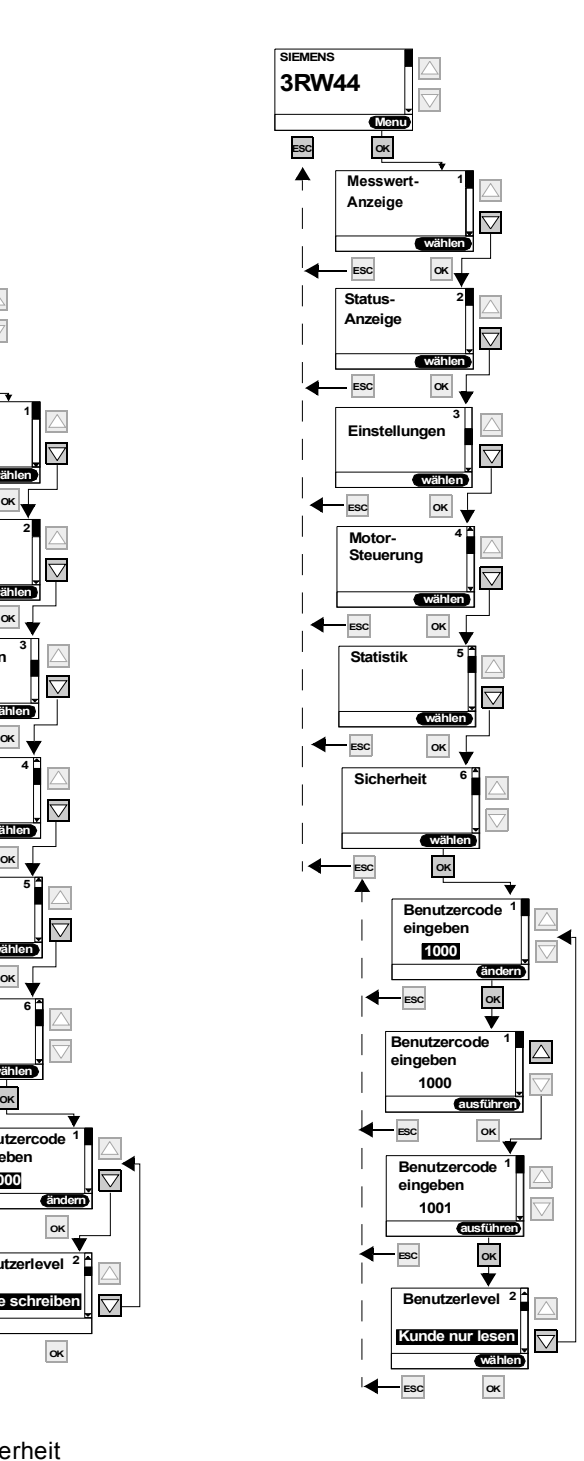

Bild 5-38: Sicherheit

# **Gerätefunktionen 6**

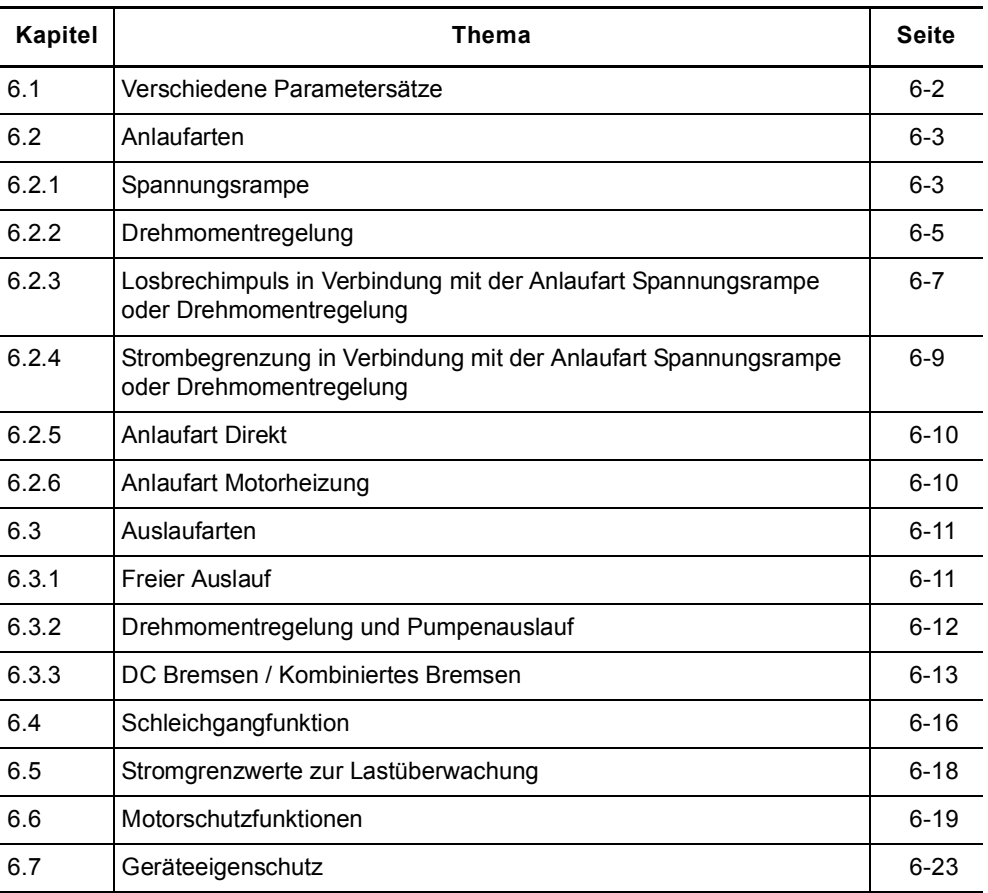

# <span id="page-93-0"></span>**6.1 Verschiedene Parametersätze**

Der Sanftstarter stellt drei individuell einstellbare Parametersätze zur Verfügung. Pro Parametersatz kann gezielt eine Anlaufart und Auslaufart bestimmt werden.

- **Applikationen** Starten von Dahlandermotoren (Antrieb mit verschiedenen Drehzahlen).
	- Starten einer Applikation mit unterschiedlichen Lastbedingungen (z. B. Förderband voll und Förderband leer).
	- Separates Starten von bis zu drei Antrieben mit unterschiedlichem Hochlaufverhalten (z. B. Kompressor und Pumpe).

# <span id="page-94-0"></span>**6.2 Anlaufarten**

Aufgrund der großen Einsatzbreite des SIRIUS Sanftstarters 3RW44 kann zwischen unterschiedlichen Anlauffunktionen gewählt werden. Je nach Applikation und Einsatzfall kann der Motorstart optimiert eingestellt werden.

# <span id="page-94-1"></span>**6.2.1 Spannungsrampe**

Die einfachste Art eines Sanftanlaufs wird beim SIRIUS Sanftstarter 3RW44 durch eine Spannungsrampe erreicht. Die Klemmenspannung des Motors wird innerhalb einer einstellbaren Anlaufzeit von einer parametrierbaren Startspannung bis auf Netzspannung angehoben. Diese Anlaufart wird durch das Schnellstart-Menü voreingestellt.

- **Startspannung** Die Höhe der Startspannung bestimmt das Einschaltdrehmoment des Motors. Eine kleinere Startspannung hat ein kleineres Anzugsdrehmoment und kleineren Anlaufstrom zur Folge. Die Startspannung sollte so hoch gewählt sein, dass unmittelbar mit dem Startbefehl an den Sanftstarter der Motor sofort und sanft anläuft.
- **Anlaufzeit** Die Länge der Anlaufzeit bestimmt, in welcher Zeit die Motorspannung von eingestellter Startspannung auf Netzspannung angehoben wird. Dies beeinflusst das Beschleunigungsmoment des Motors, welches die Last während des Hochlaufvorgangs antreibt. Eine längere Anlaufzeit hat ein kleineres Beschleunigungsmoment über den Motorhochlauf zur Folge. Hierdurch erfolgt ein längerer und sanfterer Motorhochlauf. Die Länge der Anlaufzeit sollte so gewählt werden, dass der Motor innerhalb dieser Zeit seine Nenndrehzahl erreicht. Wird die Zeit zu kurz gewählt, wenn also die Anlaufzeit vor dem erfolgtem Motorhochlauf endet, tritt in diesem Moment ein sehr hoher Anlaufstrom auf, der den Wert des Direktstartstroms bei dieser Drehzahl erreicht. Der Sanftstarter kann sich in diesem Fall durch die interne Überlastschutzfunktion selbst abschalten und in Störung gehen.
- **Maximale Anlaufzeit** Mit dem Parameter "Maximale Anlaufzeit" kann festgelegt werden, nach welcher maximalen Zeit der Antrieb den Hochlauf vollzogen haben muss. Ist nach Ablauf der eingestellten Zeit der Antrieb nicht im Nennbetrieb, wird der Startvorgang abgebrochen und eine Störmeldung generiert.
- **Interne Hochlauferkennung** Der Sanftstarter verfügt über eine interne Hochlauferkennung. Wird ein erfolgter Motorhochlauf durch das Gerät erkannt, schließen die internen Bypasskontakte, und die Thyristoren werden überbrückt. Erfolgt diese Hochlauferkennung vor Ablauf der eingestellten Anlaufzeit wird die Rampe abgebrochen und die Motorspannung sofort auf 100 % der Netzspannung erhöht, danach schließen sich die internen Bypasskontakte.

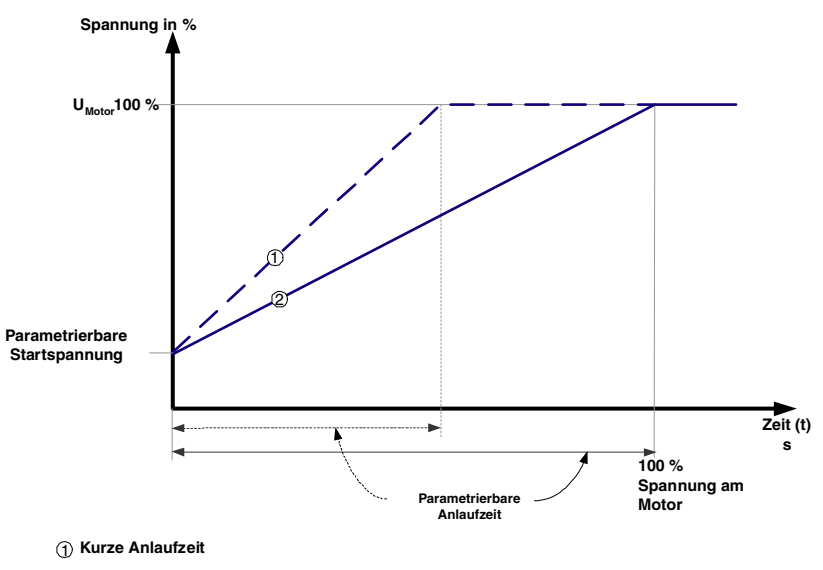

**Längere Anlaufzeit** 2

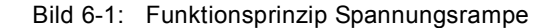

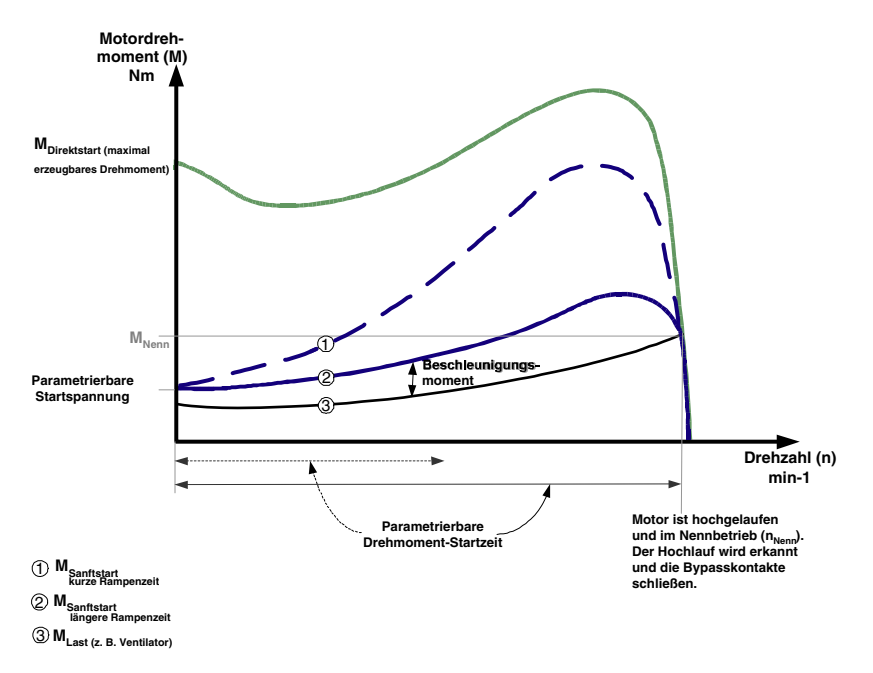

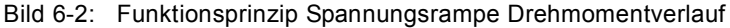

### <span id="page-95-0"></span>**Typische Applikationen für Spannungsrampe**

Das Funktionsprinzip Spannungsrampe ist anwendbar für alle Applikationen. Werden für Testläufe mit der Applikation kleinere Motoren als in der späteren Anlage eingesetzt, wird die Anlaufart "Spannungsrampe" empfohlen. Bei Maschinen, die einen Losbrechimpuls benötigen (inverses Lastverhalten, z. B. bei Mühlen und Brechern) muss der Losbrechimpuls wie in [Kapitel 6.2.3](#page-98-0)  ["Losbrechimpuls in Verbindung mit der Anlaufart Spannungsrampe oder Dreh](#page-98-0)[momentregelung"](#page-98-0) beschrieben, eingestellt werden. Bei Schweranläufen wird die Startart "Spannungsrampe+Strombegrenzung (U+Strombegrenzung)" empfohlen.

# <span id="page-96-0"></span>**6.2.2 Drehmomentregelung**

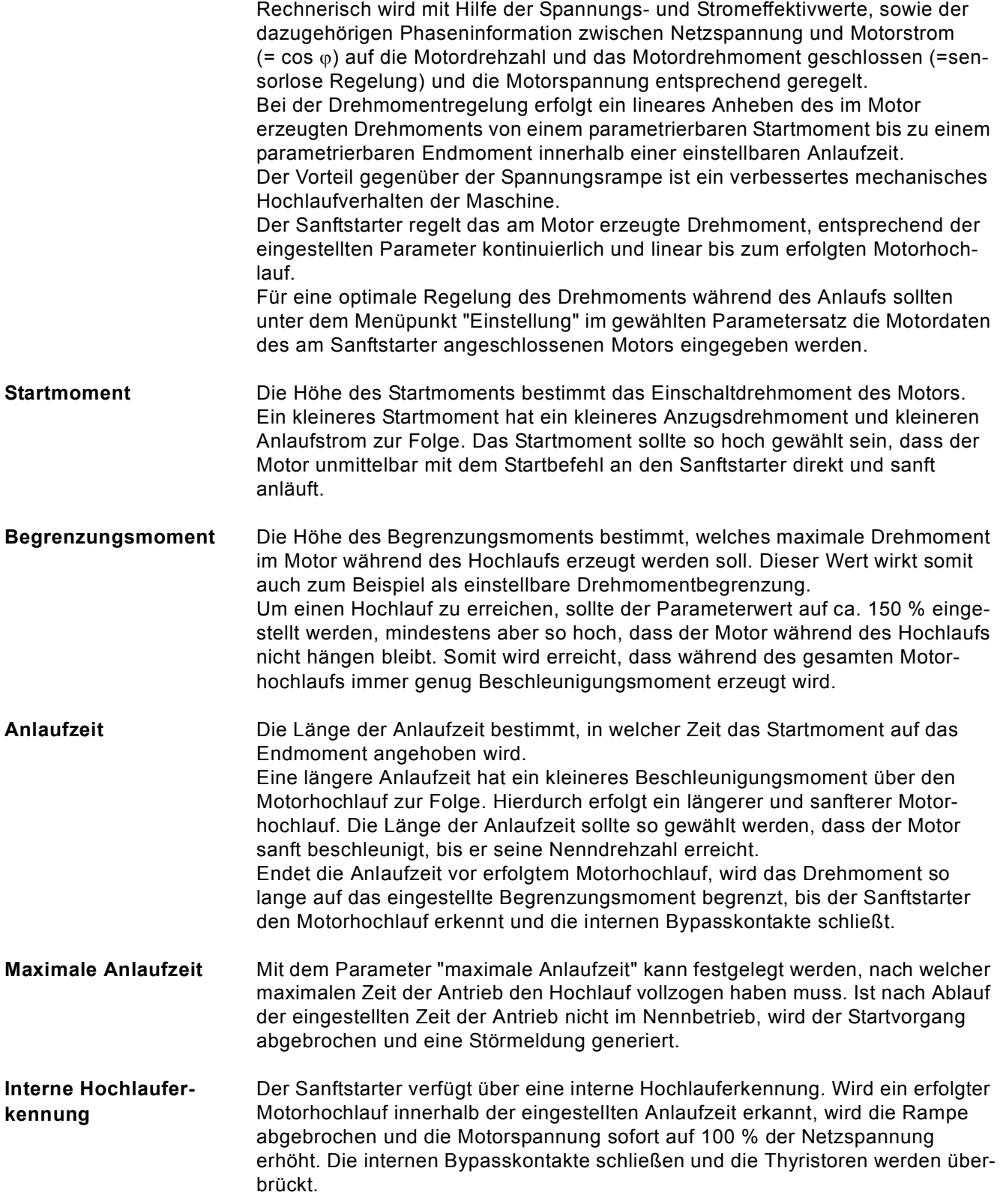

### **Hinweis**

Das im Motor erzeugte Drehmoment, das durch den Sanftstarter geregelt wird, kann nie über dem Wert des bei zugehöriger Drehzahl vergleichbaren Direktstarts liegen.

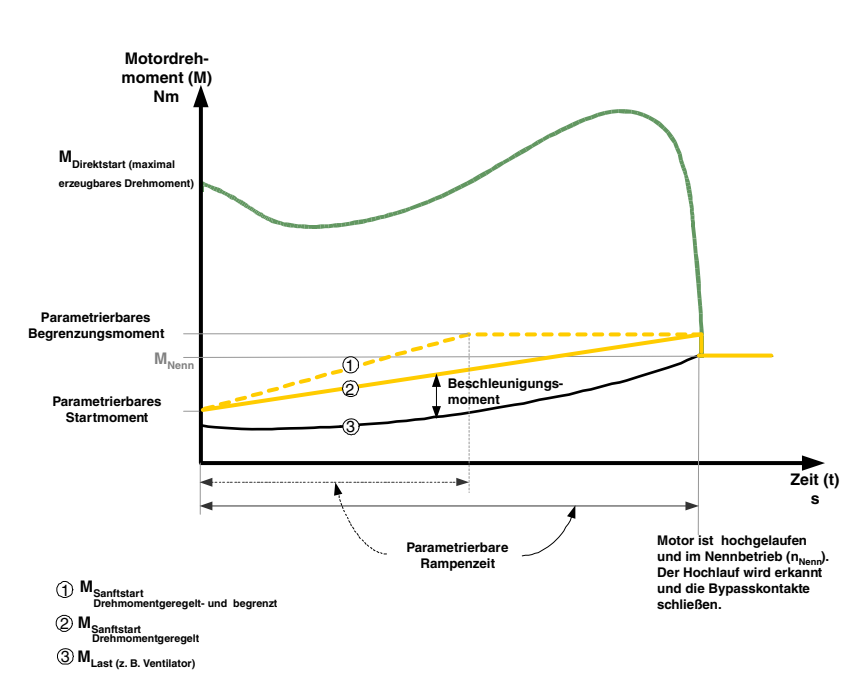

Bild 6-3: Funktionsprinzip Drehmomentregelung

# **Typische Applikationen für Drehmomentregelung**

Drehmomentregelung ist anwendbar für alle Applikationen, speziell in Fällen, in denen ein gleichmäßiger lastschonender Anlauf benötigt wird. Bei Maschinen, die einen Losbrechimpuls benötigen (inverses Lastverhalten, z. B. bei Mühlen und Brechern) muss der Losbrechimpuls wie im [Kapitel 6.2.3 "Losbrechimpuls in](#page-98-0)  [Verbindung mit der Anlaufart Spannungsrampe oder Drehmomentregelung"](#page-98-0)  beschrieben, eingestellt werden. Bei Schweranläufen wird die Startart "Drehmomentregelung+Strombegrenzung (M+Strombegrenzung)" empfohlen (siehe [Kapitel 6.2.4 "Strombegrenzung in Verbindung mit der Anlaufart Spannungs](#page-100-0)[rampe oder Drehmomentregelung"\)](#page-100-0).

# <span id="page-98-0"></span>**6.2.3 Losbrechimpuls in Verbindung mit der Anlaufart Spannungsrampe oder Drehmomentregelung**

Diese Funktion wird für Lastmaschinen mit inversem Drehmomentverhalten benötigt. Typische Einsatzfälle sind z. B. Mühlen, Brecher oder Antriebe mit Gleitlager. Hier kann es nötig sein, dass zu Beginn des Startvorgangs der Maschine ein Losbrechimpuls erzeugt werden muss. Der Losbrechimpuls wird über die Losbrechspannung und die Losbrechzeit eingestellt. Mit dem Losbrechimpuls kann die hohe Haftreibung der Last überwunden und die Maschine in Bewegung gebracht werden.

Der Losbrechimpuls wird in Verbindung mit der Startart der Spannungsrampe, der Drehmomentregelung oder der Strombegrenzung eingesetzt und überlagert diese während der eingestellten Losbrechzeit.

- **Losbrechspannung** Mit der Losbrechspannung wird die Höhe des zu erzeugendem Losbrechdrehmoments eingestellt. Es kann maximal 100 % des bei Direktstart erzeugten Anzugsdrehmoments betragen. Der Impuls sollte mindestens so hoch sein, dass der Motor unmittelbar bei Startbefehl an den Sanftstarter andreht.
- **Losbrechzeit** Die Losbrechzeit bestimmt, wie lange die Losbrechspannung anstehen soll. Nach Ablauf der Losbrechzeit beendet der Sanftstarter seinen Hochlaufvorgang mit der ausgewählten Startart, z. B. der Spannungsrampe oder der Drehmomentregelung. Die Losbrechzeit sollte mindestens so lange gewählt werden, dass nach Ablauf der eingestellten Zeit der Motor nicht wieder stehen bleibt, sondern direkt weiter in der angewählten Startart beschleunigt. Wird als Losbrechzeit 0 ms eingestellt (default), ist die Funktion des Losbrechimpulses deaktiviert.

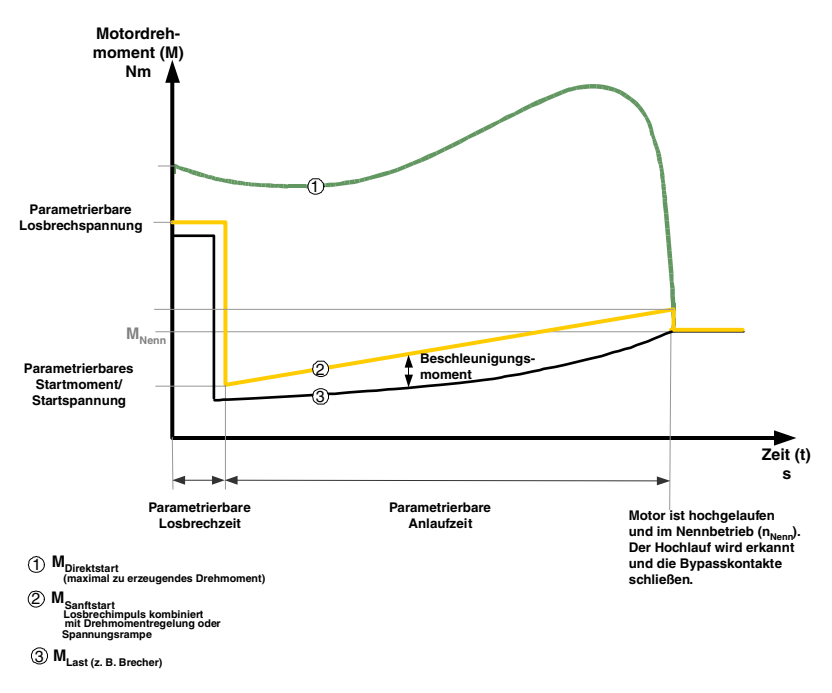

Bild 6-4: Funktionsprinzip Losbrechimpuls Drehmomentregelung

# **Typische Applikationen für Losbrechimpuls**

Typische Applikationen für Lobsbrechimpuls sind Lastmaschinen mit inversem Drehmomentverhalten, z. B. Brecher und Mühlen.

# **Hinweis**

Ein zu hoch eingestellter Losbrechimpuls kann zur Fehlermeldung "Strommessbereichsüberschreitung" führen.

Fehlerbehebung: Überdimensionieren Sie den Starter oder senken Sie die Losbrechspannung.

Stellen Sie den Losbrechimpuls nur dann ein, wenn er wirklich benötigt wird (z. B. bei Mühlen und Brechern).

Ein fälschlicherweise eingestellter Losbrechimpuls z. B. bei Pumpen, kann zu einer Fehlermeldung "Falsche Startbedingung" führen.

# <span id="page-100-0"></span>**6.2.4 Strombegrenzung in Verbindung mit der Anlaufart Spannungsrampe oder Drehmomentregelung**

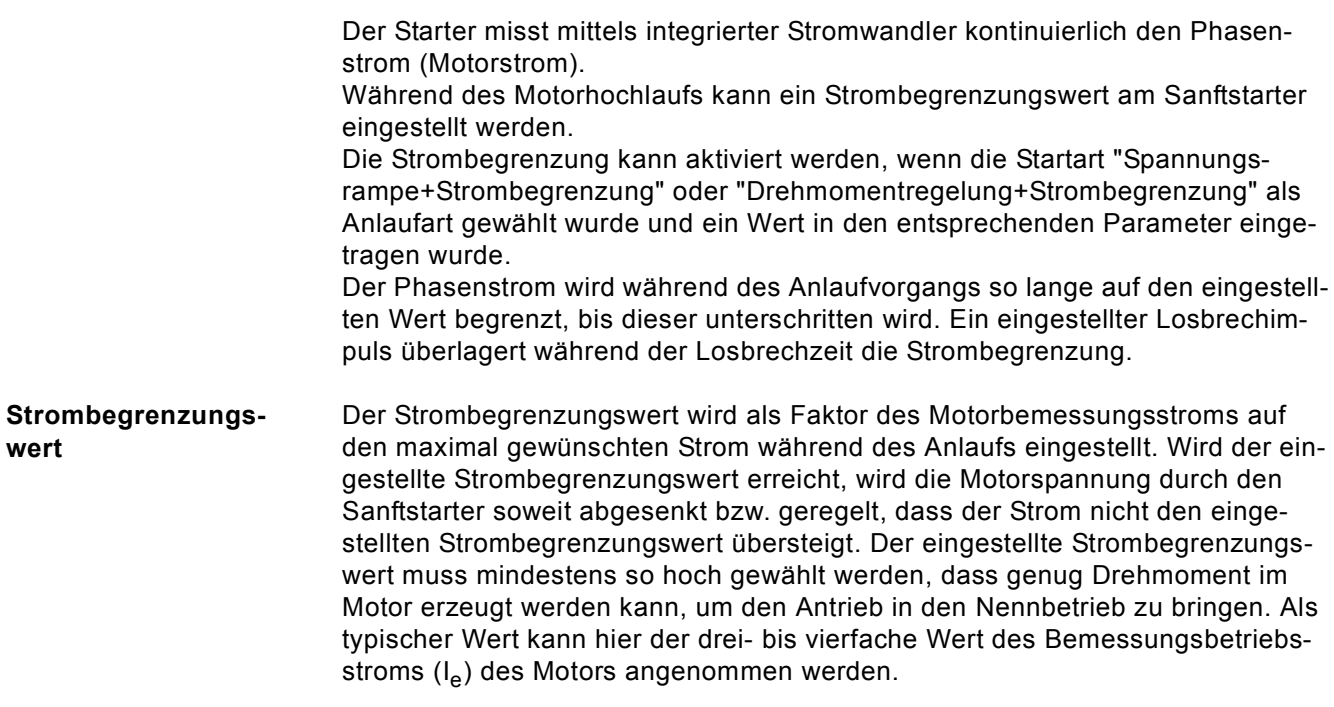

**Hochlauferkennung** Der Sanftstarter verfügt über eine interne Hochlauferkennung. Wird ein erfolgter Motorhochlauf erkannt, wird die Motorspannung sofort auf 100 % der Netzspannung erhöht. Die internen Bypasskontakte schließen, und die Thyristoren werden überbrückt.

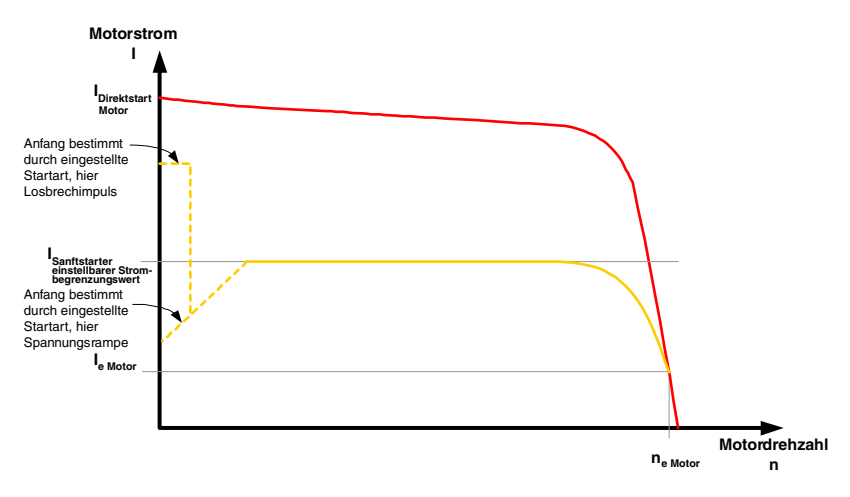

Bild 6-5: Strombegrenzung mit Sanftstarter

# **Typische Applikationen für Strombegrenzung**

Einsatz bei Applikationen mit großer Schwungmasse (Massenträgheit) und damit verbundenen langen Anlaufzeiten, z. B. große Lüfter, um hiermit das Versorgungsnetz zu schonen.

# <span id="page-101-0"></span>**6.2.5 Anlaufart Direkt**

Bei der eingestellten Anlaufart "Direkt" wird die Spannung am Motor bei erfolgtem Startbefehl sofort auf Netzspannung erhöht. Dies entspricht dem Startverhalten mit einem Schütz, also keine Begrenzung des Anlaufstroms und Anlaufdrehmoments.

#### **Hinweis**

Durch den hohen Anlaufstrom des Motors kann bei der Anlaufart "Direkt" der Fehler "Stromgrenze überschritten" auftreten. Der Sanftstarter ist gegebenenfalls größer zu dimensionieren.

**Hochlauferkennung** Der Sanftstarter verfügt über eine interne Hochlauferkennung. Wird ein erfolgter Motorhochlauf erkannt, schließen die internen Bypasskontakte und die Thyristoren werden überbrückt.

# <span id="page-101-1"></span>**6.2.6 Anlaufart Motorheizung**

Werden IP54-Motoren im Außenbereich eingesetzt, kommt es bei Abkühlung (z. B. über Nacht oder im Winter) zu Kondenswasserbildung im Motor. Hierdurch kann es beim Einschalten zu Leckströmen oder Kurzschlüssen kommen. Um die Motorwicklung zu erwärmen wird in diese ein pulsierender Gleichstrom eingespeist.

In den Einstellungen kann bei gewählter Startart "Motorheizung" eine Heizleistung eingegeben werden. Diese sollte so gewählt werden, dass der Motor nicht beschädigt wird. Der Einstellbereich der Heizleistung reicht von 10 - 100 %. Dies entspricht einem vergleichbarem Motorstrom von ca. 5 - 30 % des Motorbemessungsstroms.

# **Typische Applikationen für Motorheizung**

Einsatz z. B. bei Antrieben im Außenbereich, um Betauung im Motor zu minimieren.

#### **Vorsicht**

# **Kann zu Sachschäden führen.**

Die Anlaufart Motorheizung ist keine Dauerbetriebsart. Der Motor muss mit einem Temperatursensor (Thermoclick/PTC) ausgestattet sein, um den Motor sicher zu schützen. Das Motormodell des integrierten elektronischen Motorüberlastschutzes ist für diesen Betrieb nicht geeignet.

# <span id="page-102-0"></span>**6.3 Auslaufarten**

Aufgrund der großen Einsatzbreite des SIRIUS Sanftstarters 3RW44 kann zwischen unterschiedlichen Auslaufarten gewählt werden. Je nach Applikation und Einsatzfall kann der Motorauslauf optimiert eingestellt werden. Wird während des Auslaufvorgangs ein Startbefehl gegeben, wird der Auslauf-

vorgang abgebrochen und der Motor mit der eingestellten Anlaufart erneut gestartet.

#### **Hinweis**

Wird als Auslaufart ein geführter Auslauf gewählt (Sanft- bzw. Pumpenauslauf oder Bremsen) muss gegebenenfalls der Abzweig (Sanftstarter, Leitungen, Abzweigschutzorgane und der Motor) größer dimensioniert werden, da der Strom im Auslaufvorgang über den Motorbemessungsstrom ansteigt.

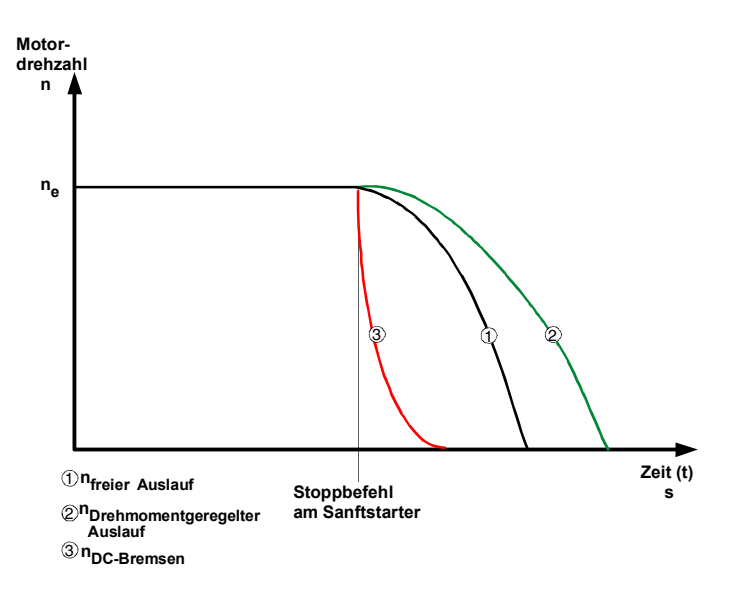

Bild 6-6: Auslaufarten allgemein

# <span id="page-102-1"></span>**6.3.1 Freier Auslauf**

Freier Auslauf bedeutet, dass mit Wegnahme des Ein-Befehls am Sanftstarter die Energiezufuhr zum Motor über den Sanftstarter unterbrochen wird. Der Motor läuft frei aus, nur von der Massenträgheit (Schwungmasse) des Läufers und der Last getrieben. Dies wird auch als natürlicher Auslauf bezeichnet. Eine größere Schwungmasse bedeutet einen längeren freien Auslauf.

#### **Typische Applikationen für Freien Auslauf**

Freier Anlauf wird angewendet bei Lasten in denen keine speziellen Anforderungen an das Auslaufverhalten gestellt werden, z. B. große Lüfter.

# <span id="page-103-0"></span>**6.3.2 Drehmomentregelung und Pumpenauslauf**

Bei "drehmomentgeregeltem Auslauf" und "Pumpenauslauf" wird der freie Auslauf, bzw. natürliche Auslauf der Last verlängert. Diese Funktion wird eingestellt, wenn ein abruptes Stillsetzen der Last verhindert werden soll. Typisch ist dies bei Applikationen mit kleinen Massenträgheiten oder hohen Gegendrehmomenten. Für eine optimale Regelung des Drehmoments während des Auslaufvorgangs

geben Sie unter dem Menüpunkt "Einstellung" im gewählten Parametersatz die Motordaten des am Sanftstarter angeschlossenen Motors ein.

**Auslaufzeit und Stoppmoment** Am Sanftstarter kann über den Parameter "Auslaufzeit" bestimmt werden, wie lange dem Motor nach Wegnahme des Ein-Befehls noch Energie zugeführt werden soll. Innerhalb dieser Auslaufzeit wird das im Motor erzeugte Drehmoment kontinuierlich und linear bis zum eingestellten Stoppmoment reduziert und die Applikation sanft stillgesetzt.

# **Pumpenauslauf** Bei Pumpenapplikationen kann durch das abrupte Abschalten des Antriebs ohne eingestellten Pumpenauslauf ein sogenannter Wasserschlag auftreten. Dieser Wasserschlag wird durch den plötzlichen Strömungsabriss und damit verbundenen Druckschwankungen an der Pumpe hervorgerufen. Er bewirkt eine Geräuschentwicklung und mechanische Schläge auf das Rohrleitungssystem und darin befindliche Klappen und Ventile.

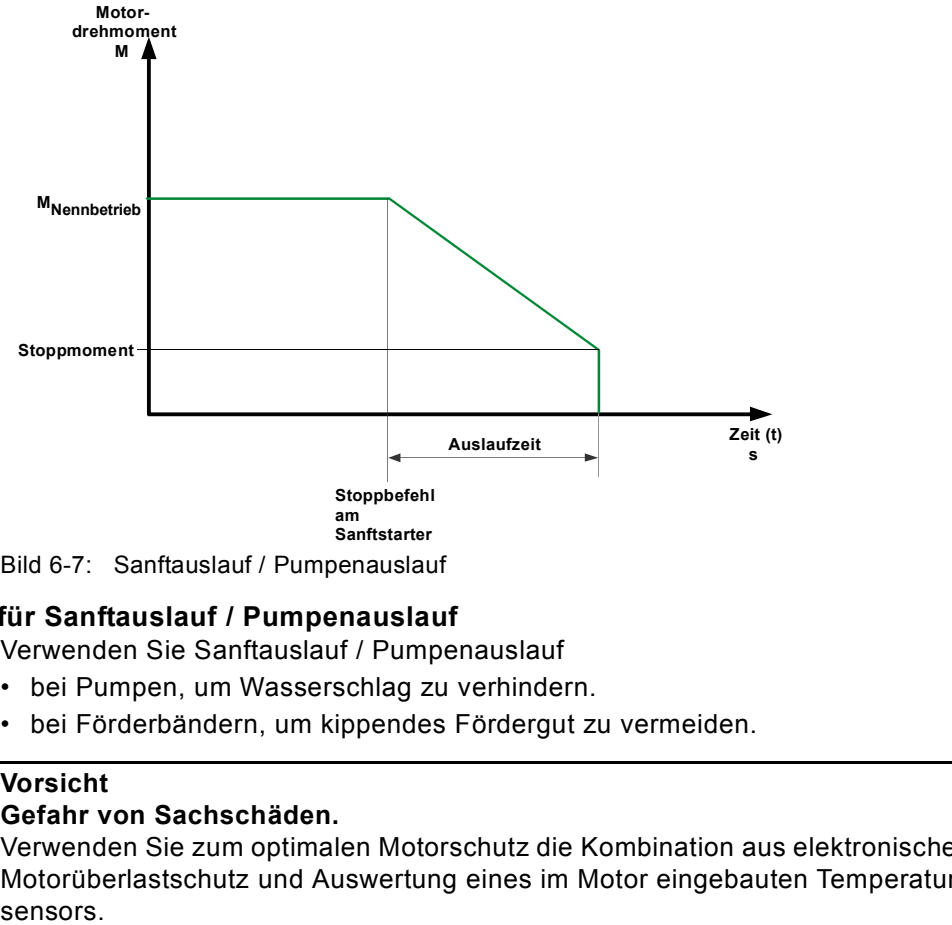

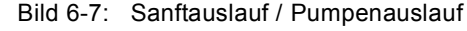

# **Typische Applikationen für Sanftauslauf / Pumpenauslauf**

Verwenden Sie Sanftauslauf / Pumpenauslauf

- bei Pumpen, um Wasserschlag zu verhindern.
- bei Förderbändern, um kippendes Fördergut zu vermeiden.

### **Vorsicht**

# **Gefahr von Sachschäden.**

Verwenden Sie zum optimalen Motorschutz die Kombination aus elektronischem Motorüberlastschutz und Auswertung eines im Motor eingebauten Temperatur-

# <span id="page-104-0"></span>**6.3.3 DC Bremsen / Kombiniertes Bremsen**

Bei DC Bremsen oder Kombiniertem Bremsen wird der freie Auslauf, bzw. natürliche Auslauf der Last verkürzt.

Der Sanftstarter prägt dem Motorständer einen (pulsierenden) Gleichstrom in den Phasen L1 und L3 auf. Dieser Strom baut ein stehendes Magnetfeld im Ständer auf. Da der Läufer aufgrund seiner Massenträgheit noch dreht, werden in der kurzgeschlossenen Läuferwicklung Ströme induziert, die ein Bremsmoment ausbilden.

#### **Achtung**

Die Auslauffunktion DC-Bremsen / Kombiniertes Bremsen ist nicht in Wurzel-3- Schaltung möglich.

#### **Hinweis**

Der pulsierende Gleichstrom belastet das Netz unsymmetrisch und der Motor und der Abzweig müssen für die höhere Strombelastung beim Auslauf ausgelegt werden. Der Sanftstarter muss gegebenenfalls überdimensioniert werden.

#### **Hinweis**

Es stehen zwei Bremsvarianten zur Verfügung:

#### **Kombiniertes Bremsen:**

Verwenden Sie die Funktion Kombiniertes Bremsen, wenn Applikationen mit kleinen Massenträgheiten (Schwungmassen) stillgesetzt werden sollen (J<sub>Last</sub> ≤J<sub>Motor</sub>). Bei der Funktion Kombiniertes Bremsen kann die reale Auslaufzeit bei den Bremsvorgängen variieren. Soll eine einheitlich lange Bremszeit erreicht werden, verwenden Sie die Funktion DC Bremsen. **DC Bremsen:** 

Verwenden Sie die Funktion DC Bremsen, wenn Applikationen mit größeren Massenträgheiten (Schwungmassen) stillgesetzt werden sollen

 $(J<sub>Last</sub> \le 5 \times J<sub>Motor</sub>).$ 

Bei der Funktion DC Bremsen wird ein externes Bremsschütz benötigt!

### **Vorsicht**

### **Gefahr von Sachschäden.**

Zum optimalen Motorschutz wird die Kombination aus elektronischem Motorüberlastschutz und Auswertung eines im Motor eingebauten Temperatursensors empfohlen.

# **Auslaufart Kombiniertes Bremsen**

Bei der gewählten Auslaufart Kombiniertes Bremsen können die Parameter Dynamisches Bremsmoment, DC Bremsmoment und Auslaufzeit am Starter eingestellt werden.

- **Dynamisches Bremsmoment** Das Dynamische Bremsmoment bestimmt die Höhe der Bremswirkung zu Beginn des Bremsvorgangs, um die Drehzahl des Motors abzusenken. Danach wird automatisch mit der Funktion DC Bremsen der Bremsvorgang weitergeführt.
- **DC Bremsmoment** Mit der Höhe des DC Bremsmoments kann die Bremskraft des Motors eingestellt werden. Sollte der Motor während des DC Bremsens wieder beschleunigen, muss das Dynamische Bremsmoment erhöht werden.

**Auslaufzeit** Mit der Auslaufzeit wird bestimmt, wie lange das Bremsmoment am Motor erzeugt werden soll. Die Bremszeit sollte so lange gewählt werden, bis ein Stillsetzen der Last erreicht wird.

> Um eine ausreichende Bremswirkung bis zum Stillstand zu erzielen, sollte die Schwungmasse (J) der Last die des Motors nicht überschreiten. Die Auslaufzeit sollte so lange gewählt werden, dass der Motor zum Stillstand kommt. Eine Stillstandserkennung findet im Sanftstarter nicht statt und muss, wenn gewünscht, über externe Maßnahmen realisiert werden.

#### **Hinweis**

Bei der Funktion Kombiniertes Bremsen kann die reale Auslaufzeit bei den Bremsvorgängen variieren.

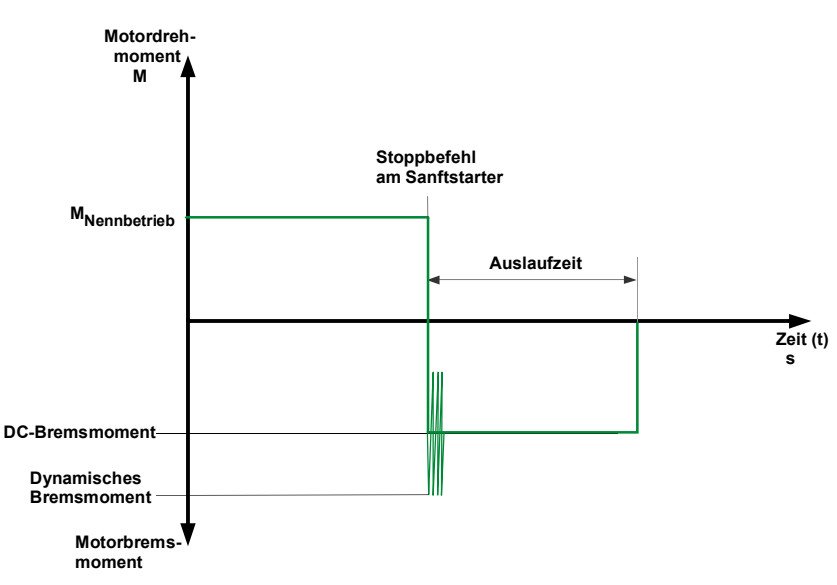

Bild 6-8: Kombiniertes Bremsen

# **Auslaufart DC Bremsen**

Bei gewählter Funktion DC Bremsen können die Parameter Auslaufzeit und DC Bremsmoment am Starter eingestellt werden. In dieser Bremsvariante muss ein Ausgang des Sanftstarters auf DC Bremsen umgestellt werden, über den ein externes Bremsschütz angesteuert wird. Schaltungsvorschläge finden Sie im Kapitel 9.

Das Einstellen der optimalen Parameter muss an der Maschine unter entsprechenden Lastbedingungen vorgenommen werden.

# **DC Bremsmoment** Mit der Höhe des DC Bremsmoments kann die Bremskraft des Motors eingestellt werden.

**Auslaufzeit** Mit der Auslaufzeit wird bestimmt, wie lange das Bremsmoment am Motor erzeugt werden soll. Die Bremszeit sollte so lange gewählt werden, bis ein Stillsetzen der Last erreicht wird.

> Um eine ausreichende Bremswirkung bis zum Stillstand zu erzielen, sollte das Massenträgheitsmoment der Last maximal das 5-fache des Massenträgheitsmoments des Motors nicht übersteigen. ( $J_{Last} \le 5 \times J_{Motor}$ ).

Eine Stillstandserkennung findet im Sanftstarter nicht statt und muss, wenn gewünscht, über externe Maßnahmen realisiert werden.

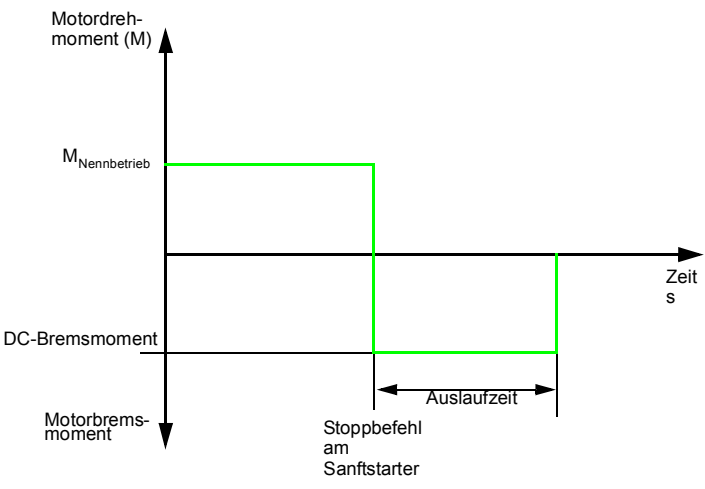

Bild 6-9: DC Bremsen

# **Typische Applikationen für DC Bremsen**

Verwenden Sie "DC Bremsen" bei Drehmaschinen (z. B. beim Werkzeugwechsel) oder Kreissägen.

# <span id="page-107-0"></span>**6.4 Schleichgangfunktion**

Diese Funktion ermöglicht es, einen Asynchronmotor im vorübergehenden Betrieb mit niedrigerer Drehzahl als der Bemessungsdrehzahl in beide Drehrichtungen anzusteuern.

Die Bemessungsdrehzahl n<sub>Motor</sub> des Motors wird durch die Netzfrequenz (f) und die Polpaarzahl (p) des Motors bestimmt.

$$
n_{\text{Motor}} = f \times \frac{60}{p}
$$

Durch eine spezielle Ansteuerung der Thyristoren wird dem Motor eine resultierende Schleichgangfrequenz vorgegeben. Diese Funktion bedingt allerdings, dass nur ein reduziertes Drehmoment im Motor erzeugt werden kann. Aufgrund eventueller erhöhter Erwärmung des Motors ist diese Funktion nicht für den Dauerbetrieb geeignet.

Der Schleichdrehzahlfaktor und das Schleichmoment kann für beide Drehrichtungen individuell eingegeben werden.

**Schleichdrehzahlfaktor** Mit dem Einstellen des Schleichdrehzahlfaktors kann der Motor mit einer kleineren Drehzahl (n<sub>Schleichgang</sub>) als der Bemessungsdrehzahl mit oder entgegen dem Netzdrehsinn angesteuert werden.

> nSchleichgang Schleichdrehzahlfaktor <sup>=</sup> ------------------------------------------------------------------ $n_{Nenn}$

**Schleichmoment** Mit dem Schleichmoment kann das im Motor erzeugte Drehmoment beeinflusst werden. Das maximal erzeugbare Drehmoment ist abhängig von der eingestellten Schleichdrehzahl. 100 % Schleichmoment können ca. 30 % des Motorbemessungsdrehmoments entsprechen.

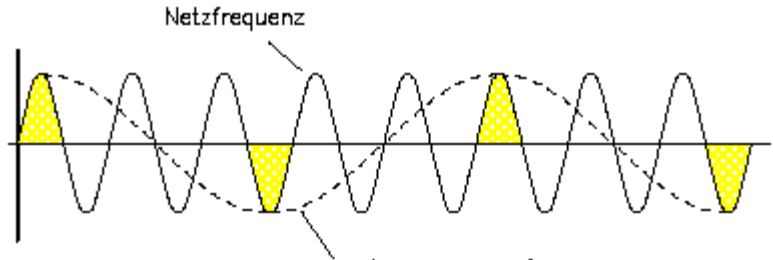

resultierande "Schleichgangfraquenz"

Bild 6-10: Schleichgangfunktion

# **Typische Applikationen für Schleichgangfunktion**

Diese Funktion ist geeignet für Applikationen mit **geringem Gegendrehmoment**, z. B. beim Positionieren von Werkzeugmaschinen.

# **Hinweis**

Motorspezifische Eigenschaften und die angeschlossene Last beeinflussen zusätzlich zu den eingestellten Parametern die durch die Schleichgangfunktion resultierende Drehzahl und das im Motor erzeugte Schleichmoment.
#### **Hinweis**

Um den Motor mit den angegebenen Schleichgang-Parametern anzusteuern, müssen gleichzeitig ein Steuereingang mit der eingestellten Funktion "Schleichgang" und ein Steuereingang mit der eingestellten Funktion "Motor rechts PS1/2/ 3" oder "Motor links PS1/2/3" angesteuert werden. Siehe auch Schaltungsvorschlag unter Kapitel [9.1.7.](#page-201-0) Drehrichtungsangaben:

rechts: Drehrichtung im Netzphasendrehsinn links: Drehrichtung entgegen des Netzphasendrehsinn

#### **Achtung**

Aufgrund der reduzierten Motordrehzahl und der damit verbundenen verminderten Eigenkühlung des Motors wird diese Betriebsart nicht für den Dauerbetrieb empfohlen.

#### **Vorsicht**

#### **Gefahr von Sachschäden.**

Verwenden Sie zum optimalen Motorschutz die Kombination aus elektronischem Motorüberlastschutz und Auswertung eines im Motor eingebauten Temperatursensors.

## **6.5 Stromgrenzwerte zur Lastüberwachung**

Es können untere und obere Stromgrenzwerte eingestellt werden, bei deren Über- oder Unterschreitung eine Meldung ausgegeben werden kann.

**Unterer Stromgrenzwert** Der untere Stromgrenzwert kann z. B. genutzt werden, um einen Keilriemenriss und damit verbundenen Leerlaufstrom des Motors anzuzeigen oder wenn der Filter des Lüfters zu ist.

**Oberer Stromgrenzwert** Der obere Stromgrenzwert kann genutzt werden, um eine erhöhte Verlustleistung an der Applikation festzustellen, z. B. verursacht durch einen aufgetretenen Lagerschaden.

### **6.6 Motorschutzfunktionen**

Der Überlastschutz des Motors wird auf Basis der Wicklungstemperatur des Motors realisiert. Daraus wird abgeleitet, ob der Motor überlastet ist, oder im normalen Betriebsbereich arbeitet.

Die Wicklungstemperatur kann entweder über die integrierte elektronische Motorüberlastfunktion berechnet, oder über einen angeschlossenen Motorthermistor gemessen werden.

Für den sogenannten Motorvollschutz müssen beide Varianten kombiniert (=aktiviert) werden. Diese Kombination wird zum optimalen Motorschutz empfohlen.

**Motorüberlastschutz** Mittels Strommessung über Wandler im Sanftstarter wird der Stromfluss während des Motorbetriebs gemessen. Ausgehend vom eingestellten Bemessungsbetriebstrom des Motors wird die Erwärmung der Wicklung berechnet. Je nach eingestellter Abschaltklasse (CLASS-Einstellung) und Schutzparameter, wird bei Erreichen der Kennlinie eine Warnung oder Auslösung durch den Sanftstarter generiert.

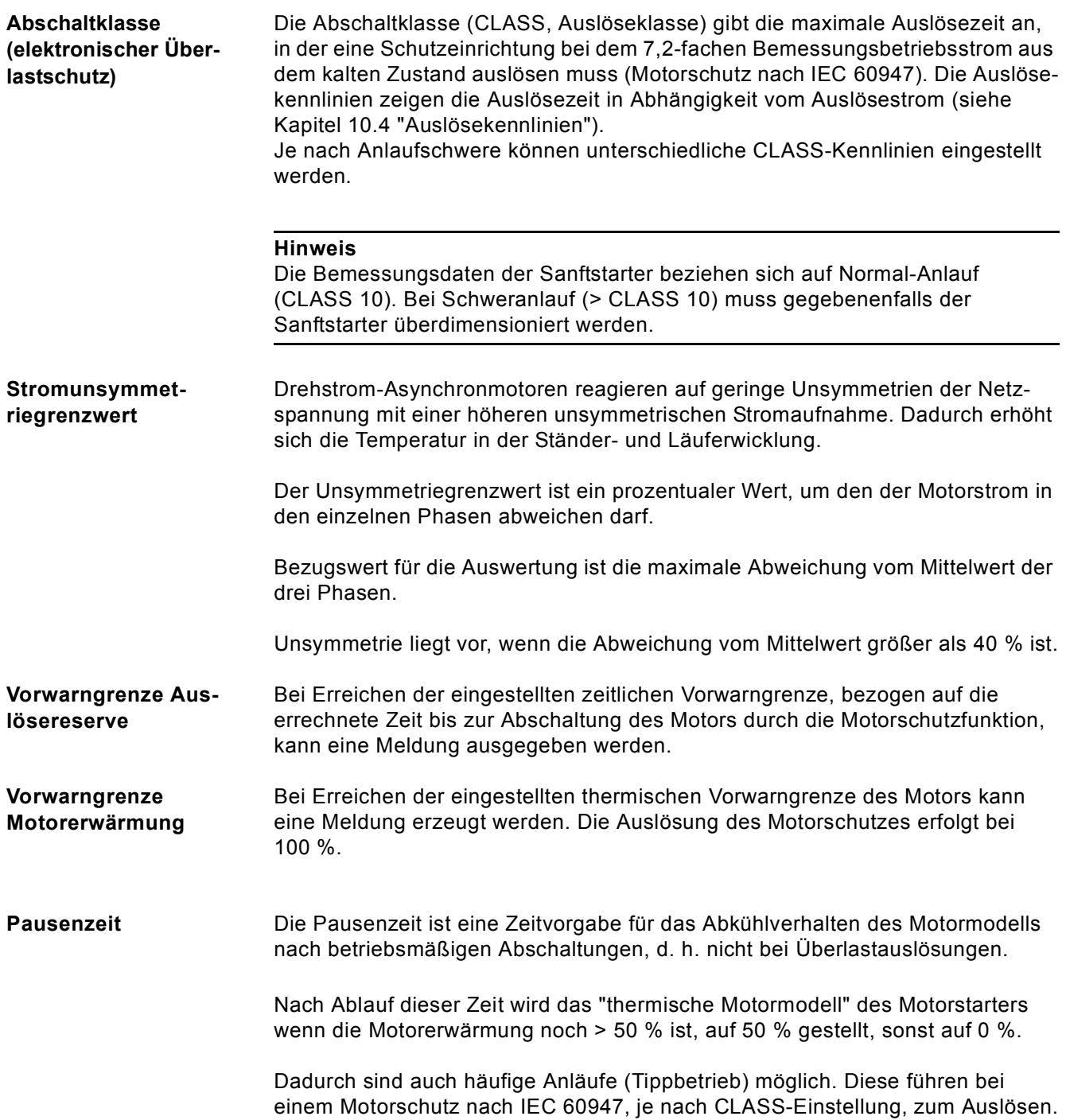

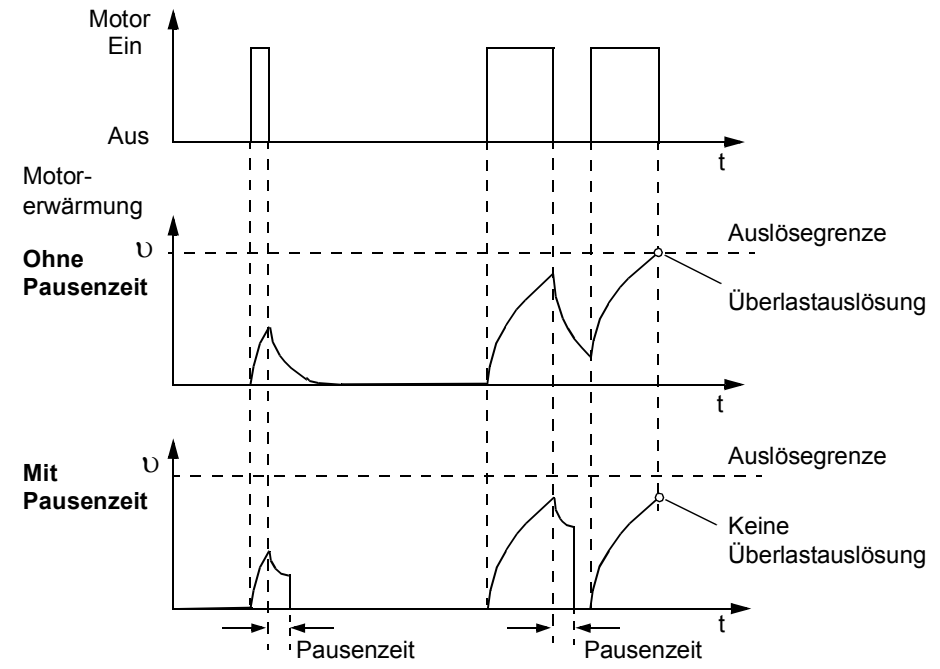

Die folgende Grafik zeigt das Abkühlverhalten mit und ohne Pausenzeit:

Bild 6-11: Pausenzeit

Die Pausenzeit kann zwischen 1 und 100 s eingestellt werden.

#### **Vorsicht**

#### **Gefahr von Sachschäden.**

Bei Veränderung der Pausenzeit (0 = deaktiviert) ist ein Motorschutz gemäß IEC 60947 (CLASS 10A, 10, 15, 20, 30) nicht mehr gegeben. Ein entsprechender Anlagenschutz ist somit unter Umständen nicht vorhanden. Es werden parallele Schutzmaßnahmen empfohlen.

#### **Vorsicht**

#### **Gefahr von Sachschäden.**

Der Motor muss für einen solchen Tippbetrieb ausgelegt sein, da sonst durch die Überlastung bleibende Schäden eintreten können.

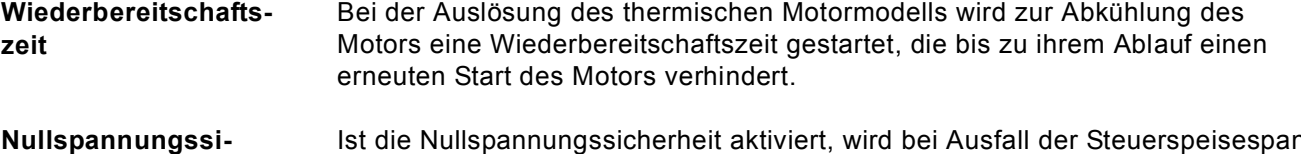

**cherheit**

Ist die Nullspannungssicherheit aktiviert, wird bei Ausfall der Steuerspeisespannung während einer anstehenden Auslösung der aktuelle Auslösezustand des thermischen Motormodells und die aktuelle Wiederbereitschaftszeit im Sanftstarter gespeichert. Bei Wiederkehr der Steuerspeisespannung wird automatisch wieder der aktuelle Auslösezustand des thermischen Motormodells vor dem Spannungsausfall hergestellt.

#### **Temperatursensor** Die Motorschutzfunktion Temperatursensor misst die Ständerwicklungstemperatur des Motors direkt mit Hilfe eines Messfühlers im Motor, d. h. es ist ein Motor mit in der Ständerwicklung eingewickeltem Messfühler erforderlich. Für die Auswertung kann zwischen zwei verschiedenen Messfühlertypen gewählt werden.

- PTC Thermistoren Typ A ("Typ A Fühler")
- Thermoclick

Die Verdrahtung und Sensoren werden auf Drahtbruch bzw. Kurzschluss überprüft.

#### **Achtung**

Bei Abschaltung des Sanftstarters durch eine Motorschutz- oder Geräteeigenschutzauslösung, ist ein Quittieren über die Funktion "Trip Reset" erst nach Ablauf der angezeigten Abkühlzeit möglich.

## **6.7 Geräteeigenschutz**

Der Sanftstarter verfügt über einen integrierten Geräteeigenschutz, der verhindert, dass die Thyristoren thermisch überlastet werden.

Dies wird zum einen durch eine Stromerfassung mittels Wandler in den drei Phasen erreicht und zusätzlich durch die Temperaturmessung durch Thermofühler am Thyristorkühlkörper realisiert.

Wird eine festeingestellte Warnschwelle überschritten, wird eine Meldung am Sanftstarter generiert. Wird der festeingestellte Abschaltwert überschritten, schaltet sich der Sanftstarter selbsttätig ab.

Nach einer Auslösung muss eine festeingestellte 30 s Wiederbereitschaftszeit eingehalten werden, bevor der Starter erneut gestartet werden kann.

Ist die Nullspannungssicherheit aktiviert, wird bei Ausfall der Steuerspeisespannung während einer anstehenden Auslösung der aktuelle Auslösezustand des thermischen Motormodells und die aktuelle Wiederbereitschaftszeit im Sanftstarter gespeichert. Bei Wiederkehr der Steuerspeisespannung wird automatisch wieder der aktuelle Auslösezustand des thermischen Geräteeigenschutzes vor dem Spannungsausfall hergestellt.

Um die Thyristoren gegen Zerstörung durch Kurzschluss zu schützen (z. B. bei Kabelschaden oder Windungsschluss im Motor) müssen SITOR Halbleiterschutzsicherungen vorgeschaltet werden. Entsprechende Auswahltabellen finden Sie im [Kapitel 10.3.7 "Komponentenauslegung Abzweig \(Standardschal](#page-238-0)[tung\)"](#page-238-0) und im [Kapitel 10.3.8 "Komponentenauslegung Abzweig \(Wurzel-3-Schal](#page-243-0)[tung\)"](#page-243-0).

#### **Achtung**

Bei Abschaltung des Sanftstarters durch eine Motorschutz- oder Geräteeigenschutzauslösung, ist ein Quittieren über die Funktion "Trip Reset" erst nach Ablauf der angezeigten Abkühlzeit möglich.

# **Diagnose und Meldungen 7**

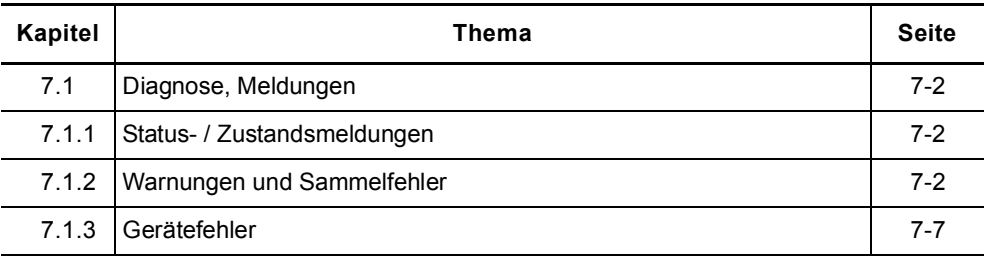

## <span id="page-117-0"></span>**7.1 Diagnose, Meldungen**

### <span id="page-117-1"></span>**7.1.1 Status- / Zustandsmeldungen**

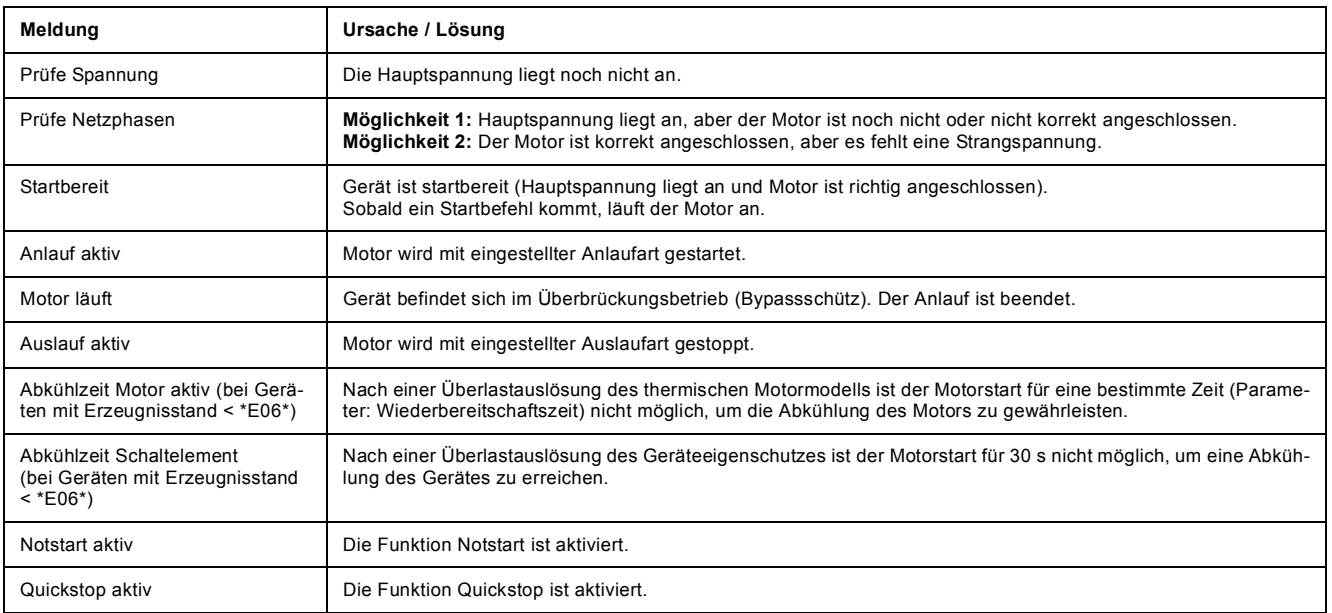

#### <span id="page-117-2"></span>**7.1.2 Warnungen und Sammelfehler**

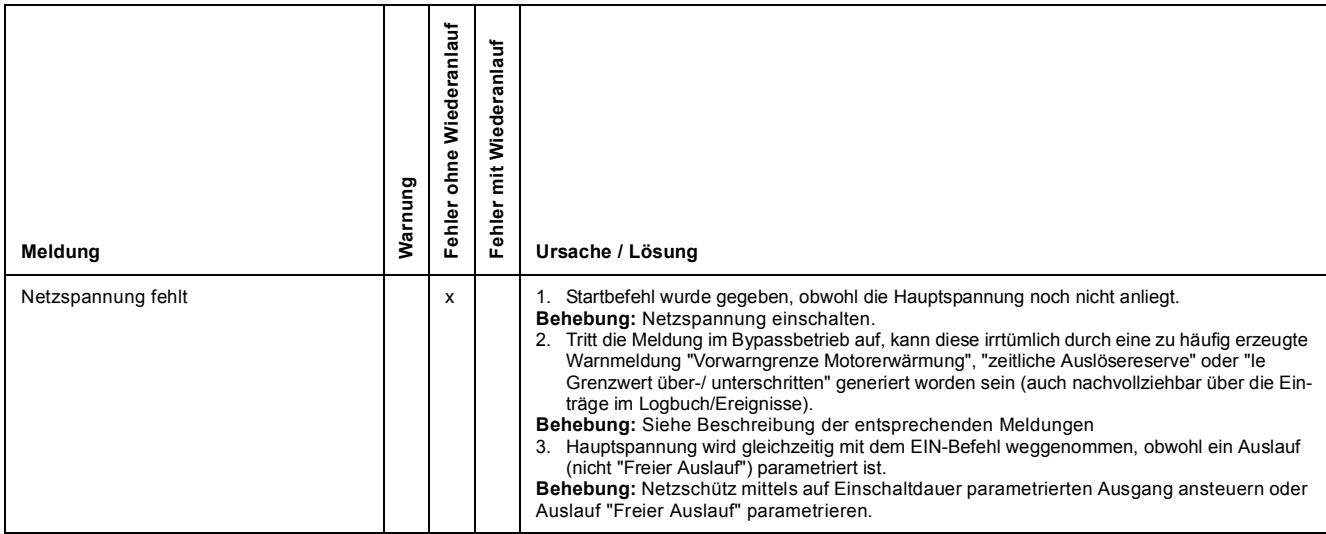

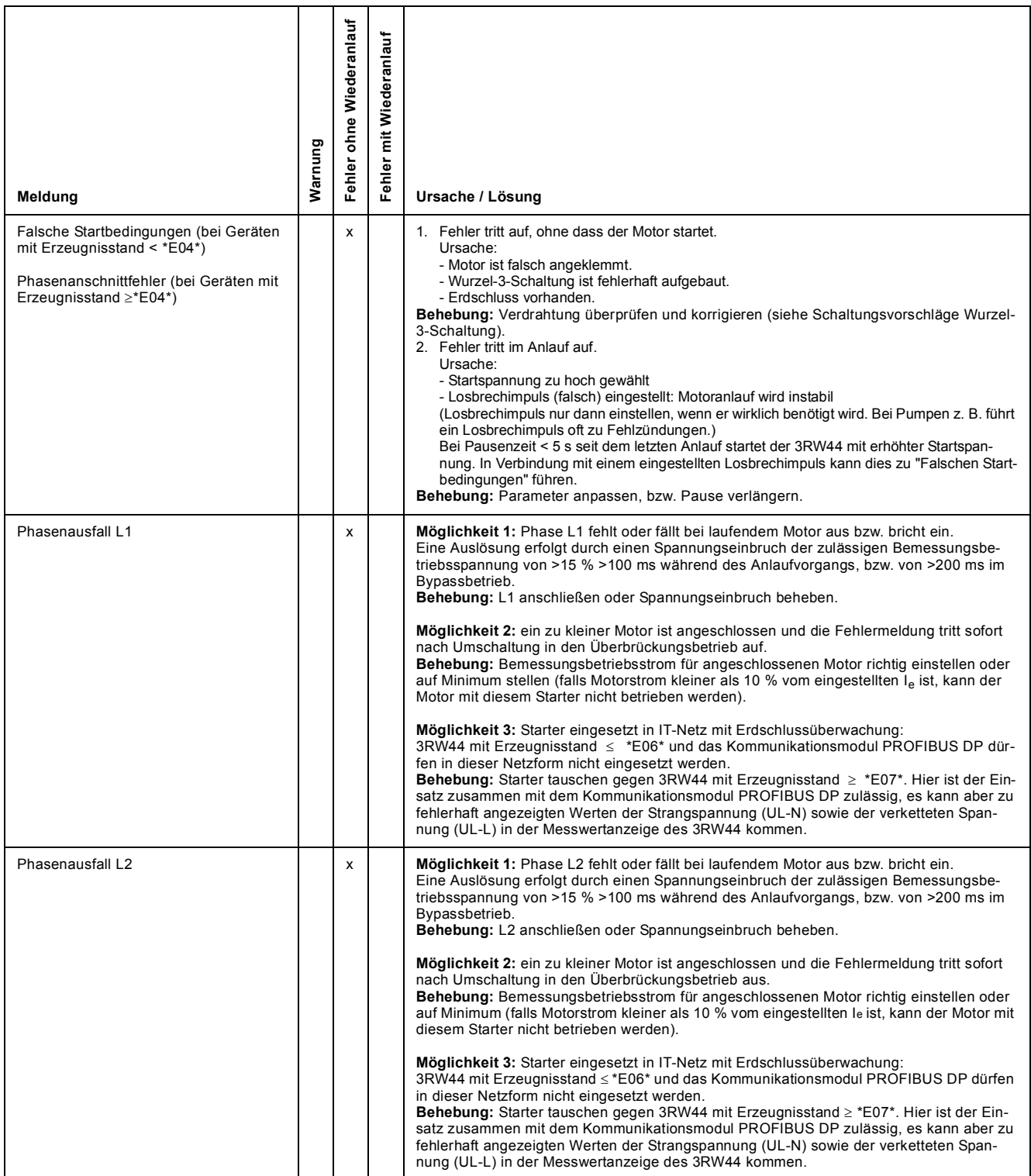

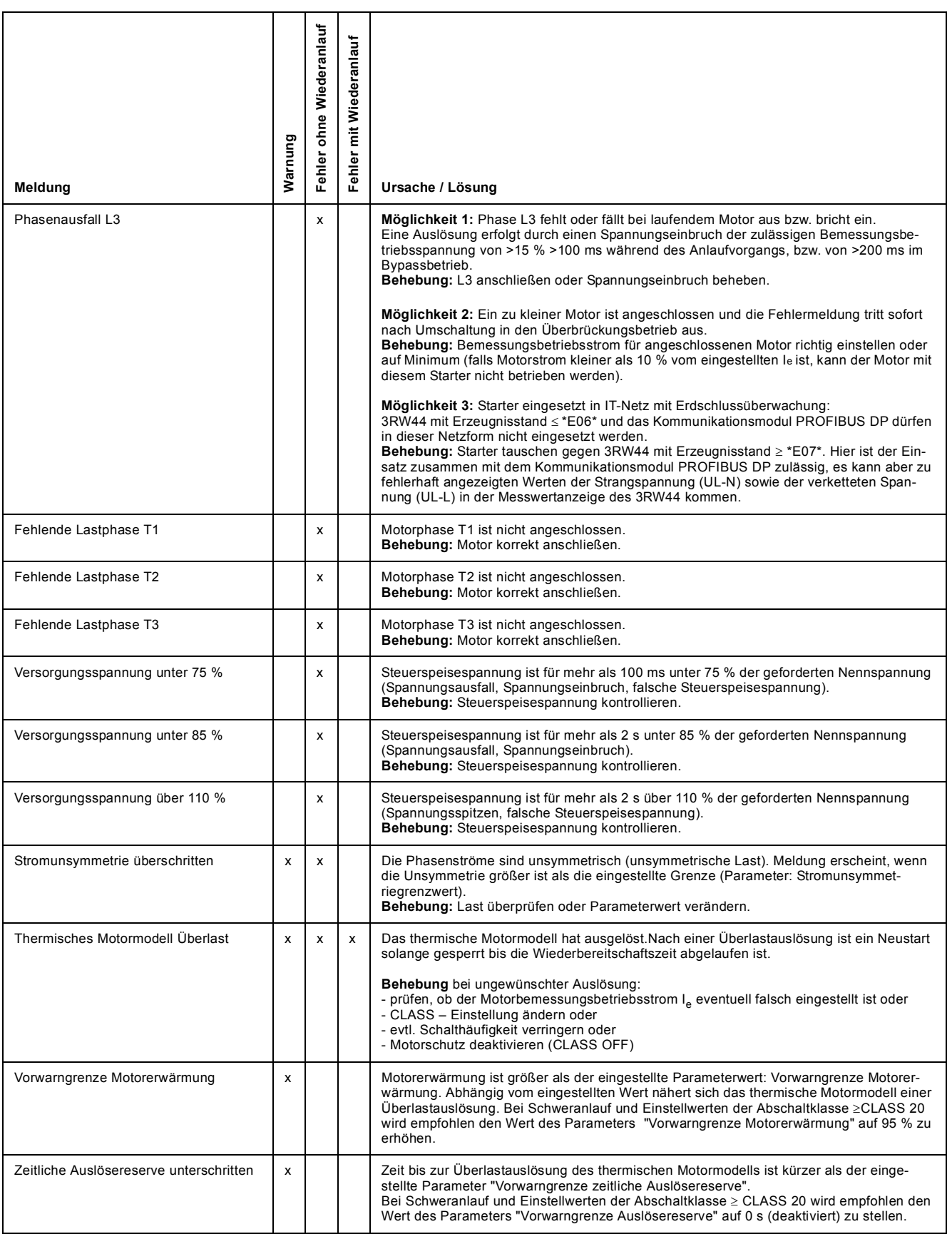

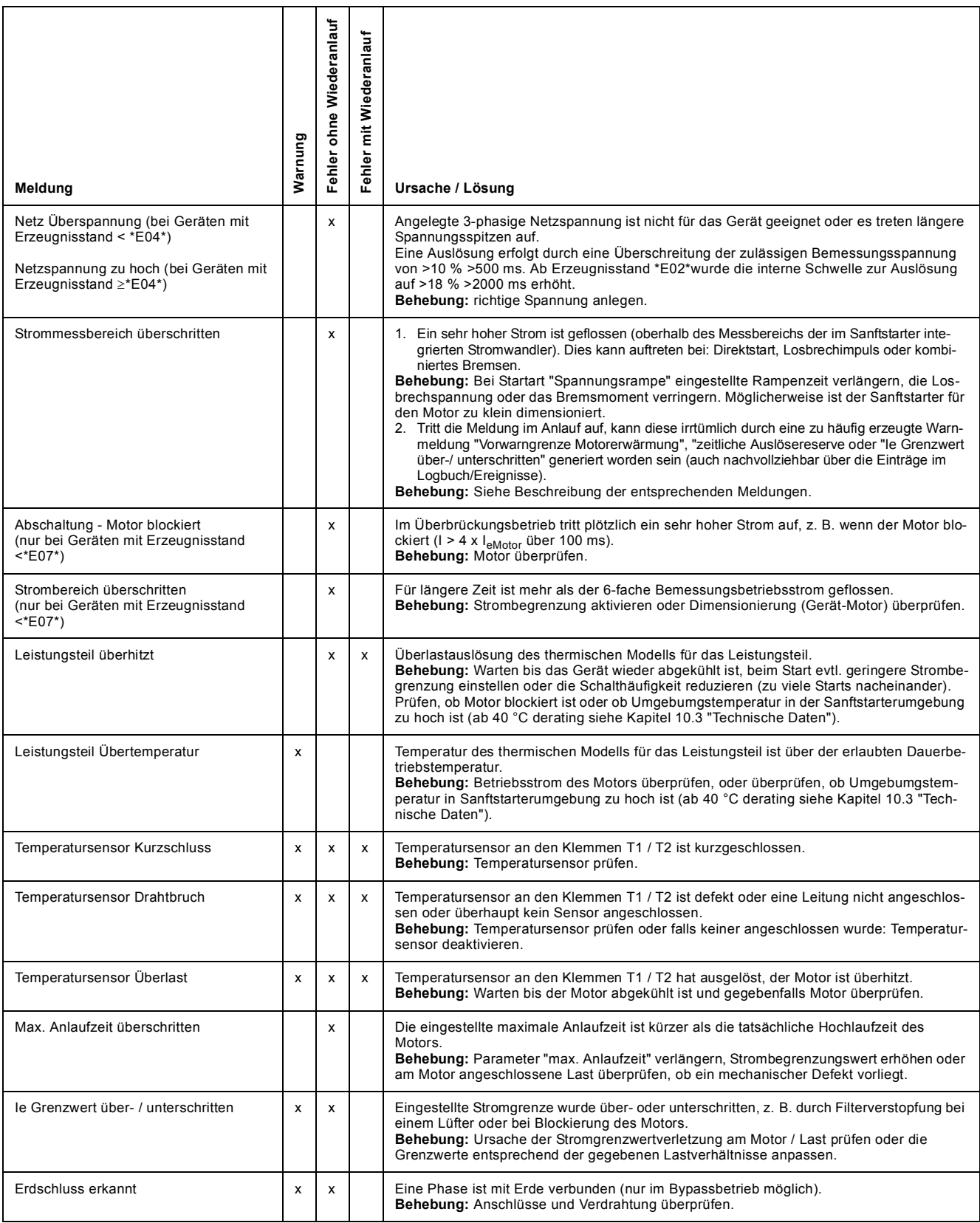

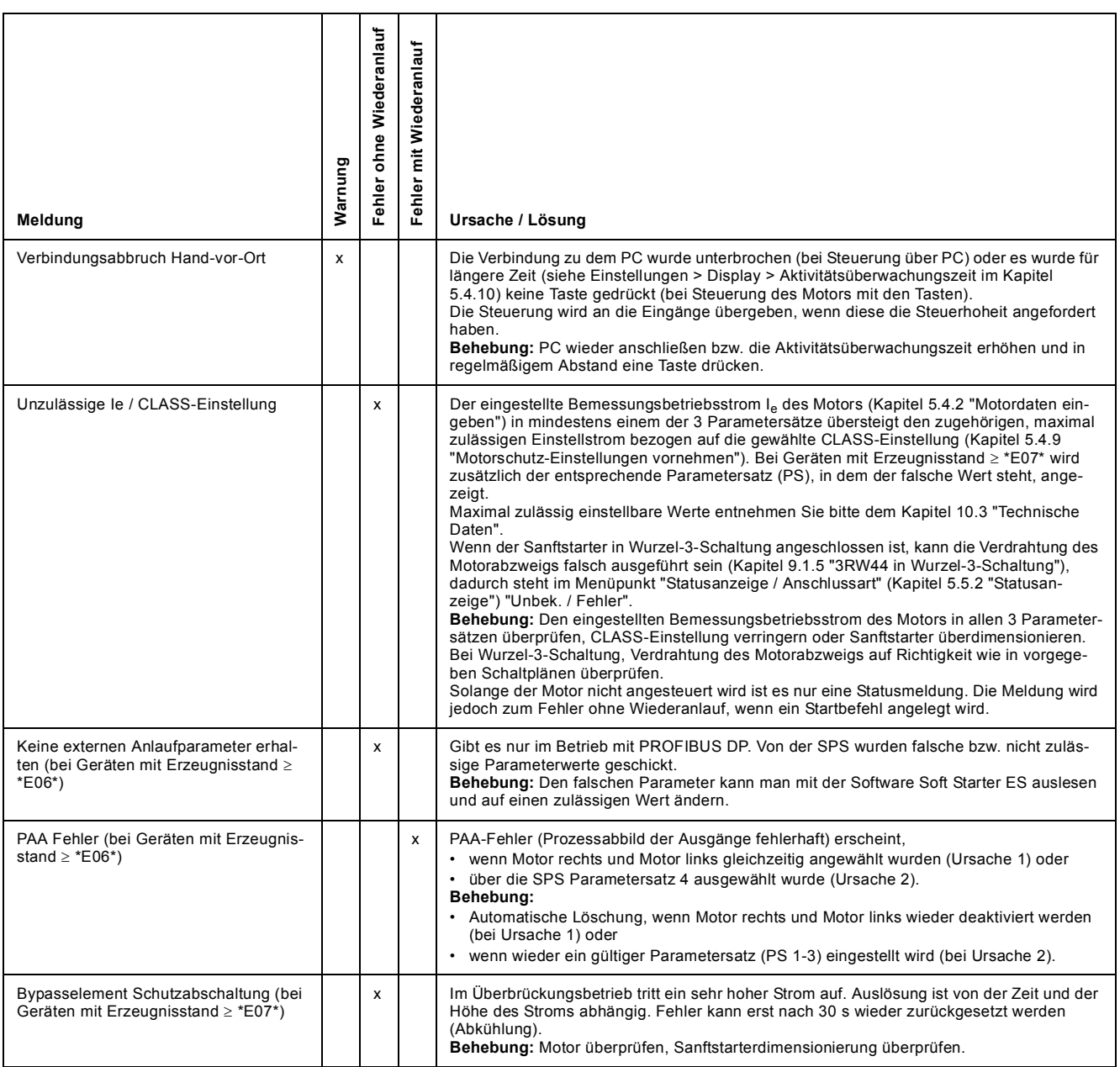

#### <span id="page-122-0"></span>**7.1.3 Gerätefehler**

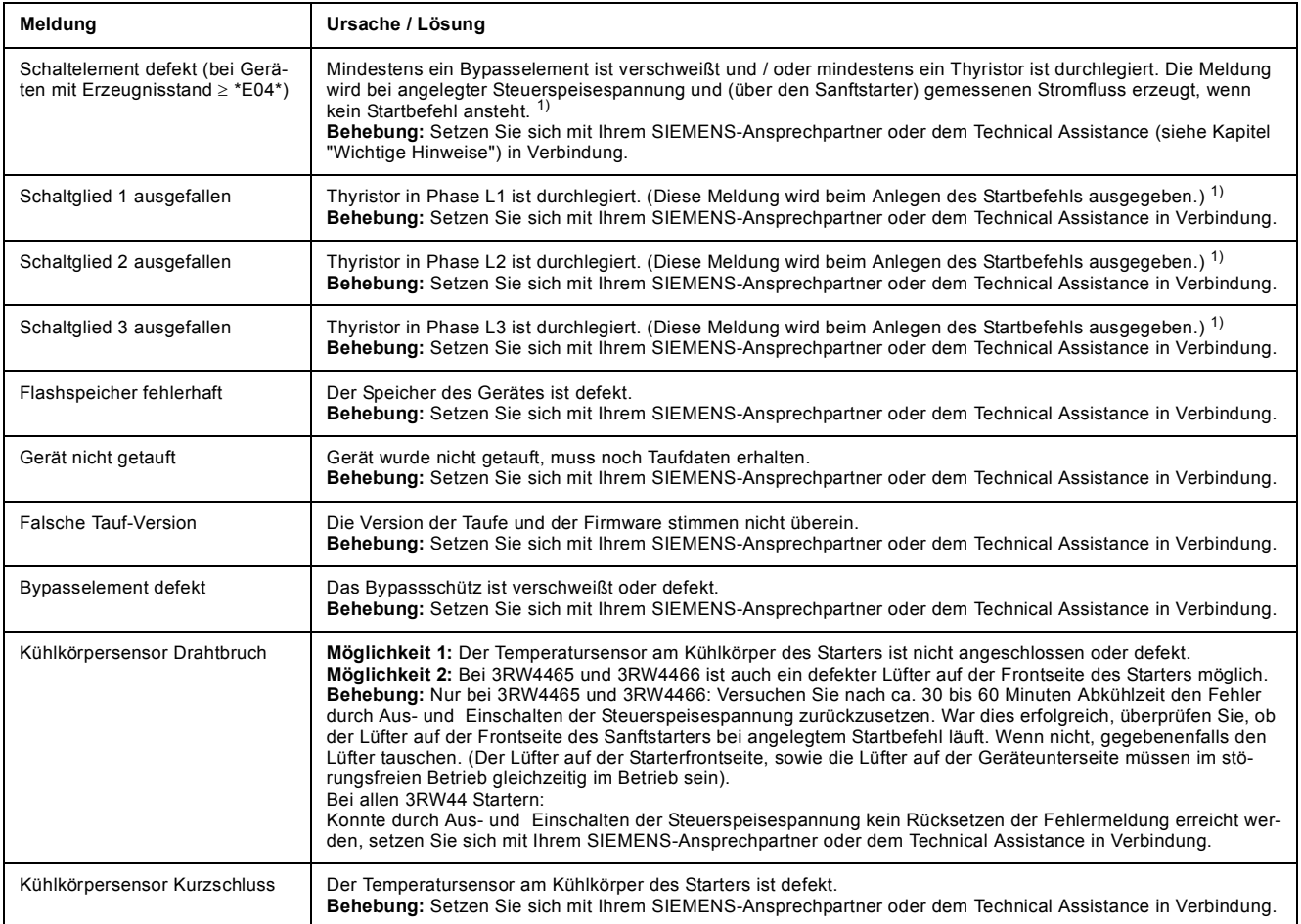

#### **Hinweis**

Es können u. U. Fehlermeldungen falsch sein (z. B. Phasenausfall L1, obwohl L2 fehlt).

#### **Hinweis**

Bei Einsatz des Sanftstarters 3RW44 in einem IT-Netz mit Erdschlussüberwachung: 3RW44 mit Erzeugnisstand  $\le$ \*E06\* und das Kommunikationsmodul PROFIBUS DP dürfen in dieser Netzform nicht eingesetzt werden. Für 3RW44 ab Erzeugnisstand \*E07\* ist der Einsatz mit dem Kommunikationsmodul PROFIBUS DP zulässig, es kann aber zu fehlerhaft angezeigten Werten der Strangspannung (UL-N) sowie der verketteten Spannung (UL-L) in der Messwertanzeige des 3RW44 kommen.

1) Möglicher ohmscher Wert für einen defekten Thyristor: <2 kOhm (L-T).

## **Kommunikationsmodul PROFIBUS DP 8**

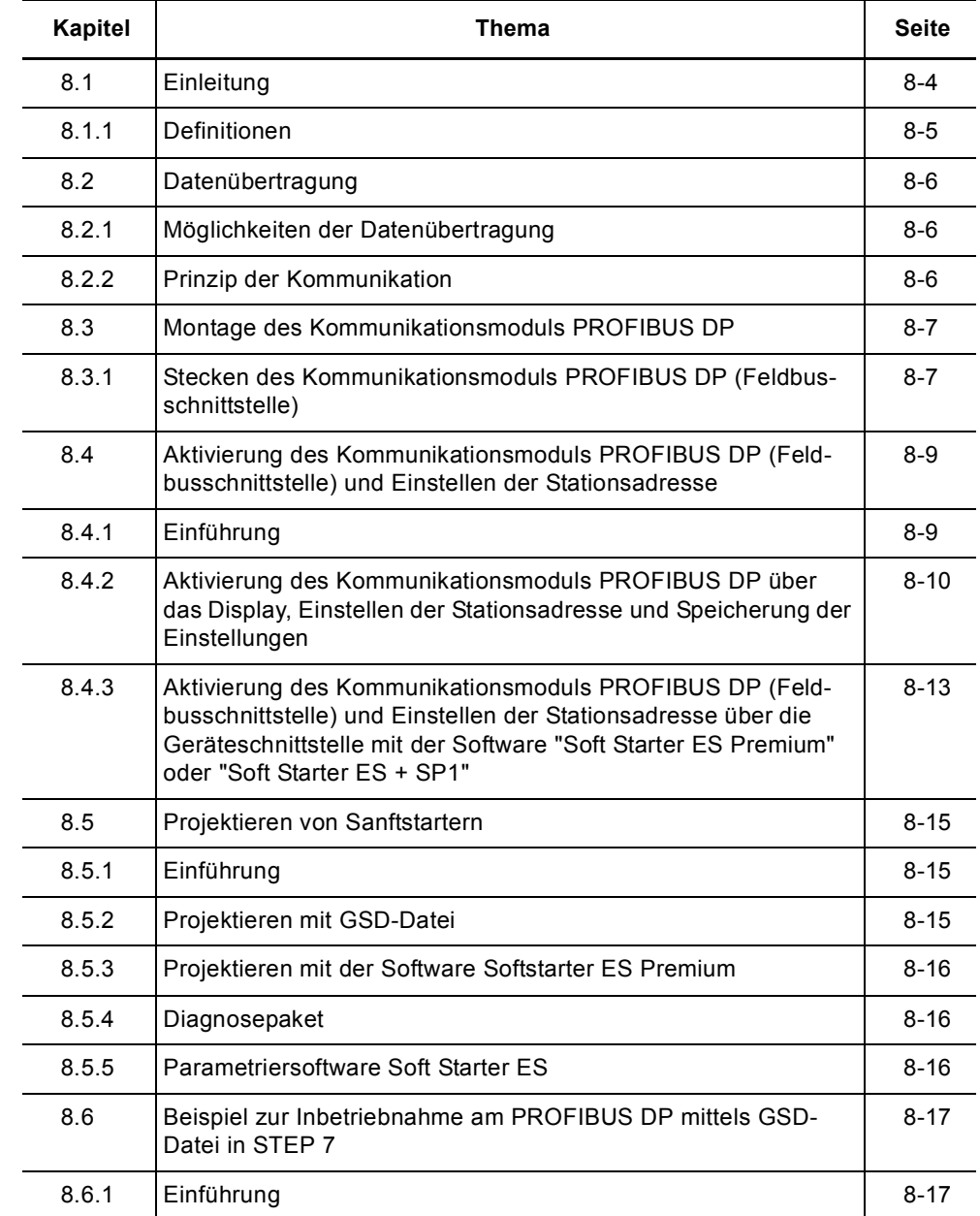

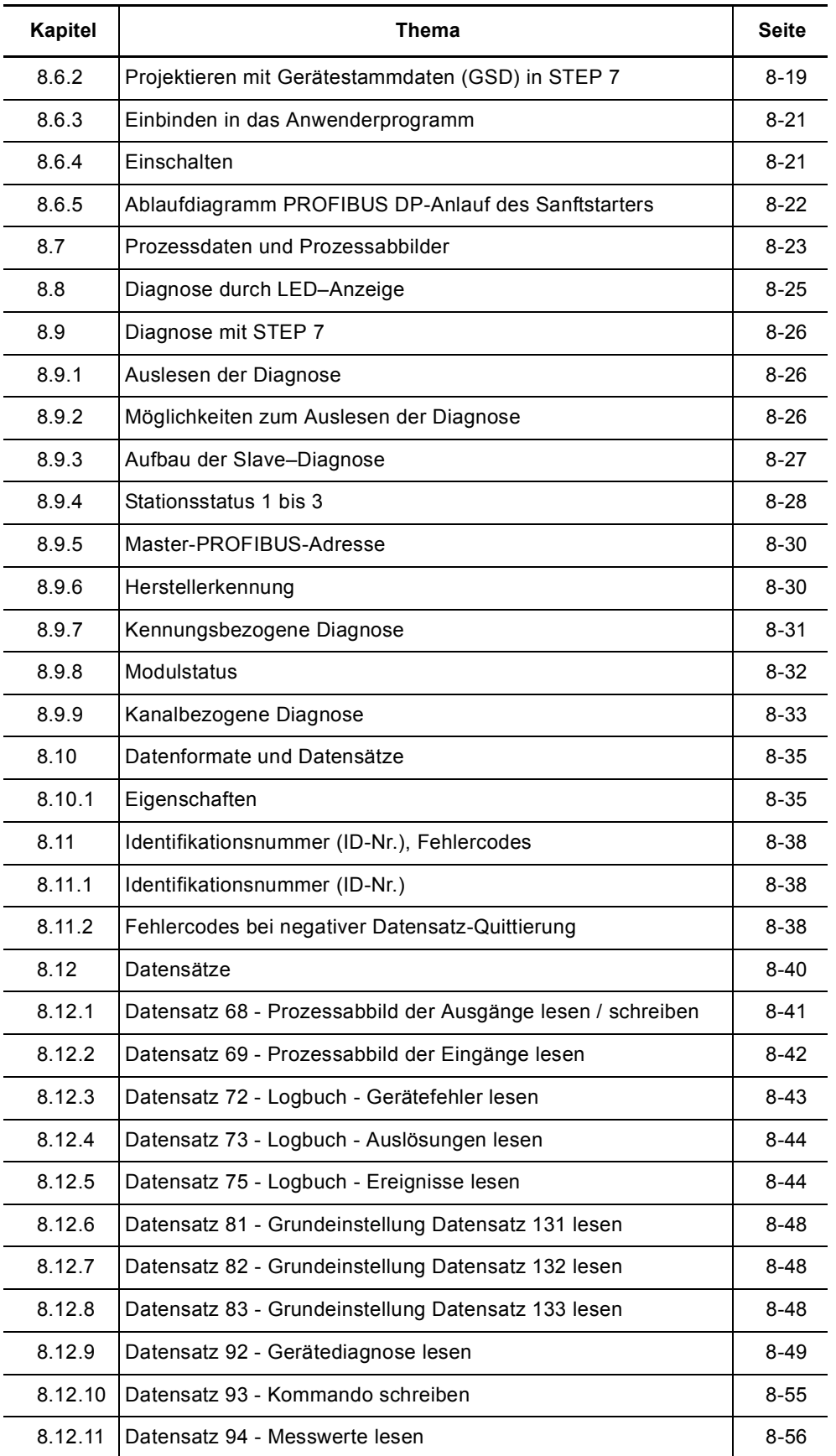

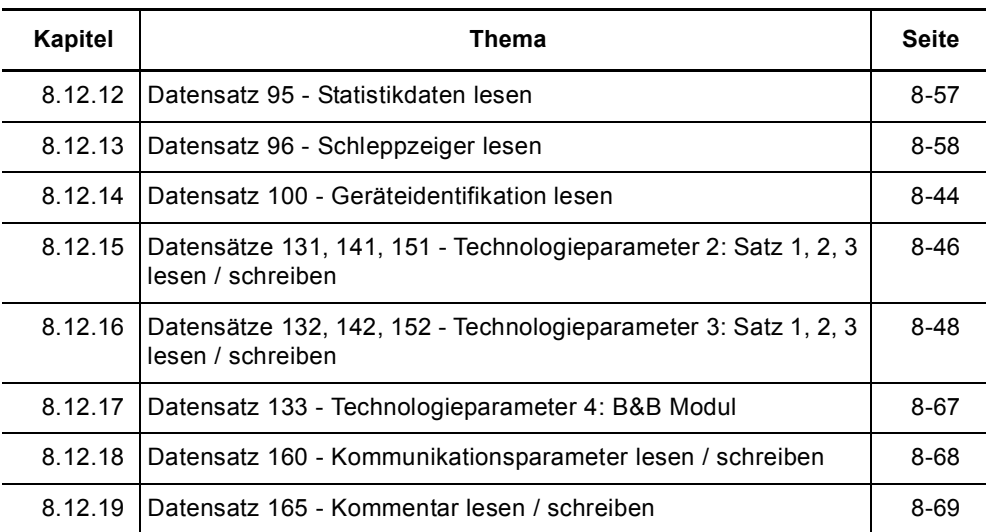

## <span id="page-127-0"></span>**8.1 Einleitung**

In diesem Kapitel wird das Kommunikationsmodul PROFIBUS DP für den Sanftstarter 3RW44 beschrieben.

Mithilfe des Kommunikationsmoduls PROFIBUS DP kann der Sanftstarter 3RW44 mit seiner kompletten Funktionalität in den Profibusstrang eingebunden werden.

#### **Voraussetzungen**

- Sie haben einen Einspeisebaustein mit integrierter S7-Station z. B. mit CPU315-2 DP, aufgebaut.
- Auf Ihrem PC / PG ist STEP 7 (ab V 5.1 + Hotfix 2) vollständig installiert.
- Sie verfügen über STEP 7-Kenntnisse.
- Das PG ist am DP-Master angeschlossen

#### **Achtung**

Das Kommunikationsmodul PROFIBUS DP funktioniert nur an 3RW44-Geräten mit Erzeugnisstand "E06" oder größer, umgesetzt bei Geräten ab Erzeugnisdatum 060501.

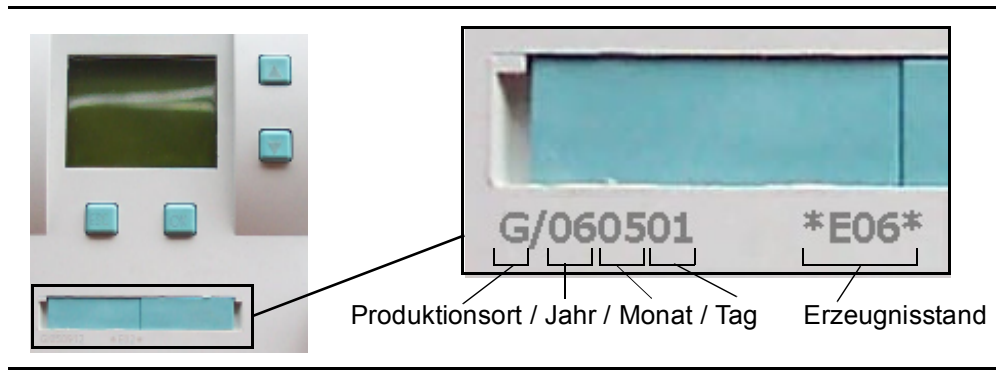

#### **Achtung**

IT-Netze mit Erdschlussüberwachung:

3RW44 mit Erzeugnisstand  $\leq$  \*E06\* und das Kommunikationsmodul PROFIBUS DP dürfen in dieser Netzform nicht eingesetzt werden. Für 3RW44 ab Erzeugnisstand \*E07\* ist der Einsatz zusammen mit dem Kommunikationsmodul zulässig, es kann aber zu fehlerhaft angezeigten Werten der Strangspannung (UL-N) sowie der verketteten Spannung (UL-L) in der Messwertanzeige des 3RW44 kommen.

#### **Achtung**

Für 3RW44 Kommunikationsmodul PROFIBUS DP mit Erzeugnisstand  $\leq$ \*E03\*: Einsatz des 3RW44 mit PROFIBUS an redundanten Steuerungen und Y-Link: Der 3RW44 verhält sich wie ein DPV0-Slave am Y-link. Eine Parametrierung kann nur über GSD-Datei erfolgen und es werden nur die zyklischen Daten übertragen, keine Datensätze und Alarme.

Für 3RW44 Kommunikationsmodul PROFIBUS DP ab Erzeugnisstand \*E04\*: Ab dieser Version ist der DPV1 Betrieb (Datensatz lesen, schreiben und Alarme) auch hinter einem Y-Link möglich.

#### **Weitere Dokumentationen zum Thema PROFIBUS DP**

Betriebsanleitung "Kommunikationsmodul PROFIBUS DP für Sanftstarter 3RW44", Bestellnummer: 3ZX1012-0RW44-0KA0.

<span id="page-128-0"></span>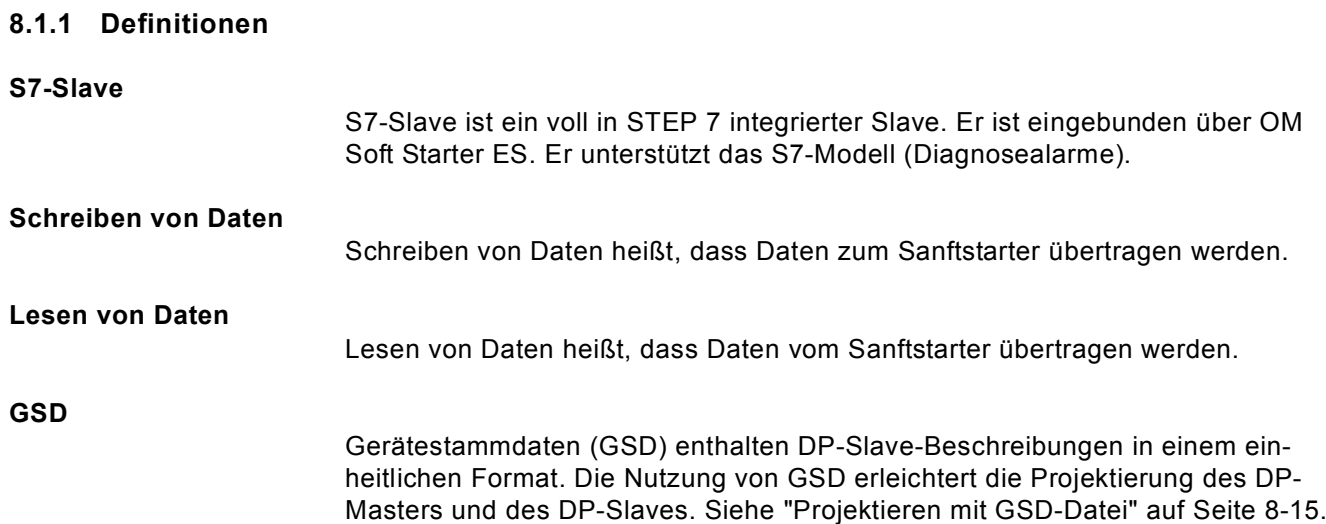

## <span id="page-129-0"></span>**8.2 Datenübertragung**

#### <span id="page-129-1"></span>**8.2.1 Möglichkeiten der Datenübertragung**

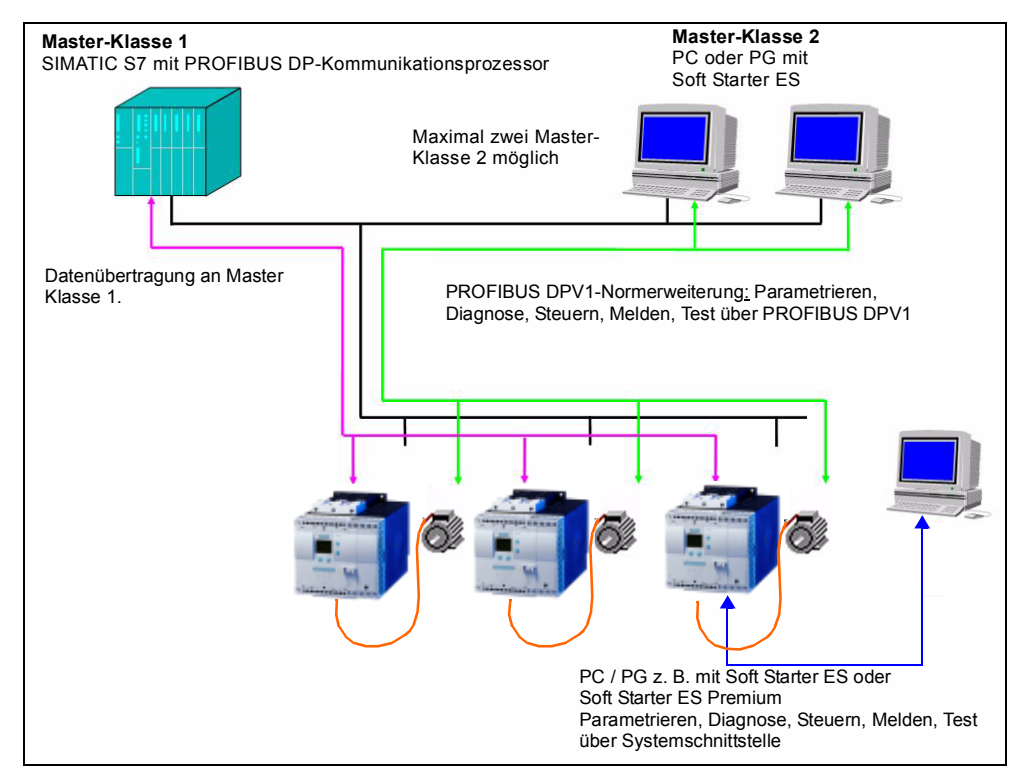

Folgendes Bild zeigt die Möglichkeiten der Datenübertragung:

Bild 8-1: Möglichkeiten der Datenübertragung

#### <span id="page-129-2"></span>**8.2.2 Prinzip der Kommunikation**

Folgendes Bild zeigt das Prinzip der Kommunikation, bei der je nach Master und Slave-Betriebsart unterschiedliche Daten übertragen werden:

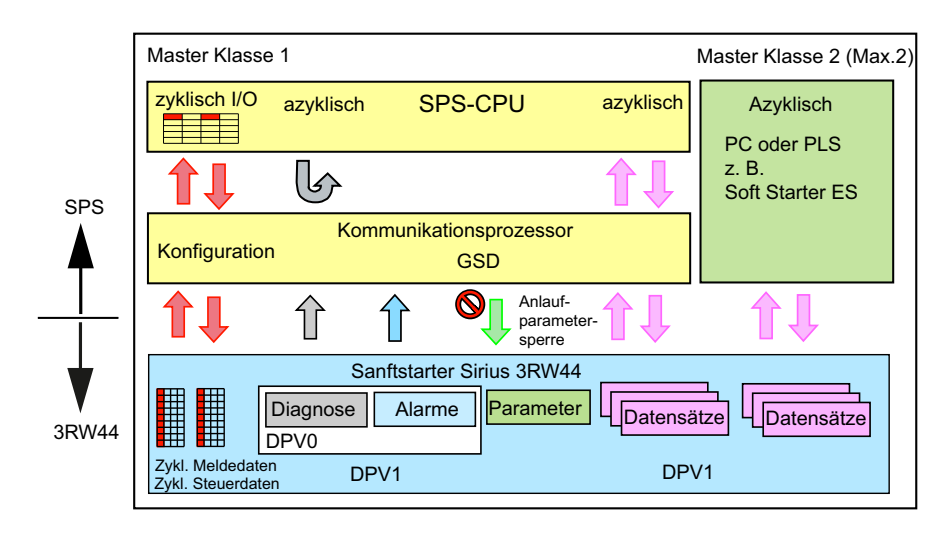

Bild 8-2: Prinzip der Kommunikation

## <span id="page-130-0"></span>**8.3 Montage des Kommunikationsmoduls PROFIBUS DP**

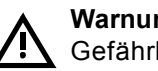

**Warnung** 

Gefährliche elektrische Spannung! Kann zu elektrischem Schlag und Verbrennungen führen. Schalten Sie vor Beginn der Arbeiten Anlage und Gerät spannungsfrei.

Beachten Sie die Informationen in der Betriebsanleitung "Kommunikationsmodul PROFIBUS DP für Sanftstarter 3RW44", Bestellnr. 3ZX1012-0RW44-0KA0.

#### <span id="page-130-1"></span>**8.3.1 Stecken des Kommunikationsmoduls PROFIBUS DP (Feldbusschnittstelle)**

#### **Vorsicht**

#### **Gefahr von Sachschäden.**

Vor Stecken des Kommunikationsmoduls PROFIBUS DP den Sanftstarter 3RW44 spannungsfrei schalten.

#### **Achtung**

Das Kommunikationsmodul PROFIBUS DP funktioniert nur an 3RW44-Geräten mit Erzeugnisstand "E06" oder größer, umgesetzt bei Geräten ab Erzeugnisdatum 060501.

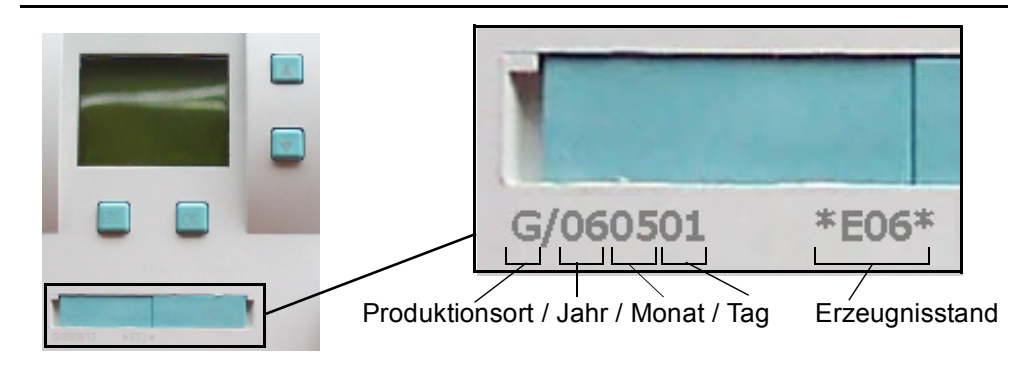

Gehen Sie folgendermaßen vor:

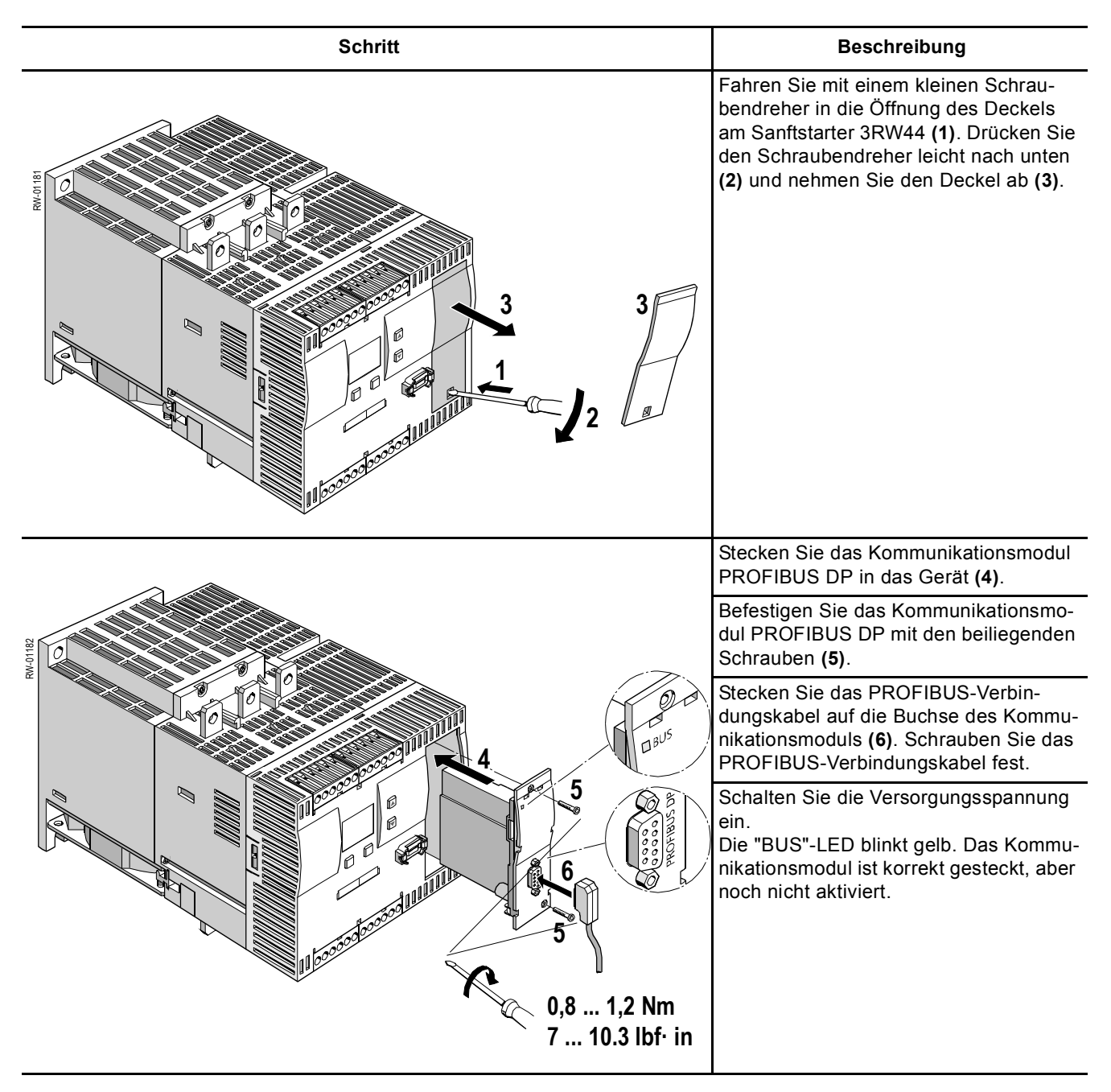

## <span id="page-132-0"></span>**8.4 Aktivierung des Kommunikationsmoduls PROFIBUS DP (Feldbusschnittstelle) und Einstellen der Stationsadresse**

#### <span id="page-132-1"></span>**8.4.1 Einführung**

Aktivieren Sie das Kommunikationsmodul PROFIBUS DP (Gerätefunktion "Feldbus") und stellen Sie die Stationsadresse entweder über das Display oder über die Geräteschnittstelle mit Hilfe der Software "Soft Starter ES Premium" bzw. "Soft Starter ES + SP1" ein.

#### **Achtung**

Nach Aktivierung des Kommunikationsmoduls wechselt die standardmäßige Steuerhoheit automatisch von den Eingängen zum Kommunikationsmodul PROFIBUS DP.

Wenn ein Eingang mit der Funktion "Hand-vor-Ort" aktiv ist, wechselt die Steuerhoheit nicht (siehe [Kapitel 5.4.7 "Parametrierung der Eingänge" auf Seite 5-28\)](#page-71-0).

Die Sanftstarter werden werkseitig mit Stationsadresse 126 ausgeliefert.

#### <span id="page-133-0"></span>**8.4.2 Aktivierung des Kommunikationsmoduls PROFIBUS DP über das Display, Einstellen der Stationsadresse und Speicherung der Einstellungen**

- 1. Bei Erstinbetriebnahme des Sanftstarters müssen Sie das Schnellstartmenü durchlaufen (siehe Kapitel 5.2). Siehe auch Betriebsanleitung "Sanftstarter 3RW44" (Bestellnummer: 3ZX1012-0RW44-0AA0).
- 2. Drücken Sie am Gerät die gekennzeichnete Taste.

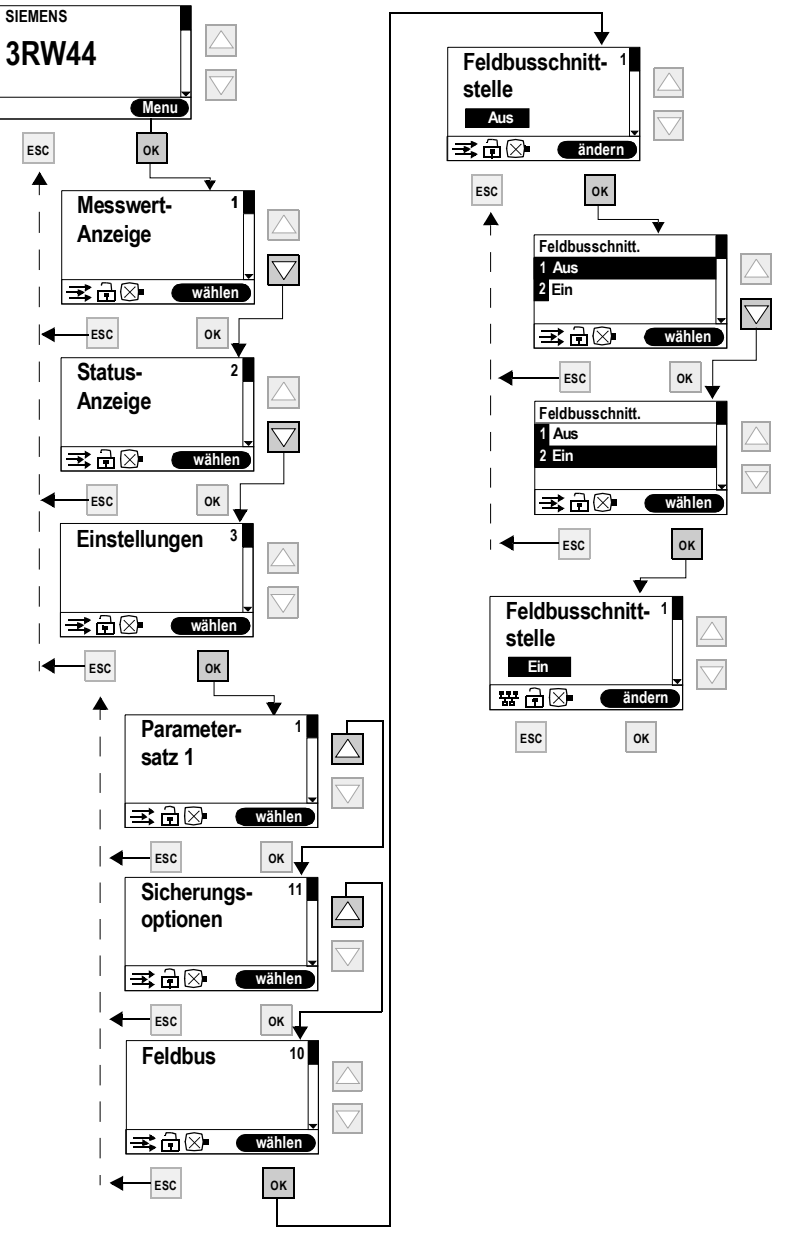

- 3. Die "BUS"-LED blinkt rot.
- 4. Wenn das PROFIBUS-Symbol 器 im Display erscheint, wurde das Kommunikationsmodul PROFIBUS DP erfolgreich aktiviert.

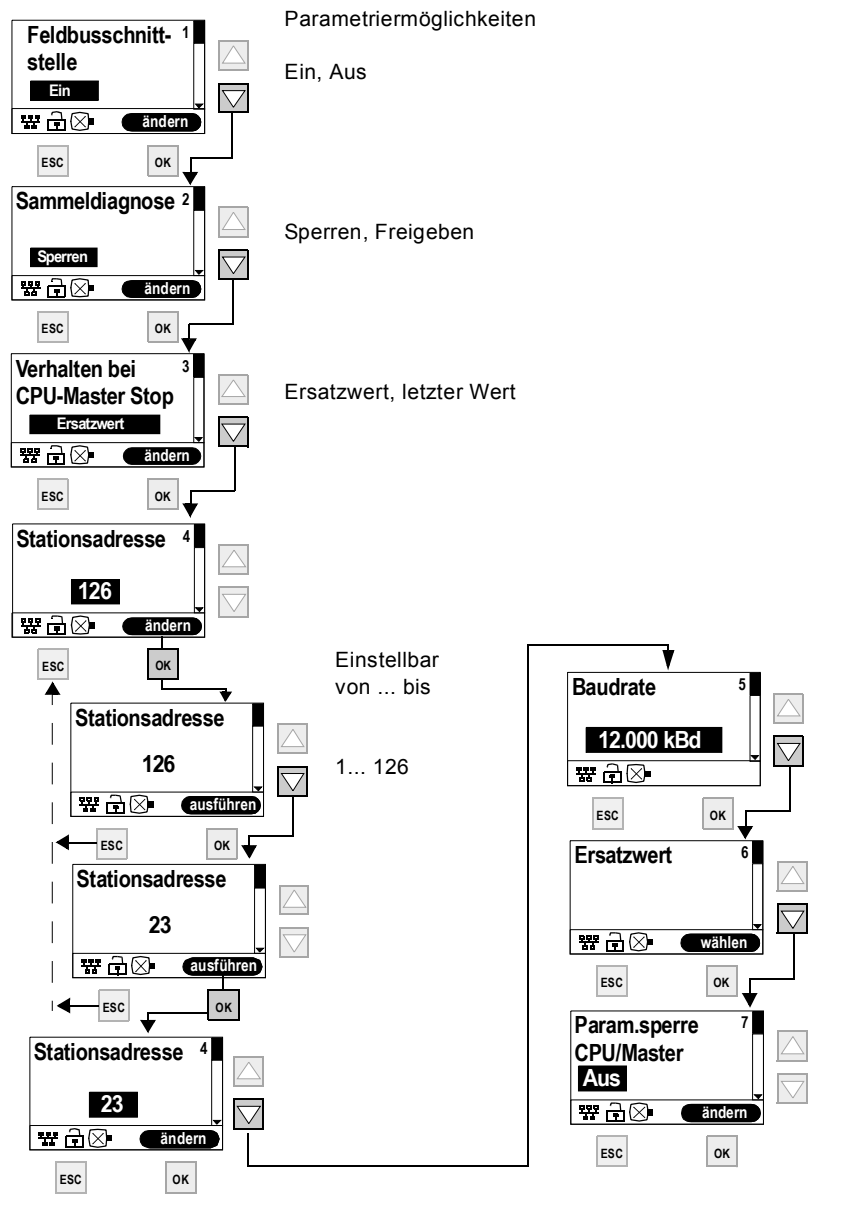

Vergeben Sie anschließend die gewünschte Stationsadresse für den 3RW44 als PROFIBUS-Slave.

In diesem Beispiel wurde die Stationsadresse "23" gewählt.

#### **Achtung**

Wenn der Parameter "Param.sperre CPU/Master" auf "Aus" steht (Werksvoreinstellung), dann werden die am Sanftstarter eingestellten Parameter bei Busanlauf durch die in der GSD-Datei bzw. im OM hinterlegten Werte überschrieben. Ist dies nicht gewünscht, muss der Parameter auf "Ein" gestellt werden.

5. Um die Einstellungen dauerhaft zu speichern, gehen Sie folgendermaßen vor:

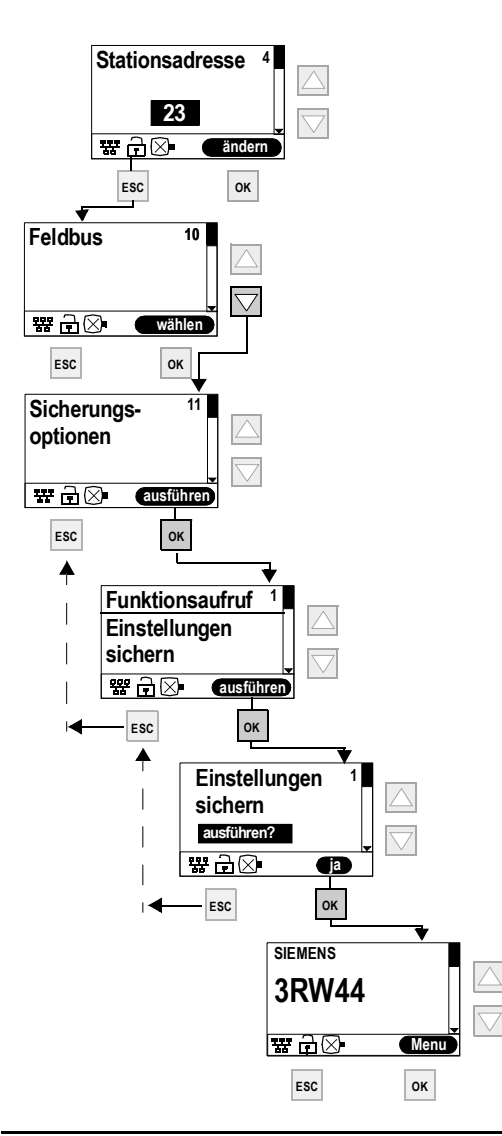

#### **Achtung**

Wenn im Menü "Feldbus" der Parameter "Param.sperre CPU/Master" auf "Aus" steht (Werksvoreinstellung), dann werden die am Sanftstarter eingestellten Parameter bei Busanlauf durch die in der GSD-Datei bzw. im OM hinterlegten Werte überschrieben. Ist dies nicht gewünscht, muss der Parameter auf "Ein" gestellt werden.

#### <span id="page-136-0"></span>**8.4.3 Aktivierung des Kommunikationsmoduls PROFIBUS DP (Feldbusschnittstelle) und Einstellen der Stationsadresse über die Geräteschnittstelle mit der Software "Soft Starter ES Premium" oder "Soft Starter ES + SP1"**

Um das Kommunikationsmodul zu aktivieren, führen Sie folgende Schritte durch:

- 1. Verbinden Sie den Sanftstarter 3RW44 über das Schnittstellenkabel mit einem PC, auf dem die Software "Soft Starter ES Premium" oder "Soft Starter ES + Service Pack 1" installiert ist.
- 2. Starten Sie die Software "Soft Starter ES Premium" oder "Soft Starter ES + Service Pack 1".
- 3. Wählen Sie im Menü "Schaltgerät > Online Öffnen".
- 4. Wählen Sie im Dialogfeld "Online Öffnen" die Option "lokale Geräteschnittstelle" und unter "Schnittstelle" den gewünschten COM-Port.
- 5. Klicken Sie "OK".
- 6. Wählen Sie im linken Fensterbereich "Gerätekonfiguration".
- 7. Aktivieren Sie im rechten Fensterbereich das Kontrollkästchen "Feldbusschnittstelle".

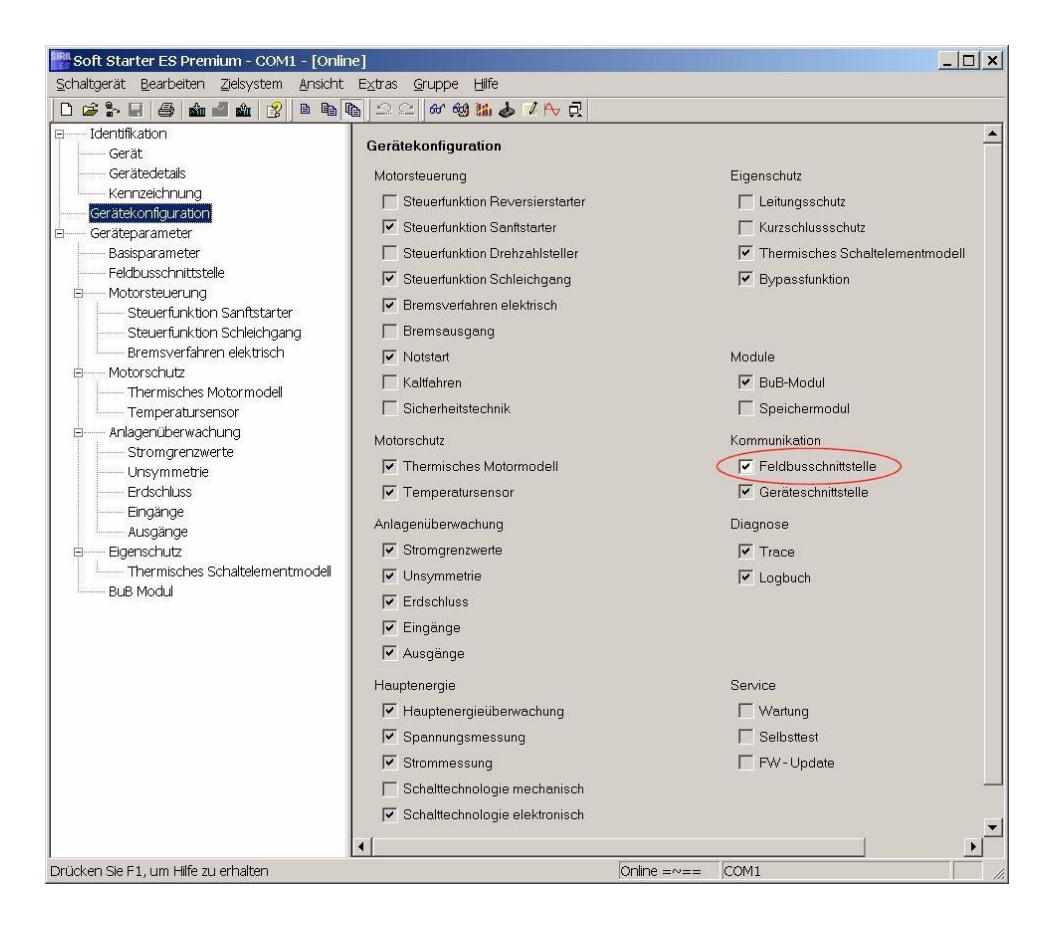

8. Wählen Sie im linken Fensterbereich "Geräteparameter > Feldbus".

9. Wählen Sie im rechten Fensterbereich Ihre Stationsadresse aus dem Dropdown-Listenfeld.

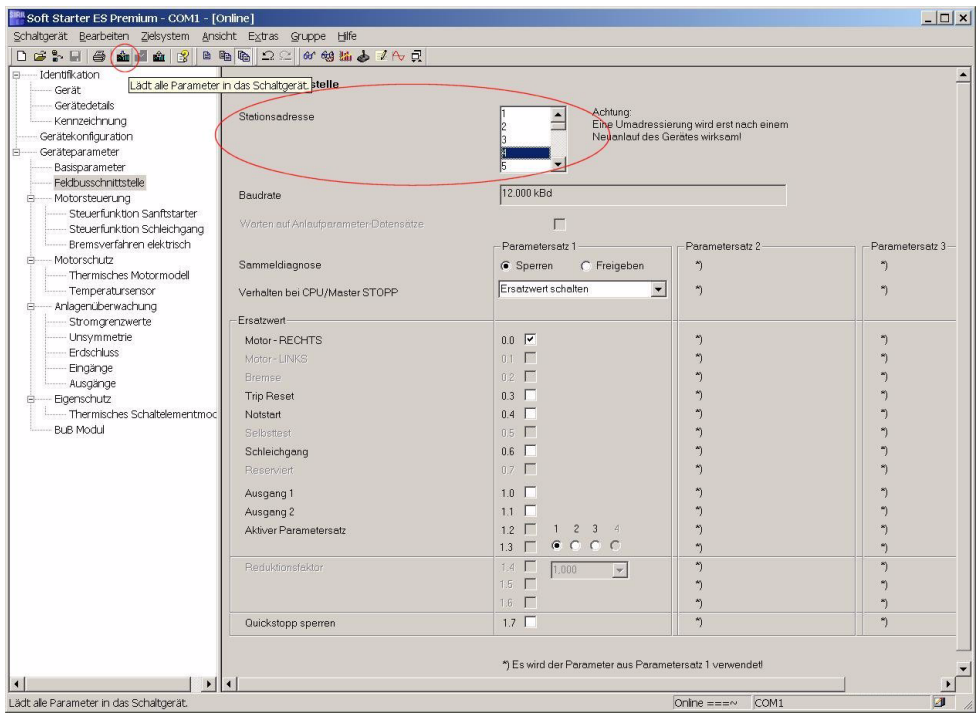

- 10.Wählen Sie in der Symbolleiste das Symbol "Laden in Schaltgerät".
- 11.Bestätigen Sie die Änderung der Stationsadresse mit "OK".
- 12.Bestätigen Sie die Aktivierung des Kommunikationsmoduls PROFIBUS DP mit "OK".

Das Kommunikationsmodul PROFIBUS DP ist aktiviert.

13.Wenn die "BUS"-LED auf dem Kommunikationsmodul rot blinkt und das

PROFIBUS-Symbol 器 im Display erscheint, wurde das Kommunikationsmodul erfolgreich aktiviert.

#### **Achtung**

Der Sanftstarter liest nur beim Einschalten der Versorgungsspannung des Sanftstarters (siehe [Kapitel 8.6.5 "Ablaufdiagramm PROFIBUS DP-Anlauf des Sanft](#page-145-0)[starters" auf Seite 8-22\)](#page-145-0) oder bei Kommando "Neustart" die Stationsadresse automatisch ein und speichert sie dauerhaft ab.

## <span id="page-138-0"></span>**8.5 Projektieren von Sanftstartern**

#### <span id="page-138-1"></span>**8.5.1 Einführung**

Projektieren ist das Konfigurieren und Parametrieren von Sanftstartern.

- Konfigurieren: Systematisches Anordnen der einzelnen Sanftstarter (Aufbau).
- Parametrieren: Festlegen der Parameter mit der Projektiersoftware. Weitere Informationen über die Parameter finden Sie in [Kapitel 8.10 "Daten](#page-158-0)[formate und Datensätze" auf Seite 8-35.](#page-158-0)

#### **STEP 7**

- Die Funktion "Hardware diagnostizieren" ist mit STEP 7 V5.1 ab Korrekturstand K5.1.2.0 möglich.
- Das Rücklesen der Konfiguration wird von STEP 7 (Zielsystem  $\rightarrow$  Laden in PG) nicht unterstützt.
- Das Auslesen der Diagnose über die CPU 315-2 DP (mit der Funktion "Hardware diagnostizieren" in STEP 7) ist bis zur Bestell-Nr. 6ES7315–2AF02 nicht möglich.

#### <span id="page-138-2"></span>**8.5.2 Projektieren mit GSD-Datei**

#### **Definition GSD**

Gerätestammdaten (GSD) enthalten DP-Slave-Beschreibungen in einem einheitlichen Format. Die Nutzung von GSD erleichtert die Projektierung des DP-Masters und des DP-Slaves.

#### **Projektieren mit GSD-Datei**

Sie projektieren die Sanftstarter über die GSD-Datei. Über die GSD-Datei wird der Sanftstarter als Normslave in Ihr System eingebunden. Die GSD-Datei können Sie downloaden

• im Internet unter <http://support.automation.siemens.com/WW/view/de/113630>

Folgende GSD-Dateien sind verfügbar:

- SIEM80DE.GSG (Deutsch)
- SIEM80DE.GSE (Englisch)
- SIEM80DE.GSF (Französisch)
- SIEM80DE.GSI (Italienisch)
- SIEM80DE.GSS (Spanisch)

#### **Achtung**

Ihr Projektierungstool muss GSD-Dateien - Rev.3 unterstützen, z. B. wie STEP 7 V5.1+Service-Pack 2 und höher.

#### <span id="page-139-0"></span>**8.5.3 Projektieren mit der Software Softstarter ES Premium**

Sirius Sanftstarter 3RW44 können Sie auch über die Software Soft Starter ES Premium projektieren.

Dabei gibt es beim PROFIBUS DP zwei Möglichkeiten:

- Stand-Alone-Programm auf PC/PG mit PROFIBUS DP-Anschaltung
- Integration mit dem Objektmanager (OM) in STEP 7 Ausführliche Informationen zu Soft Starter ES finden Sie in der Online-Hilfe zum Programm.

#### <span id="page-139-1"></span>**8.5.4 Diagnosepaket**

Für die Sanftstarter 3RW44 gibt es ein kostenloses Diagnosepaket. Es beinhaltet HMI-Diagnosemasken für ein Touch Panel. Das Diagnosepaket ist in Deutsch und Englisch verfügbar.

Sie können das Diagnosepaket herunterladen unter: <http://support.automation.siemens.com/WW/view/de/28557893>

#### <span id="page-139-2"></span>**8.5.5 Parametriersoftware Soft Starter ES**

Soft Starter ES ist die zentrale Software für Inbetriebnahme, Betrieb und Diagnose der SIRIUS 3RW44 High Feature Sanftstarter Reihe.

Unter <http://support.automation.siemens.com/WW/view/de/28323168> können Sie die Parametriersoftware Soft Starter ES herunterladen. Dies ist eine kostenlose, 14-tägige Trial Version.

## <span id="page-140-0"></span>**8.6 Beispiel zur Inbetriebnahme am PROFIBUS DP mittels GSD-Datei in STEP 7**

#### <span id="page-140-1"></span>**8.6.1 Einführung**

Anhand des nachfolgenden Beispiels lernen Sie, das Kommunikationsmodul PROFIBUS DP in Betrieb zu nehmen.

- Montage und Aktivierung des Kommunikationsmoduls PROFIBUS DP (Feldbusschnittstelle)
- Projektieren mit STEP 7 über die GSD-Datei
- Einbinden in das Anwenderprogramm
- Einschalten

#### **Benötigte Komponenten**

- Sanftstarter 3RW44
- Kommunikationsmodul 3RW49 00-0KC00

#### **Allgemeine Voraussetzungen**

- Sie haben einen Einspeisebaustein mit integrierter S7-Station z. B. mit CPU315-2 DP, aufgebaut.
- Sie verfügen über STEP 7-Kenntnisse.
- Das PG ist am DP-Master angeschlossen

#### **Software–Voraussetzungen**

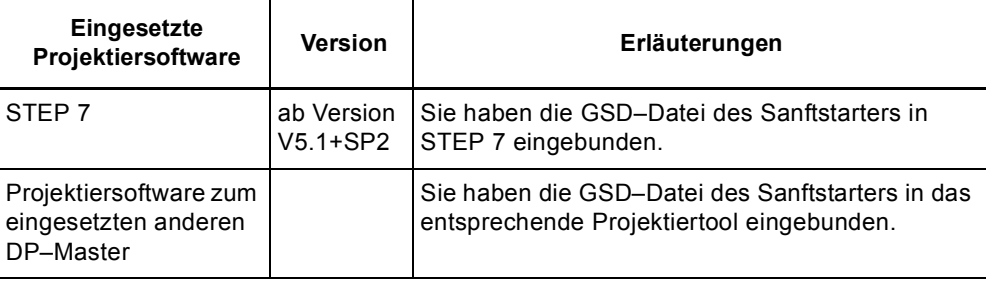

Tabelle 8-1: Software-Voraussetzungen für die Inbetriebnahme

#### **Voraussetzungen zur Inbetriebnahme**

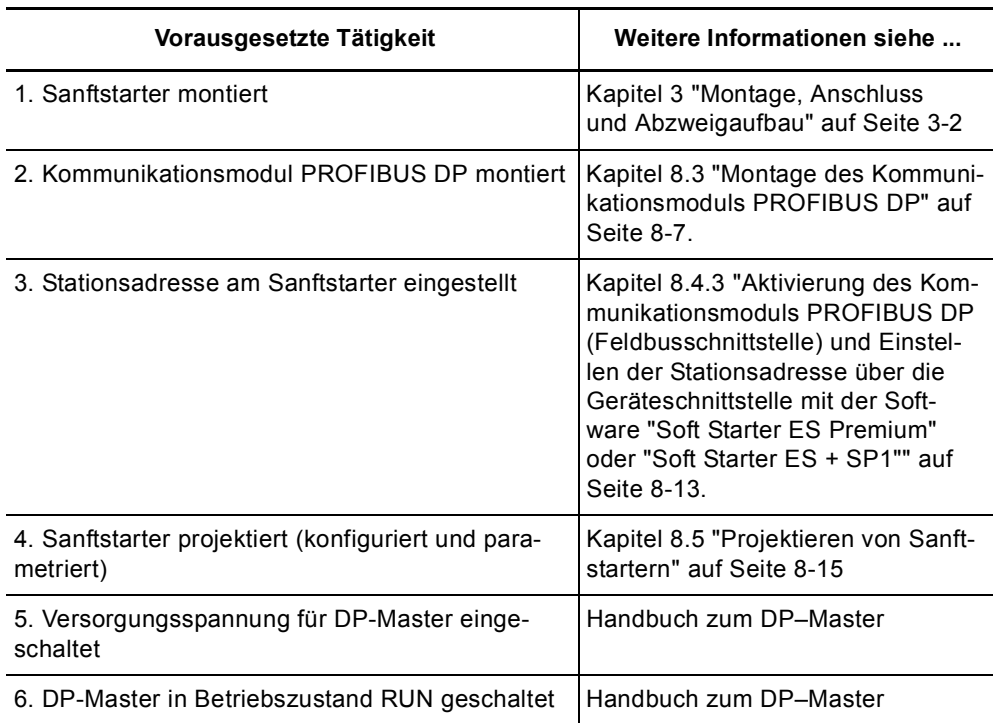

Tabelle 8-2: Voraussetzungen für die Inbetriebnahme

### <span id="page-142-0"></span>**8.6.2 Projektieren mit Gerätestammdaten (GSD) in STEP 7**

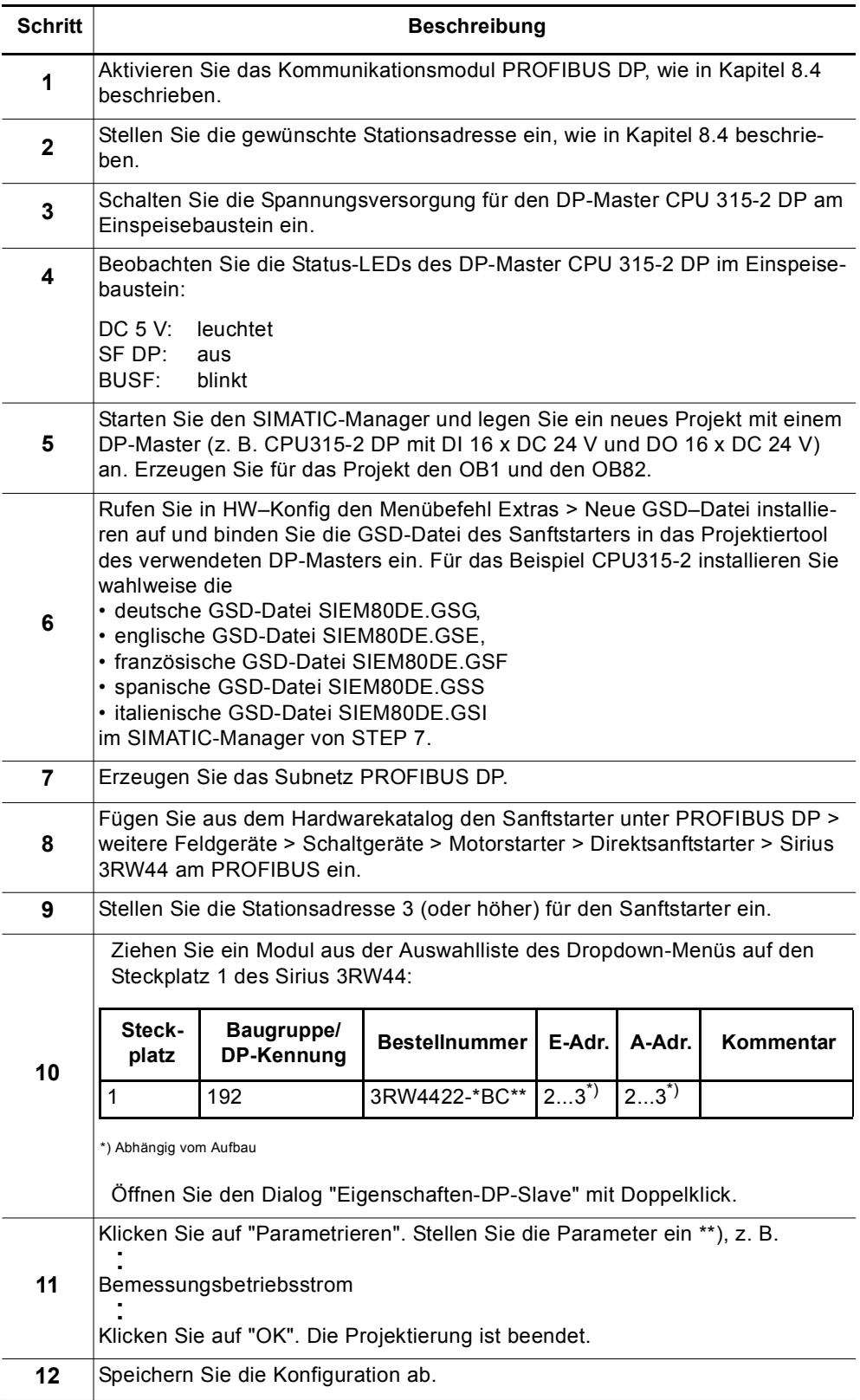

Tabelle 8-3: Inbetriebnahme

#### **\*\*) Achtung**

Bei der Parametrierung mit den GSD-Dateien können Werte ausgewählt werden, die voneinander abhängen und in Kombination nicht zulässig sind. Im Datensatz 92 wird der entsprechende Parameter als "Falscher Parameterwert" gemeldet.

Folgende Tabelle zeigt, welche Parameter voneinander abhängen und wie sie eingestellt werden müssen:

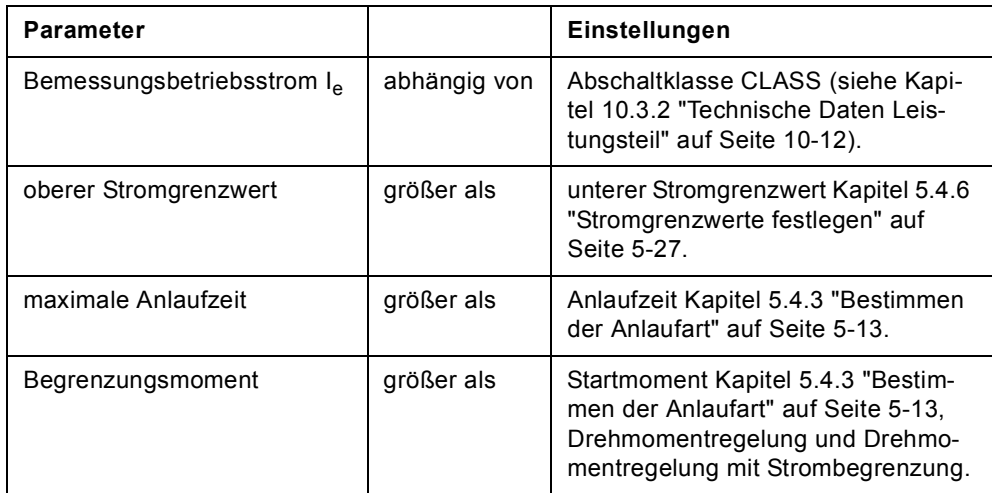

Tabelle 8-4: Abhängige Parameter-Einstellungen
### **8.6.3 Einbinden in das Anwenderprogramm**

| <b>Schritt</b> | <b>Beschreibung</b>                                                                                                    |
|----------------|----------------------------------------------------------------------------------------------------|
| 1              | Erstellen Sie im KOP/AWL/FUP-Editor im OB1 das Anwenderprogramm.<br>Beispiel: Einlesen eines Eingangs und Ansteuern eines Ausgangs:                                      |
|                | OB1 : Title:                                                                                                    |
|                | Comment:                                                                                                    |
|                | Network 1: Title:                                                                                                    |
|                | Zyklisch die zentralen DI's (Schalter) auf den<br>dezentralen Motorstarter kopieren (=PAA).<br>Zyklisch das PAE des Motorstarters auf die zentralen DO's (LED) ausgeben. |
|                | // PAA: Schalter 0-7 einlesen (DI16xDC24V)<br>T.<br>EB<br>$\Omega$<br>т<br>2<br>ÀВ<br>// und auf Motorstarter ausgeben                                                   |
|                | // EBO.O Motor-RECHTS<br>// EB0.1 Motor-LINKS<br>$\frac{7}{2}$ EB0.2<br>$\Omega$                                                                                         |
|                | // PAE vom Motorstarter einlesen<br>L<br>EB.<br>2<br>T<br>$\Omega$<br>AΒ<br>// und auf D016x24DC ausgeben                                                                |
| $\mathbf{2}$   | Speichern Sie das Projekt im SIMATIC-Manager ab.                                                                                                    |
| 3              | Laden Sie die Konfiguration in den DP-Master.                                                                                                    |

Tabelle 8-5: Einbinden in das Anwenderprogramm

## **8.6.4 Einschalten**

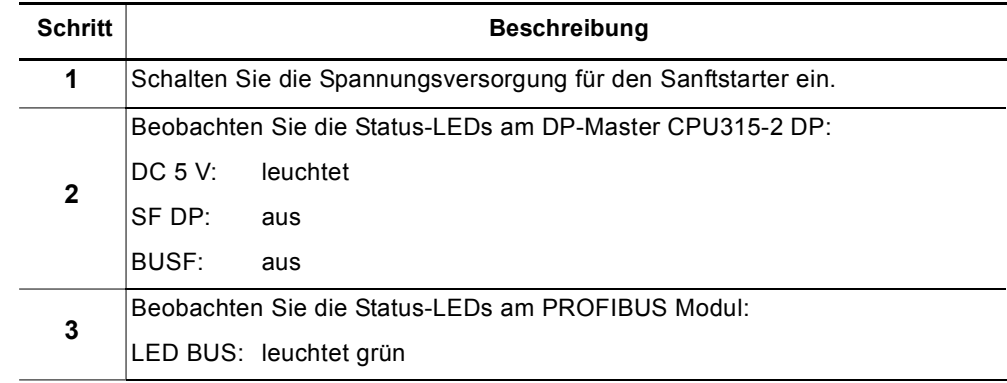

Tabelle 8-6: Einschalten

## **8.6.5 Ablaufdiagramm PROFIBUS DP-Anlauf des Sanftstarters**

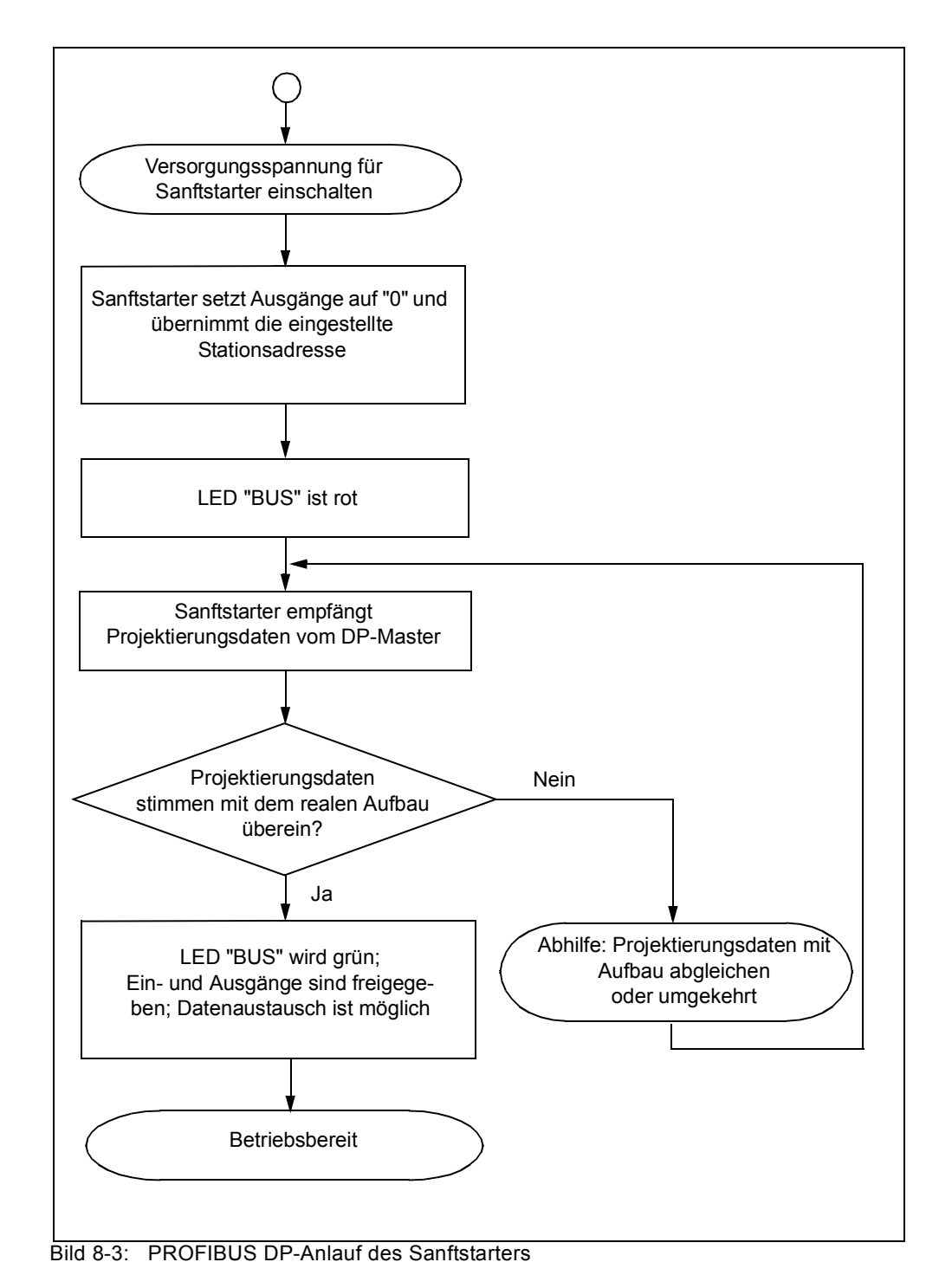

## **8.7 Prozessdaten und Prozessabbilder**

## **Definition Prozessabbild**

Das Prozessabbild ist Bestandteil des Systemspeichers des DP-Masters. Am Anfang des zyklischen Programms werden die Signalzustände der Eingänge zum Prozessabbild der Eingänge übertragen. Am Ende des zyklischen Programms wird das Prozessabbild der Ausgänge als Signalzustand zum DP-Slave übertragen.

Bei Sanftstartern mit PROFIBUS DP gibt es folgendes Prozessabbild:

• Prozessabbild mit 2 Byte Ausgängen / 2 Byte Eingängen (16 A / 16 E)

## **Tabelle**

Parametersatz 1

Parametersatz 1

Parametersatz 2

Parametersatz 2

PS1 PS2 PS3

0 1 0 1  $0$  0 1 1

Parametersatz 3

Parametersatz 3

Prozessabbildfehler

Prozessabbildfehler

Folgende Tabelle enthält Prozessdaten und Prozessabbilder:

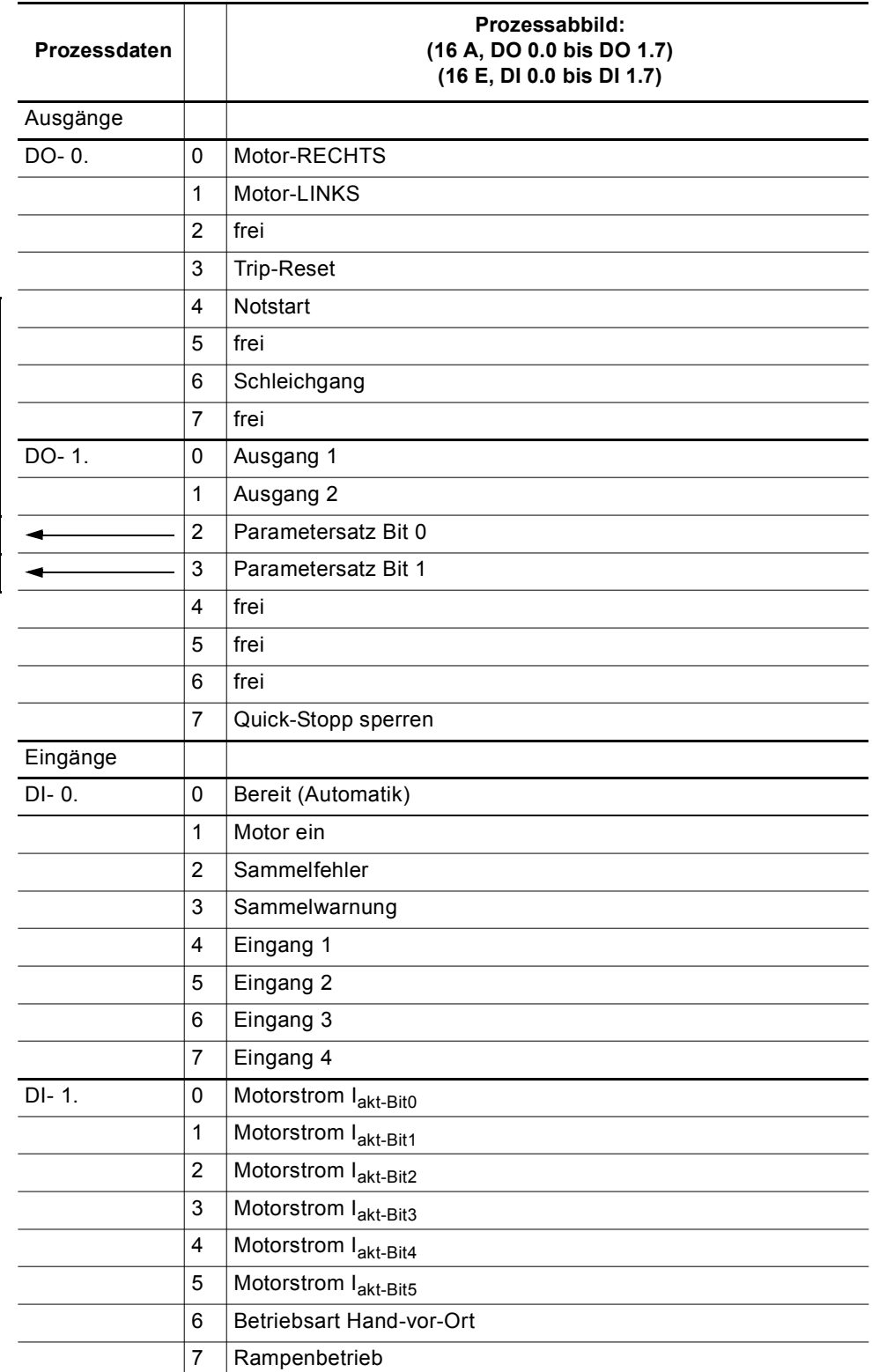

Tabelle 8-7: Prozessdaten und Prozessabbilder

# **8.8 Diagnose durch LED–Anzeige**

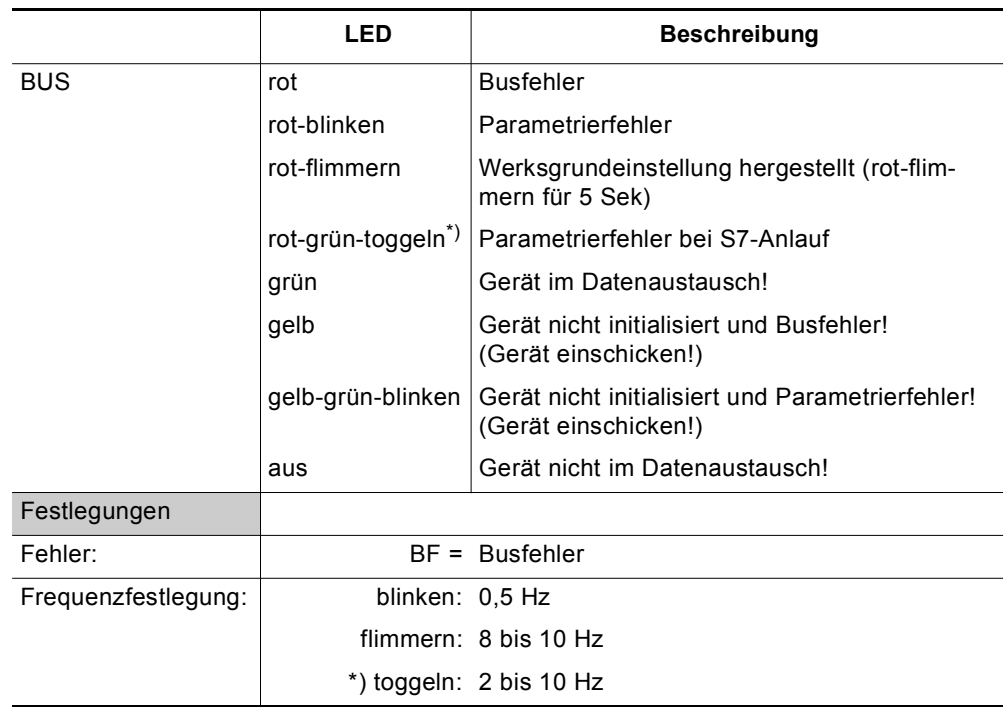

Tabelle 8-8: Diagnose durch LED-Anzeige

## **8.9 Diagnose mit STEP 7**

## **8.9.1 Auslesen der Diagnose**

## **Länge des Diagnosetelegramms**

Die Telegrammlänge beträgt maximal 32 Byte.

## **8.9.2 Möglichkeiten zum Auslesen der Diagnose**

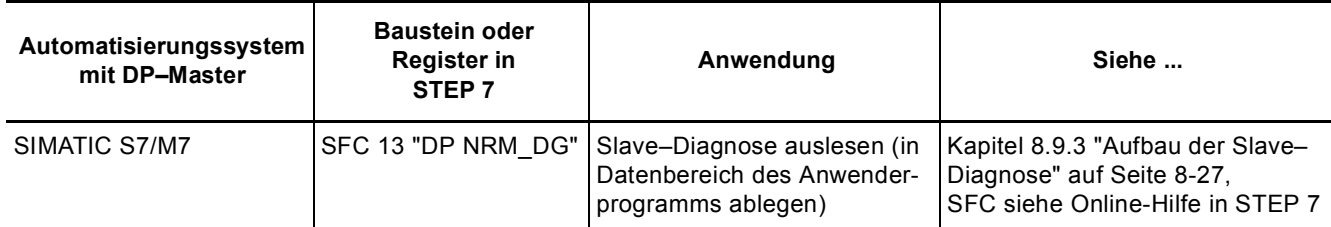

Tabelle 8-9: Auslesen der Diagnose mit *STEP 7*

### **Beispiel für Auslesen der S7–Diagnose mit SFC 13 "DP NRM\_DG"**

Sie finden hier ein Beispiel, wie Sie mit dem SFC 13 die Slave–Diagnose für einen DP–Slave im STEP 7*–*Anwenderprogramm auslesen.

### **Annahmen**

Für dieses STEP 7*–*Anwenderprogramm gelten die folgenden Annahmen:

- Die Diagnoseadresse lautet 1022 (3FE $_H$ ).
- Die Slave–Diagnose soll im DB82 abgelegt werden: ab Adresse 0.0, Länge 32 Bytes.
- Die Slave–Diagnose besteht aus 32 Bytes.

### **STEP 7***–***Anwenderprogramm**

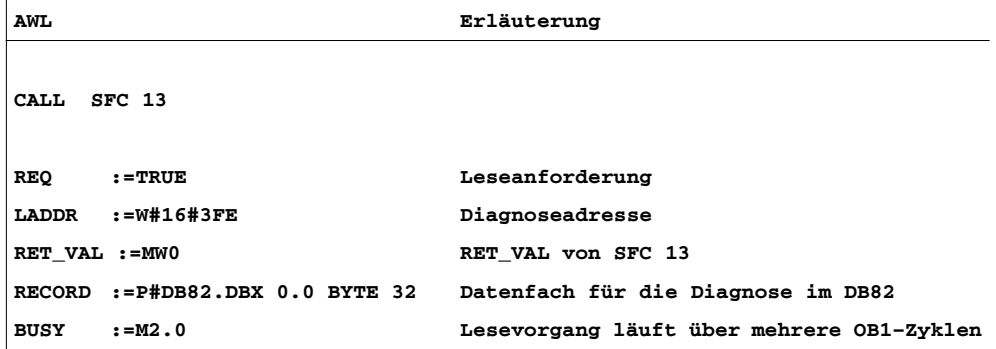

### <span id="page-150-0"></span>**8.9.3 Aufbau der Slave–Diagnose**

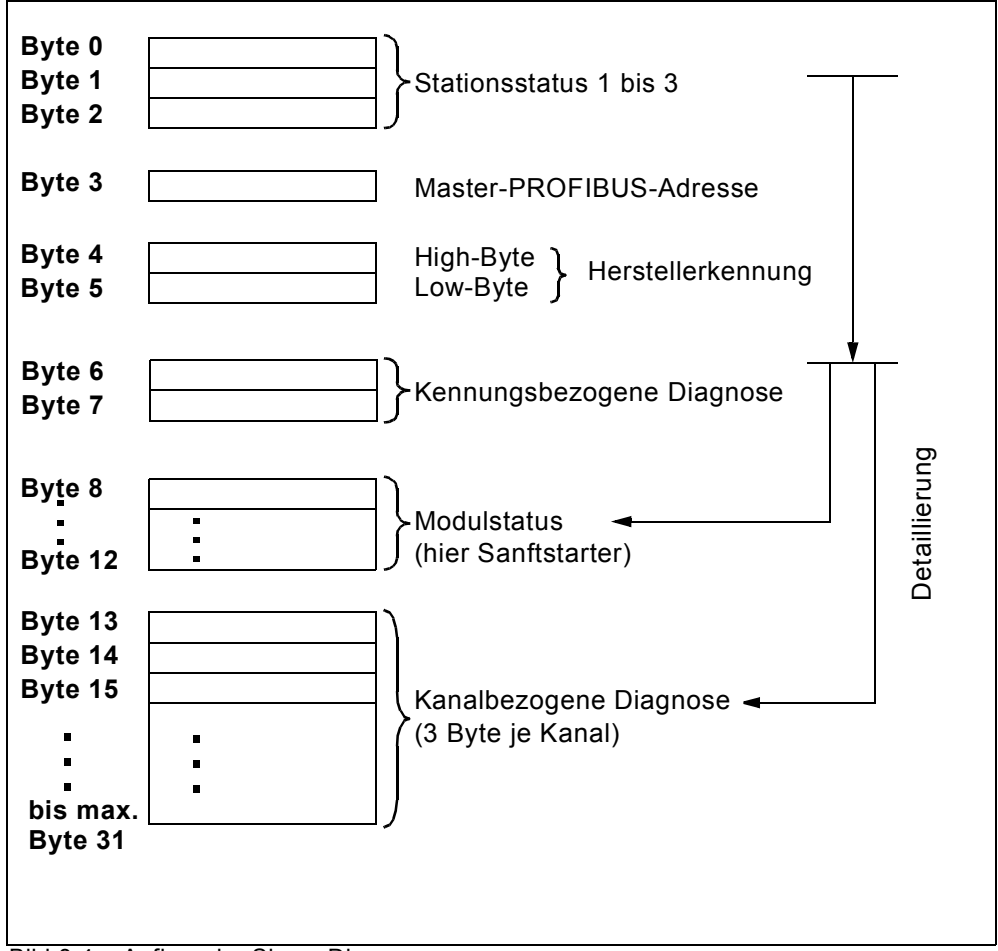

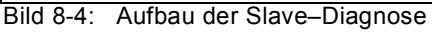

### **Achtung**

Die Länge des Diagnosetelegramms variiert zwischen 13 und 32 Byte. Die Länge des letzten empfangenen Diagnosetelegramms erkennen Sie in STEP 7 aus dem Parameter RET\_VAL des SFC 13.

## **8.9.4 Stationsstatus 1 bis 3**

### **Definition**

Der Stationsstatus 1 bis 3 gibt einen Überblick über den Zustand eines DP–Slaves.

### **Stationsstatus 1**

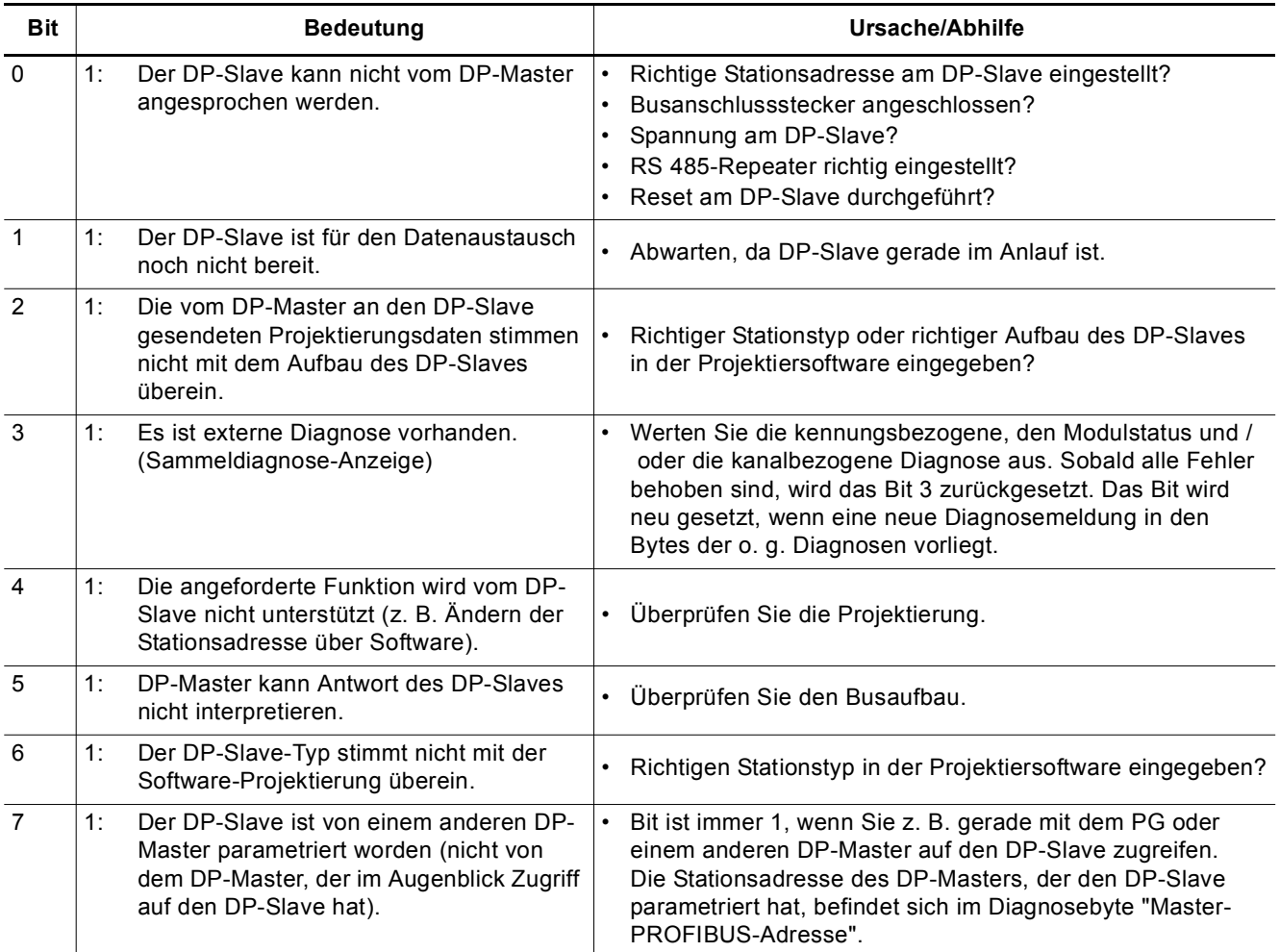

Tabelle 8-10: Aufbau von Stationsstatus 1 (Byte 0)

## **Stationsstatus 2**

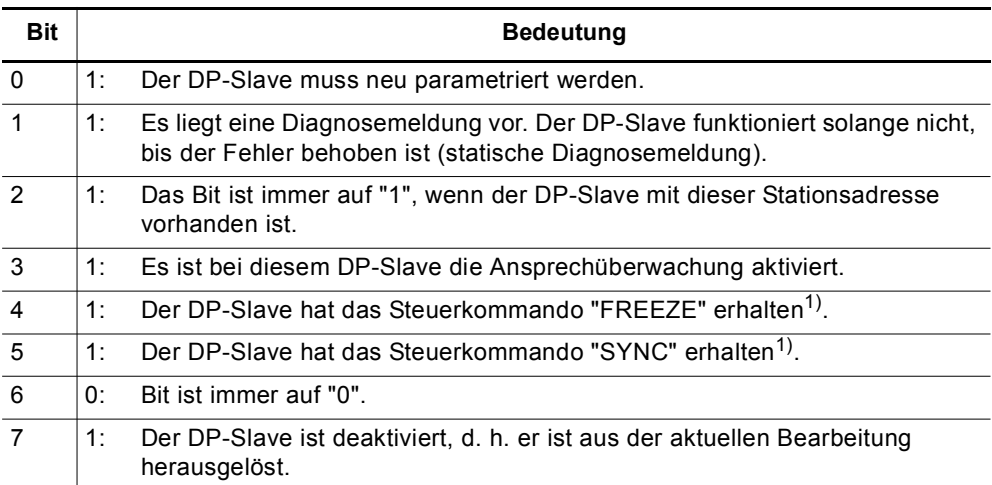

1) Bit wird nur aktualisiert, wenn sich zusätzlich eine weitere Diagnosemeldung ändert.

Tabelle 8-11: Aufbau von Stationsstatus 2 (Byte 1)

## **Stationsstatus 3**

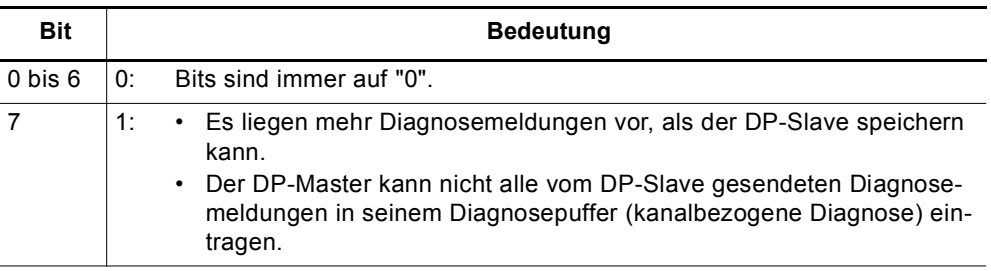

Tabelle 8-12: Aufbau von Stationsstatus 3 (Byte 2)

## **8.9.5 Master-PROFIBUS-Adresse**

### **Definition**

Im Diagnosebyte Master-PROFIBUS-Adresse ist die Stationsadresse des DP-Masters hinterlegt:

- der den DP–Slave parametriert hat und
- der lesenden und schreibenden Zugriff auf den DP–Slave hat.

Die Master-PROFIBUS-Adresse befindet sich im Byte 3 der Slave–Diagnose.

### **8.9.6 Herstellerkennung**

### **Definition**

In der Herstellerkennung ist ein Code hinterlegt, der den Typ des DP–Slaves beschreibt.

### **Herstellerkennung**

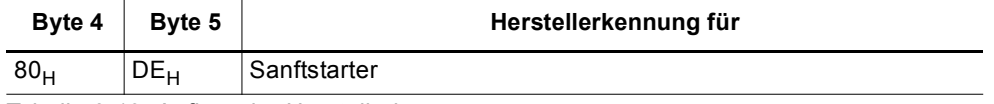

Tabelle 8-13: Aufbau der Herstellerkennung

## **8.9.7 Kennungsbezogene Diagnose**

## **Definition**

Die kennungsbezogene Diagnose sagt aus, ob Sanftstarter fehlerhaft sind oder nicht. Die kennungsbezogene Diagnose beginnt ab Byte 6 und umfasst 2 Byte.

### **Kennungsbezogene Diagnose**

Die kennungsbezogene Diagnose für Sanftstarter ist wie folgt aufgebaut:

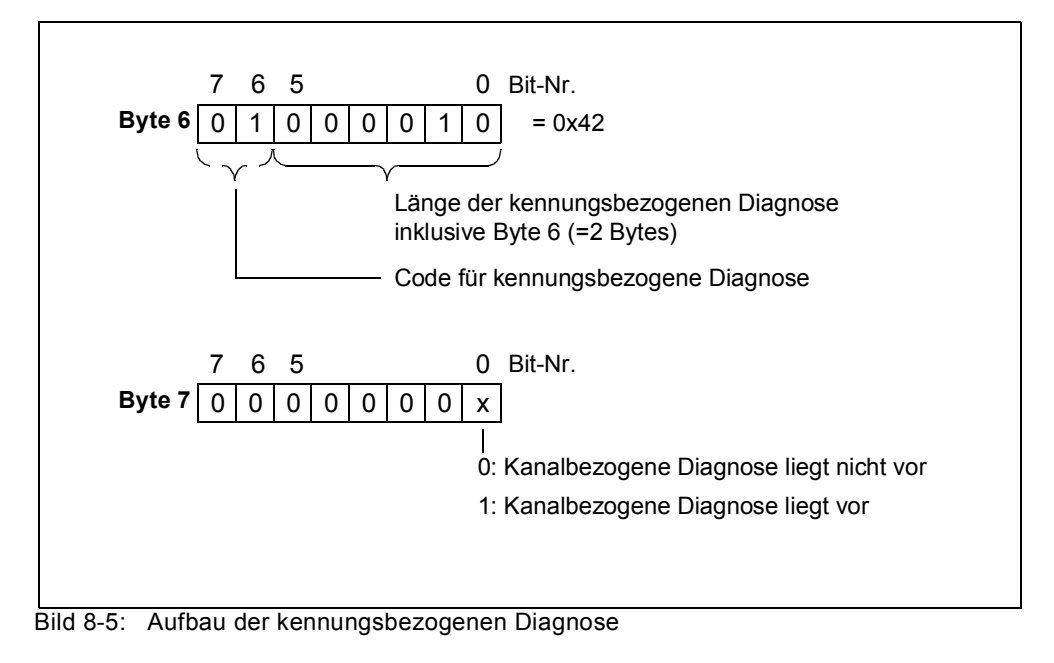

### **8.9.8 Modulstatus**

### **Definition**

Der Modulstatus gibt den Status der projektierten Module (hier: Sanftstarter) wieder und stellt eine Detaillierung der kennungsbezogenen Diagnose dar. Der Modulstatus beginnt nach der kennungsbezogenen Diagnose und umfasst 5 Bytes.

### **Aufbau Modulstatus**

Der Modulstatus ist wie folgt aufgebaut:

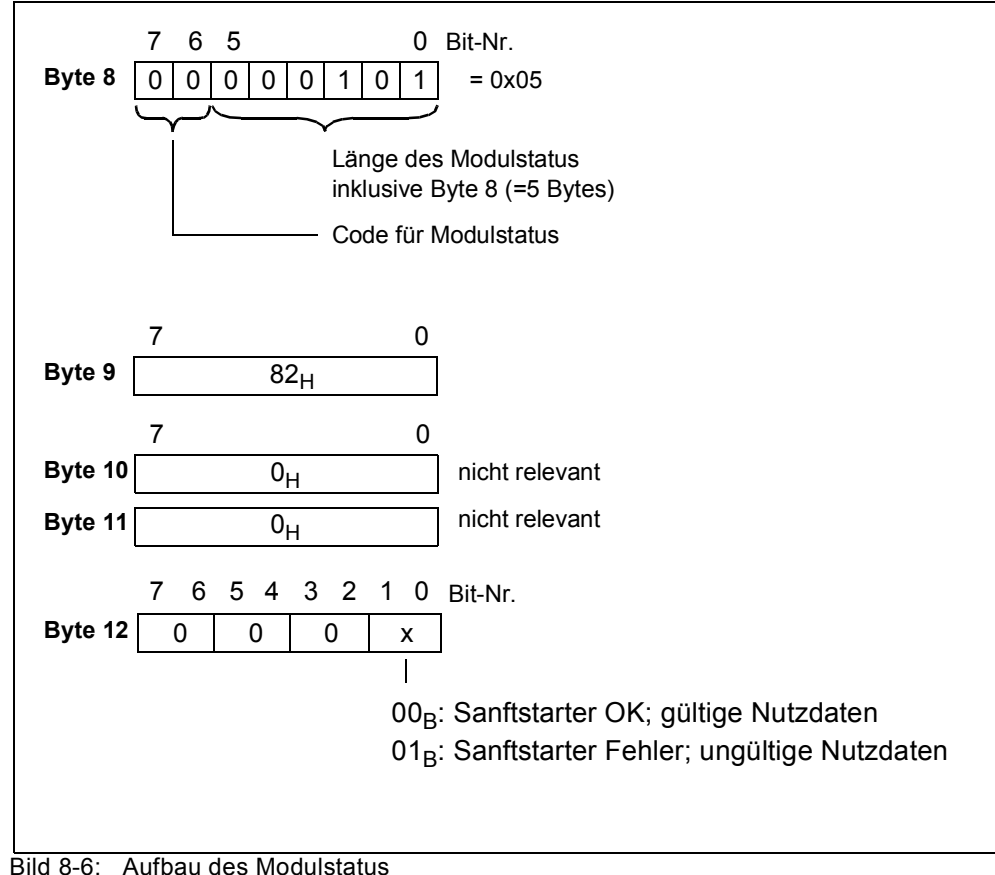

## **8.9.9 Kanalbezogene Diagnose**

### **Definition**

Die kanalbezogene Diagnose gibt Auskunft über Kanalfehler von Modulen (hier: Sanftstarter) und stellt eine Detaillierung der kennungsbezogenen Diagnose dar. Die kanalbezogene Diagnose beginnt nach dem Modulstatus. Die maximale Länge ist begrenzt durch die maximale Gesamtlänge der Slave–Diagnose von 31 Bytes. Die kanalbezogene Diagnose beeinflusst nicht den Modulstatus.

Es sind maximal 9 kanalbezogene Diagnosemeldungen möglich (siehe auch Stationsstatus 3, Bit 7).

### **Kanalbezogene Diagnose**

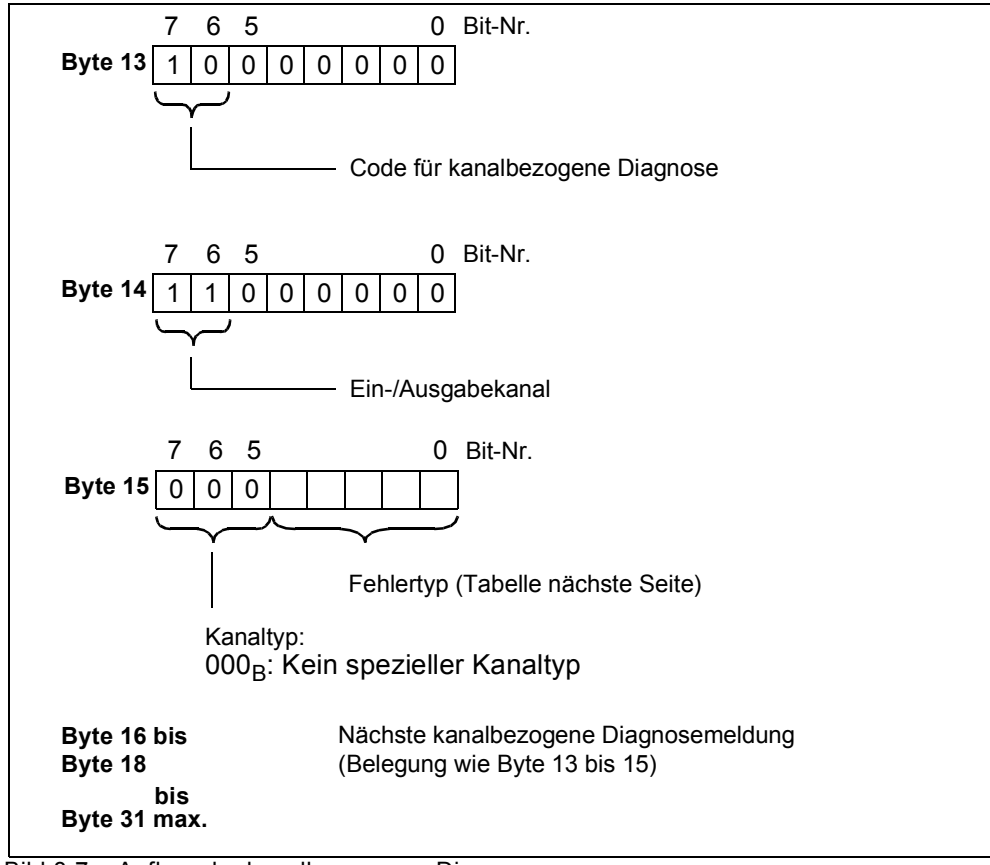

Die kanalbezogene Diagnose ist wie folgt aufgebaut:

Bild 8-7: Aufbau der kanalbezogenen Diagnose

### **Achtung**

Die kanalbezogene Diagnose wird immer bis zur aktuellen Diagnosemeldung im Diagnosetelegramm aktualisiert. Danach folgende ältere Diagnosemeldungen werden nicht gelöscht. Abhilfe: Werten Sie die gültige, aktuelle Länge des Diagnosetelegramms aus:

• STEP 7 aus dem Parameter RET\_VAL des SFC 13.

## **Fehlertypen**

Die Diagnosemeldung wird auf Kanal 0 gemeldet.

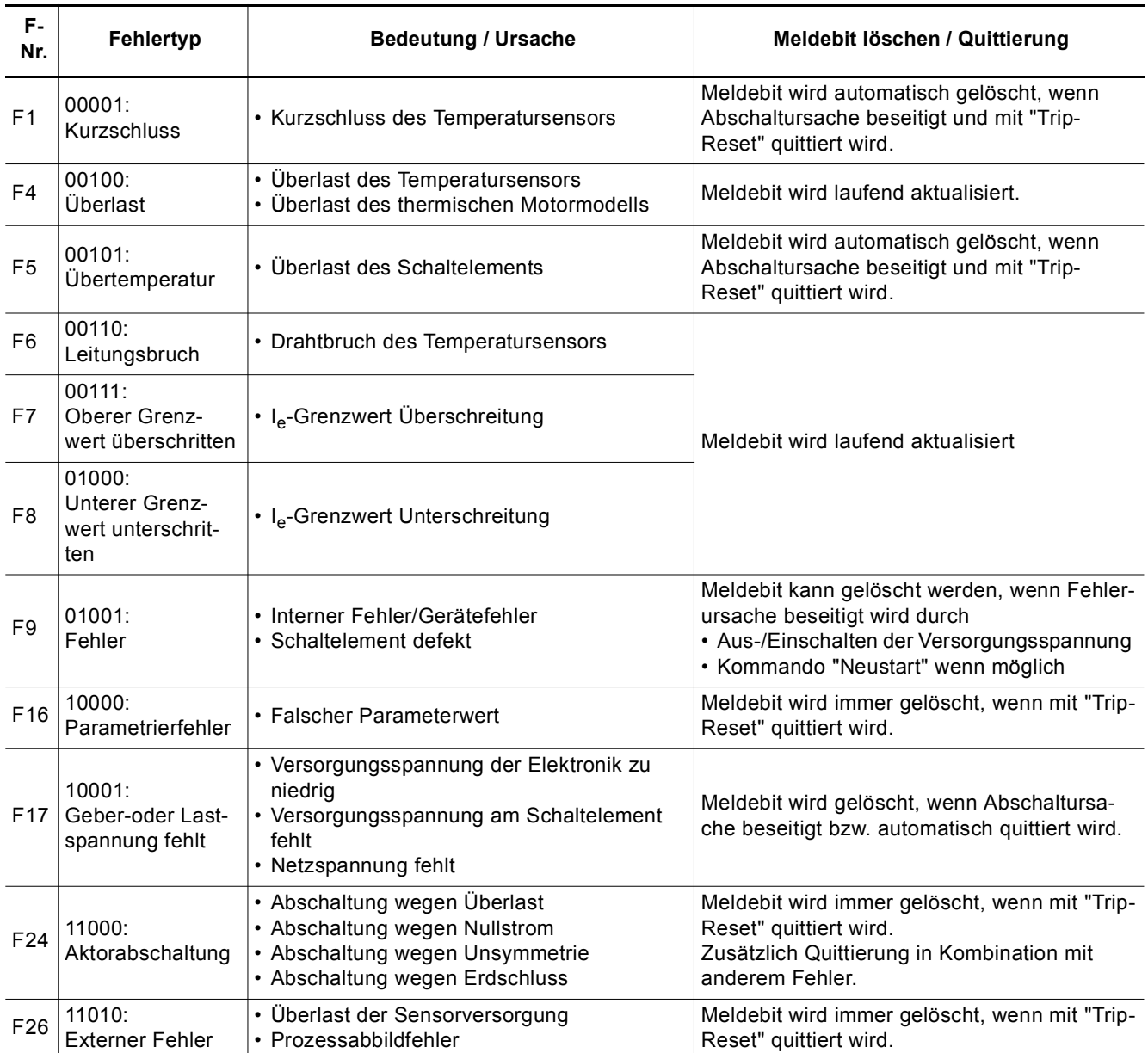

Tabelle 8-14: Fehlertypen

## **8.10 Datenformate und Datensätze**

### **8.10.1 Eigenschaften**

Der Sanftstarter ermittelt eine Vielzahl von Betriebs-, Diagnose- und Statistikdaten.

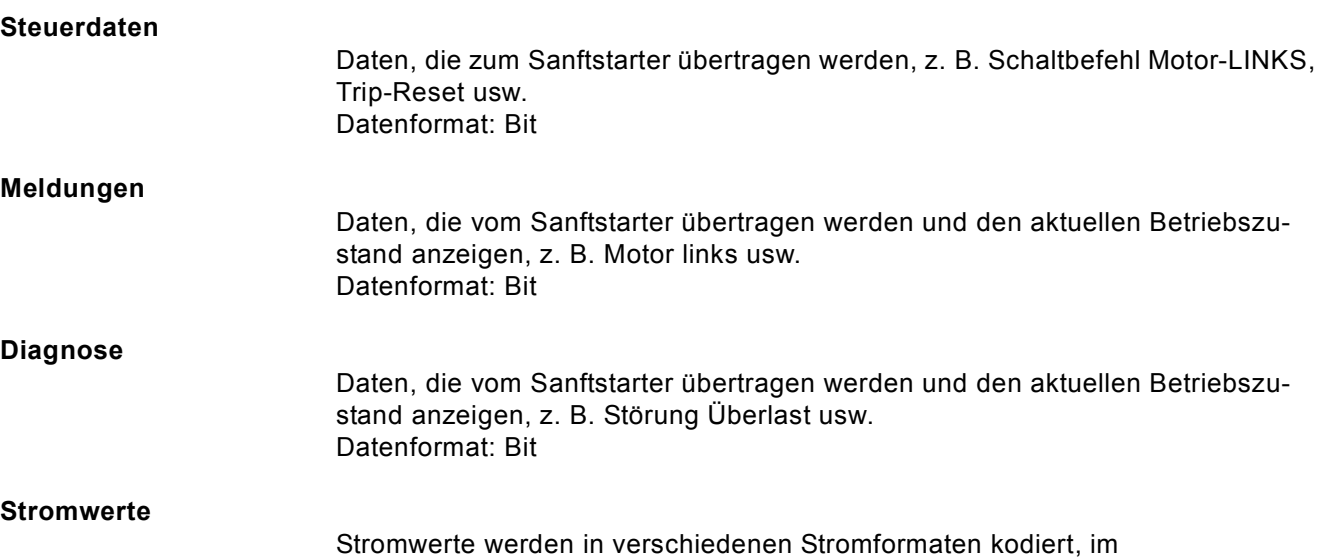

- 6-Bit-Stromformat,
- 8-Bit-Stromformat und
- 9-Bit-Stromformat:

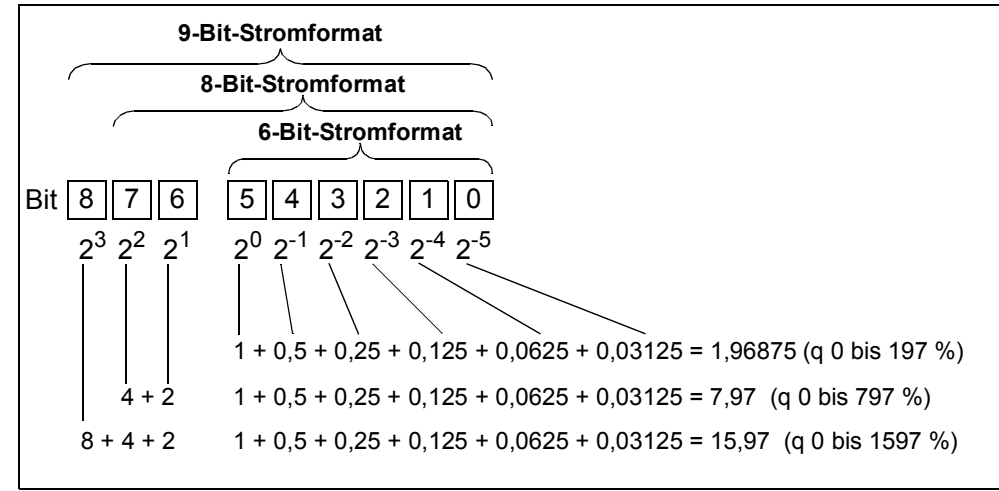

Bild 8-8: Stromformate

Stromwerte sind

- Motorstrom I<sub>max</sub> (6-Bit-Stromformat)
- Phasenströme I<sub>L1max</sub>, I<sub>L2max</sub>, I<sub>L3max</sub> (8-Bit-Stromformat)
- Letzter Auslösestrom (9-Bit-Stromformat)
- Maximaler Auslösestrom (9-Bit-Stromformat)

### **Statistik Daten Gerätelebensdauer**

- Betriebsstunden
	- Der Sanftstarter erfasst 2 Betriebsstundenwerte:
	- Die Betriebsstunden des Motors. Sie geben an, wie lange der Motor eingeschaltet war.
	- Die Betriebsstunden des Geräts (Sanftstarter).
	- Sie geben an, wie lange die Spannungsversorgung AC 115 V bzw. AC 230 V des Sanftstarters eingeschaltet war.
		- Beide Betriebsstundenwerte werden erfasst im Datensatz 95 "Statistik lesen". Sie werden im 1-Sekunden-Takt im Datenfeld "Betriebsstunden" eingetragen.

```
Die Betriebsstunden werden erfasst im Bereich von 0 bis 2<sup>32</sup> Sekunden in
1-Sekunden-Schritten.
```
- Anzahl der Überlastauslösungen Der Sanftstarter zählt die Anzahl der Überlastauslösungen im Bereich von 0 bis 65535.
- Anzahl der Starts Motor rechts / links Der Sanftstarter zählt die Anzahl der Starts im Bereich von 0 bis 2<sup>32</sup> Beispiel: Wenn nach dem Kommando "Motor-EIN" der Strom im Hauptstromkreis fließt, dann wird der Wert um 1 erhöht.
- Anzahl der Starts Ausgang 1 bis 4
- Motorstrom  $I_{\text{max}}$ . Der Sanftstarter misst den Strom in allen 3 Phasen und bringt den Strom der höchst belasteten Phase zur Anzeige in Prozent [%] vom Einstellstrom I<sub>e</sub>. Datenformat: 1 Byte, 8-Bit-Stromformat Beispiel: Einstellstrom  $I_e$  = 60 A Angezeigter Motorstrom 110 % entspricht dann 60 A  $x$  1,1 = 66 A Im Datensatz 94 sind alle 3 Phasenströme verfügbar • Letzter Auslösestrom
	- Der Sanftstarter misst den Strom in allen 3 Phasen und bringt den Strom, der zum Zeitpunkt der Auslösung in der höchst belasteten Phase fließt, zur Anzeige in Prozent [%] vom Einstellstrom  $I_{\rho}$  und in Ampere [A] Datenformat: 2 Byte, 9-Bit-Stromformat Beispiel: Einstellstrom  $I<sub>e</sub>$  = 60 A angezeigter Motorstrom 455 % entspricht dann 60 A x 4,55 = 273 A

### **Statistik Daten Schleppzeiger**

Schleppzeiger dienen zur vorbeugenden Diagnose:

- Der maximale Messwert wird im Gerät gespeichert.
- Die übergeordnete SPS kann den Messwert jederzeit abholen.
- Die übergeordnete SPS kann den Messwert jederzeit löschen.

Folgende Daten sind als Schleppzeiger verfügbar:

- Anzahl der Überlastauslösungen.
- Phasenstrom I<sub>L1max</sub> bis I<sub>L3max</sub> und I<sub>L1min</sub> bis I<sub>L3min</sub>. Maximaler und minimaler Phasenstrom in Prozent [%] vom Einstellstrom I<sub>e</sub> und in Ampere [A]. Datenformat: Je 1 Byte, 8-Bit-Stromformat. Pro Phase wird jeweils der gemessene maximale und minimale Phasenstrom im Überbrückungsbetrieb gespeichert.
- Minimale und maximale verkettete Spannungen  $U_{Lx}$   $U_{Ly}$  als Effektivwerte in 0,1 V. Minimale und maximale Netzfrequenz in 0,5 Hz-Auflösung.

## **8.11 Identifikationsnummer (ID-Nr.), Fehlercodes**

## **8.11.1 Identifikationsnummer (ID-Nr.)**

Zur eindeutigen Identifikation aller im Sanftstarter verfügbaren Informationen (Parameter, Steuerbefehle, Diagnose, Kommandos, etc.) dient die Identifikationsnummer (ID-Nr.). Sie befindet sich in den Datensatz-Tabellen in der linken Spalte.

## **8.11.2 Fehlercodes bei negativer Datensatz-Quittierung**

### **Beschreibung**

Wenn ein Datensatz abgelehnt wird, dann wird mit der negativen Quittierung ein Fehlercode gesendet, sowohl über die Geräteschnittstelle als auch über die Busschnittstelle. Dieser gibt Aufschluss über den Grund der negativen Quittierung. Die Fehlercodes entsprechen der PROFIBUS-DPV1-Norm, soweit sie für den Sanftstarter zutreffen.

### **Auswertung über lokale Geräteschnittstelle mit Soft Starter ES**

Die Fehlercodes werden von der Parametrier- und Diagnose-Software "Soft Starter ES" ausgewertet und im Klartext ausgegeben. Nähere Informationen hierzu finden Sie in der Online-Hilfe von "Soft Starter ES".

### **Auswertung über PROFIBUS DP**

Die Fehlercodes werden über PROFIBUS DP Schicht 2 ausgegeben. Nähere Informationen hierzu finden Sie in den entsprechenden Handbüchern bei der PROFIBUS DP Protokoll-Beschreibung.

## **Fehlercodes**

Folgende Fehlercodes werden vom Sanftstarter erzeugt:

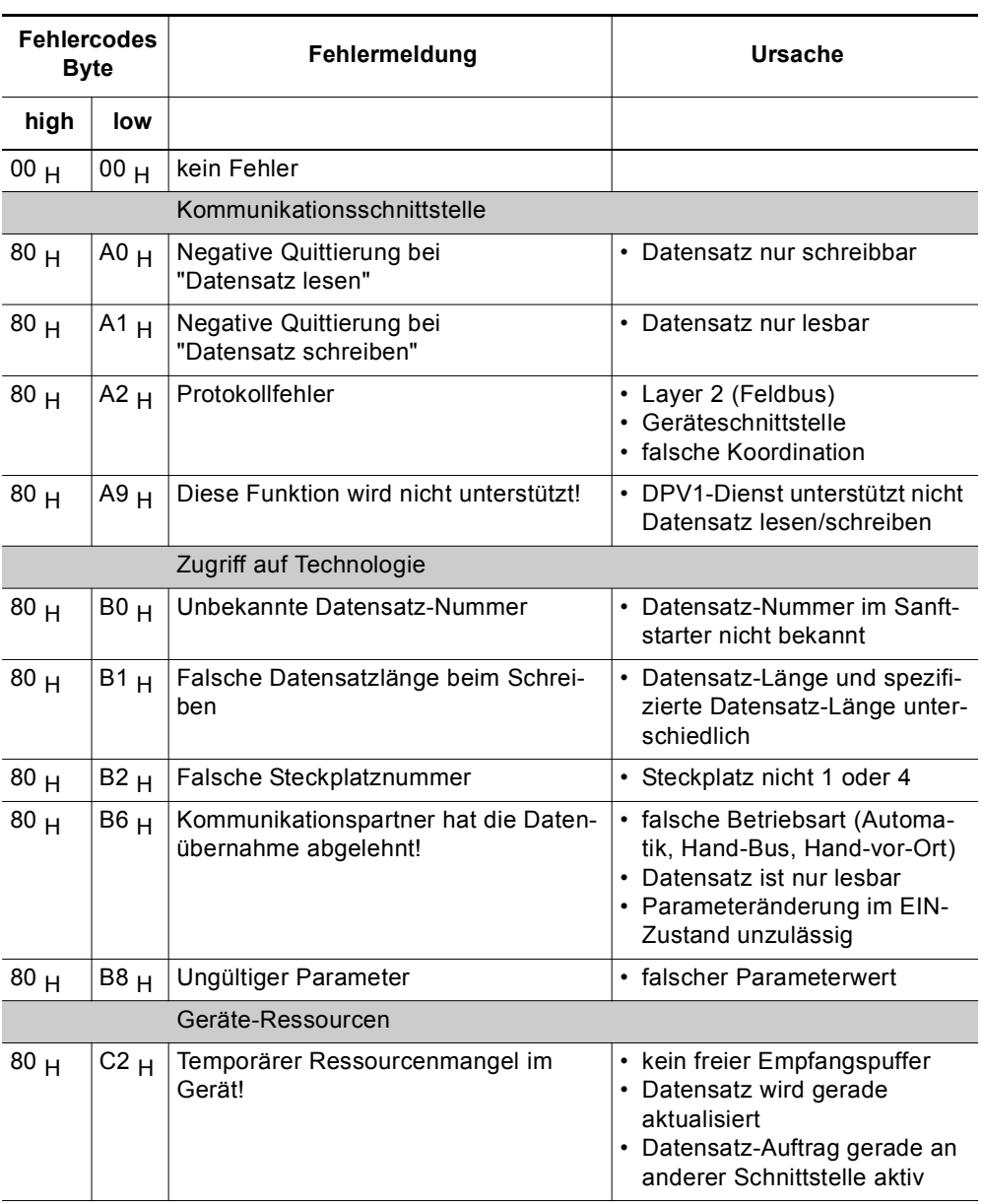

Tabelle 8-15: Fehlercodes

## **8.12 Datensätze**

### **Schreiben/Lesen von Datensätzen mit STEP 7**

Sie können vom Anwenderprogramm aus auf die Datensätze des Sanftstarters zugreifen.

- Schreiben von Datensätzen: S7-DPV1-Master: Durch Aufruf des SFB 53 "WR\_REC" oder SFC 58 S7-Master: Durch Aufruf des SFC 58
- Lesen von Datensätzen: S7-DPV1-Master: Durch Aufruf des SFB 52 "RD\_REC" oder SFC 59 S7-Master: Durch Aufruf des SFC 59

### **Weitere Informationen**

Weitere Informationen zu den SFBs finden Sie

- im Referenzhandbuch "Systemsoftware für S7-300/400, System- und Standardfunktionen"
- in der STEP 7-Online-Hilfe

## **Byte-Anordnungen**

Wenn Daten abgelegt werden, die länger als ein Byte sind, dann werden die Bytes folgendermaßen angeordnet ("big endian"):

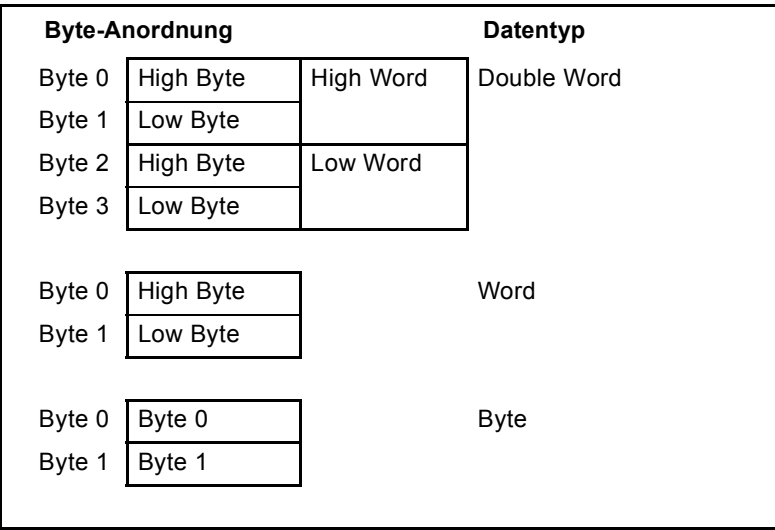

Tabelle 8-16: Byte-Anordnungen im Format "big endian"

### **8.12.1 Datensatz 68 - Prozessabbild der Ausgänge lesen / schreiben**

#### **Hinweis**

Beachten Sie, dass der Datensatz 68 in der Betriebsart Automatik vom zyklischen Prozessabbild überschrieben wird!

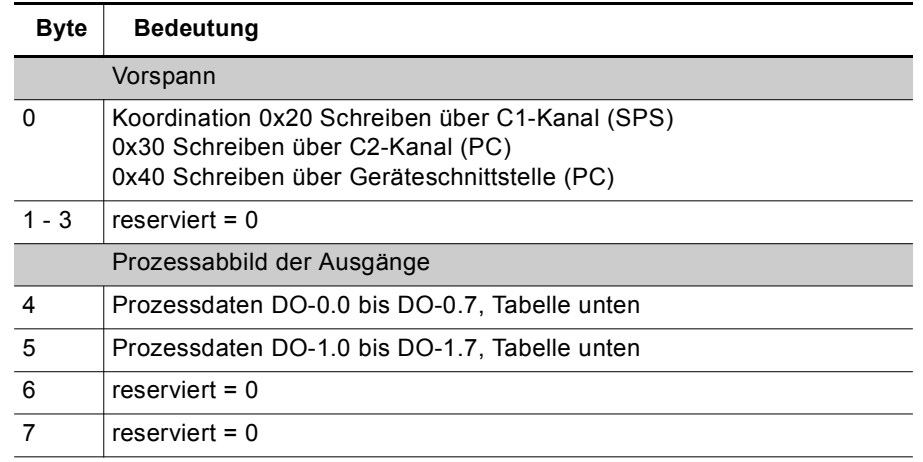

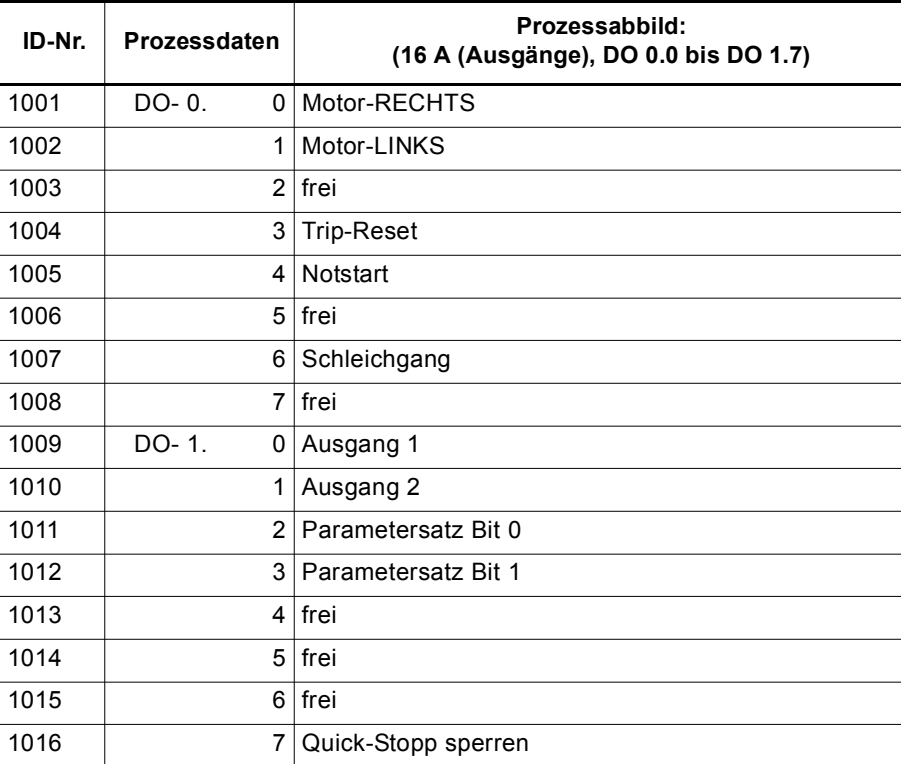

Tabelle 8-17: Datensatz 68 - Prozessabbild der Ausgänge lesen / schreiben

In der "Betriebsart Automatik" gibt die SPS das Prozessabbild der Ausgänge vor, ein Lesen von Datensatz 68 an der lokalen Geräteschnittstelle liefert in diesem Fall das Prozessabbild der Ausgänge zurück, wie es von der SPS übertragen wurde.

## **8.12.2 Datensatz 69 - Prozessabbild der Eingänge lesen**

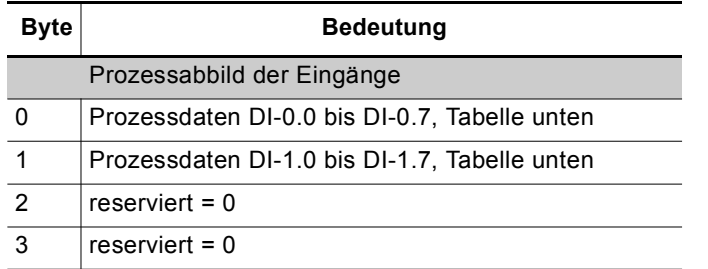

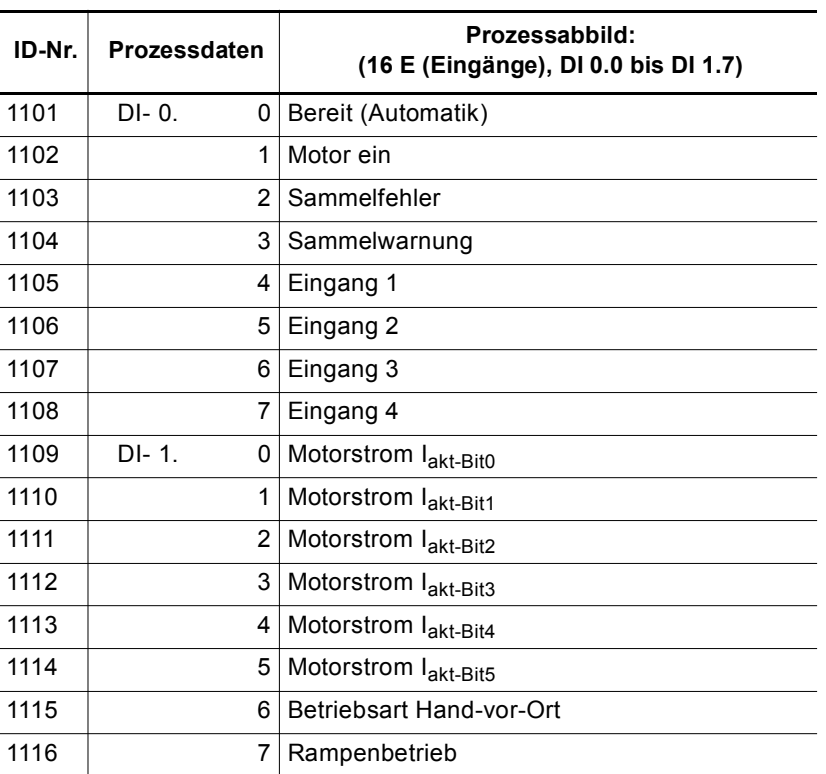

Tabelle 8-18: Datensatz 69 - Prozessabbild der Eingänge lesen

### **8.12.3 Datensatz 72 - Logbuch - Gerätefehler lesen**

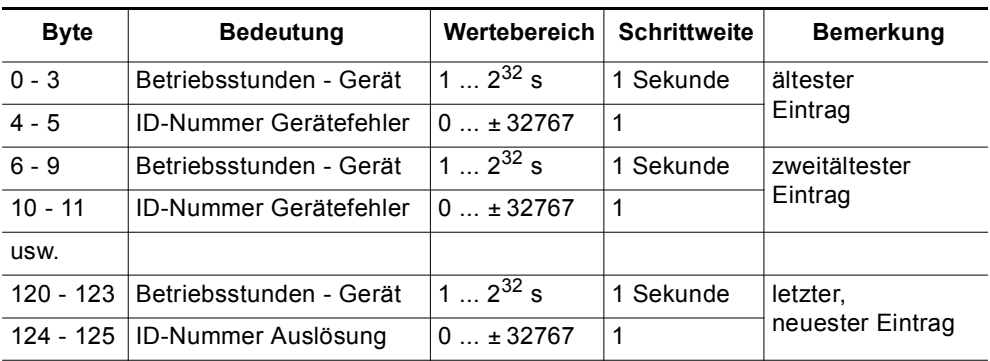

Tabelle 8-19: Datensatz 72 - Logbuch - Gerätefehler lesen

Dieser Datensatz kann 21 Einträge aufnehmen. Wenn alle Plätze beschrieben sind, wird der erste Eintrag wieder überschrieben.

#### **Hinweis**

Der neueste Eintrag wird am Ende des Datensatzes eingetragen. Die restlichen Einträge werden um einen Eintrag nach oben geschoben.

Folgende Meldungen können eingetragen werden:

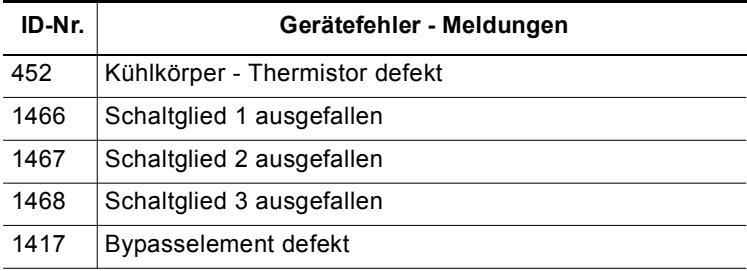

### **8.12.4 Datensatz 73 - Logbuch - Auslösungen lesen**

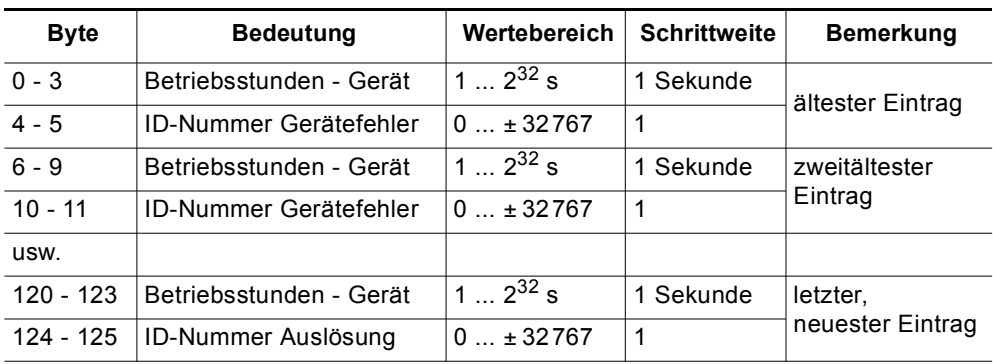

Tabelle 8-20: Datensatz 73 - Logbuch - Auslösungen lesen

Dieser Datensatz kann 21 Einträge aufnehmen. Wenn alle Plätze beschrieben sind, wird der erste Eintrag wieder überschrieben.

#### **Hinweis**

Der neueste Eintrag wird am Ende des Datensatzes eingetragen. Die restlichen Einträge werden um einen Eintrag nach oben geschoben.

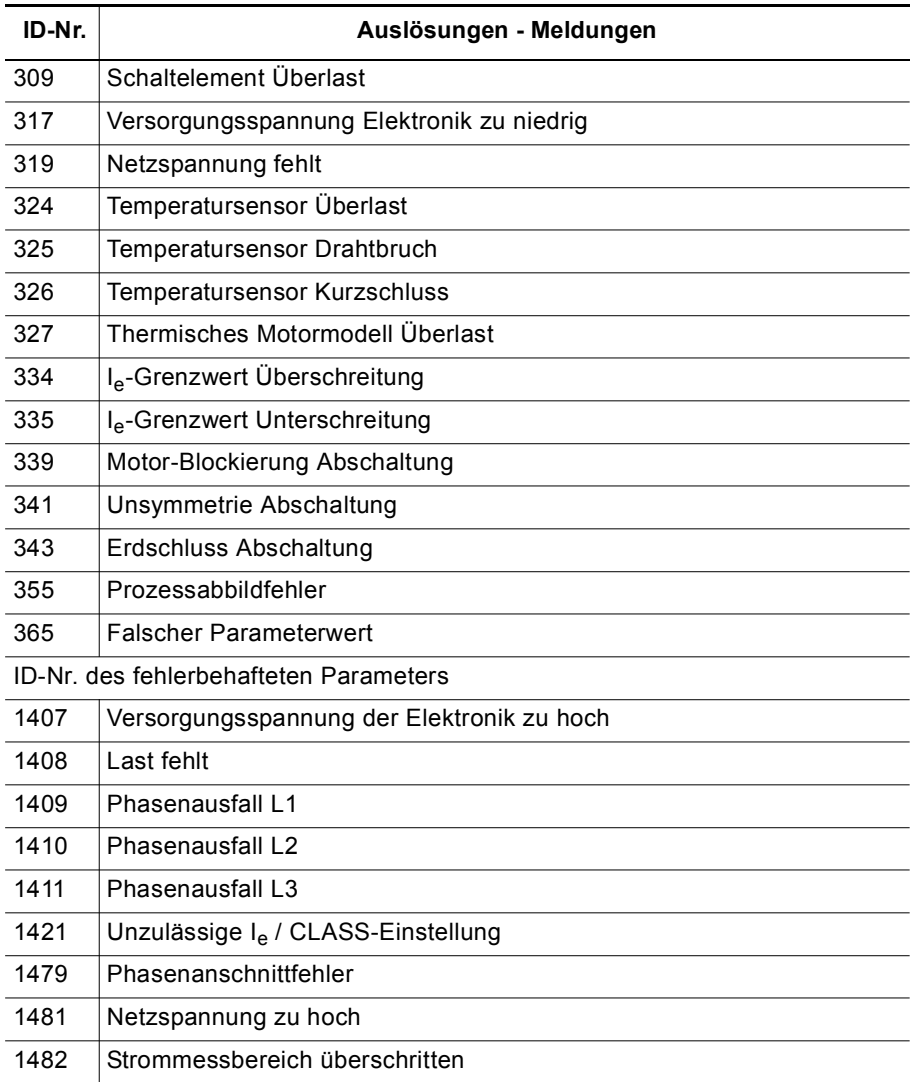

Folgende Meldungen können eingetragen werden:

Tabelle 8-21: Meldungen im Logbuch - Auslösungen lesen

## **8.12.5 Datensatz 75 - Logbuch - Ereignisse lesen**

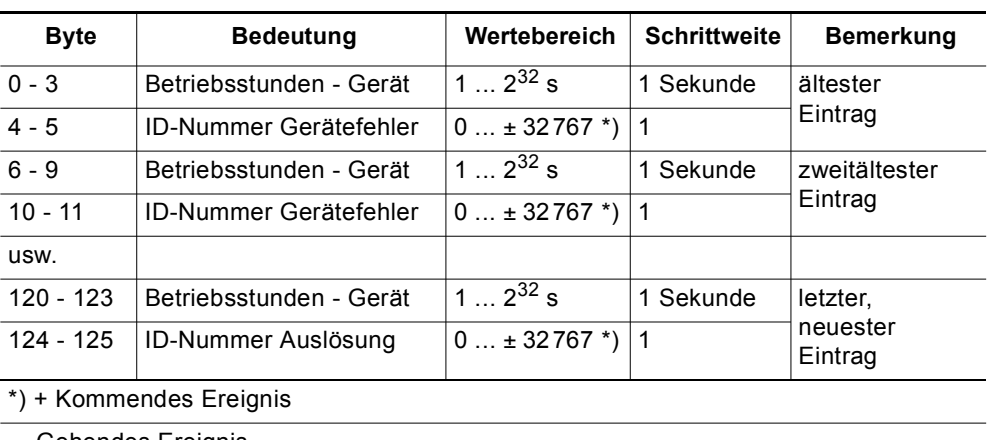

– Gehendes Ereignis

Tabelle 8-22: Datensatz 75 - Logbuch - Ereignisse lesen

Dieser Datensatz kann 21 Einträge aufnehmen. Wenn alle Plätze beschrieben sind, wird der erste Eintrag wieder überschrieben.

#### **Hinweis**

Der neueste Eintrag wird am Ende des Datensatzes eingetragen. Die restlichen Einträge werden um einen Eintrag nach oben geschoben.

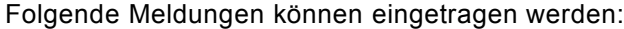

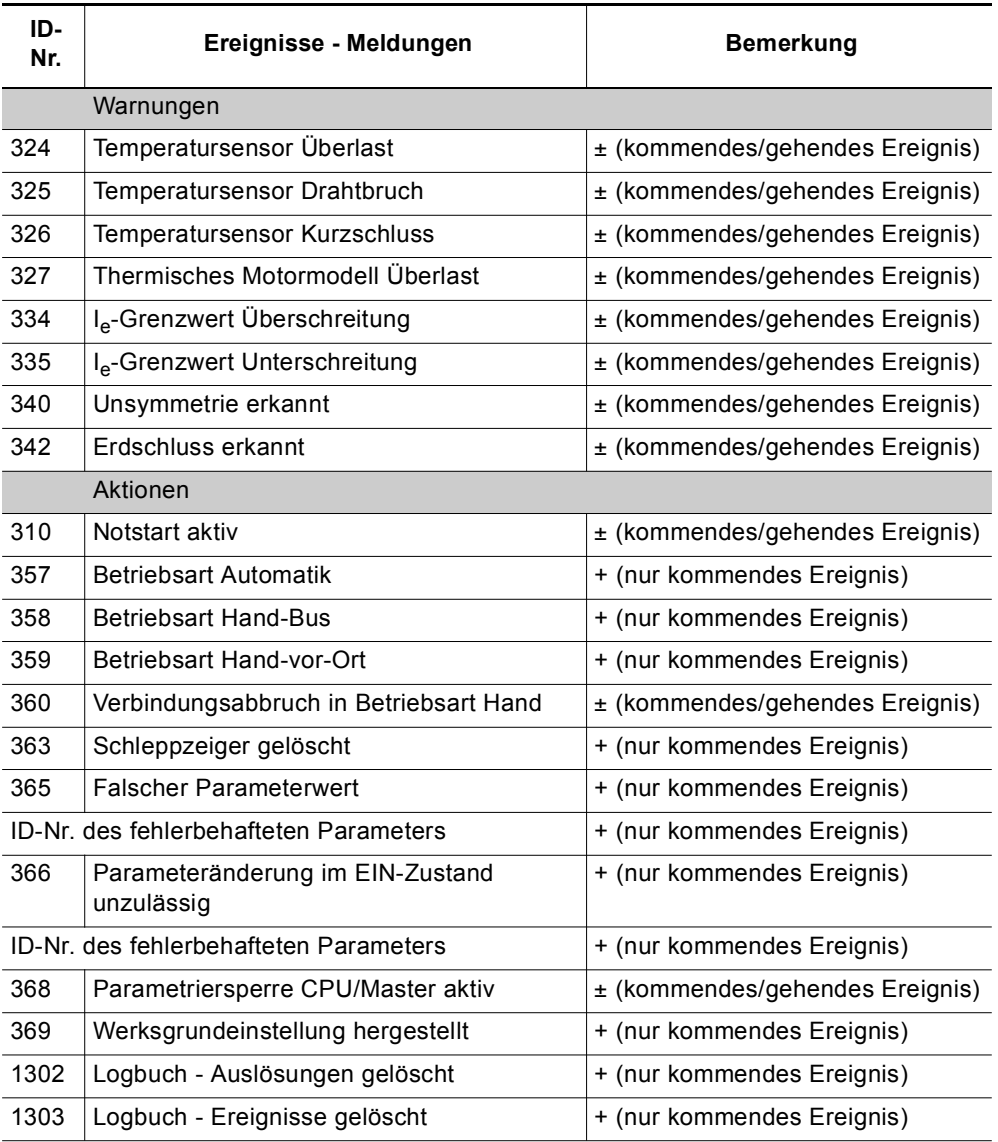

Tabelle 8-23: Meldungen im Logbuch - Ereignisse lesen

## **8.12.6 Datensatz 81 - Grundeinstellung Datensatz 131 lesen**

Der Datensatz 81 entspricht in Aufbau und Inhalt dem Datensatz 131. Der Datensatz 81 liefert die Default-Werte für alle Parameter des Datensatz 131.

### **8.12.7 Datensatz 82 - Grundeinstellung Datensatz 132 lesen**

Der Datensatz 82 entspricht in Aufbau und Inhalt dem Datensatz 132. Der Datensatz 82 liefert die Default-Werte für alle Parameter des Datensatz 132.

### **8.12.8 Datensatz 83 - Grundeinstellung Datensatz 133 lesen**

Der Datensatz 83 entspricht in Aufbau und Inhalt dem Datensatz 133. Der Datensatz 83 liefert die Default-Werte für alle Parameter des Datensatz 133.

## **8.12.9 Datensatz 92 - Gerätediagnose lesen**

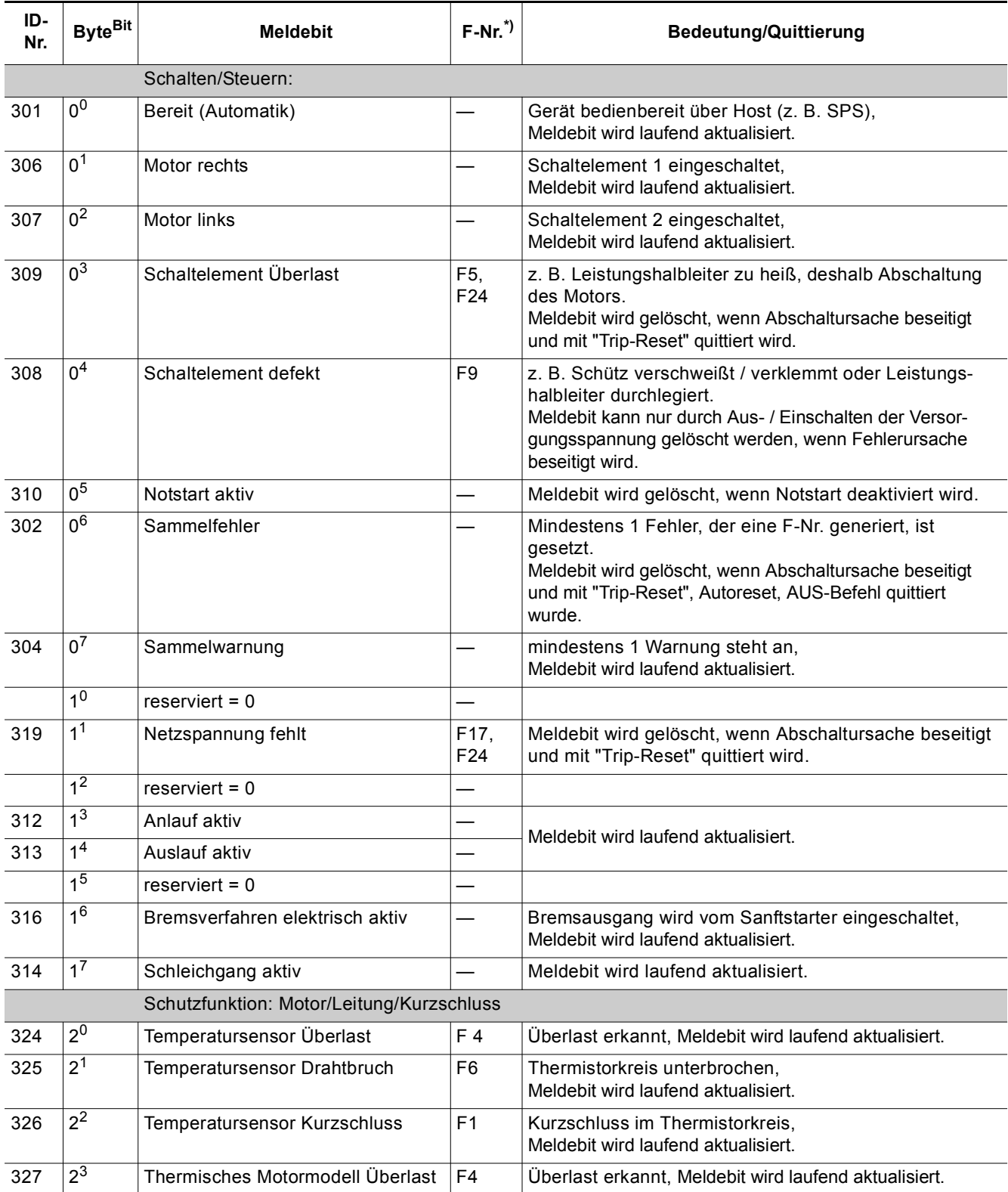

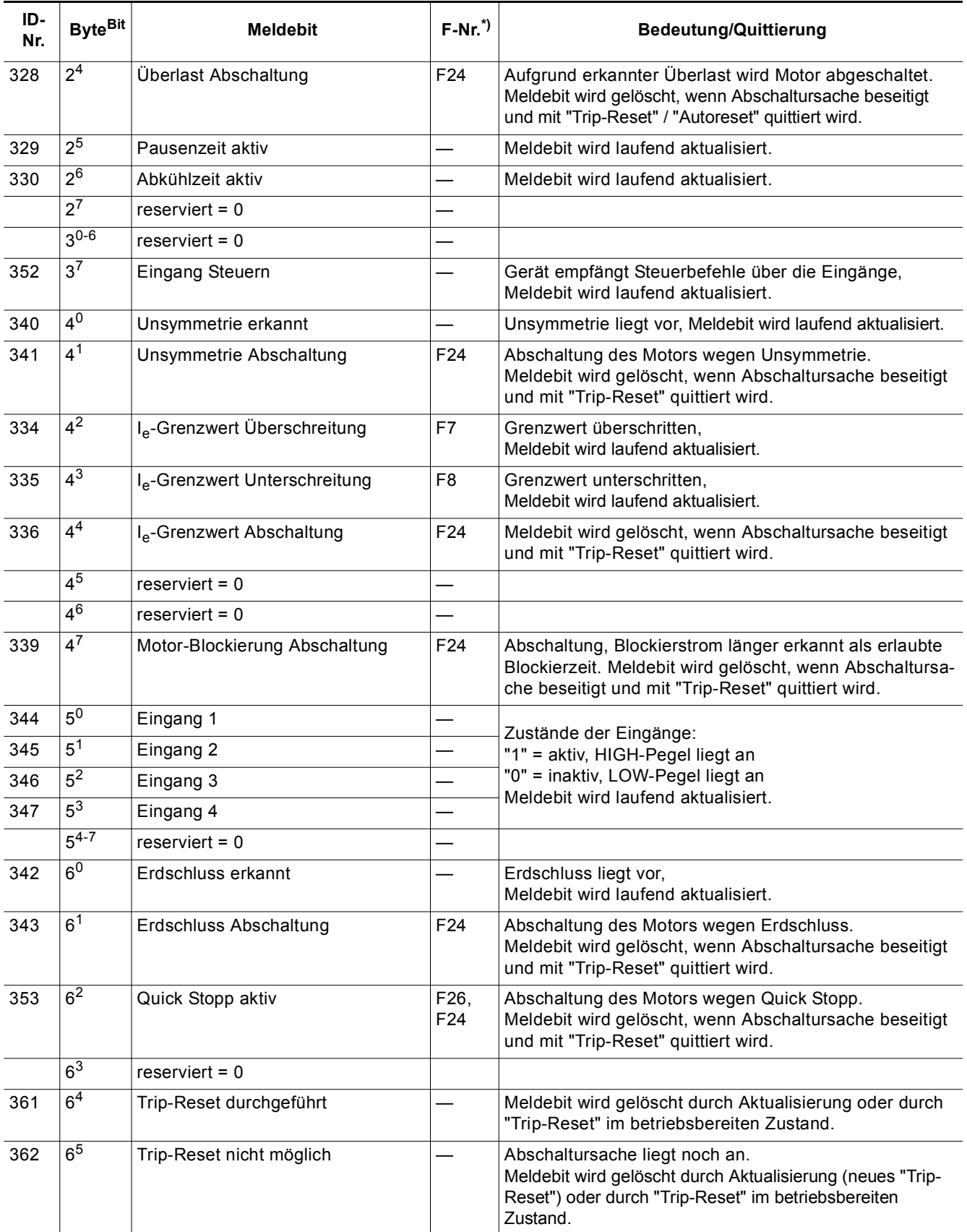

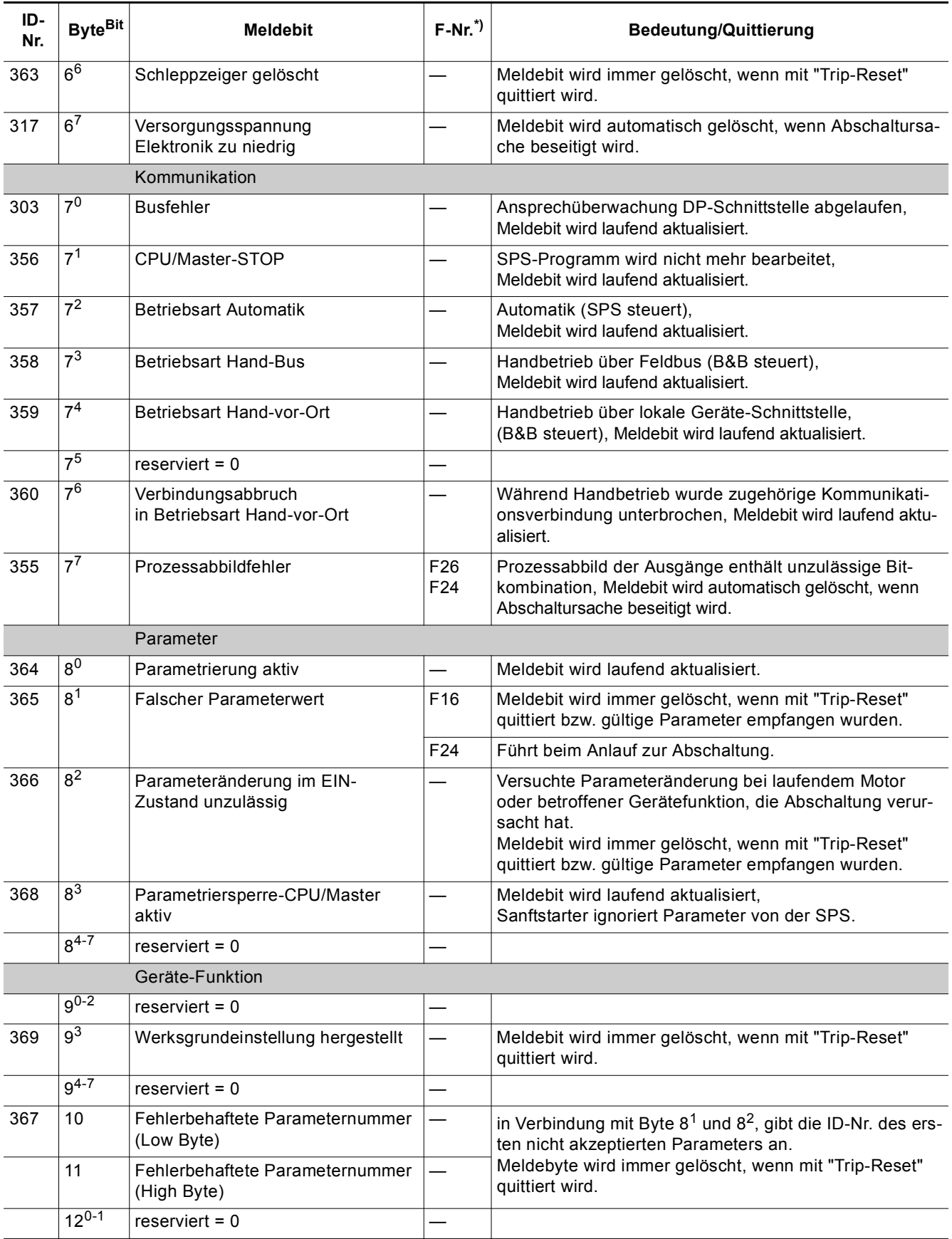

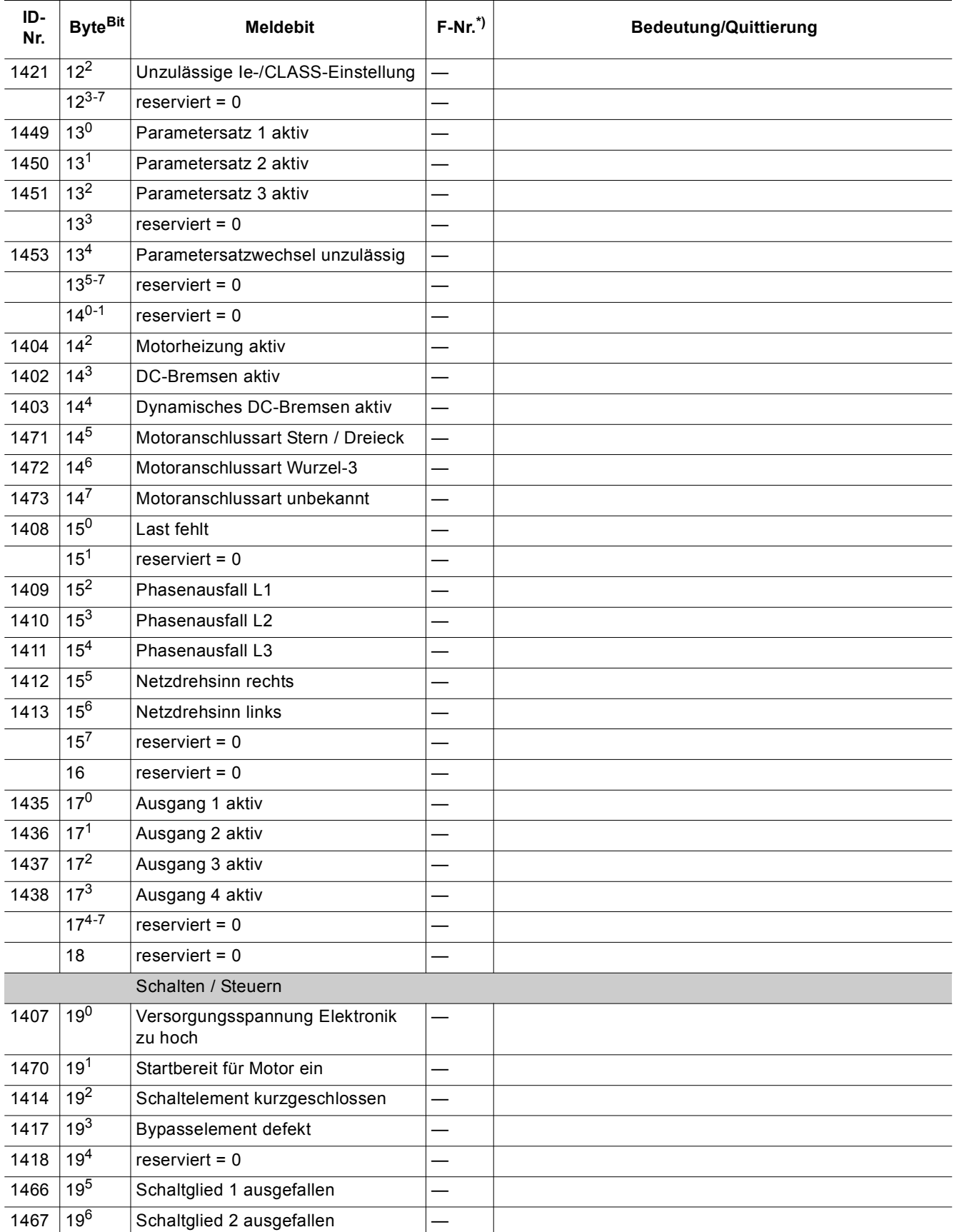

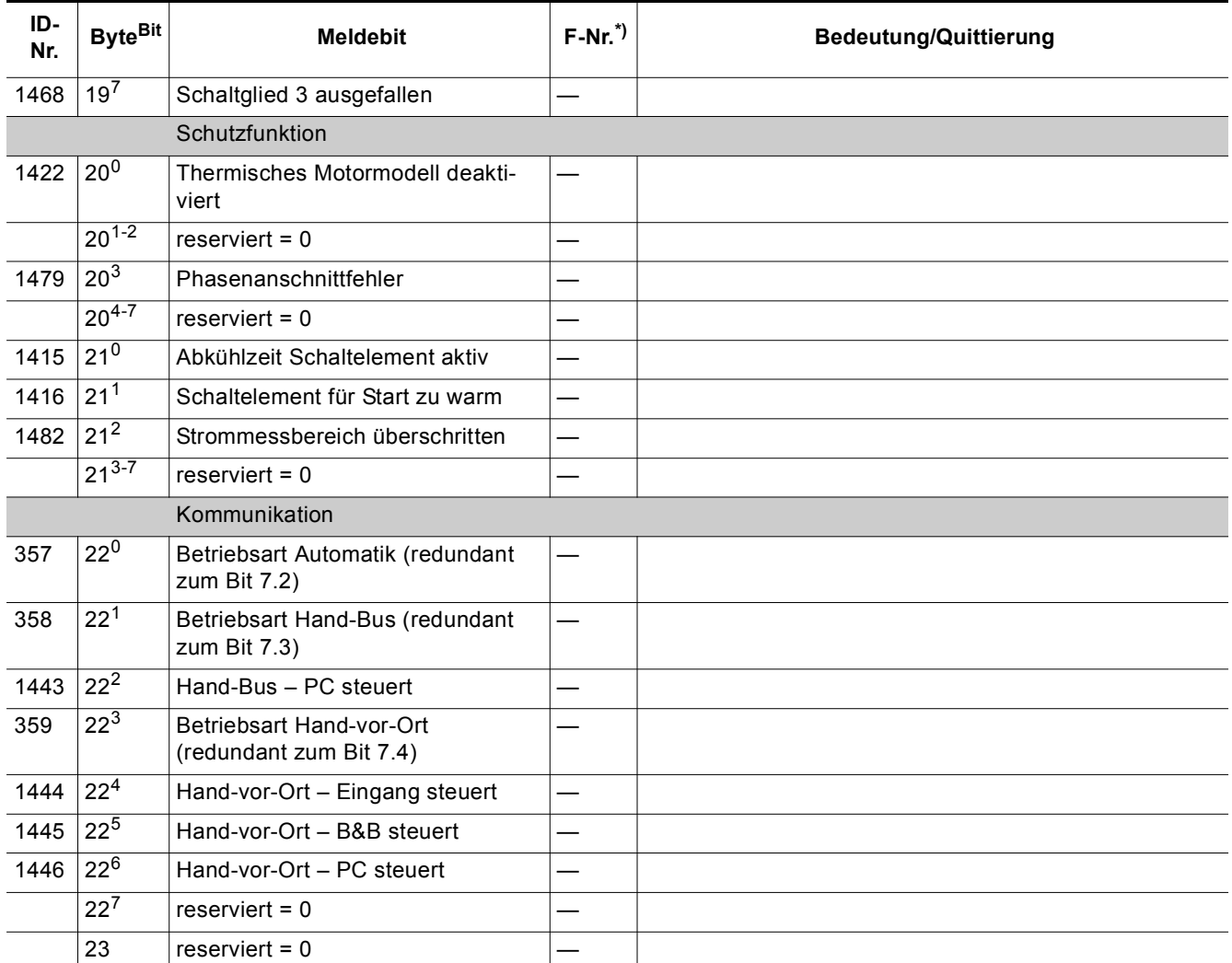

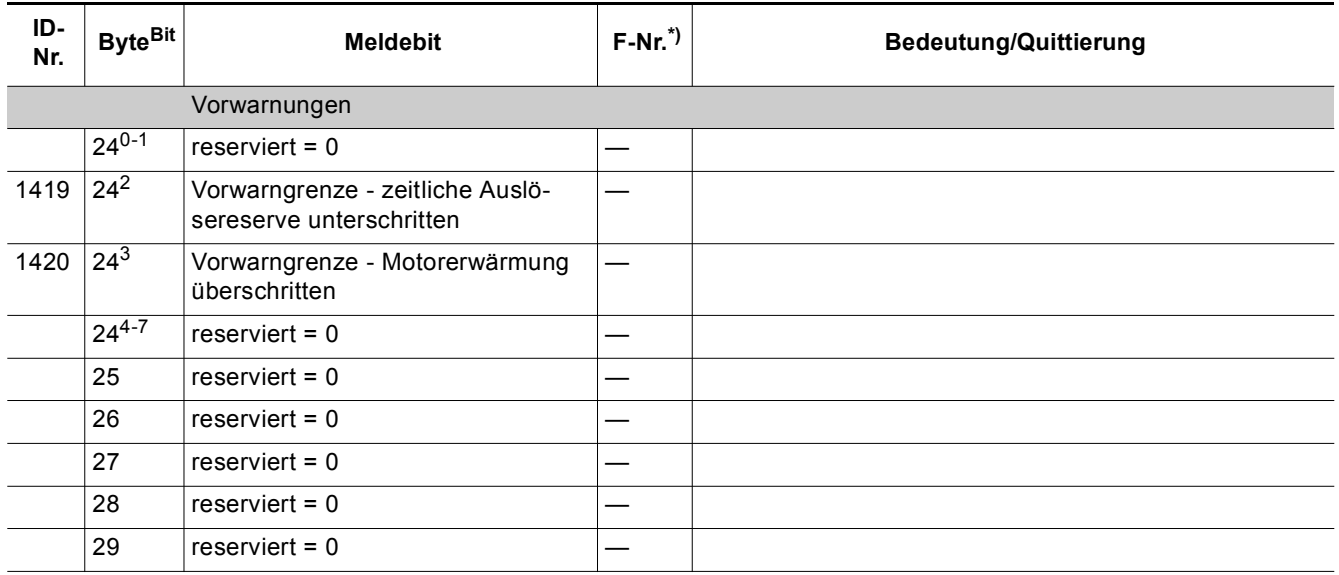

Tabelle 8-24: Datensatz 92 - Gerätediagnose lesen

\*) Fehlernummern PROFIBUS DP

## **8.12.10 Datensatz 93 - Kommando schreiben**

## **Aufbau des Kommando-Datensatzes**

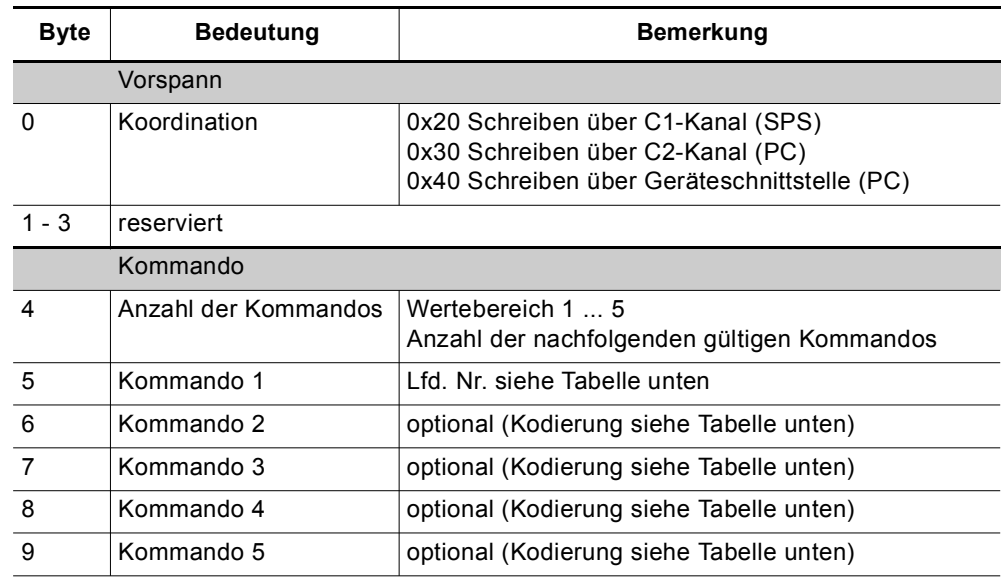

Tabelle 8-25: Aufbau des Kommando-Datensatzes

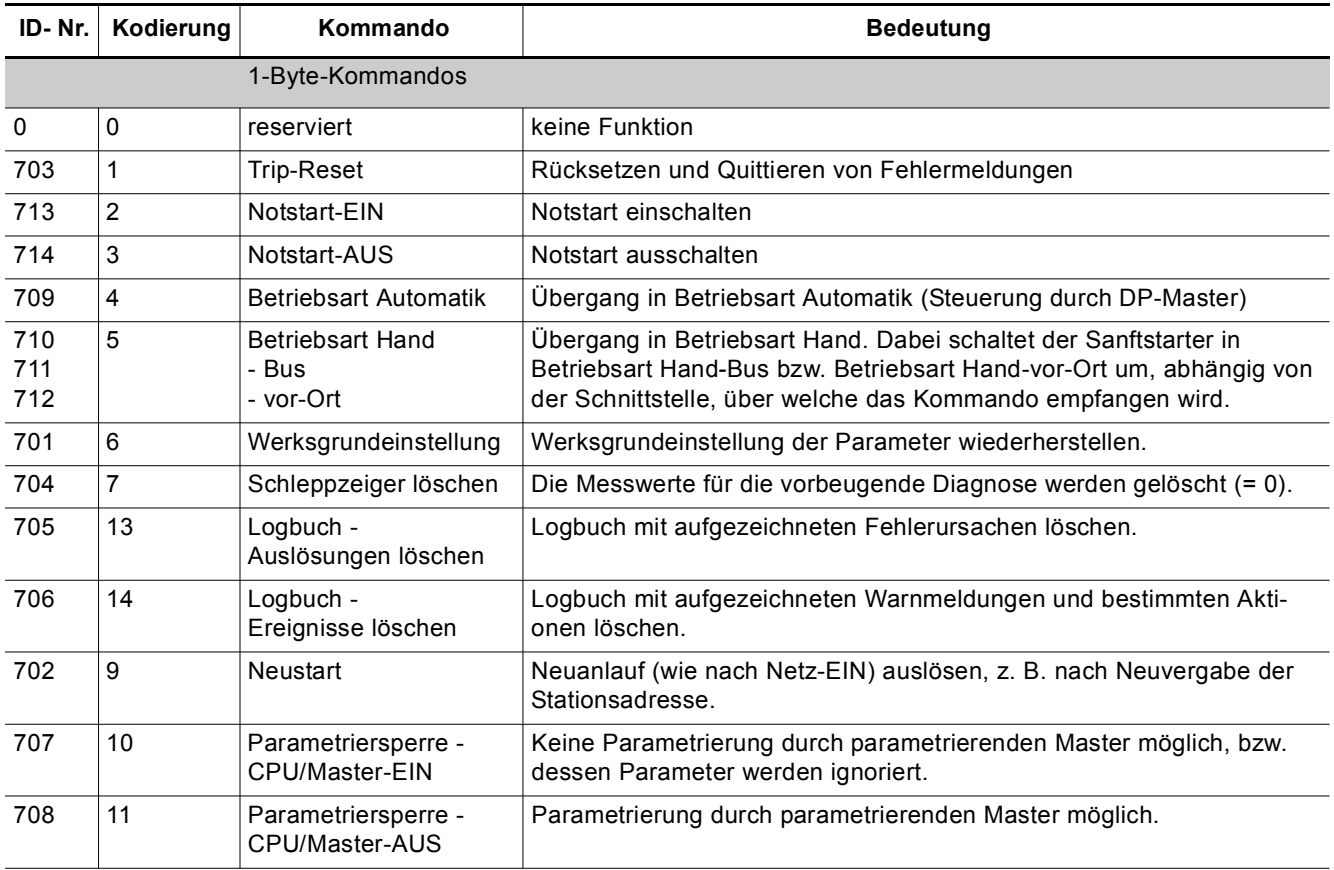

Tabelle 8-26: Datensatz 93 - Kommando schreiben

### **8.12.11 Datensatz 94 - Messwerte lesen**

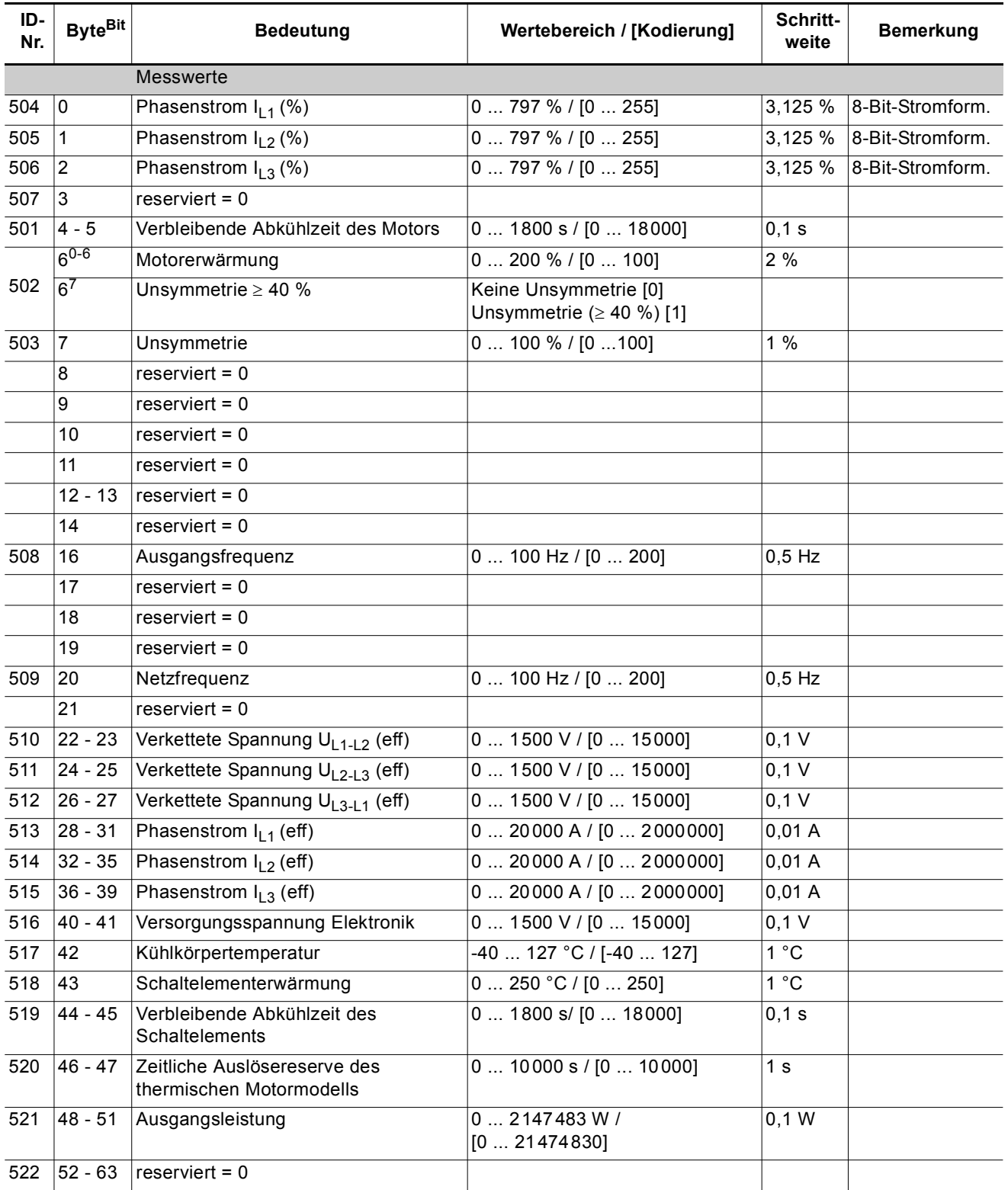

Tabelle 8-27: Datensatz 94 - Messwerte lesen
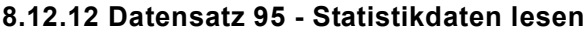

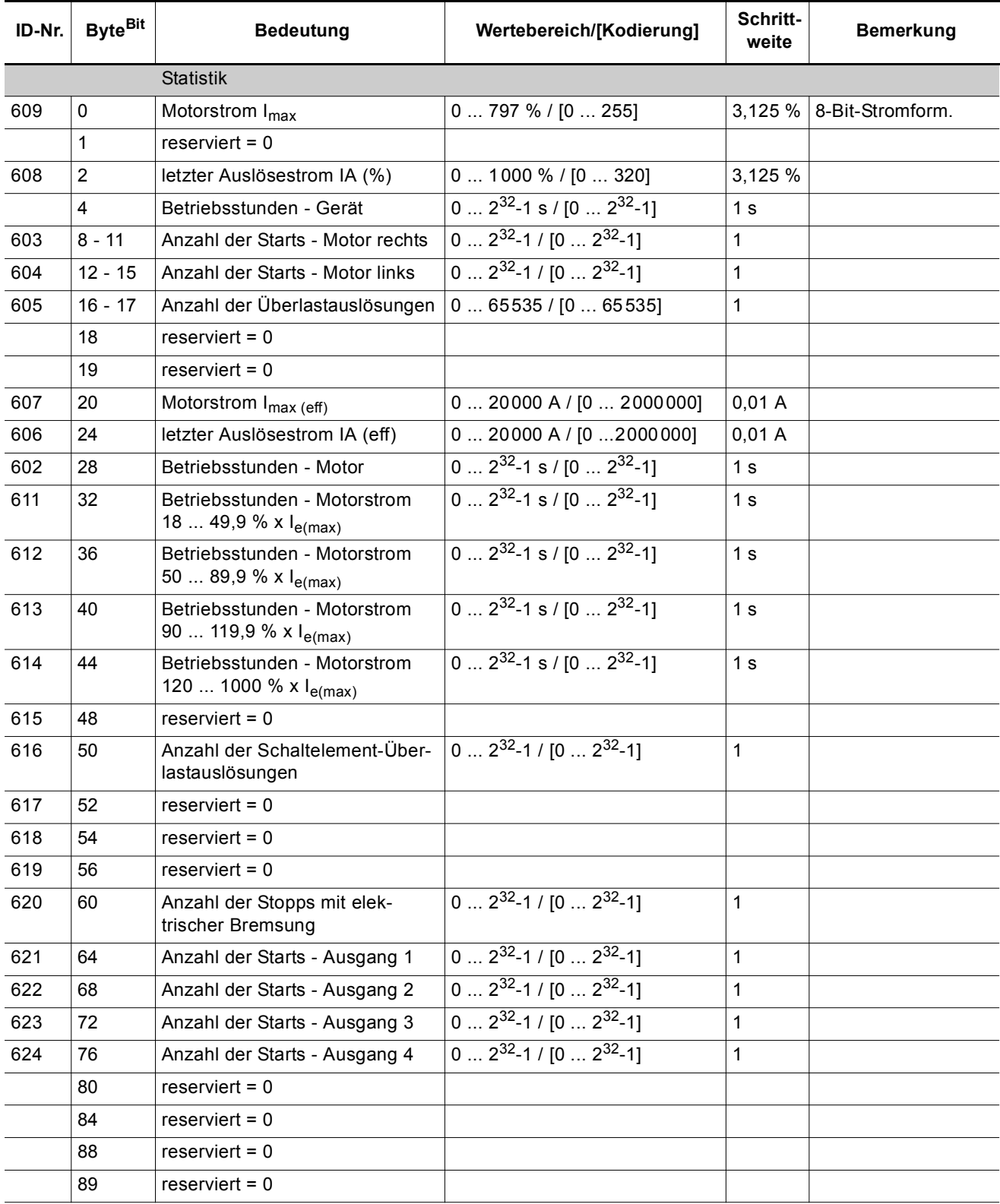

Tabelle 8-28: Datensatz 95 - Statistikdaten lesen

# **8.12.13 Datensatz 96 - Schleppzeiger lesen**

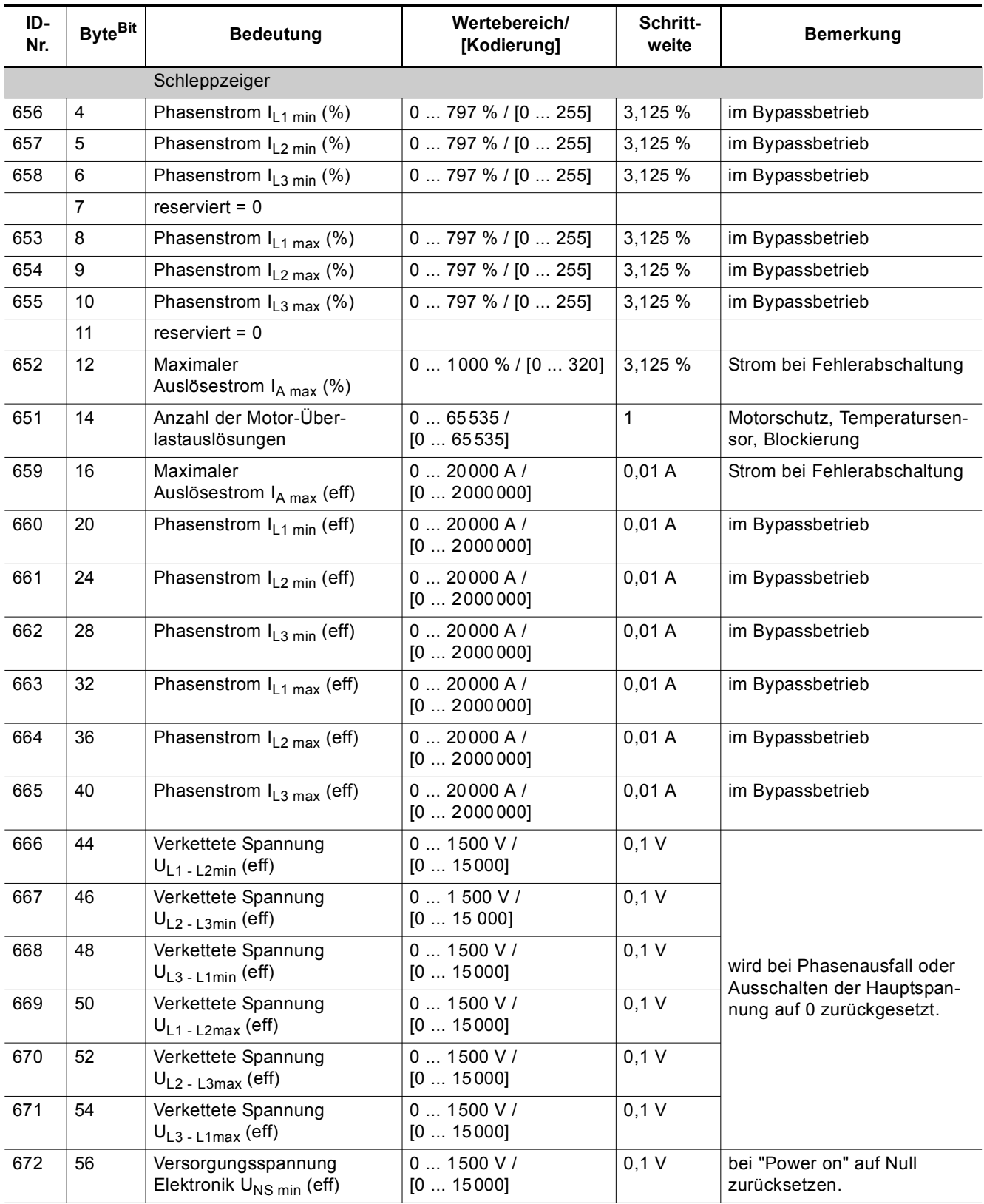

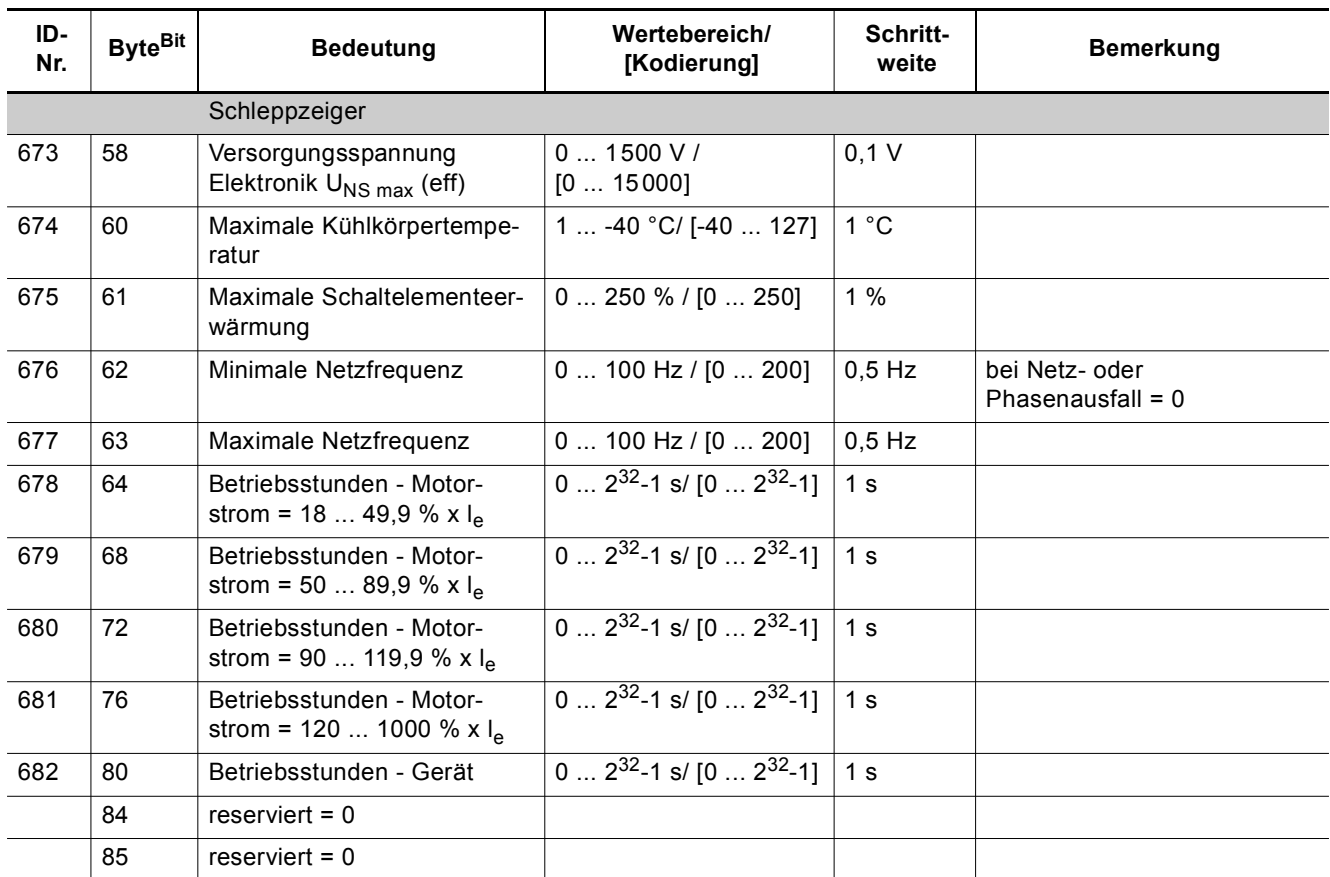

Tabelle 8-29: Datensatz 96 - Schleppzeiger lesen

#### **8.12.14 Datensatz 100 - Geräteidentifikation lesen**

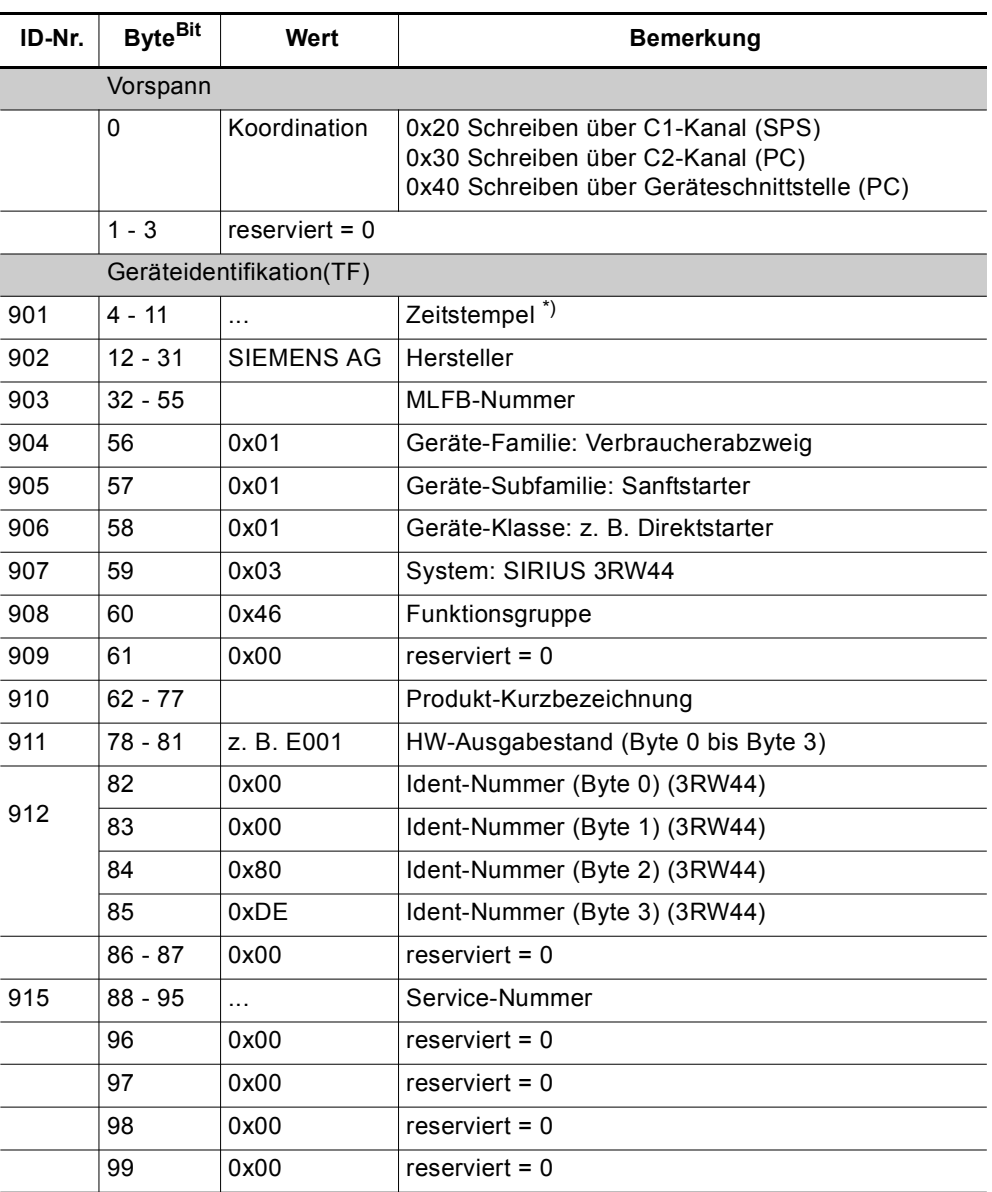

Tabelle 8-30: Datensatz 100 - Geräteidentifikation lesen

\*) Zeitstempel: Zeitpunkt der werkseitigen Initialisierung mit Werksgrundeinstellungen

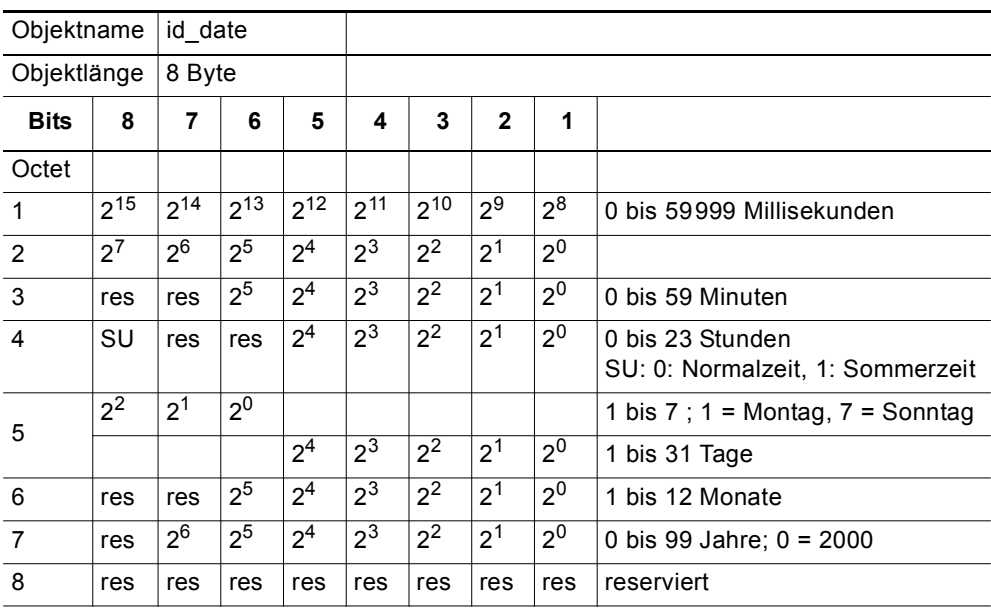

Tabelle 8-31: Kodierung für Zeitstempel

# **8.12.15 Datensätze 131, 141, 151 - Technologieparameter 2: Satz 1, 2, 3 lesen / schreiben**

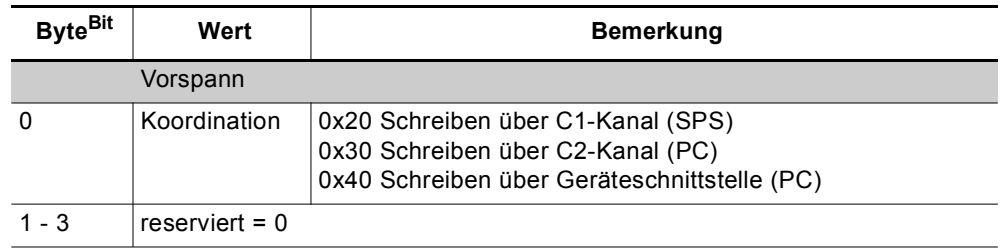

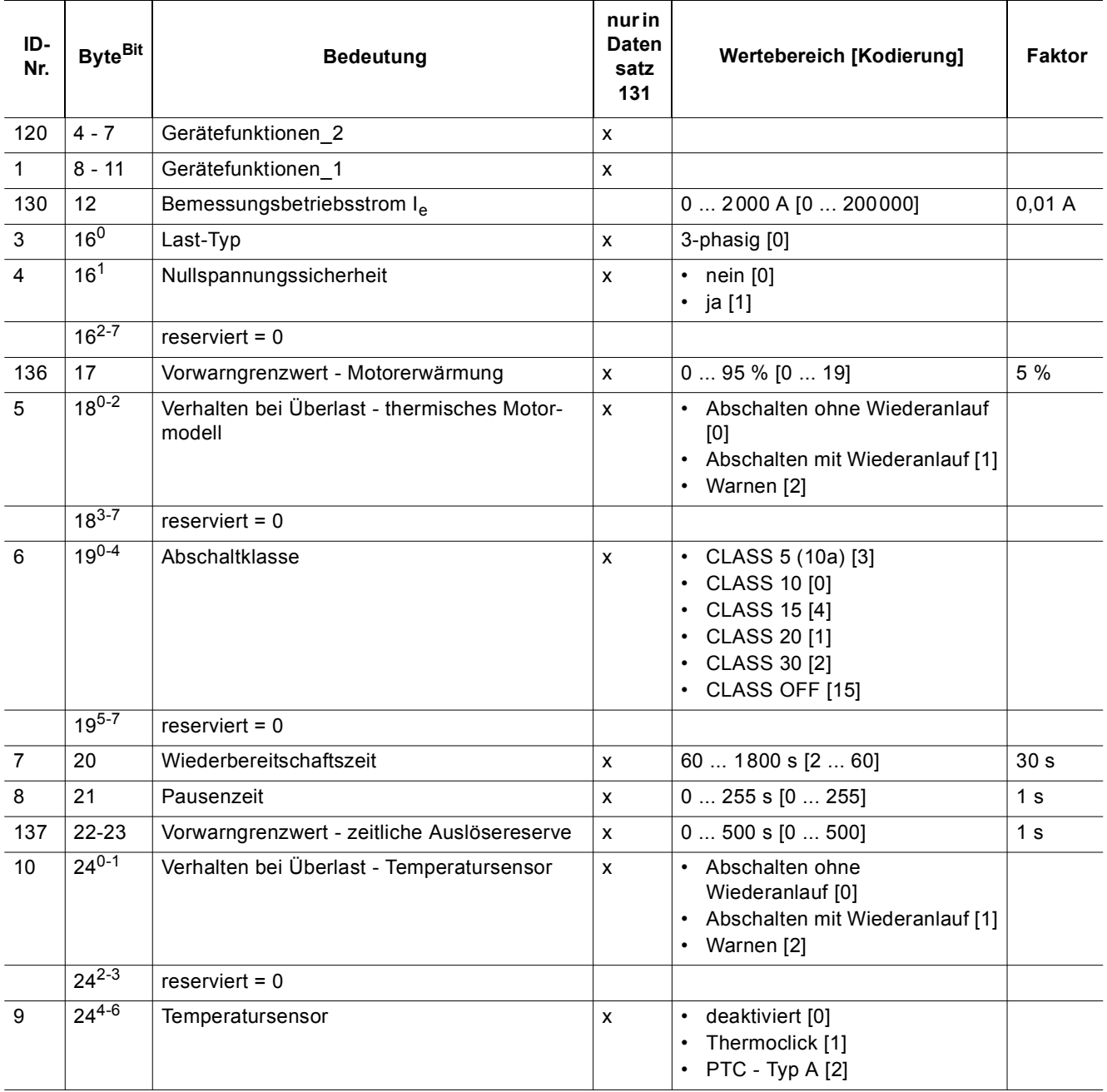

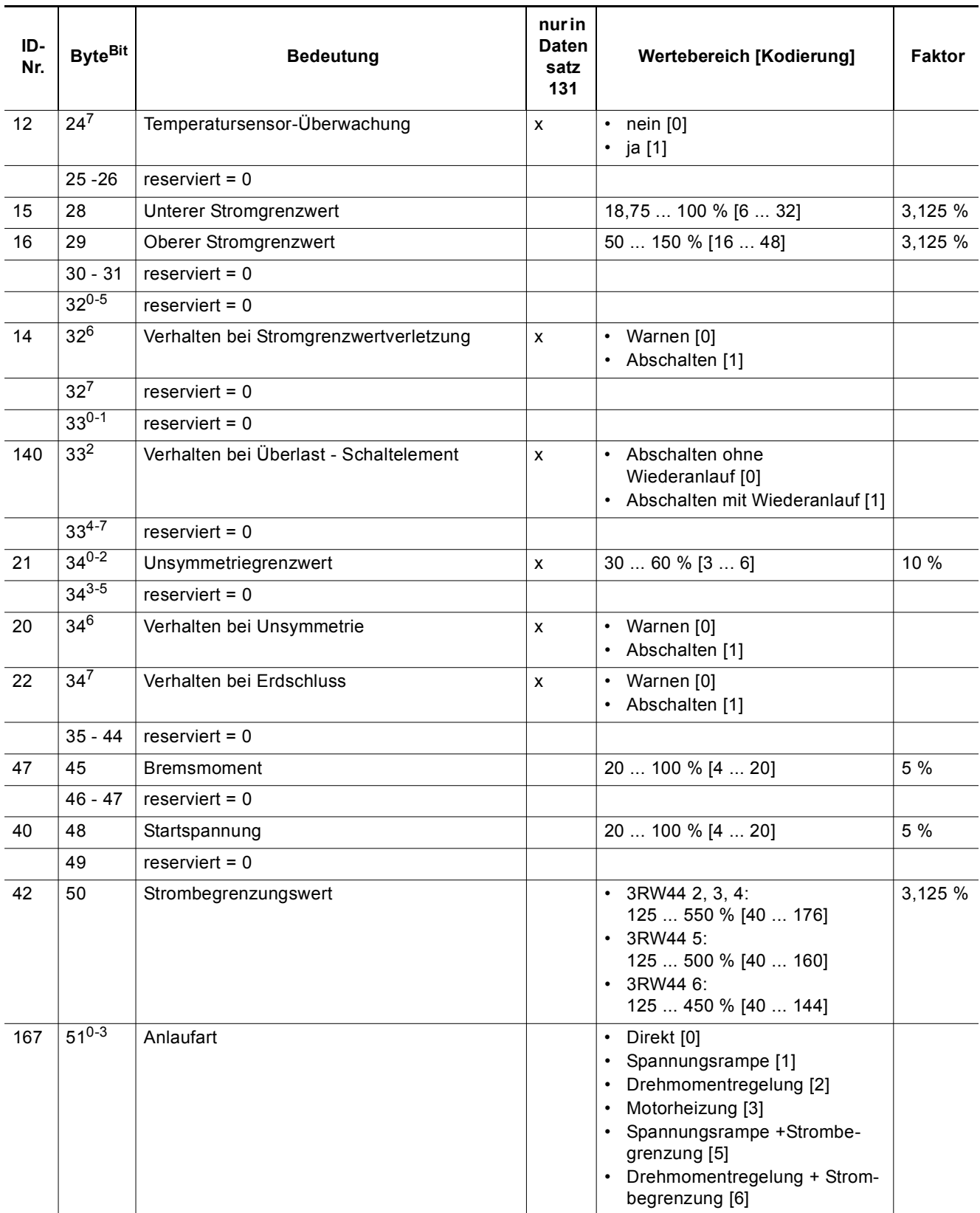

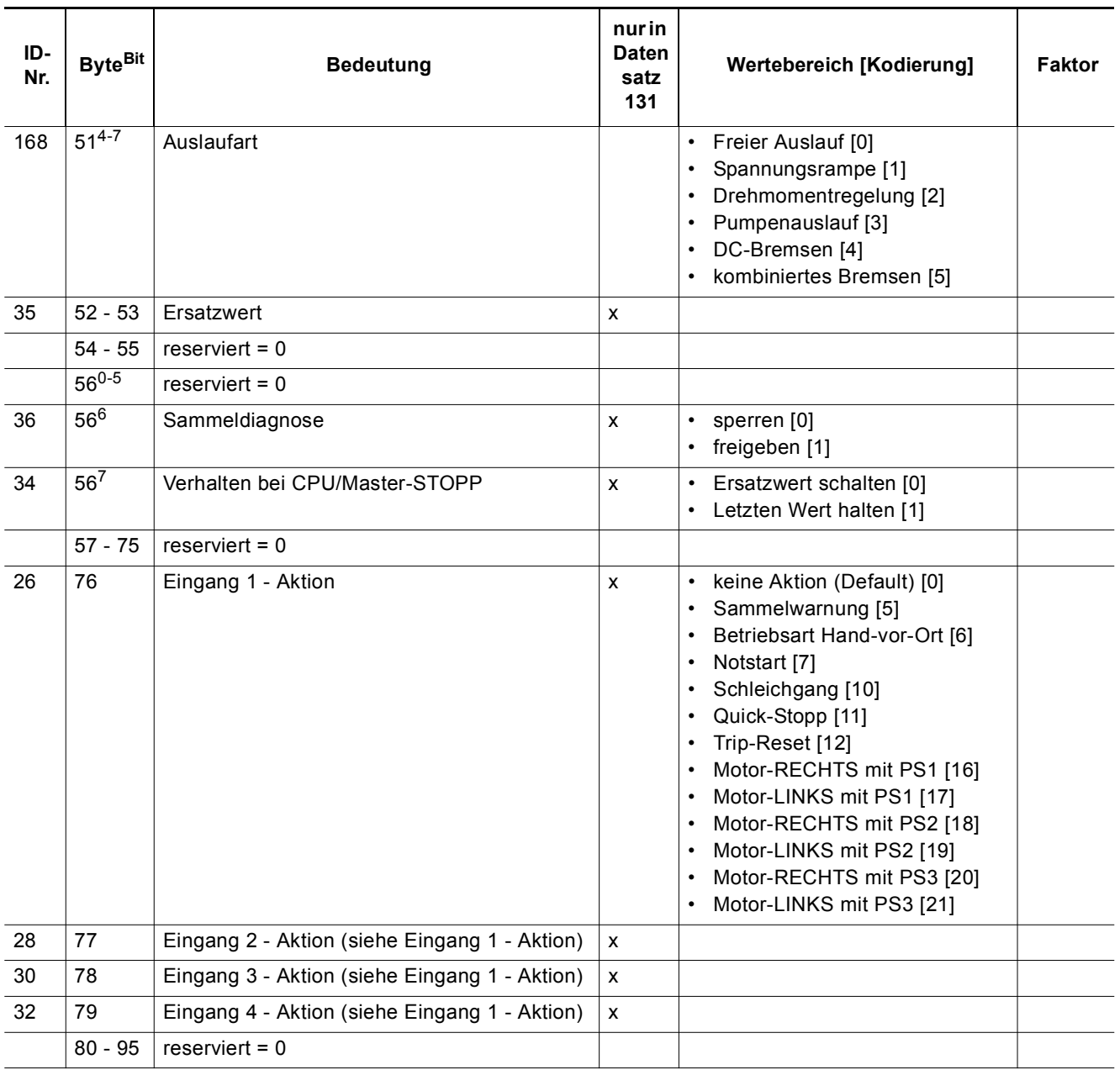

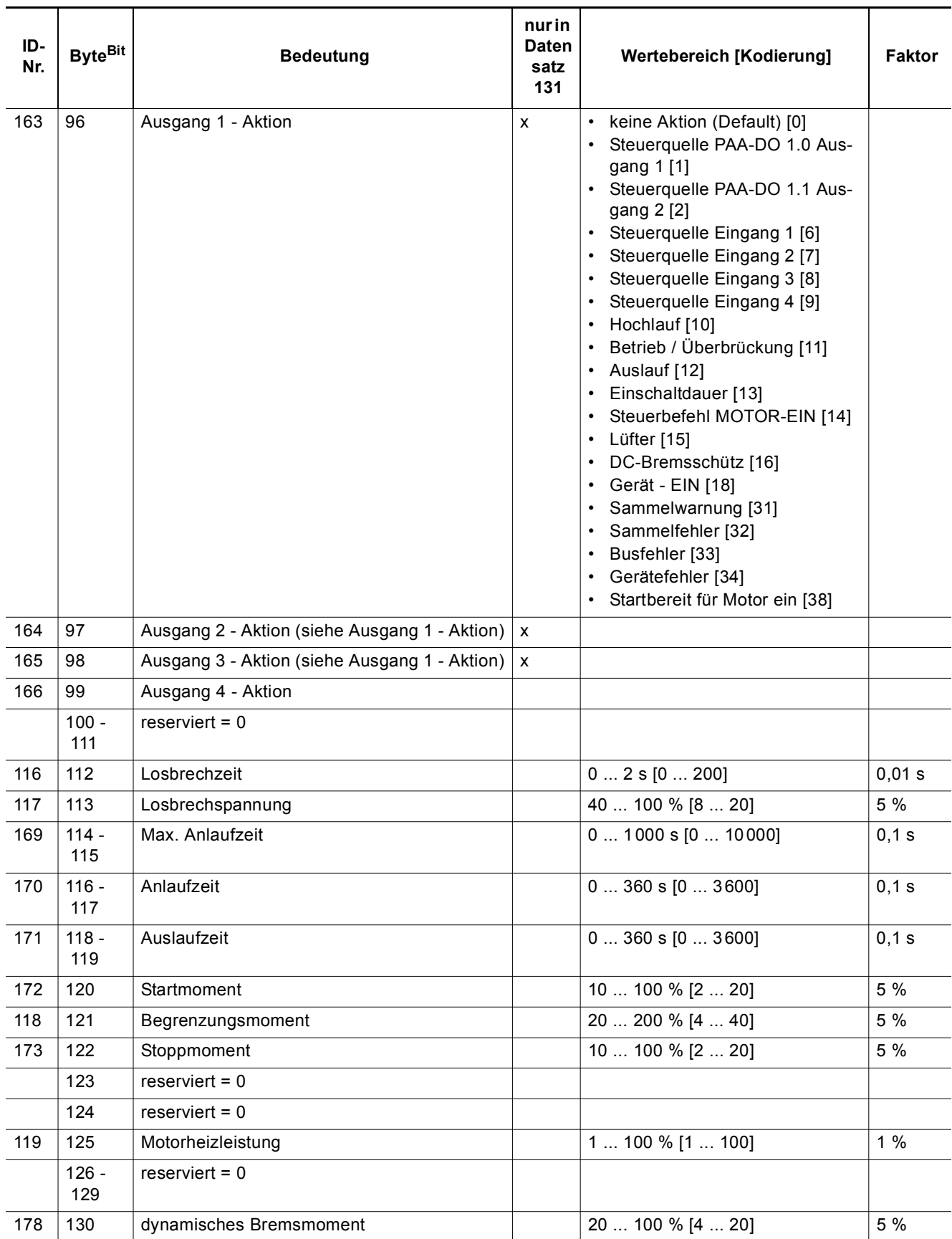

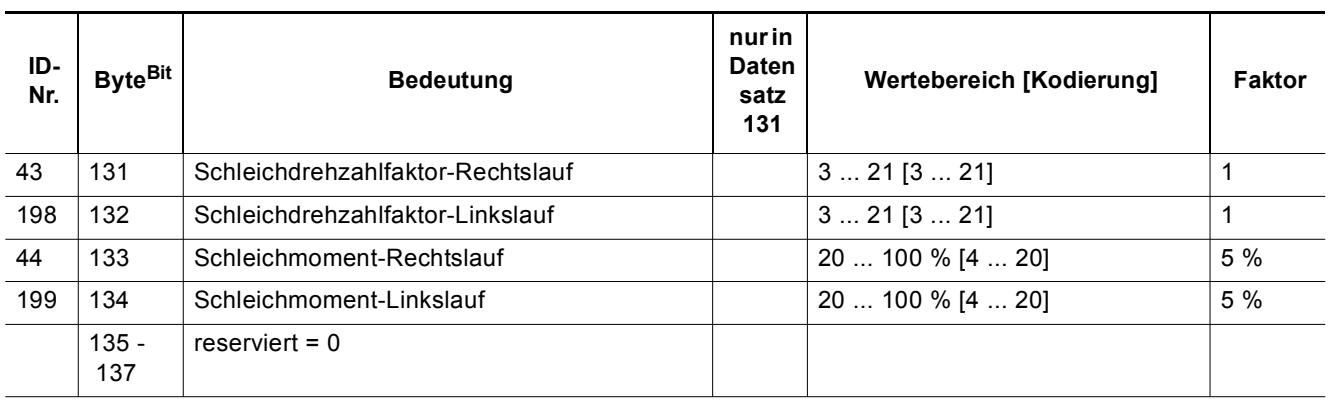

Tabelle 8-32: Datensätze 131, 141, 151 - Technologieparameter 2: Satz 1, 2, 3 lesen / schreiben

#### **Abhängigkeiten**

- Oberer Stromgrenzwert > unterer Stromgrenzwert
- DC Bremsen nur wählbar, wenn ein Ausgang mit der Funktion "DC Bremsschütz" belegt ist.
- Max. Anlaufzeit  $\geq$  Anlaufzeit
- Begrenzungsmoment > Startmoment

#### **8.12.16 Datensätze 132, 142, 152 - Technologieparameter 3: Satz 1, 2, 3 lesen / schreiben**

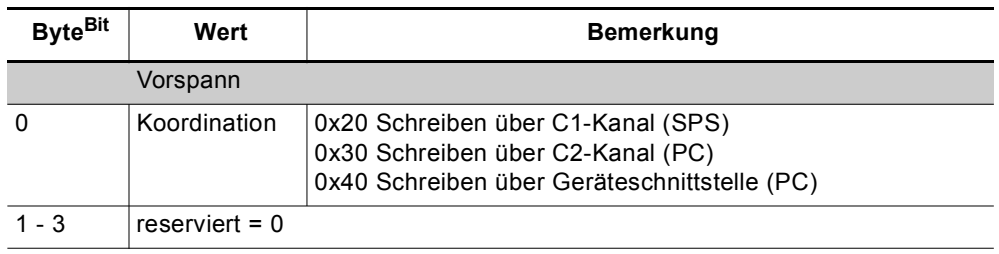

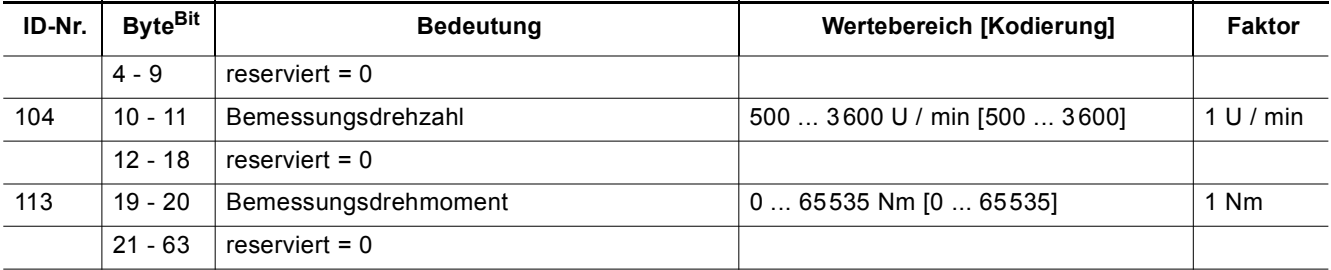

Tabelle 8-33: Datensätze 132, 142, 152 - Technologieparameter 3: Satz 1, 2, 3 lesen / schreiben

# **8.12.17 Datensatz 133 - Technologieparameter 4: B&B Modul**

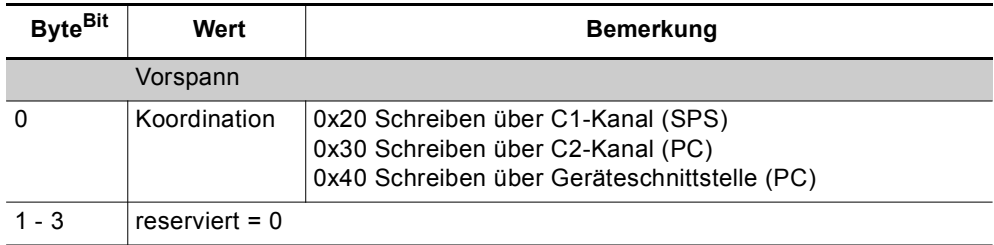

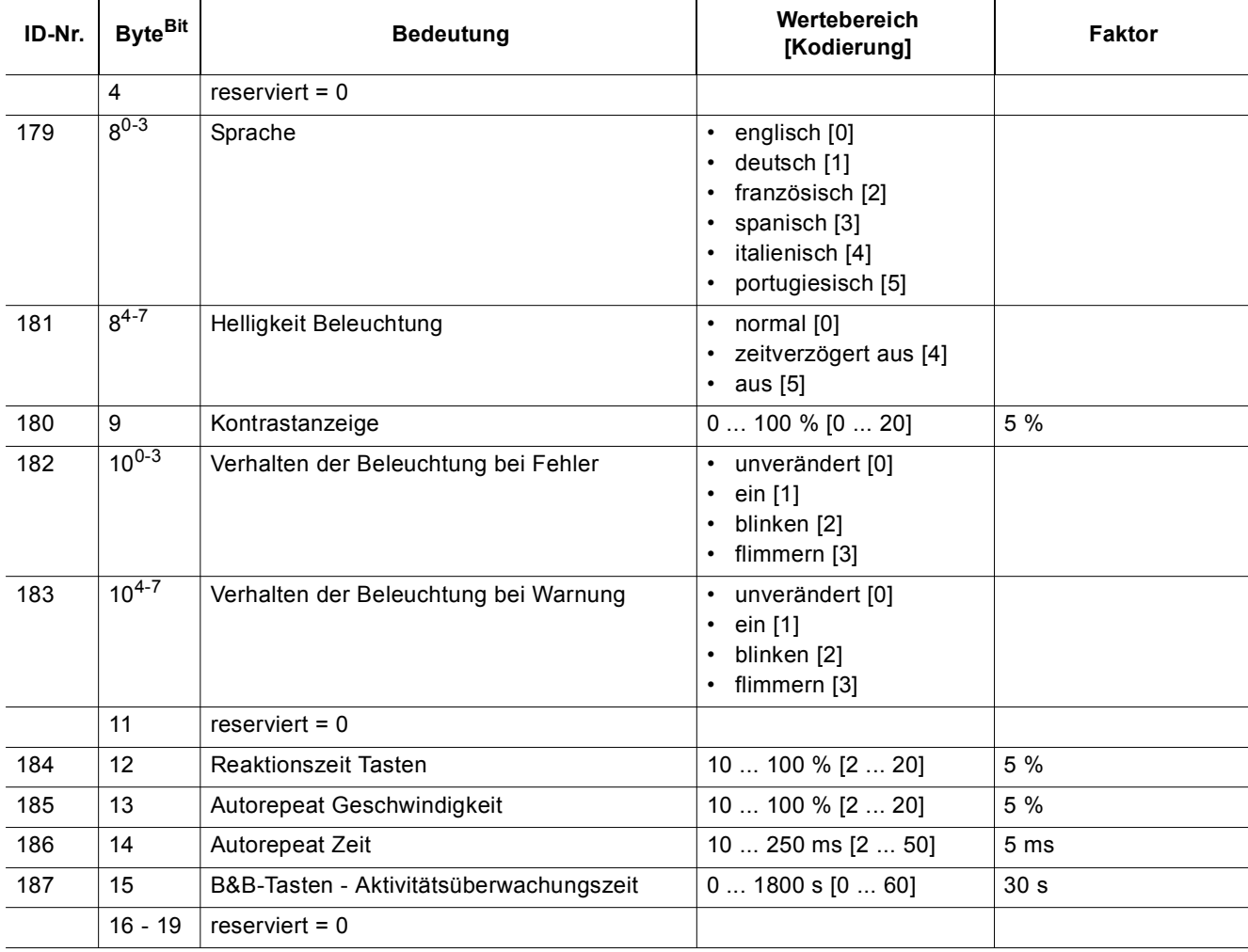

Tabelle 8-34: Datensatz 133 - Technologieparameter 4: B&B Modul

#### **8.12.18 Datensatz 160 - Kommunikationsparameter lesen / schreiben**

Dieser Datensatz ist nur für Geräte mit direktem Zugriff auf den Feldbus (z. B. PROFIBUS DP) zur Vergabe von Kommunikationsparametern bestimmt.

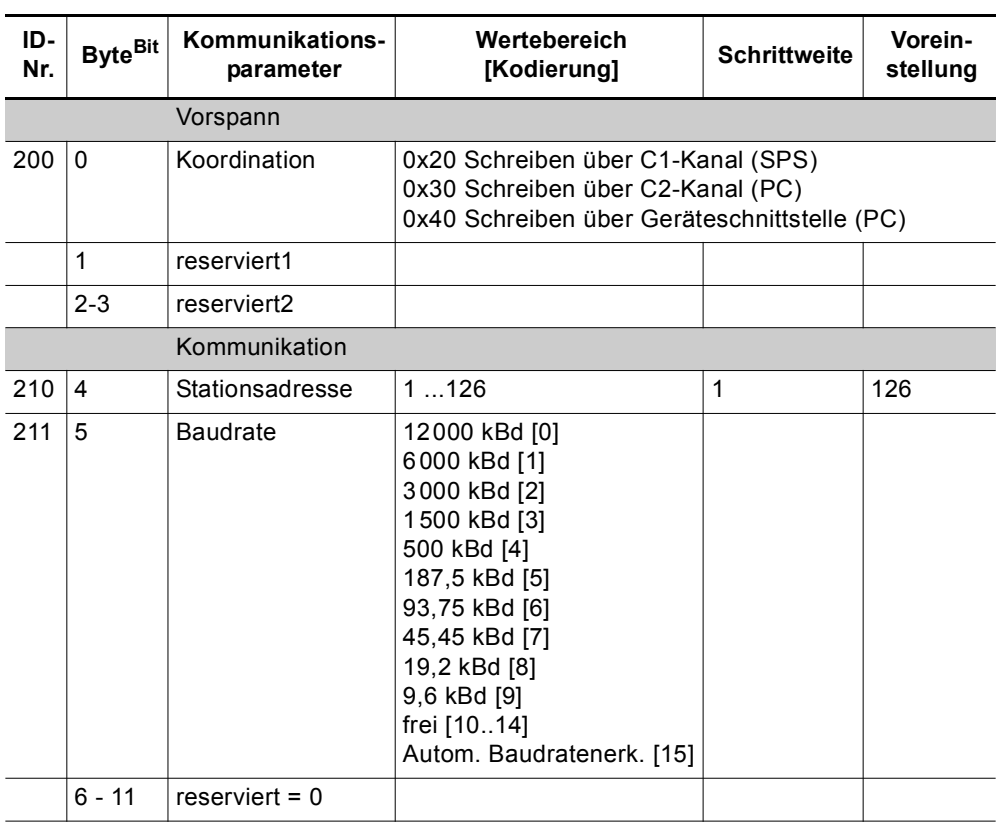

Tabelle 8-35: Datensatz 160 - Kommunikationsparameter lesen / schreiben

#### **Hinweis**

3RW44 Sanftstarter melden beim Lesen die aktuelle Baudrate. Beim Schreiben wird der eingetragene Wert ignoriert, da die Baudrate immer automatisch durch den Sanftstarter erkannt wird.

#### **8.12.19 Datensatz 165 - Kommentar lesen / schreiben**

Sie können einen beliebigen Text mit bis zu 121 Zeichen (max. 121 Byte), z. B. zur Anlagendokumentation im Sanftstarter speichern.

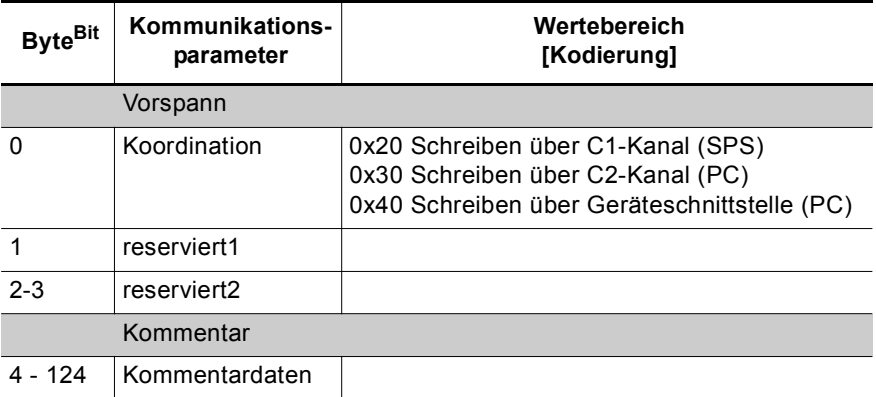

Tabelle 8-36: Datensatz 165 - Kommentar lesen / schreiben

# Schaltungsbeispiele **9**

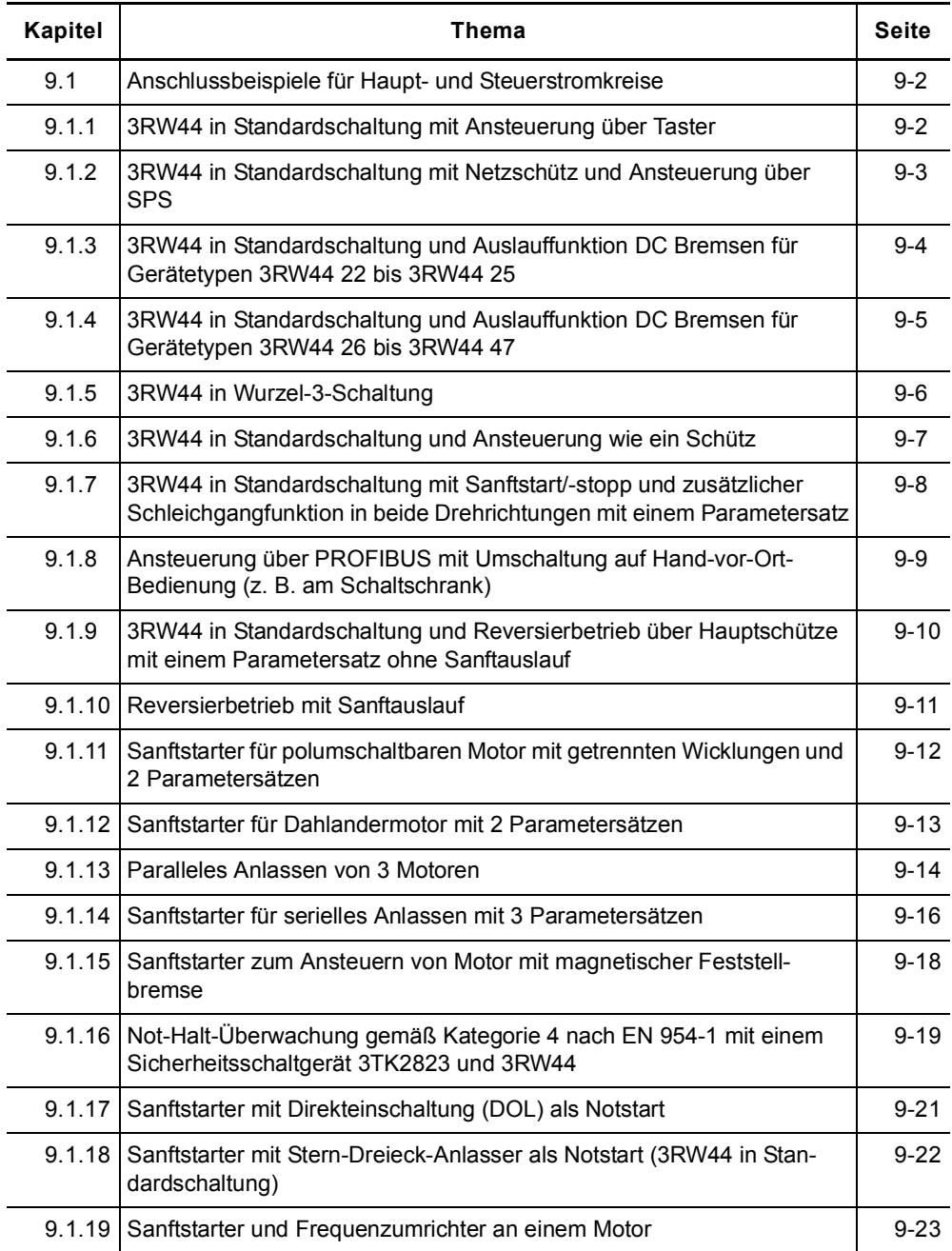

#### <span id="page-195-0"></span>Anschlussbeispiele für Haupt- und Steuerstromkreise  $9.1$

# <span id="page-195-1"></span>9.1.1 3RW44 in Standardschaltung mit Ansteuerung über Taster

#### Hauptstromkreis Möglichkeit 1a:

**Steuerstromkreis** 

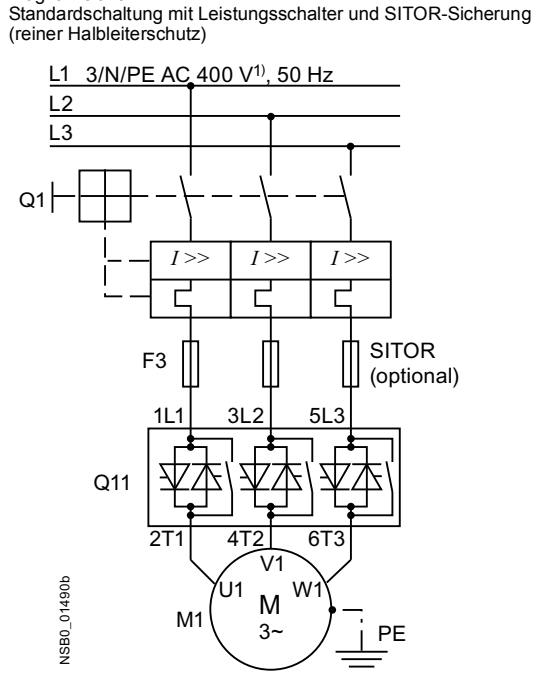

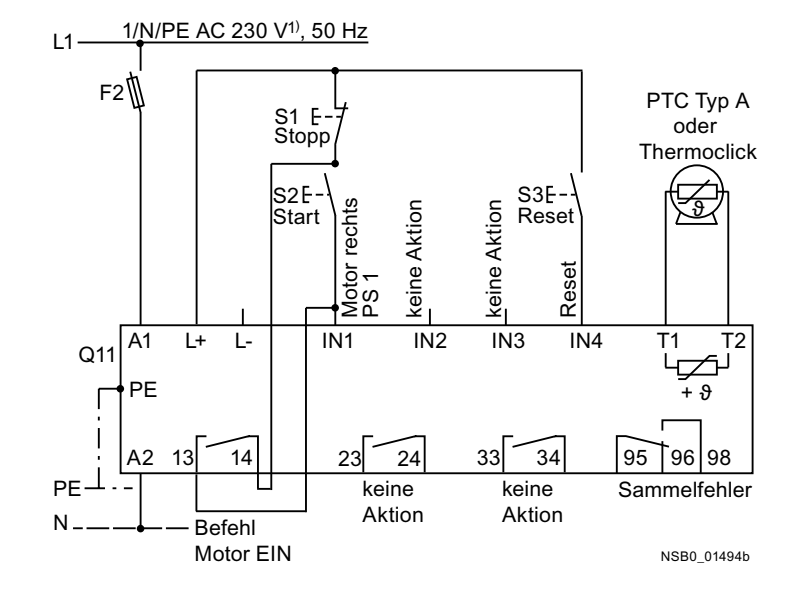

# Alternativer Abzweigaufbau in der Standardschaltung

#### Hauptstromkreis

Möglichkeit 1b: Standardschaltung mit Ganzbereichssicherung (Leitungs- und Halbleiterschutz)

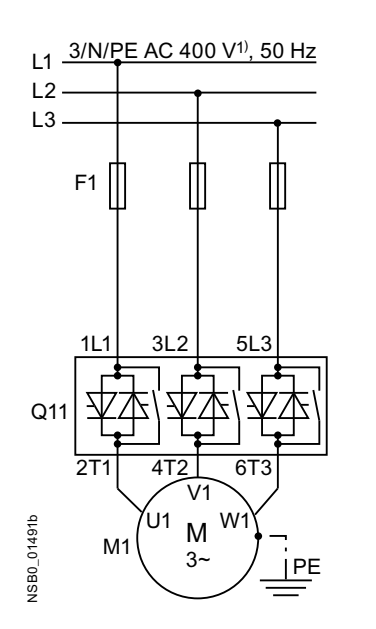

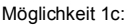

Standardschaltung mit Leitungs- und SITOR-Sicherung (reiner Halbleiterschutz)

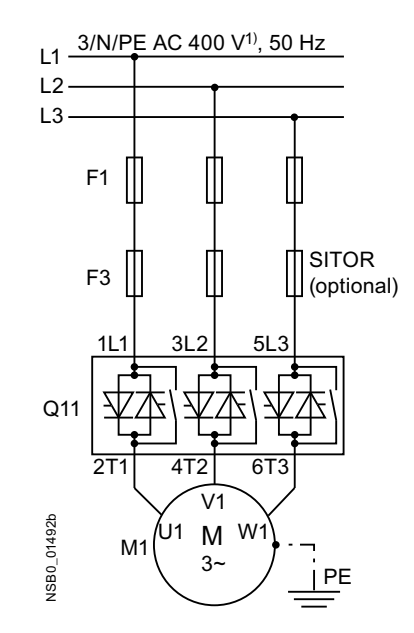

# <span id="page-196-0"></span>9.1.2 3RW44 in Standardschaltung mit Netzschütz und Ansteuerung über SPS

#### Hauptstromkreis

Standardschaltung mit optionalem Hauptschütz

#### Steuerstromkreis

Ansteuerung eines optionalen Hauptschützes und Ansteuerung über SPS

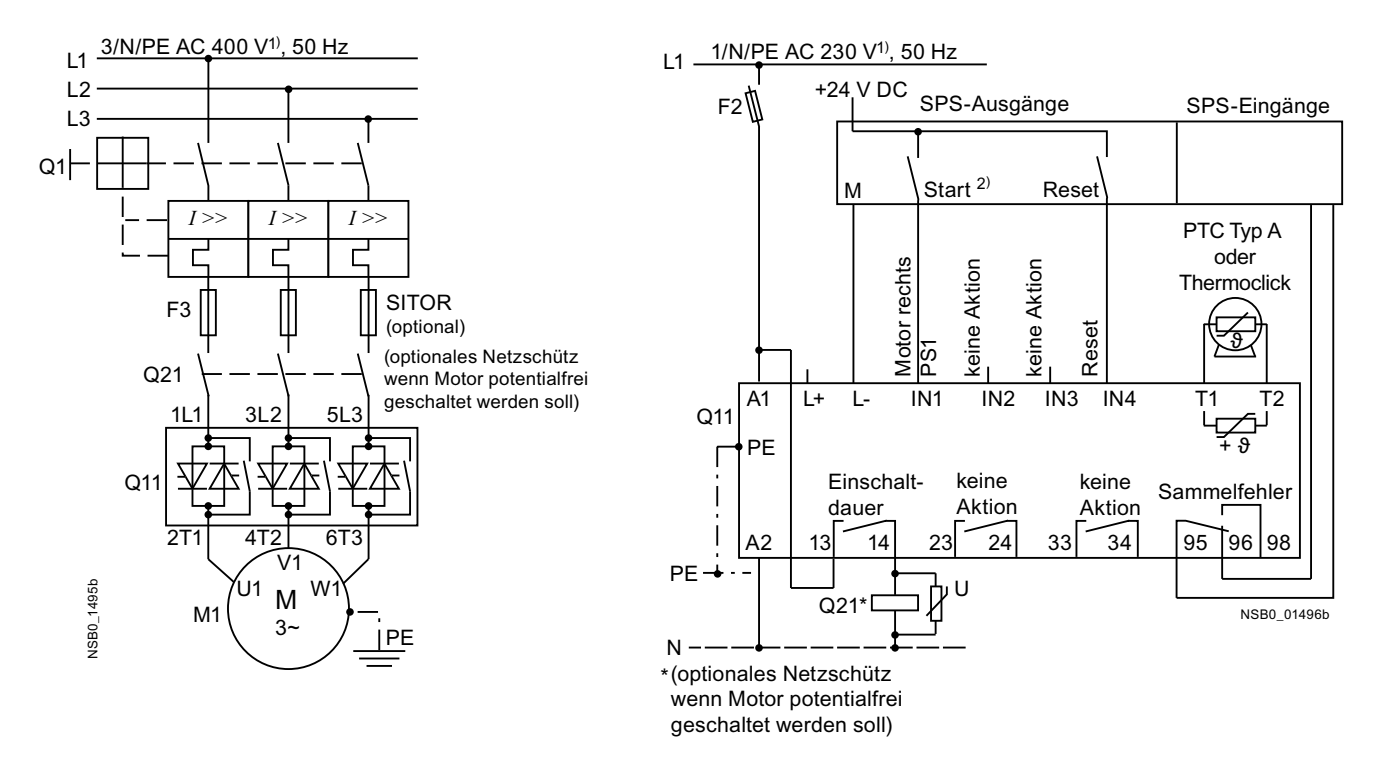

1) Zulässige Werte für Haupt- und Steuerspannung siehe Technische Daten, Seiten 10-12 bis 10-16.

#### 2) Achtung Wiederanlaufgefahr!

Der Startbefehl (z. B. durch die SPS) muss bei bzw. mit Sammelstörung zurückgesetzt werden, da bei anstehendem Startbefehl nach dem Resetbefehl automatisch ein erneuter, selbsttätiger Wiederanlauf erfolgt. Dies gilt insbesondere bei Motorschutzauslösung.

Aus Sicherheitsgründen wird empfohlen, den Sammelfehlerausgang (Klemmen 95 und 96) in die Steuerung einzubinden.

# <span id="page-197-0"></span>9.1.3 3RW44 in Standardschaltung und Auslauffunktion DC Bremsen<sup>3)</sup> für Gerätetypen 3RW44 22 bis 3RW44 25

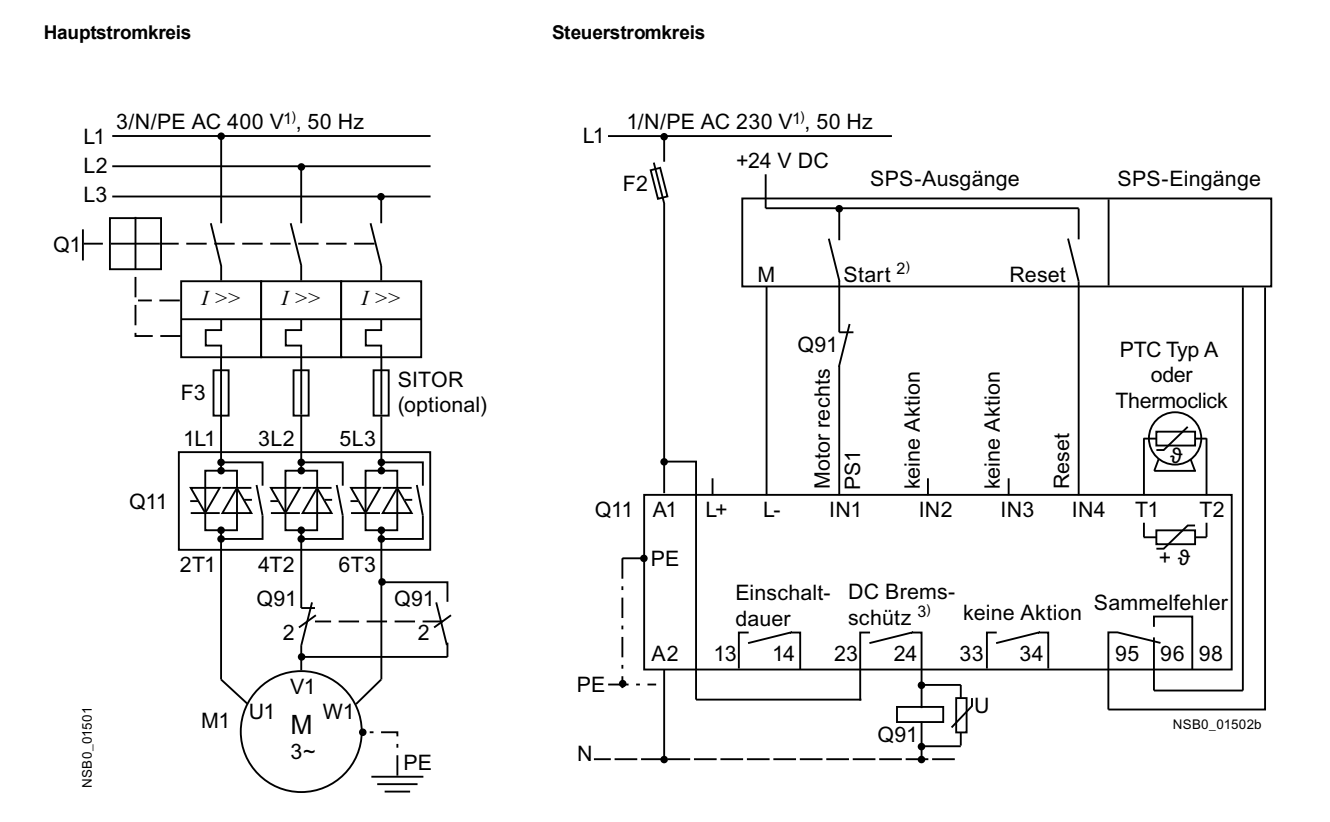

1) Zulässige Werte für Haupt- und Steuerspannung siehe Technische Daten, Seiten 10-12 bis 10-16.

#### 2) Achtung Wiederanlaufgefahr!

Der Startbefehl (z. B. durch die SPS) muss vor einem Resetbefehl zurückgesetzt werden, da bei anstehendem Startbefehl nach dem Resetbefehl automatisch ein erneuter, selbsttätiger Wiederanlauf erfolgt. Dies gilt insbesondere bei Motorschutzauslösung. Aus Sicherheitsgründen wird empfohlen, den Sammelfehlerausgang (Klemmen 95 und 96) in die Steuerung einzubinden.

3) Wird die Auslauffunktion "Kombiniertes Bremsen" gewählt, wird kein Bremsschütz benötigt. Wird die Auslauffunktion "DC Bremsen" gewählt, muss zusätzlich ein Bremsschütz eingesetzt werden. Typ siehe Tabelle "Komponentenauslegung Abzweig (Standardschaltung)" auf Seite 10-21. Für Applikationen mit größeren Schwungmassen ( $J_{\text{Last}} > J_{\text{Motor}}$ ) wird die Funktion "DC Bremsen" empfohlen.

Der Ausgang 2 muss auf "DC Bremsschütz" umgestellt werden.

# <span id="page-198-0"></span>9.1.4 3RW44 in Standardschaltung und Auslauffunktion DC Bremsen<sup>3)</sup> für Gerätetypen 3RW44 26 bis 3RW44 66

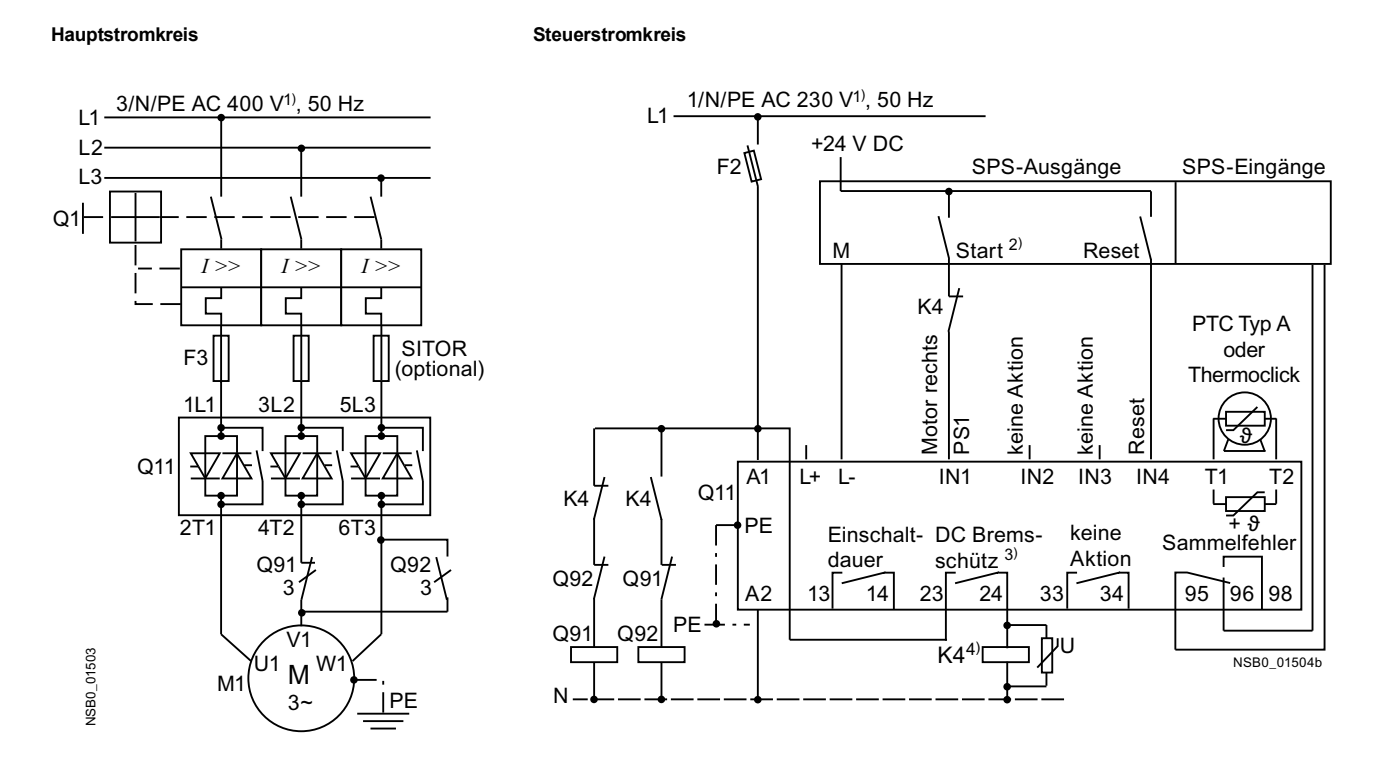

1) Zulässige Werte für Haupt- und Steuerspannung siehe Technische Daten, Seiten 10-12 bis 10-16.

#### 2) Achtung Wiederanlaufgefahr!

Der Startbefehl (z. B. durch die SPS) muss vor einem Resetbefehl zurückgesetzt werden, da bei anstehendem Startbefehl nach dem Resetbefehl automatisch ein erneuter, selbsttätiger Wiederanlauf erfolgt. Dies gilt insbesondere bei Motorschutzauslösung. Aus Sicherheitsgründen wird empfohlen, den Sammelfehlerausgang (Klemmen 95 und 96) in die Steuerung einzubinden.

3) Wird die Auslauffunktion "Kombiniertes Bremsen" gewählt, wird kein Bremsschütz benötigt. Wird die Auslauffunktion "DC Bremsen" gewählt, muss zusätzlich ein Bremsschütz eingesetzt werden. Typ siehe Tabelle "Komponentenauslegung Abzweig (Standardschaltung)" auf Seite 10-21. Für Applikationen mit größeren Schwungmassen ( $J_{\text{last}} > J_{\text{Motor}}$ ) wird die Funktion "DC Bremsen" empfohlen.

Der Ausgang 2 muss auf "DC Bremsschütz" umgestellt werden. 4) Hilfsrelais K4, z. B.:

LZX:RT4A4T30 (AC 230 V Bemessungssteuerspeisespannung),

LZX:RT4A4S15 (AC 115 V Bemessungssteuerspeisespannung).

# <span id="page-199-0"></span>9.1.5 3RW44 in Wurzel-3-Schaltung

#### Hauptstromkreis Möglichkeit 1a:

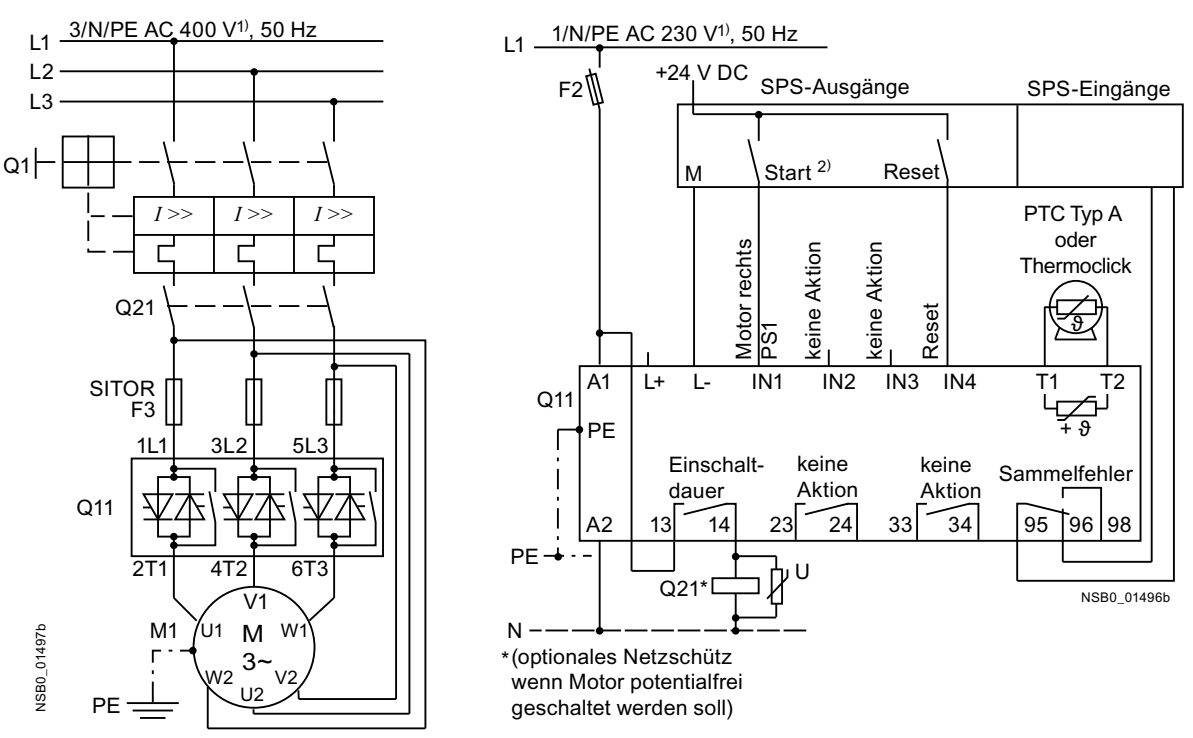

Steuerstromkreis Möglichkeit 1: Ansteuerung über SPS

#### Drehrichtungsänderung bei Wurzel-3-Schaltung

Hauptstromkreis Möglichkeit 1b:

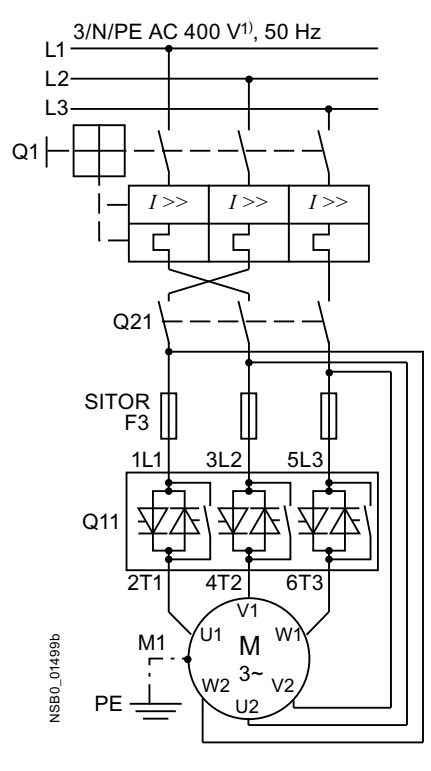

#### **Achtung**

Beachten Sie die Verdrahtungsvorschläge für die Wurzel-3-Schaltung auf der Hauptstromkreisseite. Ein falscher Anschluss kann zu Störungen führen.

1) Zulässige Werte für Haupt- und Steuerspannung siehe Technische Daten, Seiten 10-12 bis 10-16.

#### 2) Achtung Wiederanlaufgefahr!

Der Startbefehl (z. B. durch die SPS) muss vor einem Resetbefehl zurückgesetzt werden, da bei anstehendem Startbefehl nach dem Resetbefehl automatisch ein erneuter, selbsttätiger Wiederanlauf erfolgt. Dies gilt insbesondere bei Motorschutzauslösung. Aus Sicherheitsgründen wird empfohlen, den Sammelfehlerausgang (Klemmen 95 und 96) in die Steuerung einzubinden.

## <span id="page-200-0"></span>9.1.6 3RW44 in Standardschaltung und Ansteuerung wie ein Schütz

#### Steuerstromkreis

Hauptstromkreis

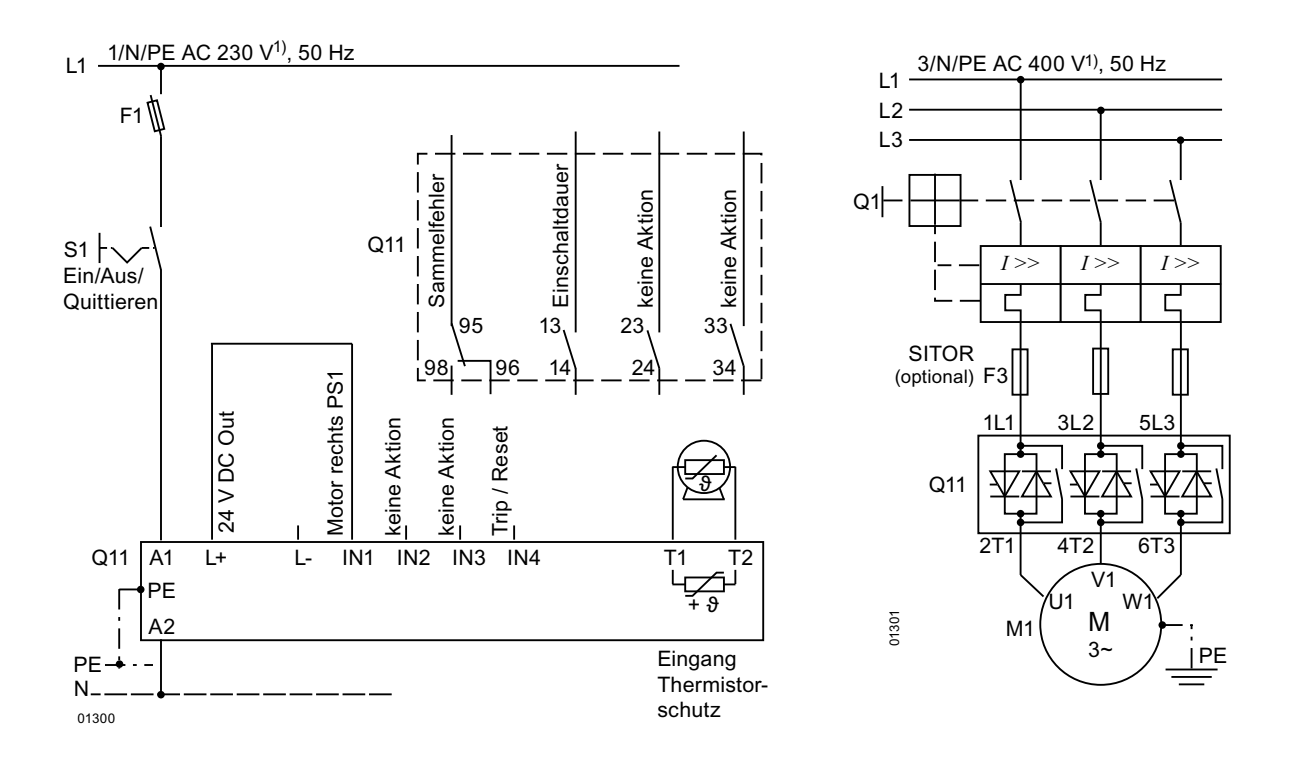

#### **Hinweis**

In dieser Schaltungsvariante kann es nach erfolgtem Startbefehl aufgrund der internen Laufzeiten des Sanftstarters zu einer Verzögerung des Motoranlaufs von bis zu 5 s kommen. Als Auslaufart ist nur der Freie Auslauf möglich.

#### **Achtung**

Nach Abschaltung der Steuerspeisespannung und vor erneutem Start muss eine Abkühlzeit von mindestens 30 s eingehalten werden, da dies Einfluss auf die Wirksamkeit des Geräteeigenschutzes des Sanftstarters hat.

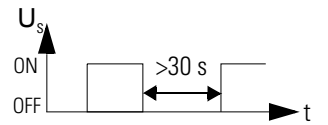

Diese Schaltungsvariante wird nicht bei höherer Schalthäufigkeit empfohlen, da nach Abschaltung des Sanftstarters der geräteeigene Lüfter nicht mehr nach-

laufen kann und sich somit die in den technischen Daten angegebene Schalthäufigkeit reduziert.

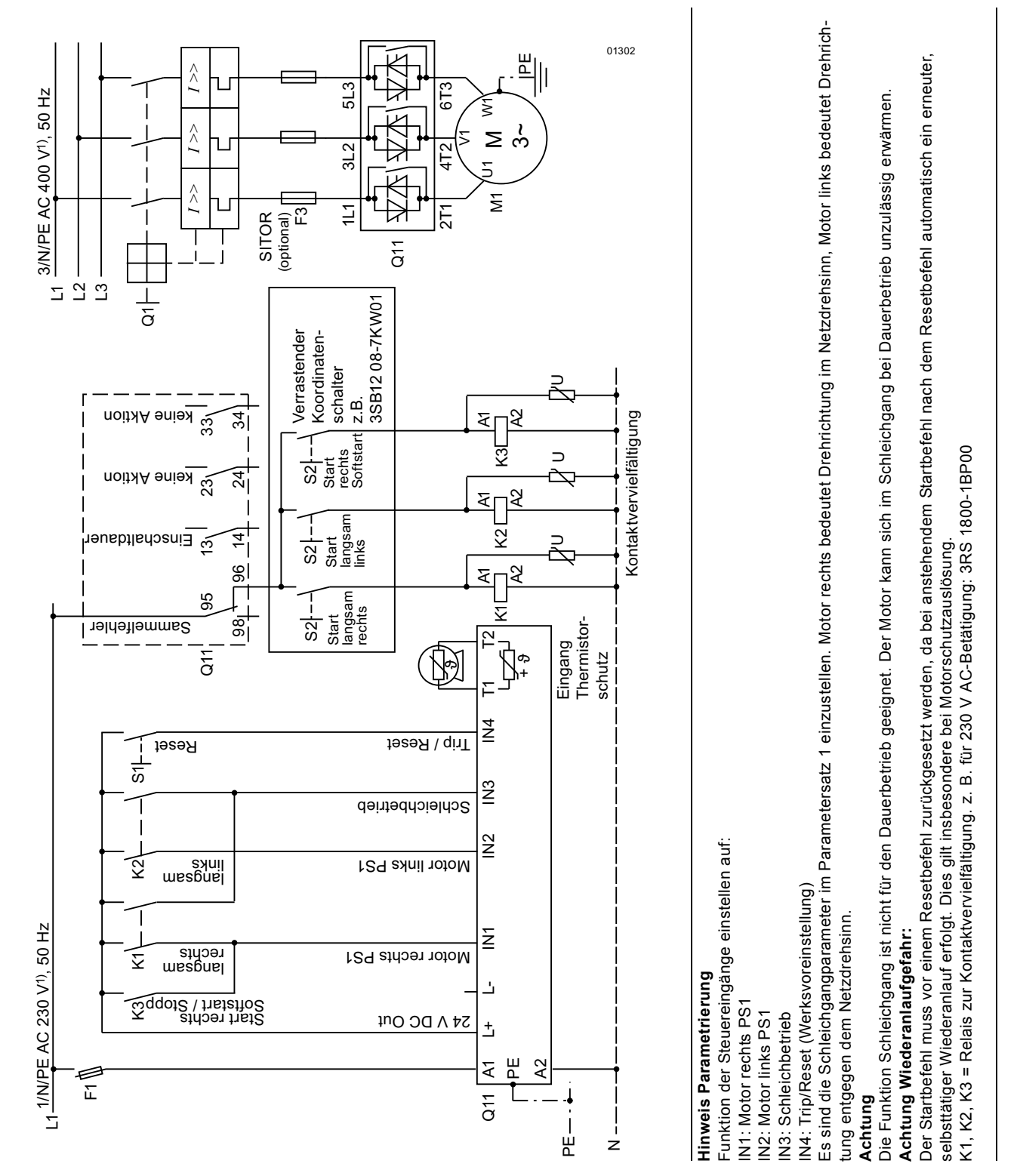

# <span id="page-201-0"></span>9.1.7 3RW44 in Standardschaltung mit Sanftstart/-stopp und zusätzlicher Schleichgangfunktion in beide Drehrichtungen mit einem Parametersatz

<span id="page-202-0"></span>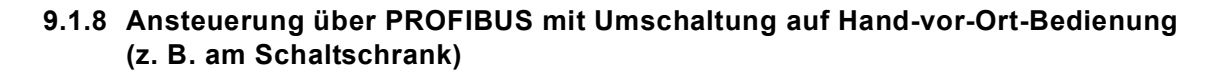

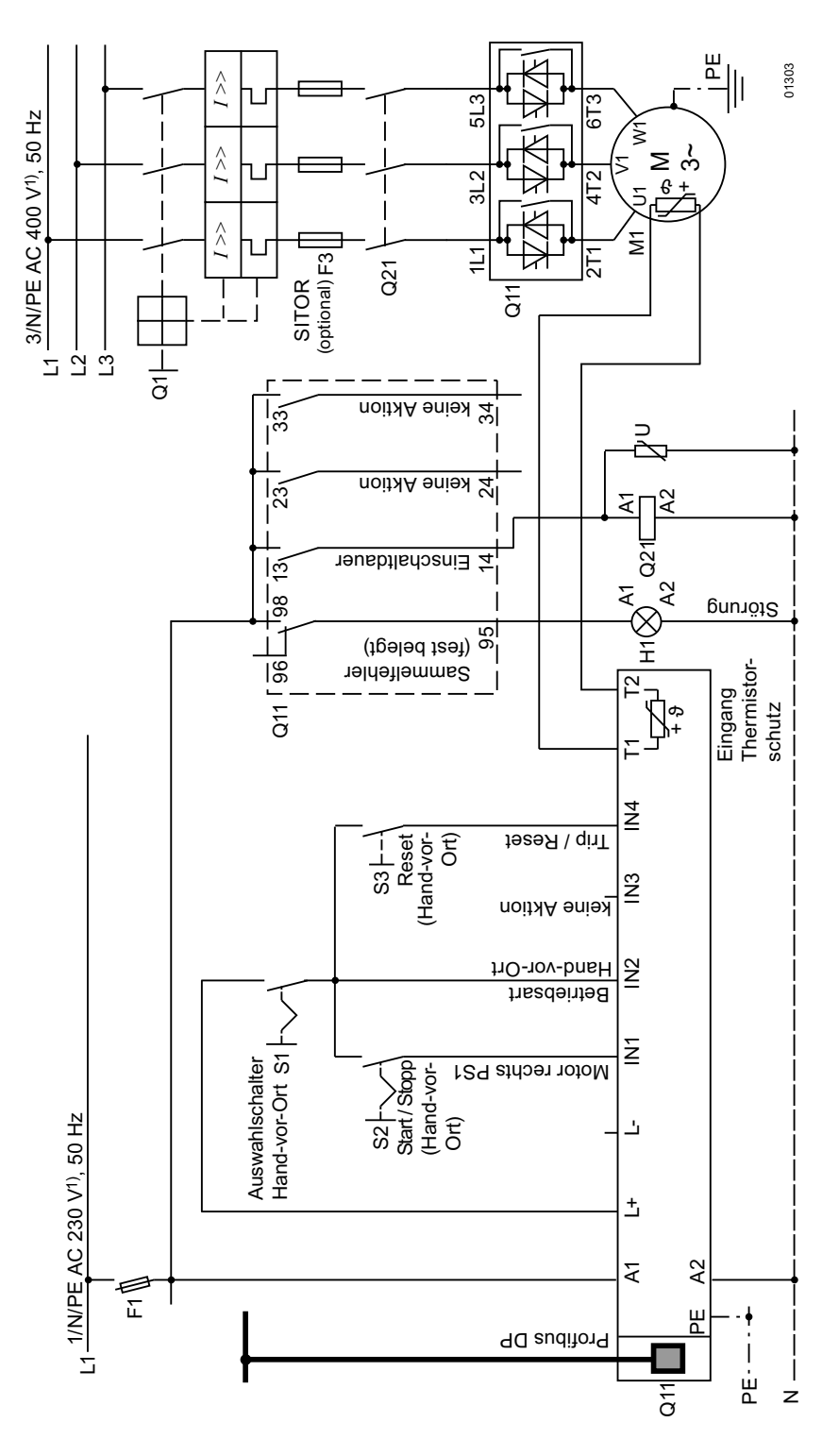

<span id="page-203-0"></span>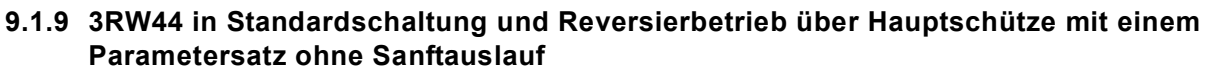

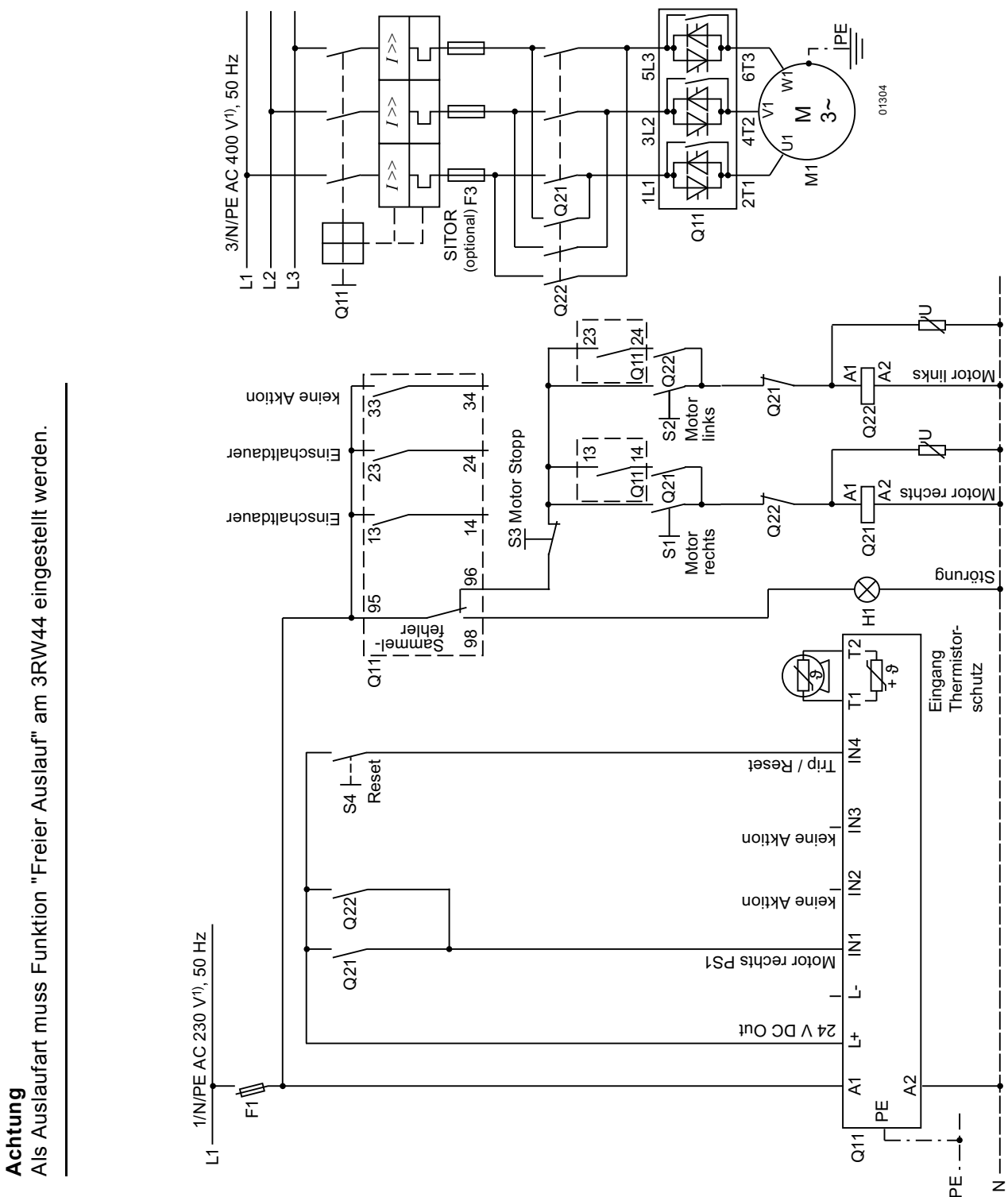

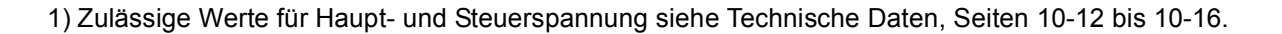

#### <span id="page-204-0"></span>9.1.10 Reversierbetrieb mit Sanftauslauf

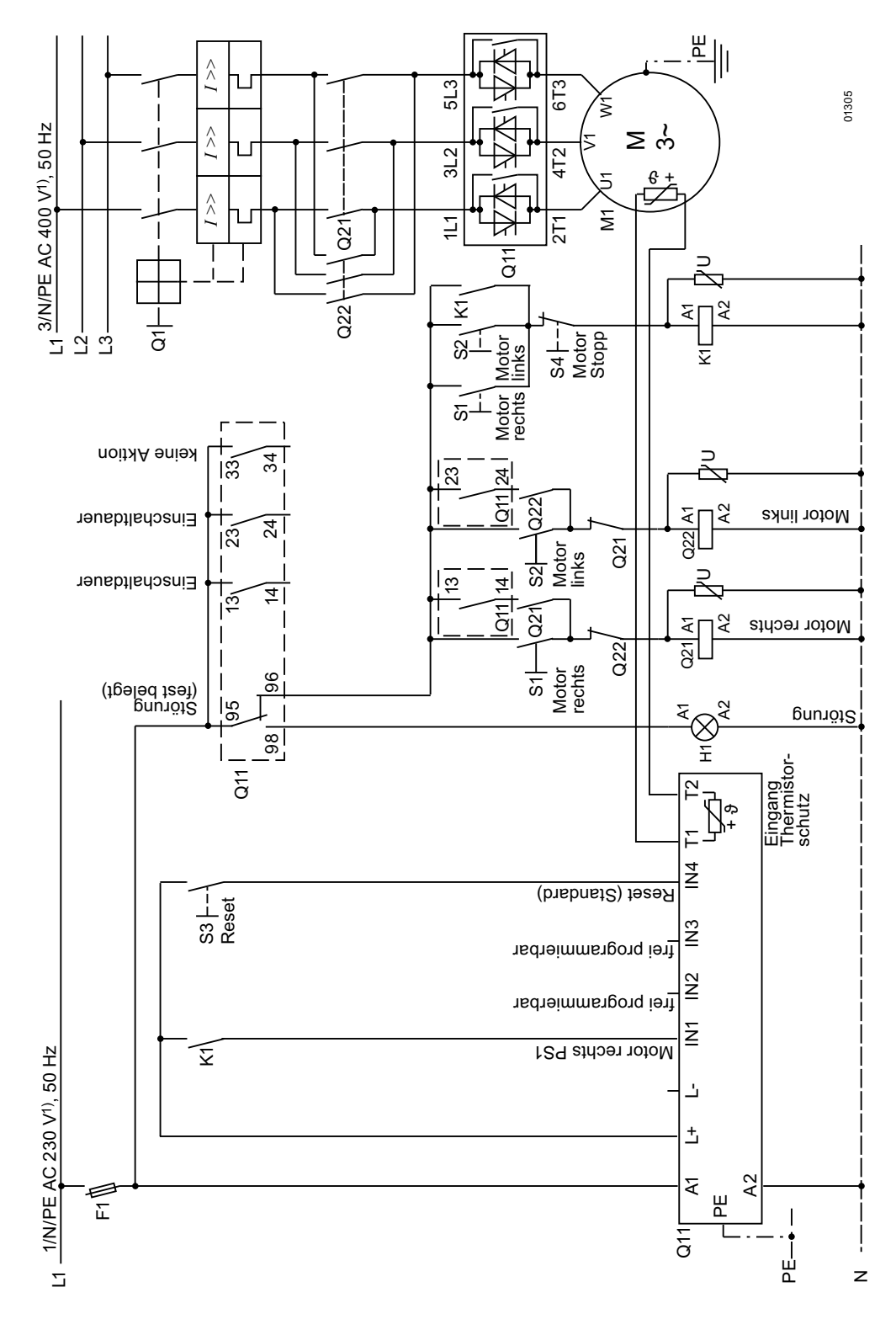

<span id="page-205-0"></span>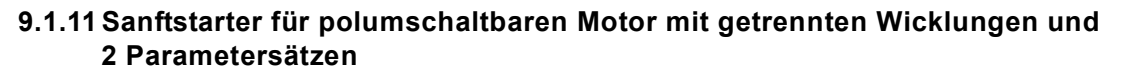

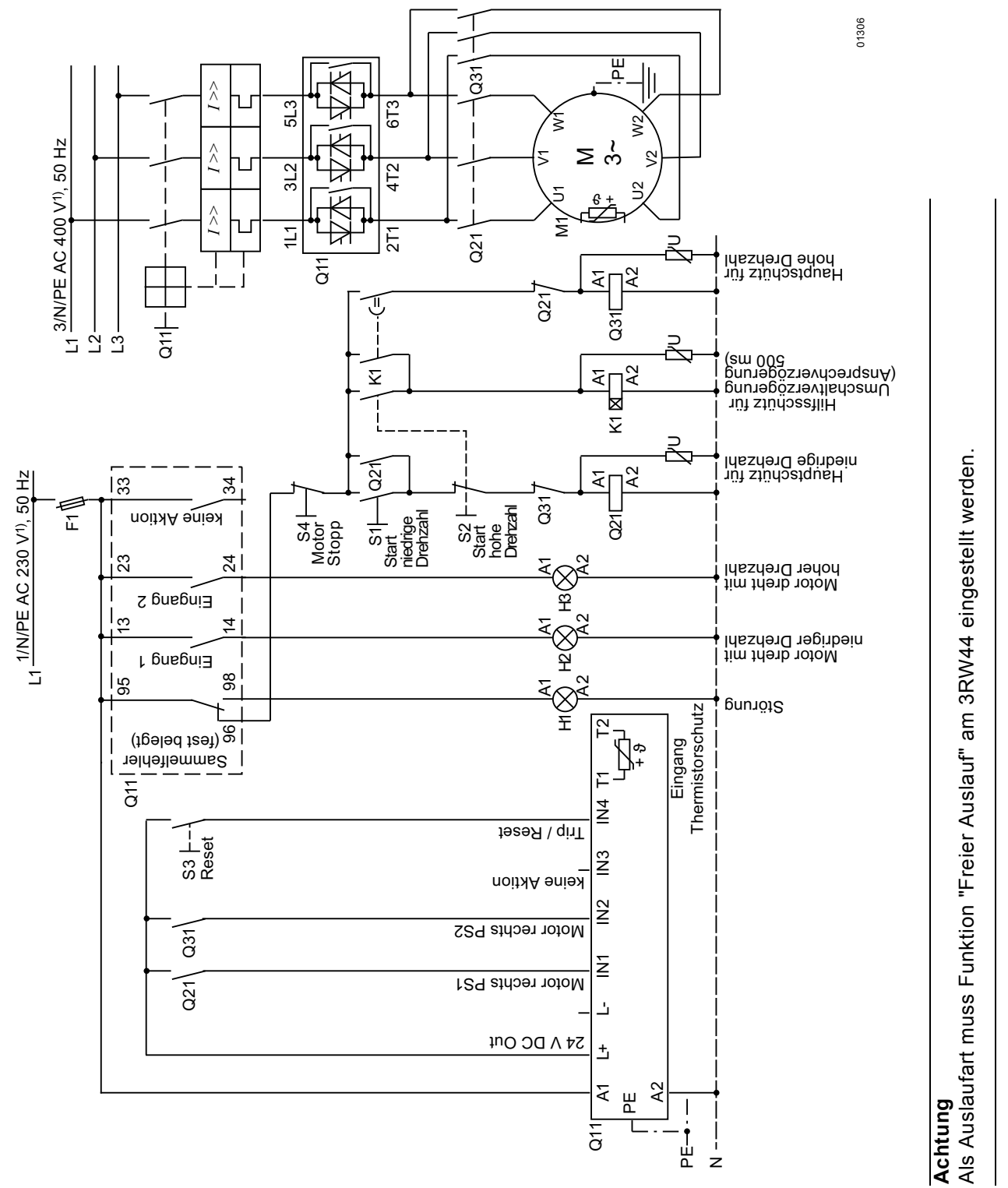

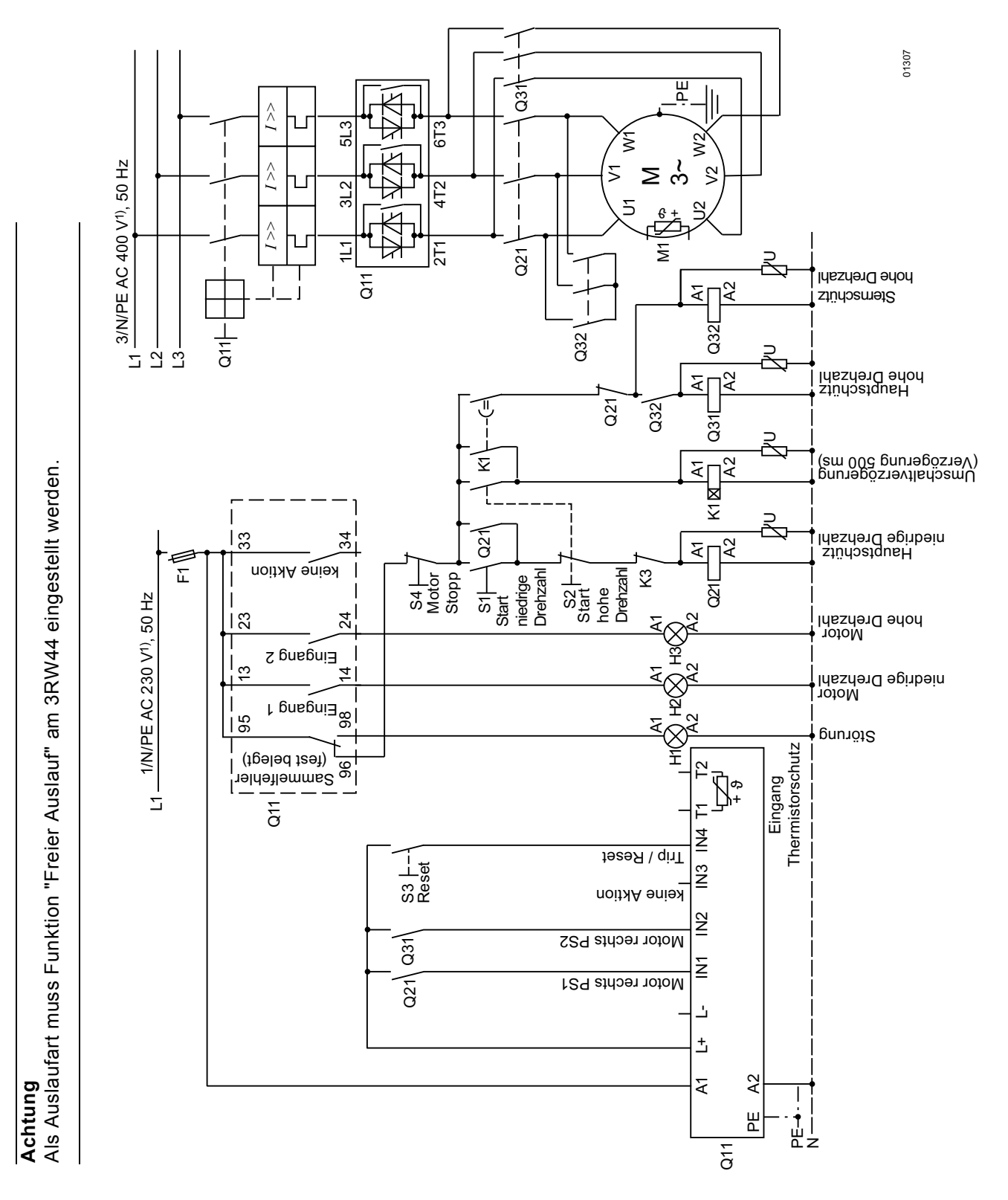

# <span id="page-206-0"></span>9.1.12Sanftstarter für Dahlandermotor mit 2 Parametersätzen

#### <span id="page-207-0"></span>9.1.13 Paralleles Anlassen von 3 Motoren

#### Steuerstromkreis

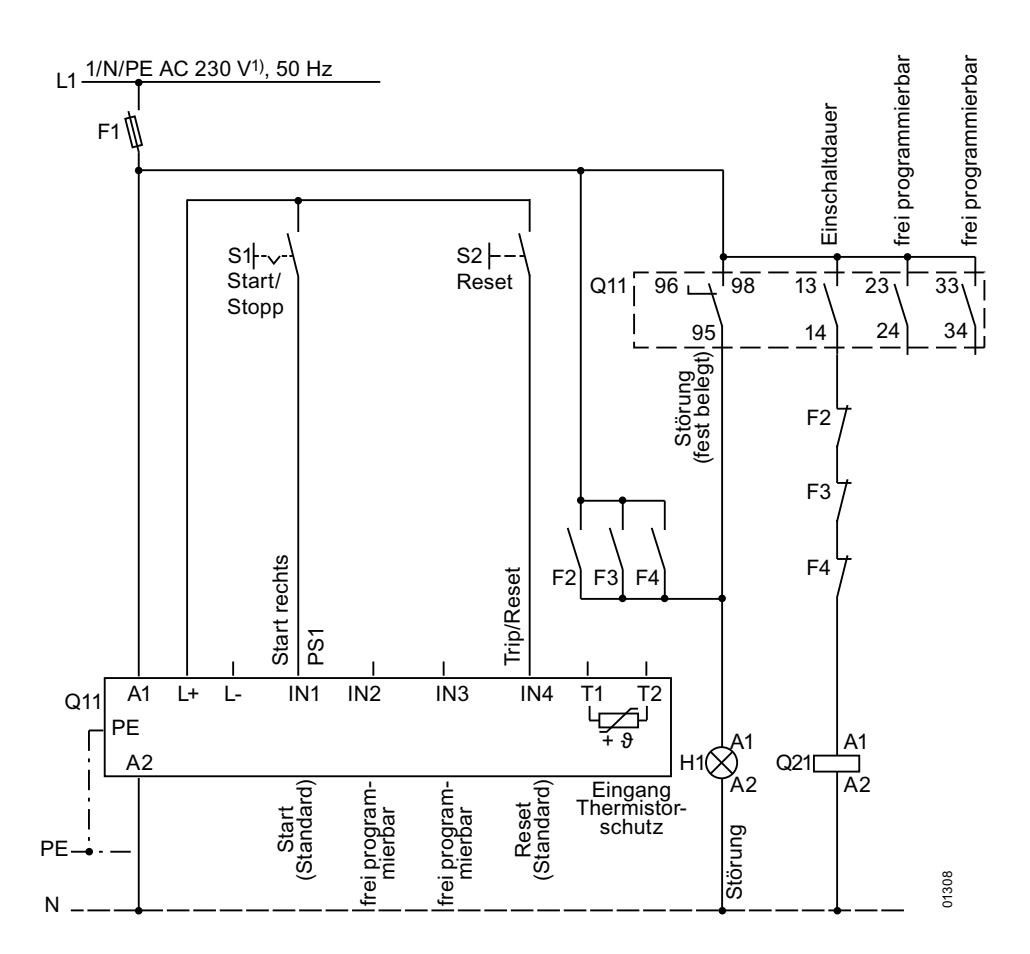

1) Zulässige Werte für Haupt- und Steuerspannung siehe Technische Daten, Seiten 10-12 bis 10-16.

#### **Achtung**

Die Bemessungsleistung des zu projektierenden 3RW44 muss mindestens so groß wie die Summe der Motorbemessungsleistungen sein.

Die Lasten sollten ähnliche Massenträgheitsmomente und Drehmomentsverläufe haben.

# Paralleles Anlassen von 3 Motoren

#### Hauptstromkreis

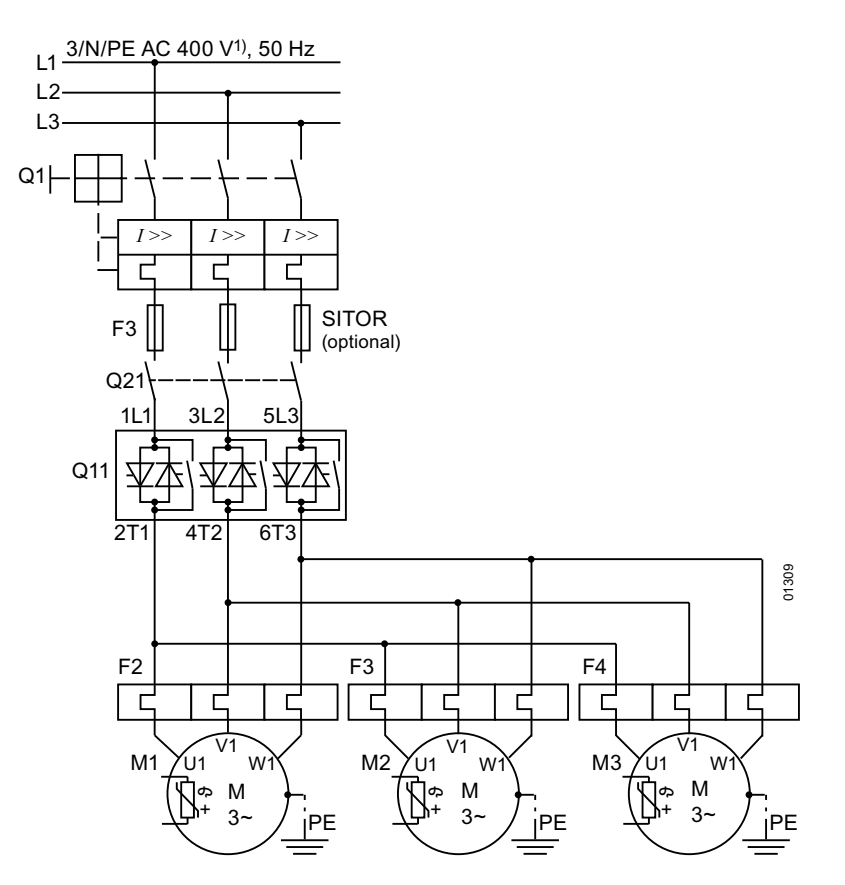

1) Zulässige Werte für Haupt- und Steuerspannung siehe Technische Daten, Seiten 10-12 bis 10-16.

#### **Achtung**

Die Bemessungsleistung des zu projektierenden 3RW44 muss mindestens so groß wie die Summe der Motorbemessungsleistungen sein.

Die Lasten sollten ähnliche Massenträgheitsmomente und Drehmomentsverläufe haben.

<span id="page-209-0"></span>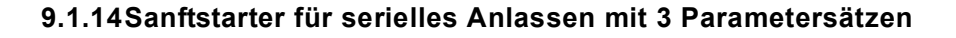

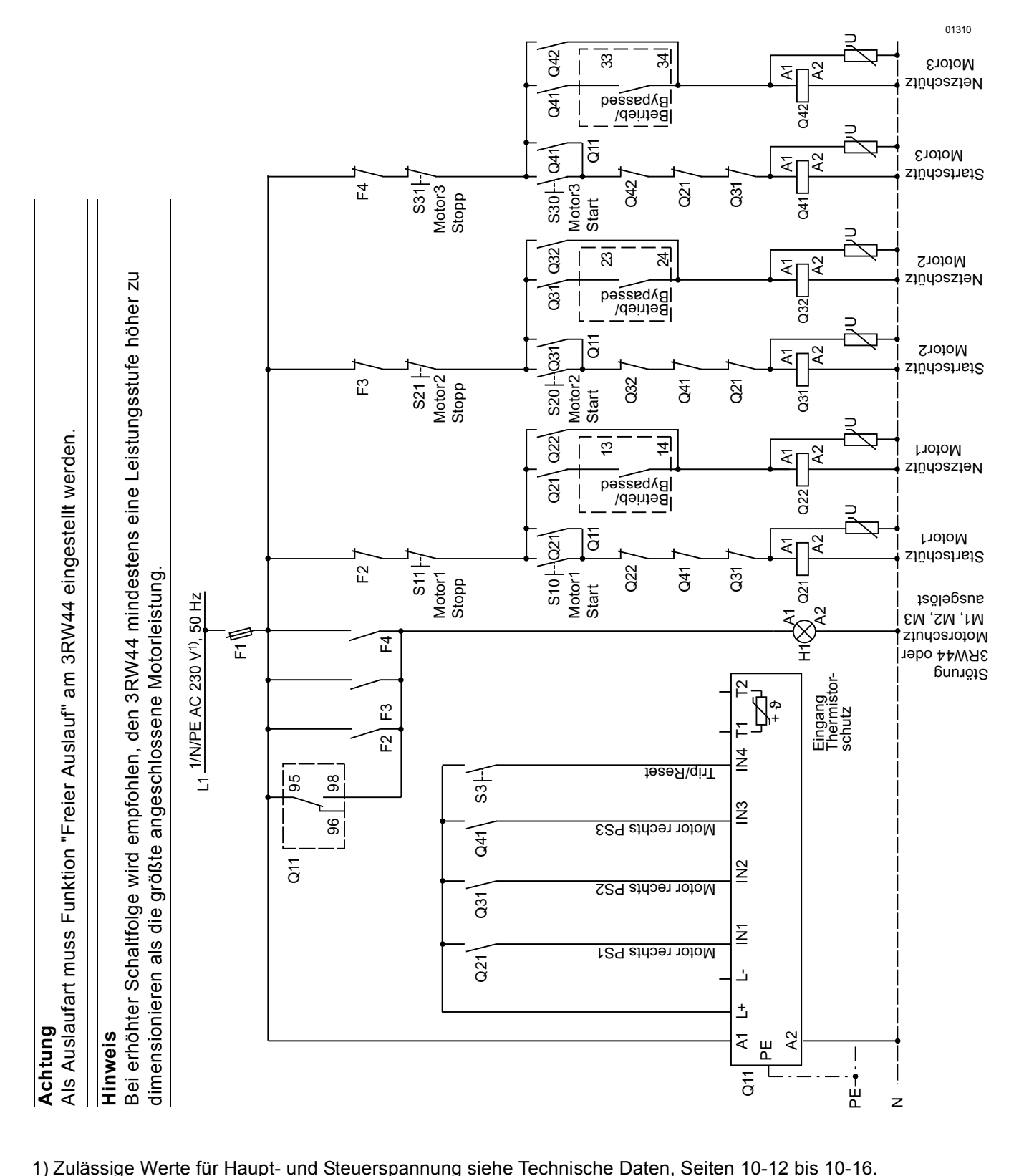

#### **Sanftstarter für serielles Anlassen mit 3 Parametersätzen (Sanftauslauf deaktivieren, 3RW44 Motorschutz deaktivieren)**

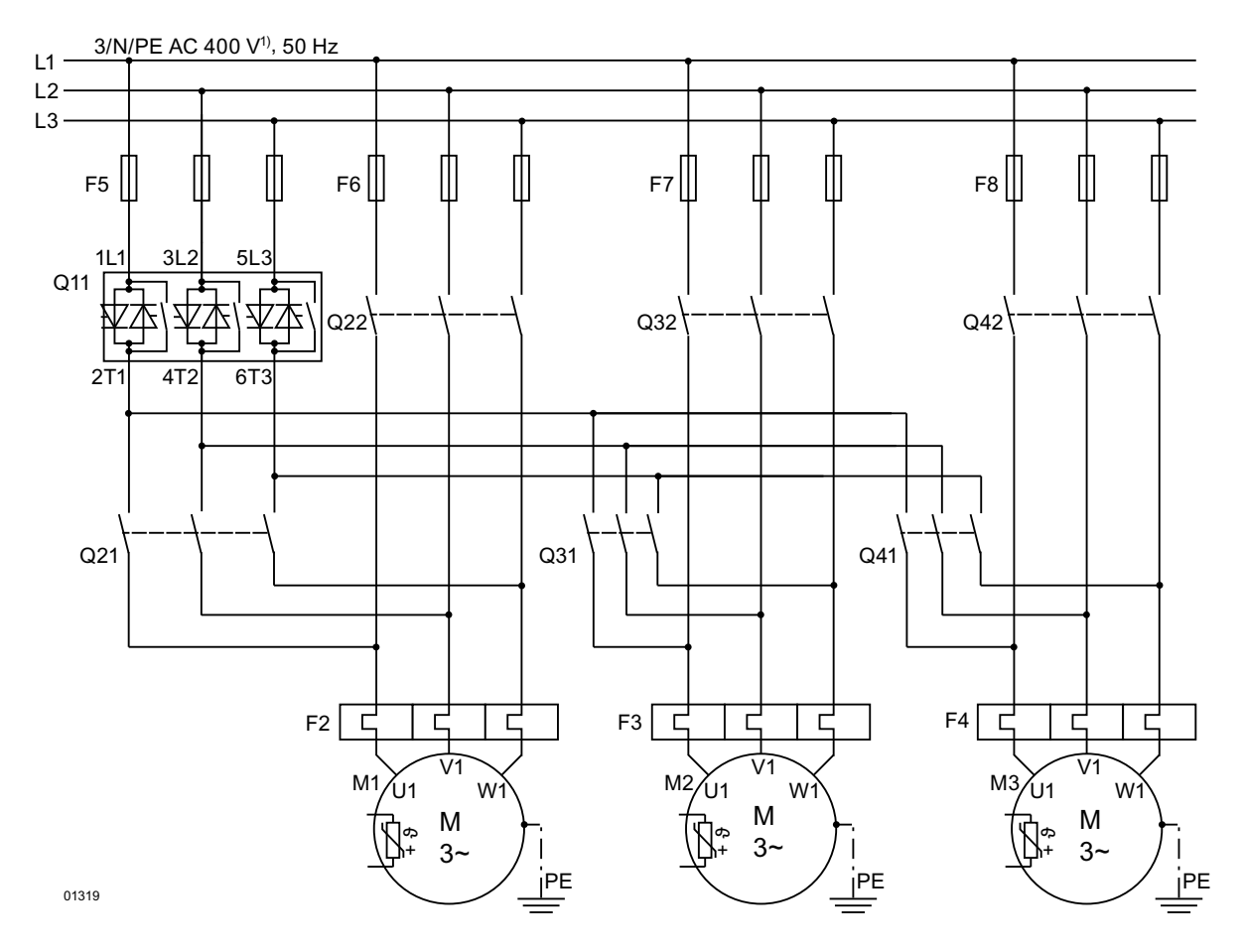

1) Zulässige Werte für Haupt- und Steuerspannung siehe Technische Daten, Seiten [10-12](#page-229-0) bis 10-16.

#### **Hinweis**

Bei erhöhter Schaltfolge wird empfohlen, den 3RW44 mindestens eine Leistungsstufe höher zu dimensionieren als die größte angeschlossene Motorleistung.

#### **Achtung**

Als Auslaufart muss Funktion "Freier Auslauf" am 3RW44 eingestellt werden.

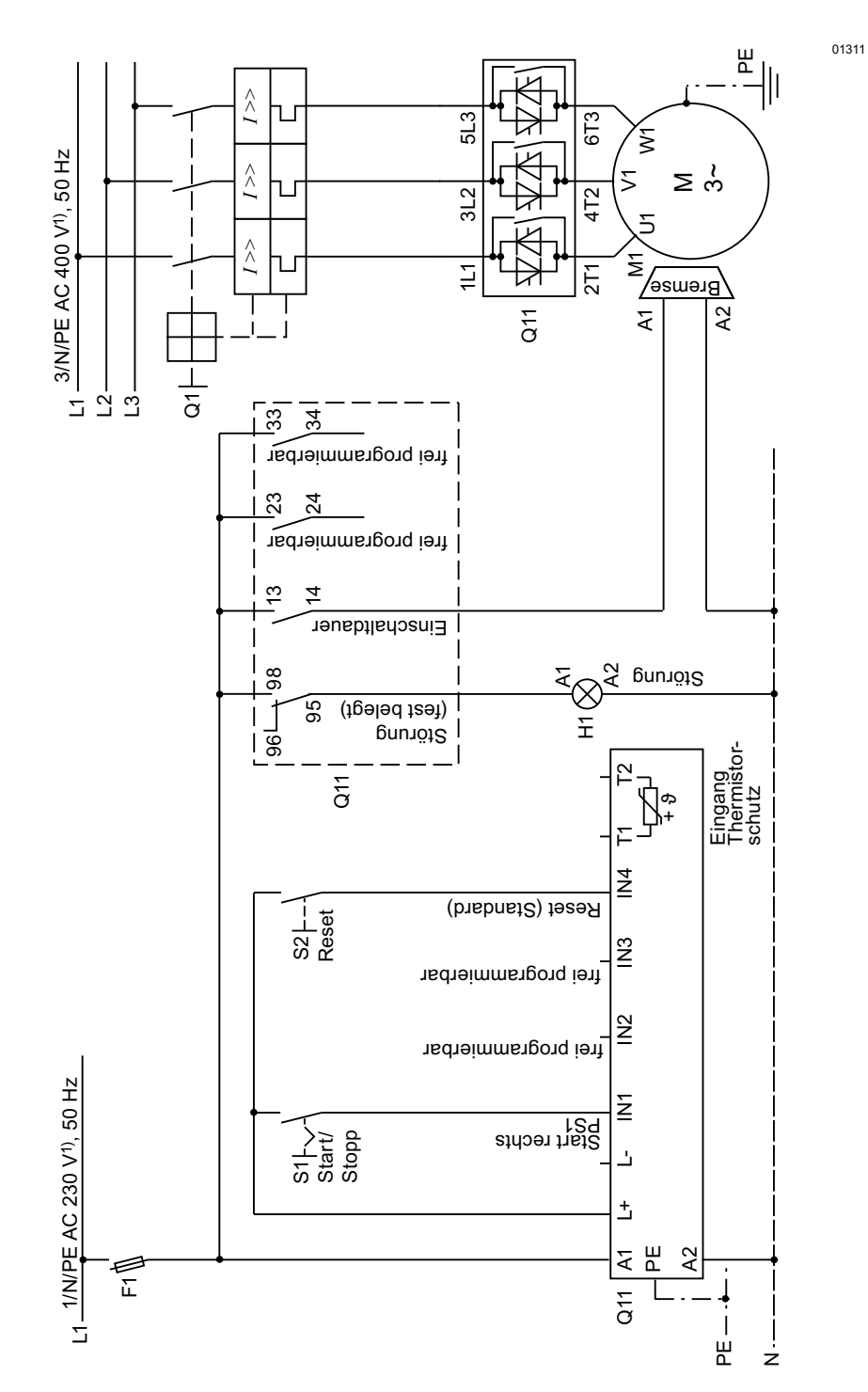

#### <span id="page-211-0"></span>9.1.15Sanftstarter zum Ansteuern von Motor mit magnetischer Feststellbremse

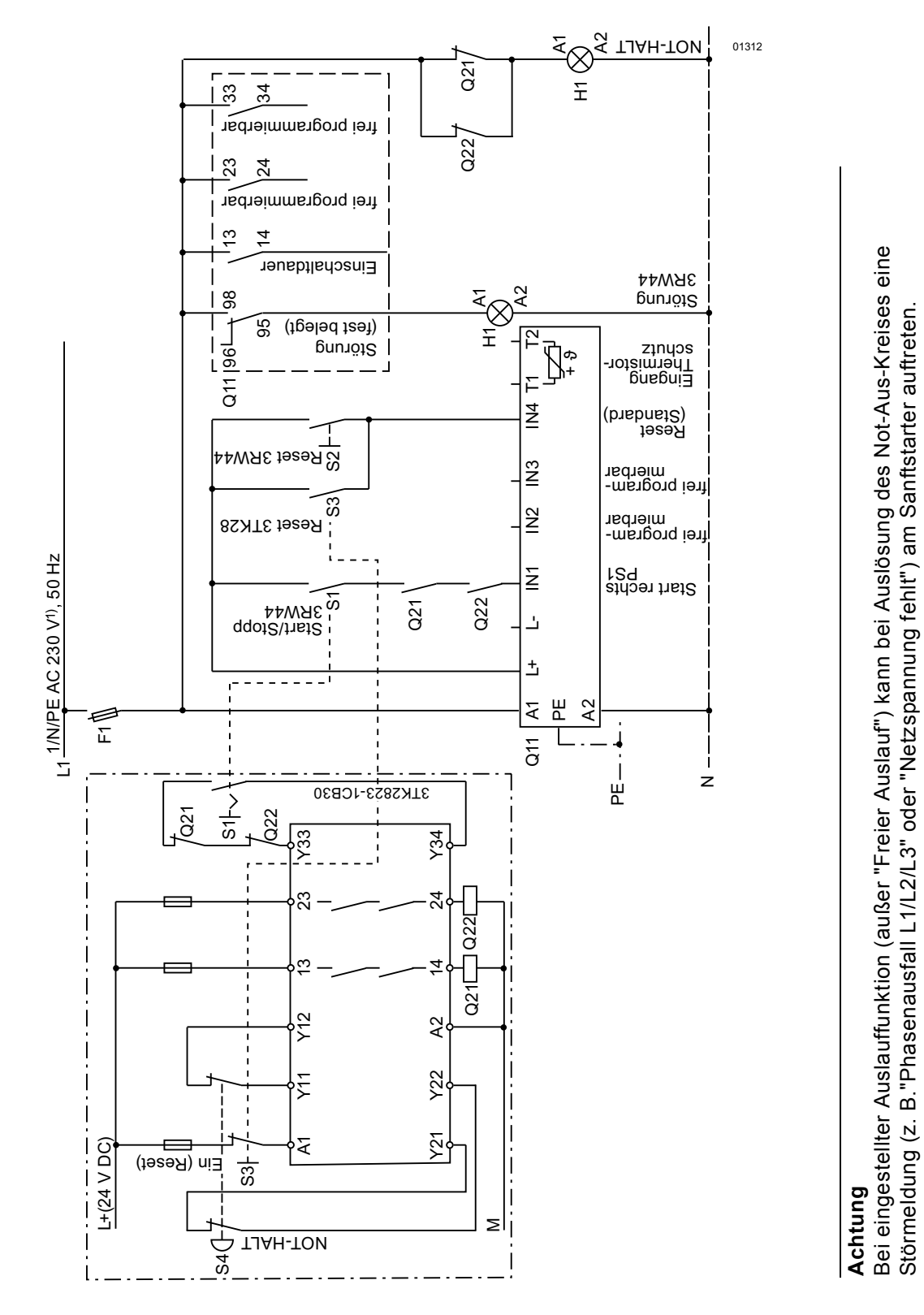

#### <span id="page-212-0"></span>9.1.16Not-Halt-Überwachung gemäß Kategorie 4 nach EN 954-1 mit einem Sicherheitsschaltgerät 3TK2823 und 3RW44

1) Zulässige Werte für Haupt- und Steuerspannung siehe Technische Daten, Seiten 10-12 bis 10-16.

SIRIUS 3RW44 Gerätehandbuch GWA 4NEB 535 2195-01 DS 06

# **Not-Halt-Überwachung gemäß Kategorie 4 nach EN 954-1 mit einem Sicherheitsschaltgerät 3TK2823 und 3RW44**

#### **Hauptstromkreis**

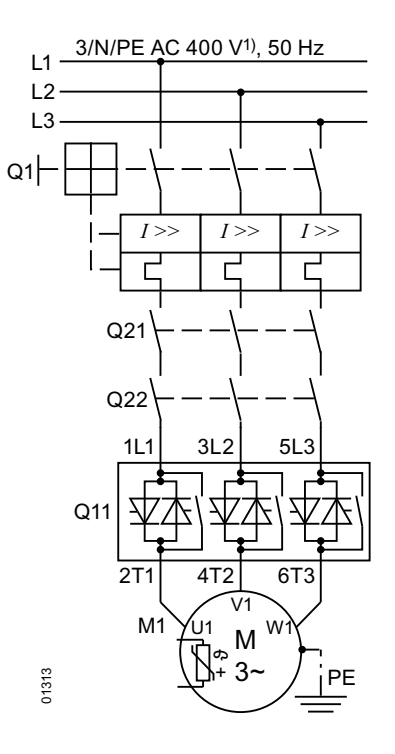

1) Zulässige Werte für Haupt- und Steuerspannung siehe Technische Daten, Seiten [10-12](#page-229-0) bis 10-16.

#### **Achtung**

Bei eingestellter Auslauffunktion (außer "Freier Auslauf") kann bei Auslösung des Not-Aus-Kreises eine Störmeldung (z. B."Phasenausfall L1/L2/L3" oder "Netzspannung fehlt") am Sanftstarter auftreten.

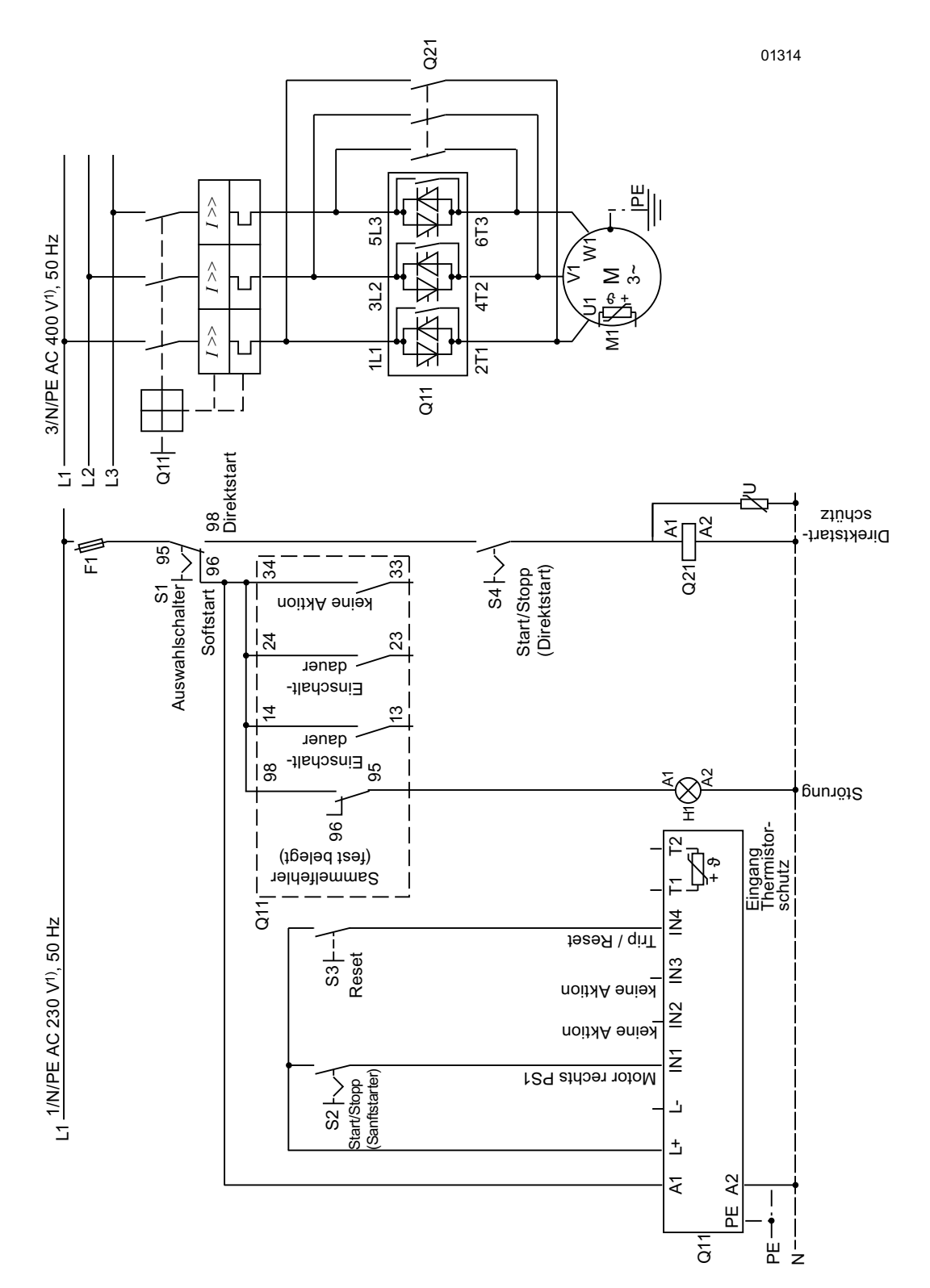

# <span id="page-214-0"></span>9.1.17 Sanftstarter mit Direkteinschaltung (DOL) als Notstart

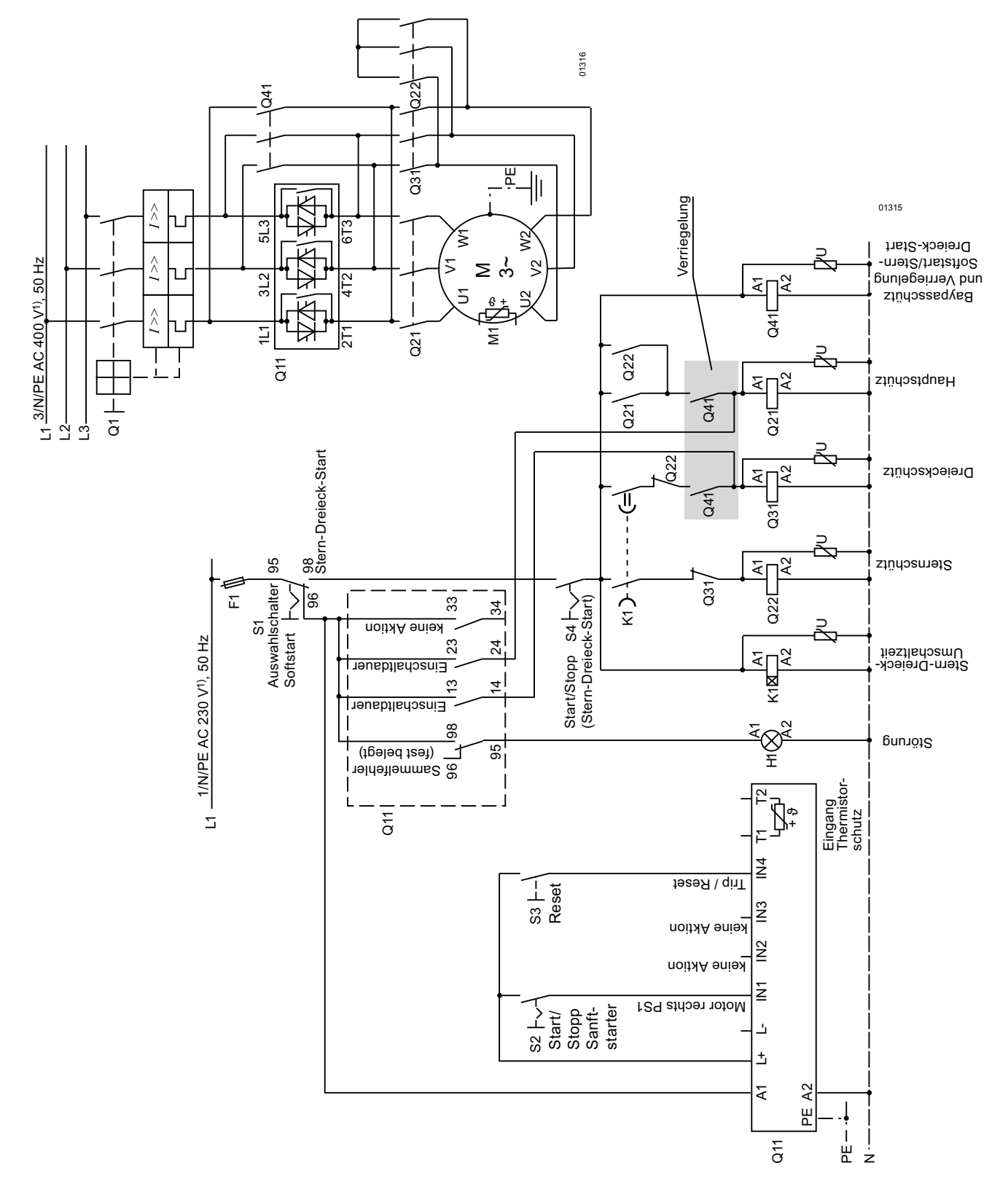

#### <span id="page-215-0"></span>9.1.18Sanftstarter mit Stern-Dreieck-Anlasser als Notstart (3RW44 in Standardschaltung)
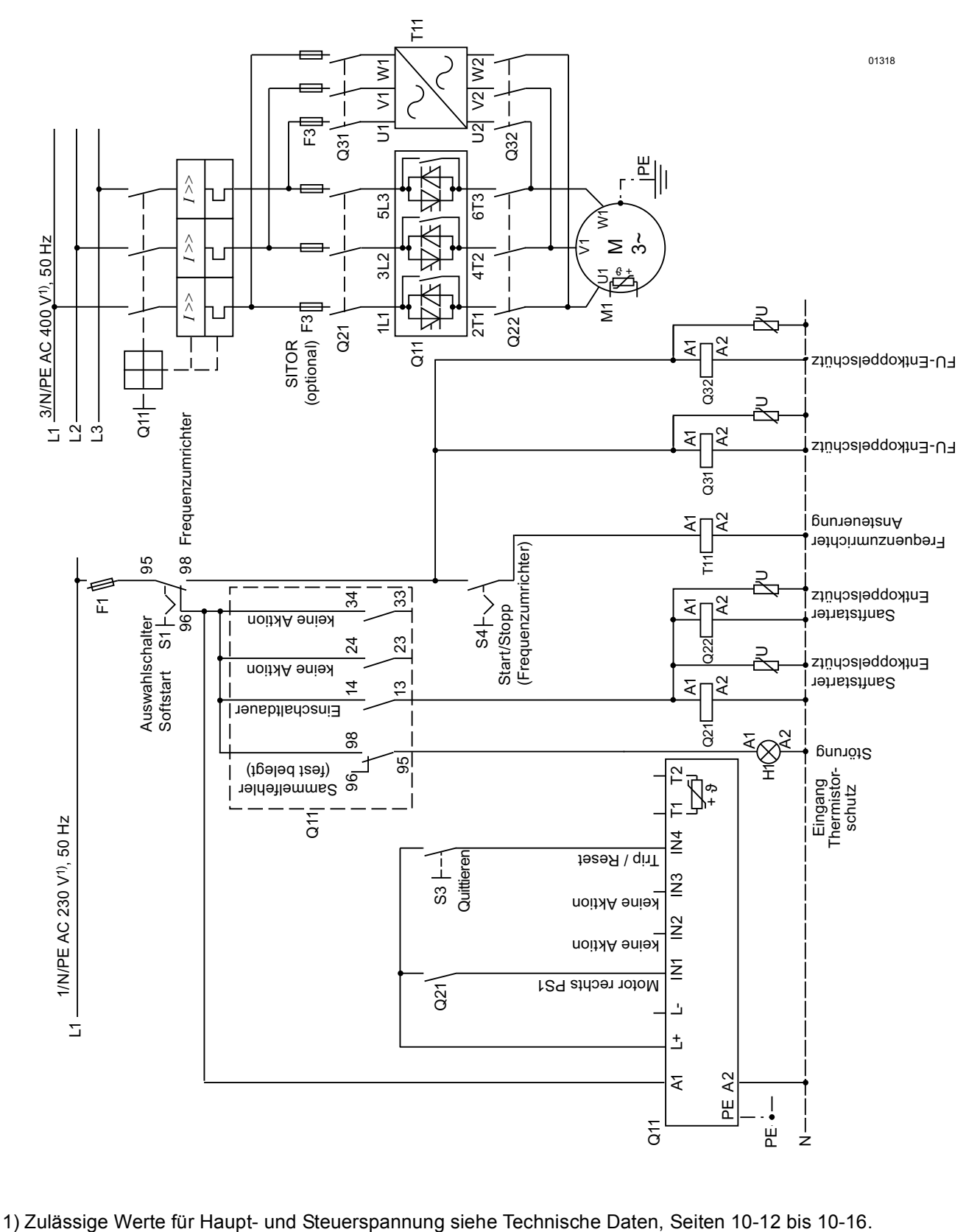

#### **9.1.19Sanftstarter und Frequenzumrichter an einem Motor**

# **Allgemeine technische Daten 10**

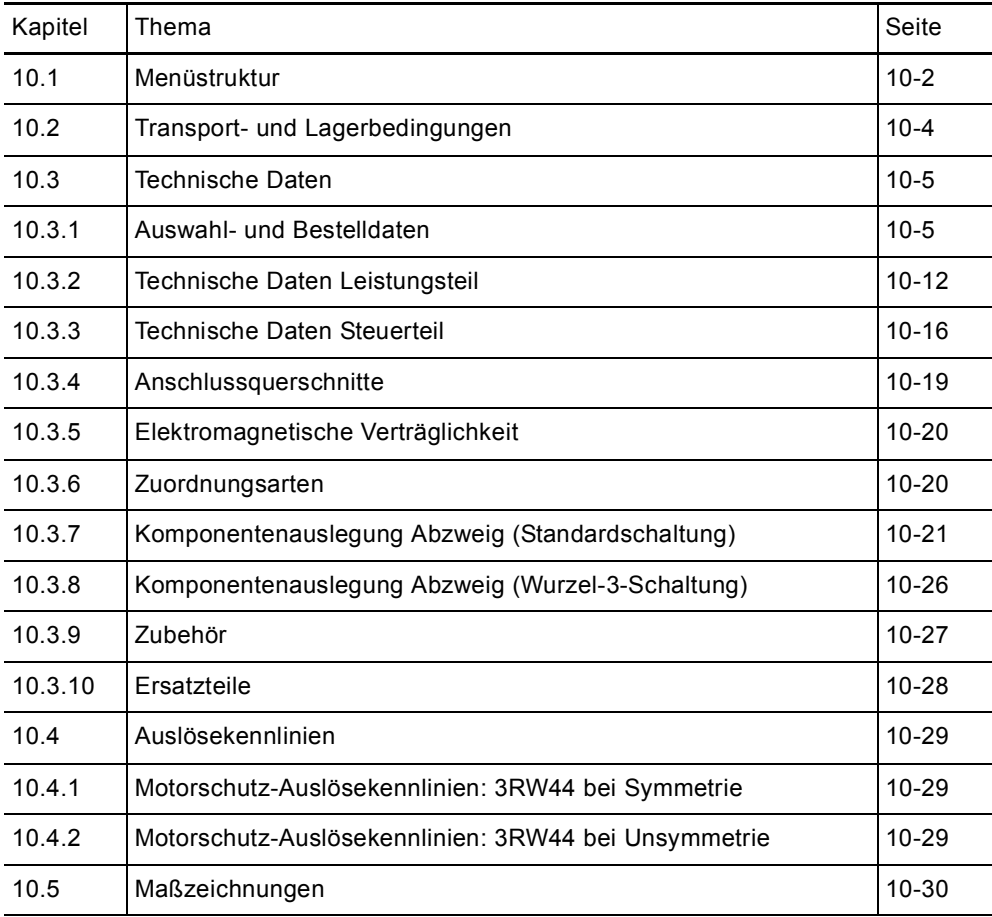

# <span id="page-219-0"></span>**10.1 Menüstruktur**

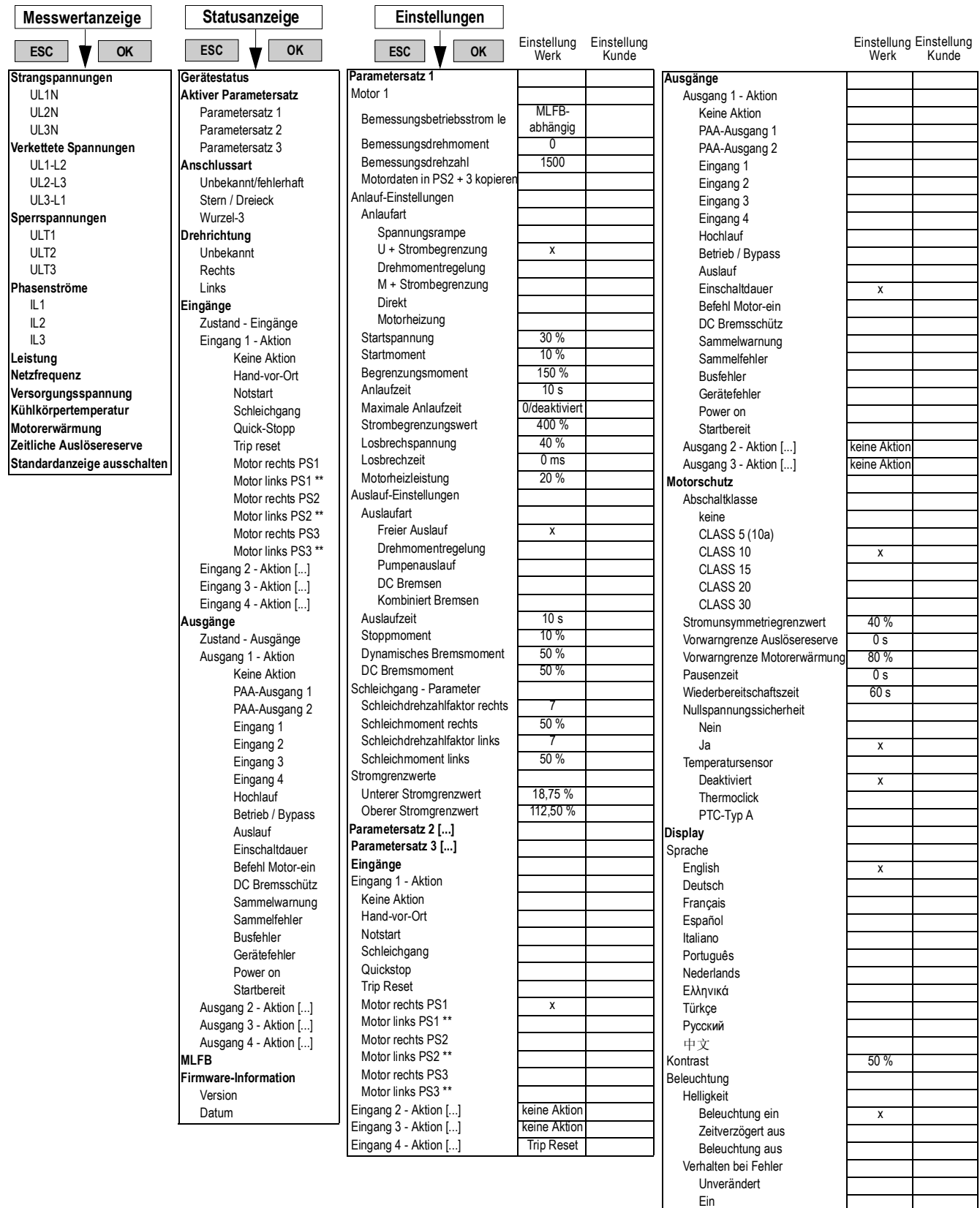

\*\* nur in Verbindung mit Schleichgang möglich

Blinken

Flimmern **x** 

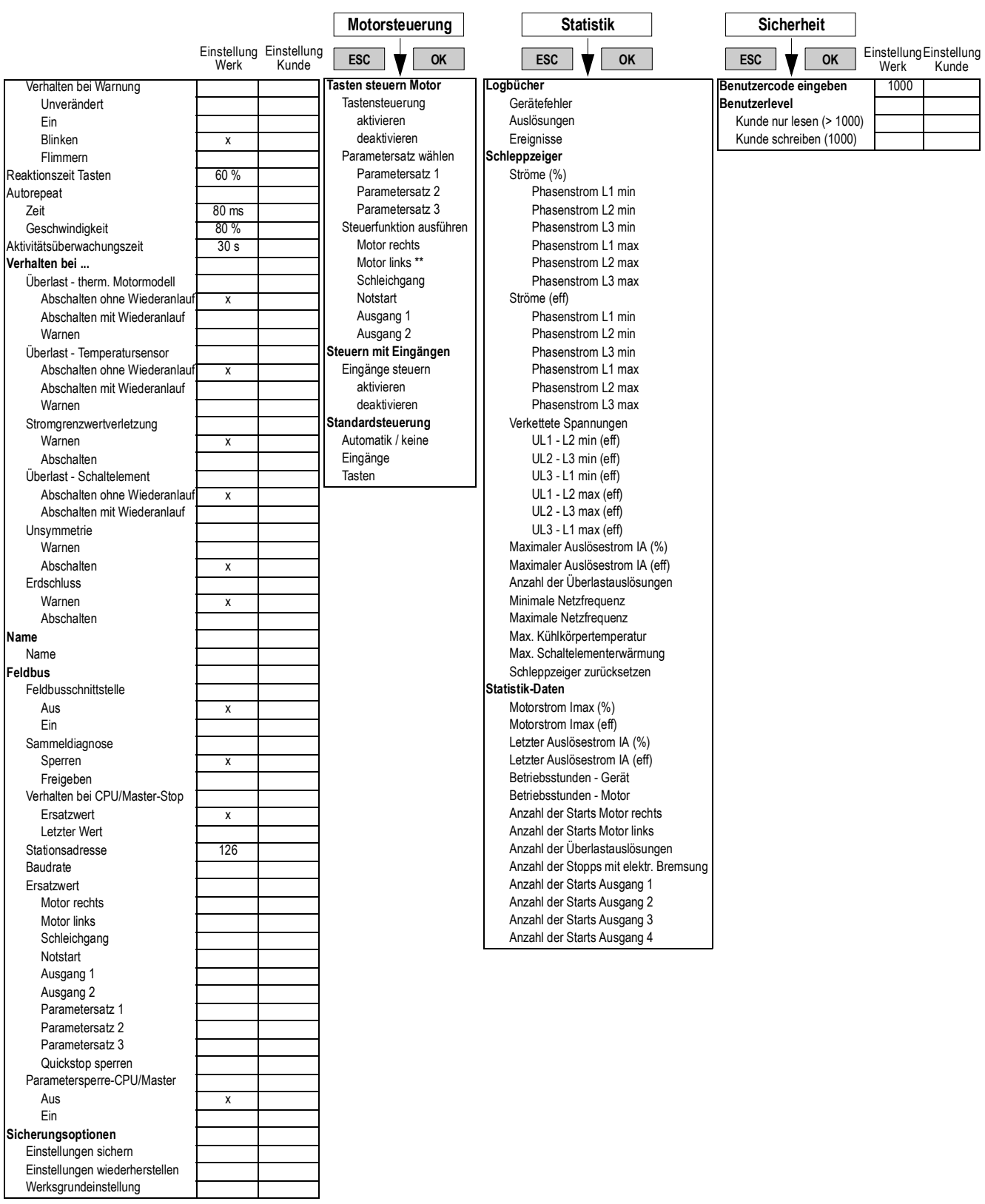

\*\* nur in Verbindung mit Schleichgang möglich

# <span id="page-221-0"></span>**10.2 Transport- und Lagerbedingungen**

#### **Transport- und Lagerbedingungen**

Die Sanftstarter erfüllen bezüglich Transport- und Lagerbedingungen die Anforderungen nach DIN IEC 721-3-1/HD478.3.1 S1. Die folgenden Angaben gelten für Baugruppen, die in der Originalverpackung transportiert bzw. gelagert werden.

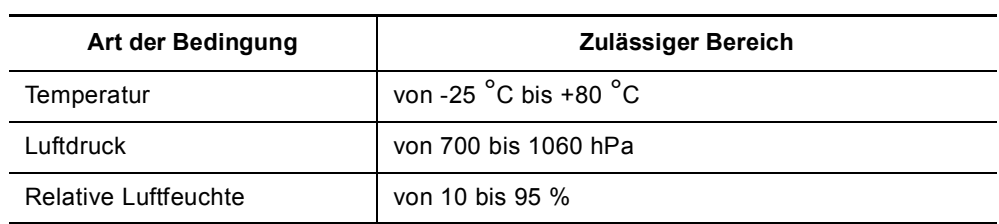

# <span id="page-222-0"></span>**10.3 Technische Daten**

#### <span id="page-222-1"></span>**10.3.1 Auswahl- und Bestelldaten**

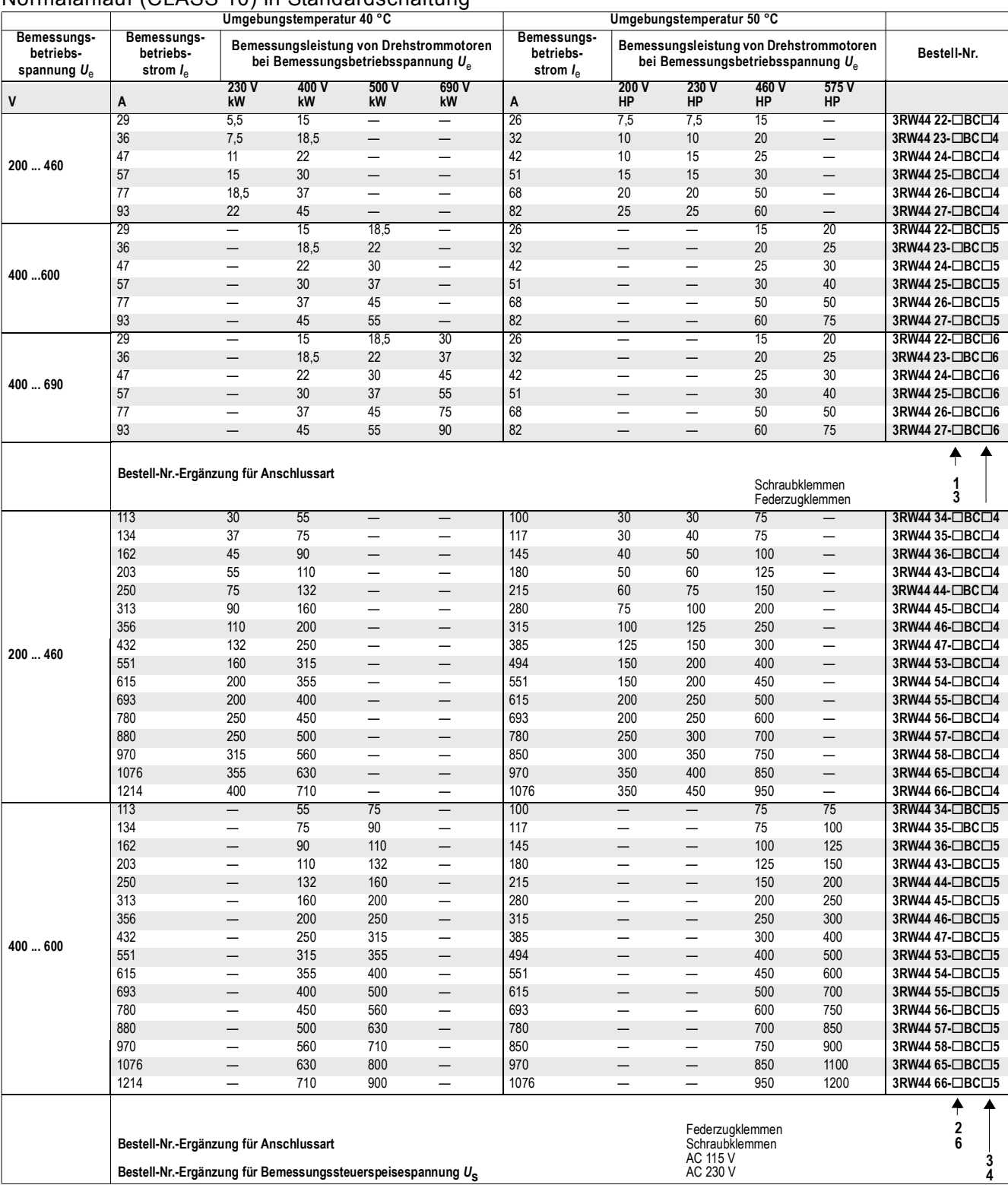

#### Normalanlauf (CLASS 10) in Standardschaltung

#### *Allgemeine technische Daten*

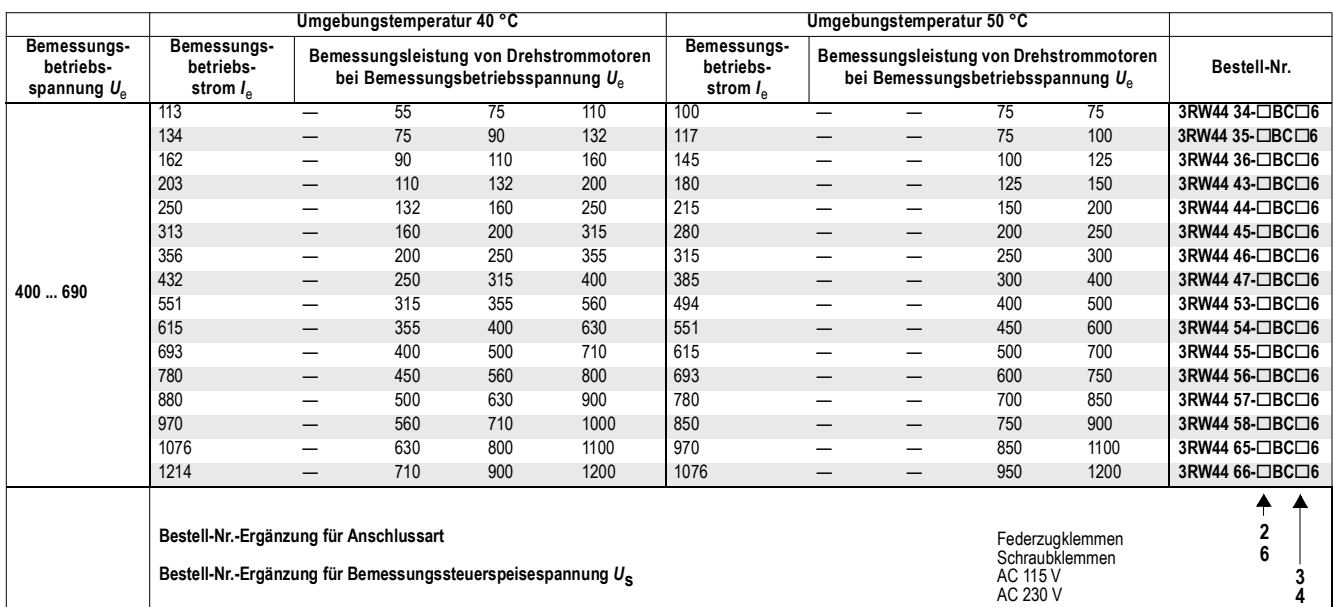

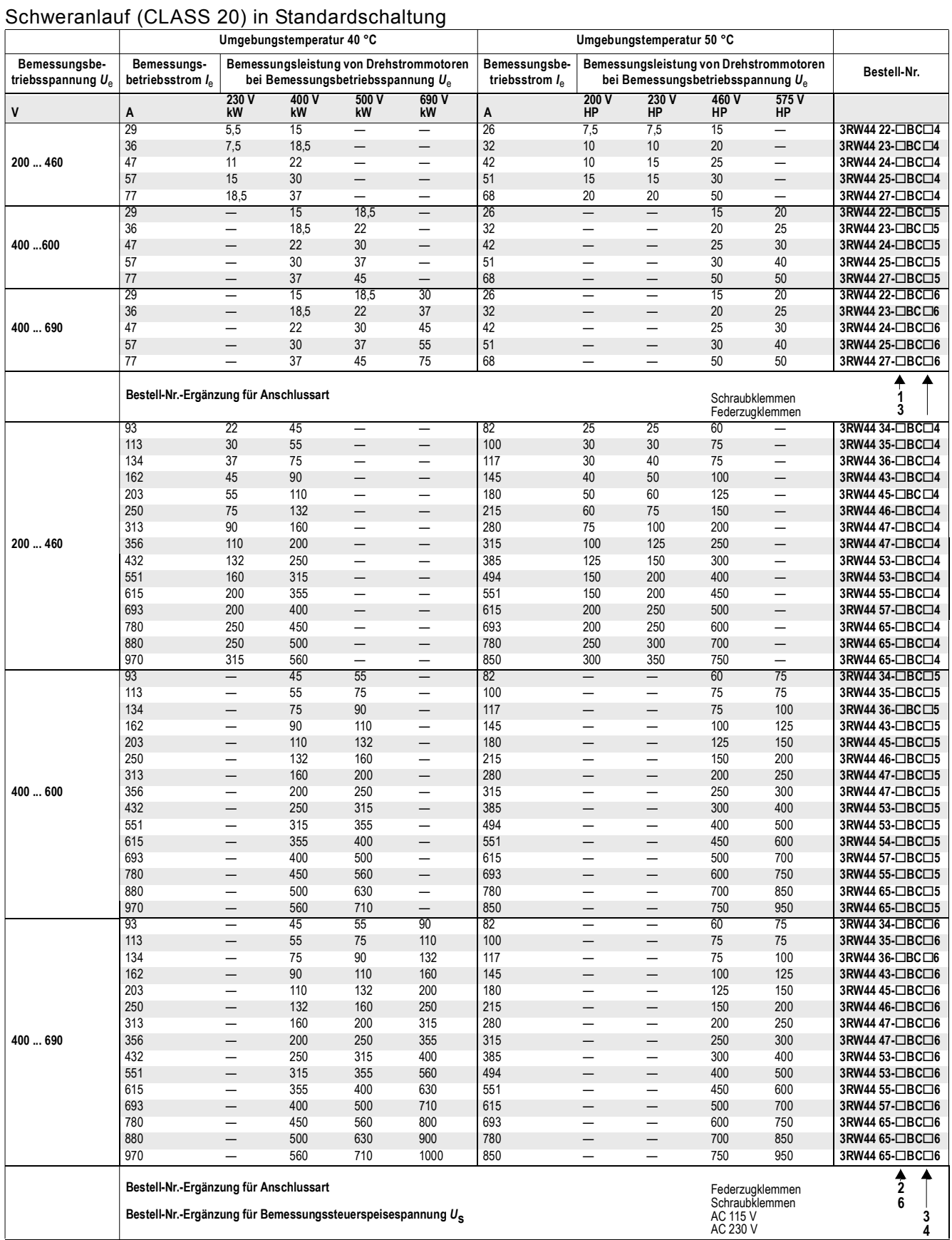

#### SIRIUS 3RW44 Gerätehandbuch GWA 4NEB 535 2195-01 DS 06 10-7

#### Schwerstanlauf (CLASS 30) in Standardschaltung

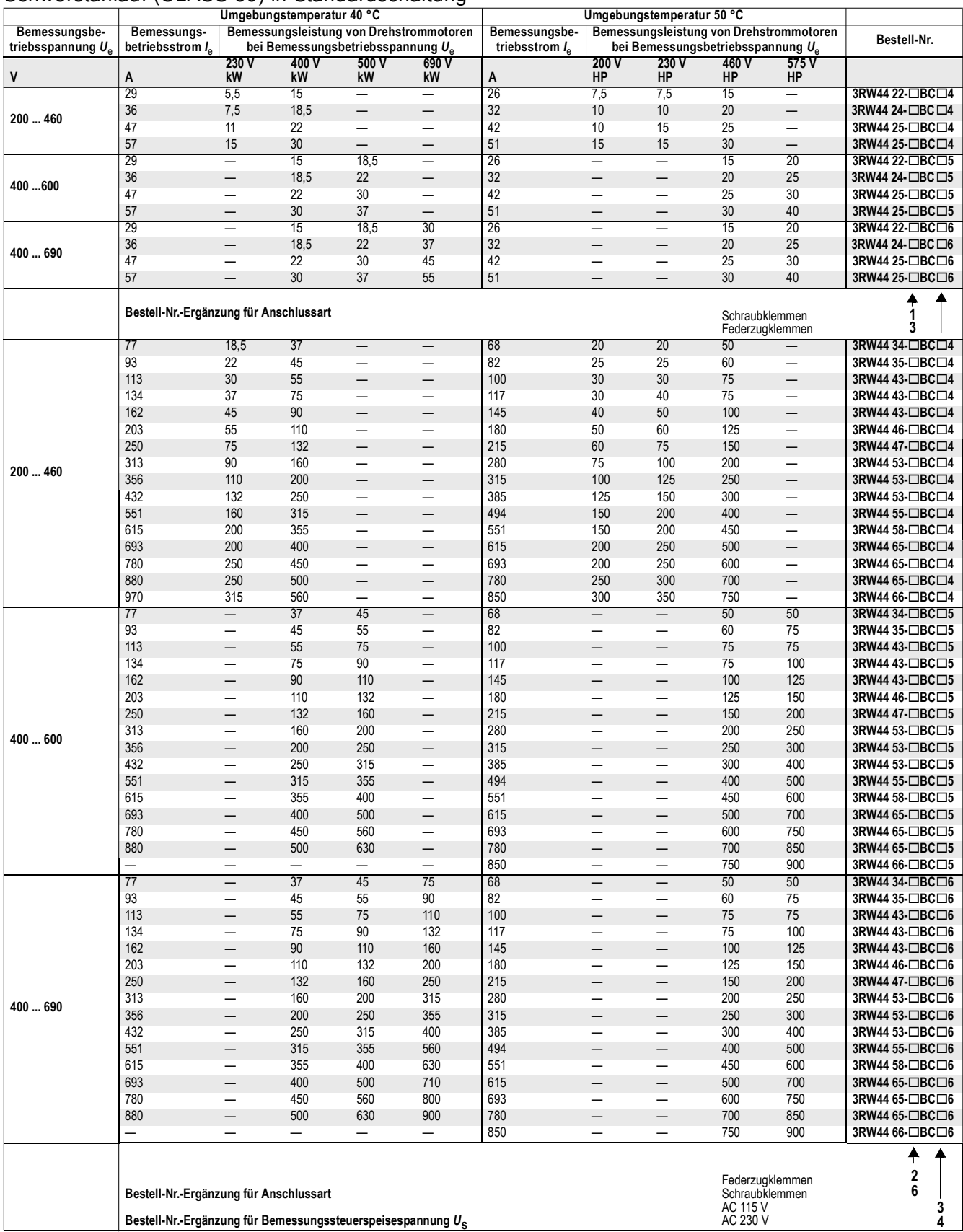

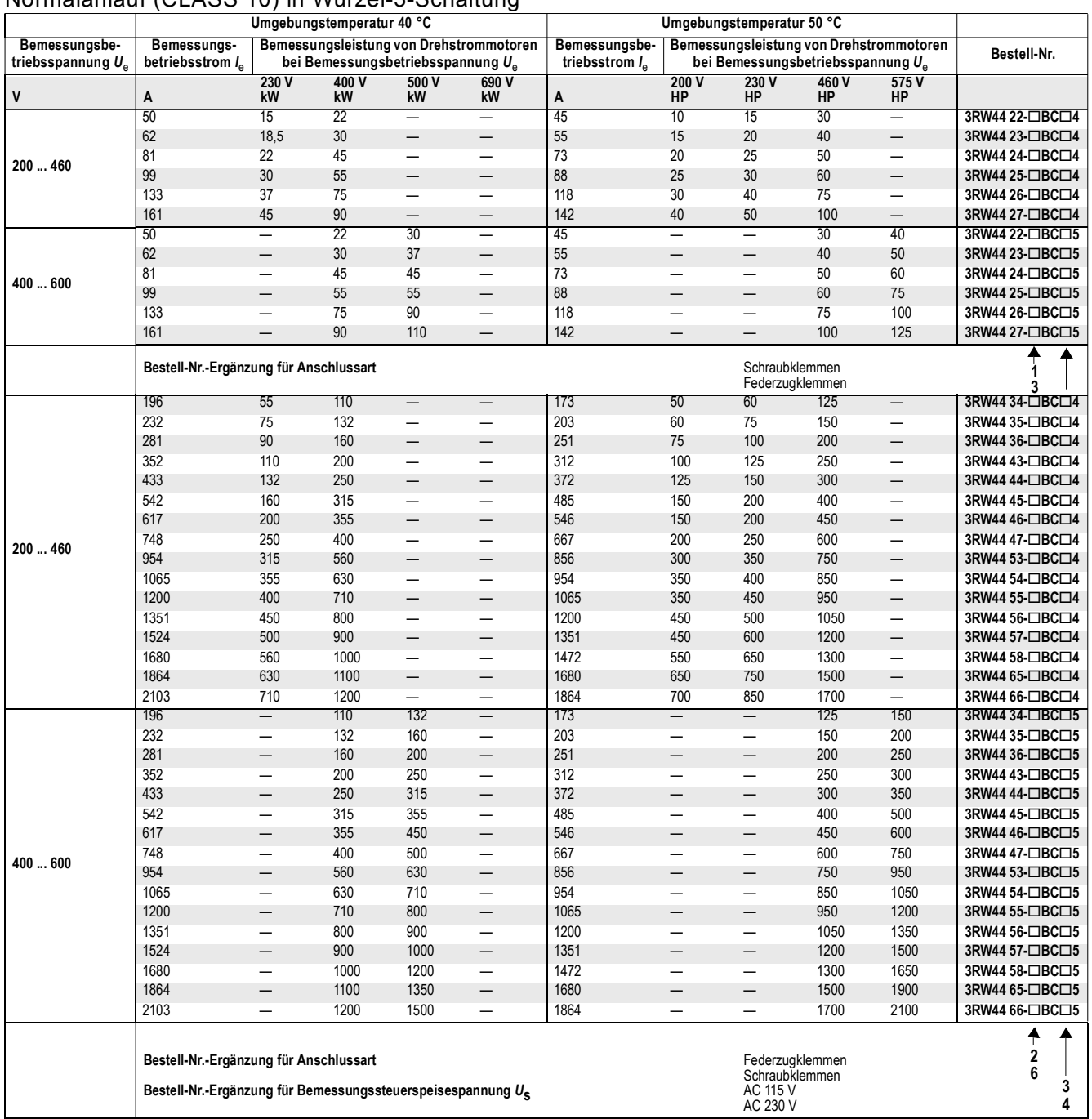

# Normalanlauf (CLASS 10) in Wurzel-3-Schaltung

#### Schweranlauf (CLASS 20) in Wurzel-3-Schaltung

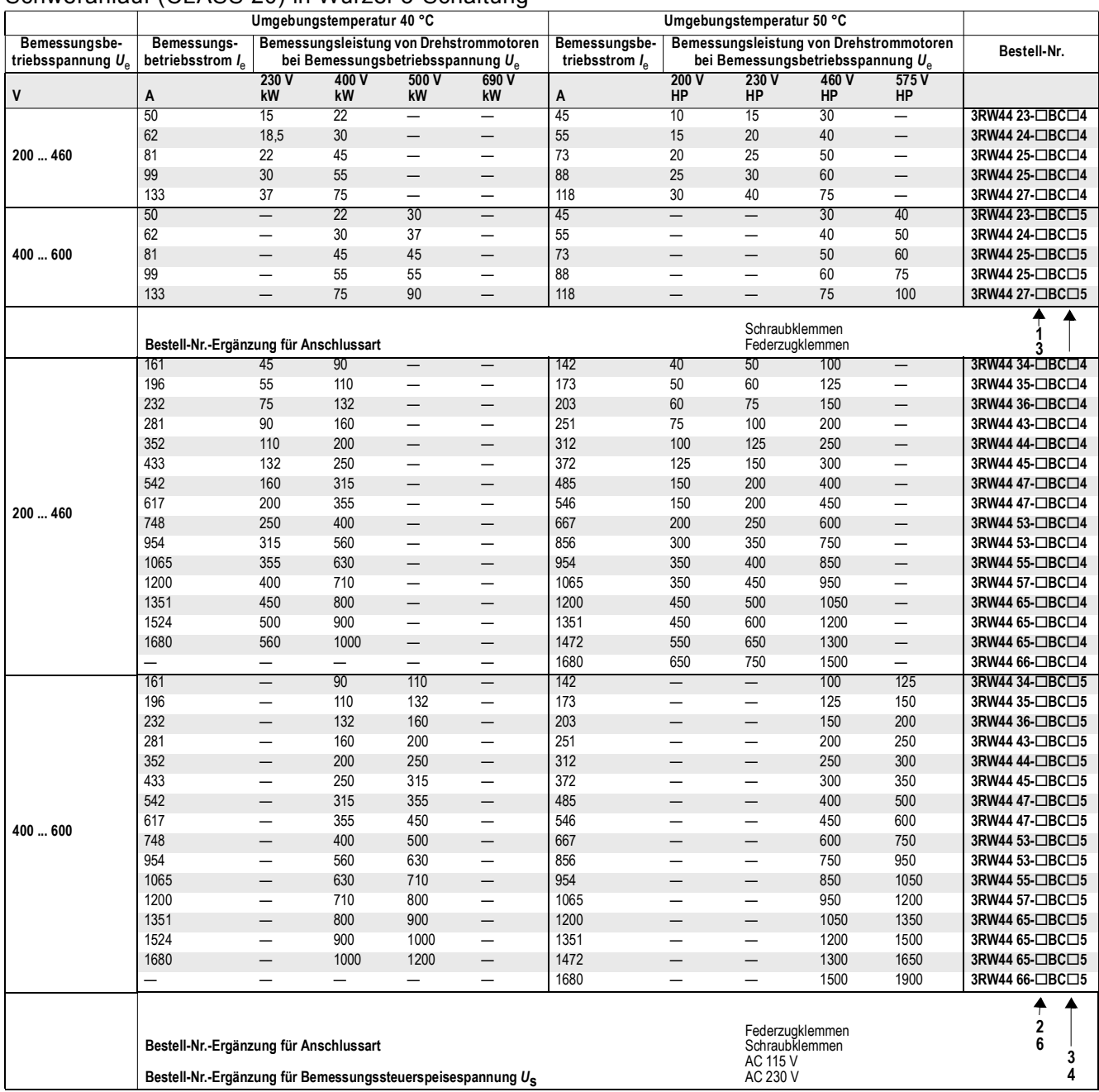

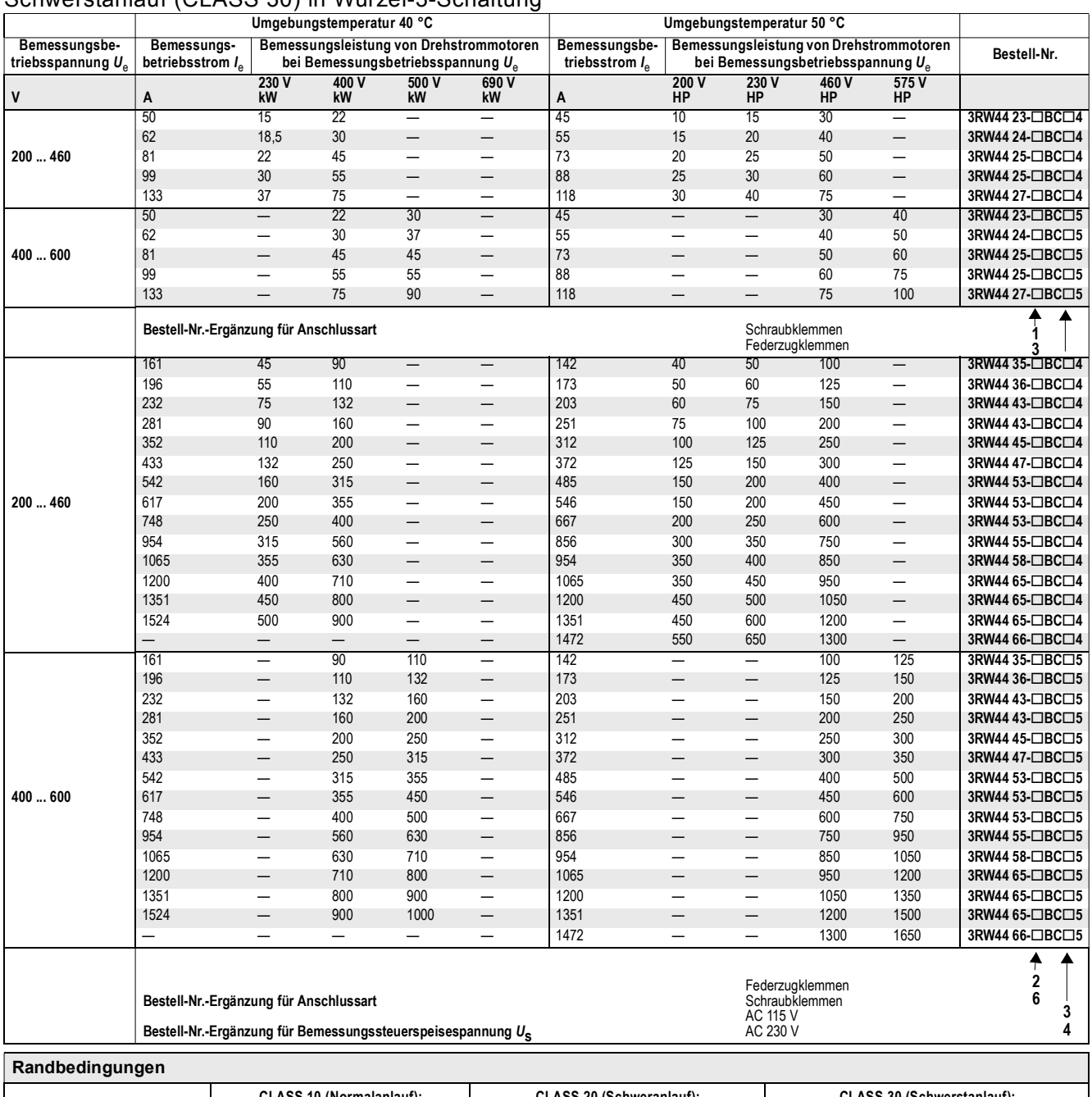

### Schwerstanlauf (CLASS 30) in Wurzel-3-Schaltung

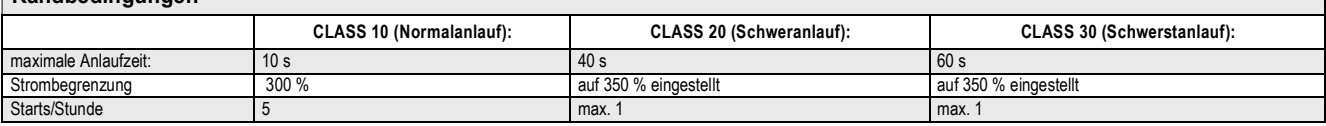

#### **Allgemeine Randbedingungen**

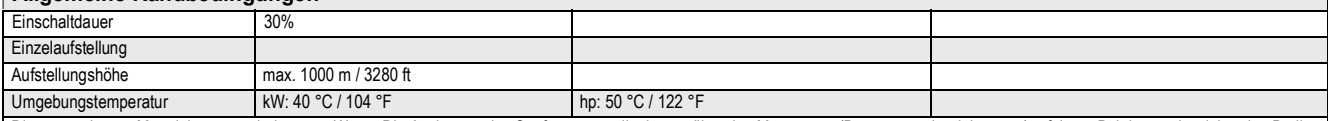

Die angegebenen Motorleistungen sind nur ca.-Werte. Die Auslegung des Sanftstarters sollte immer über den Motorstrom (Bemessungsbetriebsstrom) erfolgen. Bei davon abweichenden Bedin-<br>gungen muss gegebenenfalls ein größeres

Motorleistungsangaben basieren auf DIN 42973 (kW) und NEC 96/UL508 (hp).

Zur optimalen Auslegung bzw. bei Abweichung von den beschriebenen Rahmenbedingungen empfehlen wir Ihnen den Einsatz des Auswahl- und Simulationsprogramms "**Win-Soft-Starter**", das<br>heruntergeladen werden kann unter: <u>http:/</u>

٦

#### <span id="page-229-1"></span><span id="page-229-0"></span>**10.3.2 Technische Daten Leistungsteil**

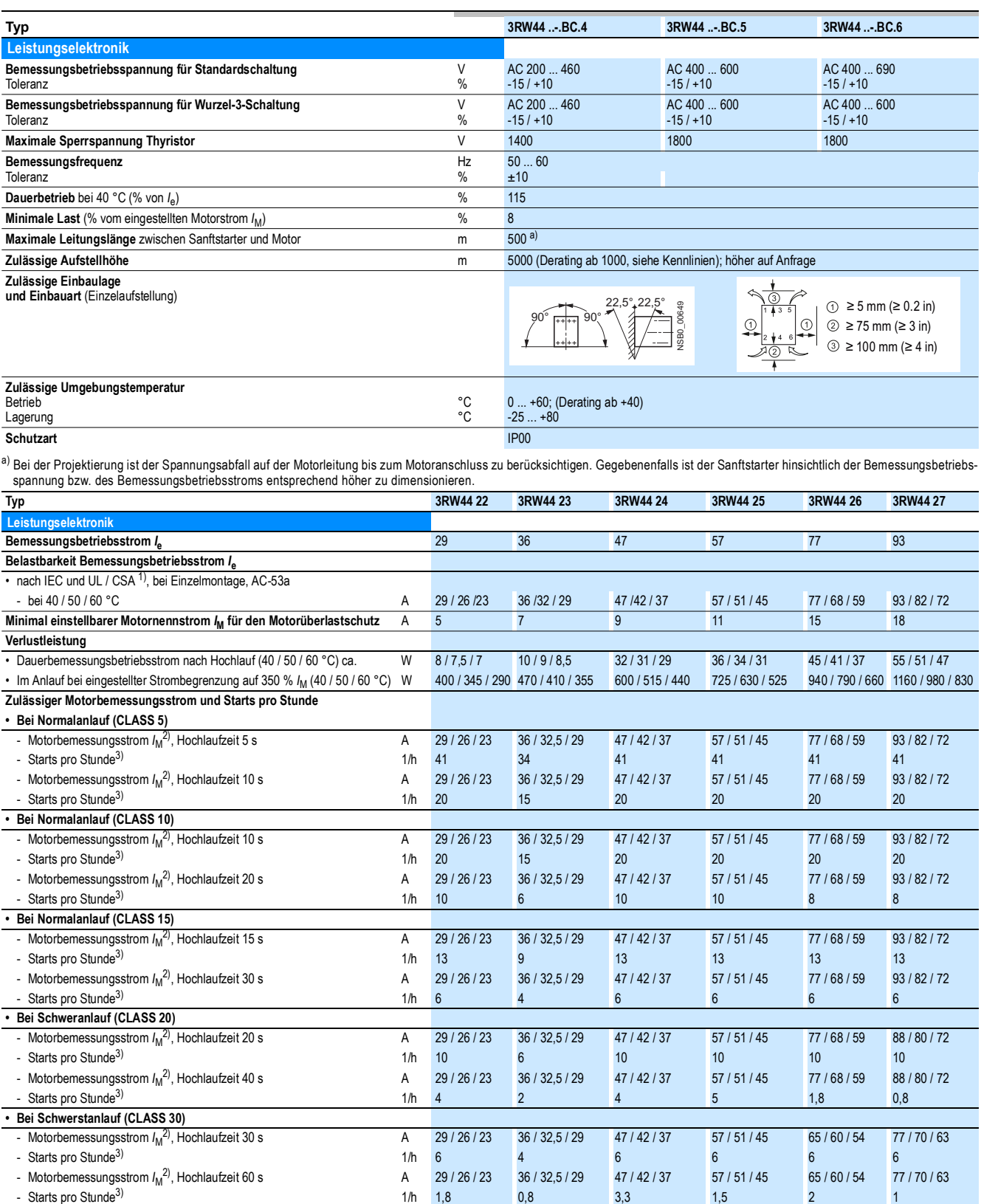

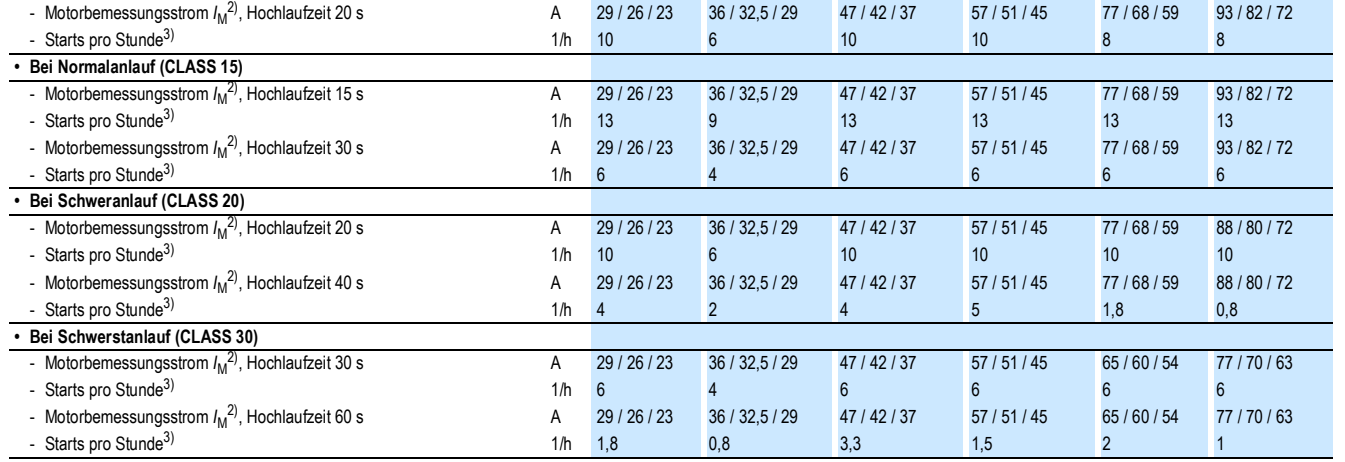

- Starts pro Stunde3) 1/h 20 15 20 20 20 20

1) Messung bei 60 °C nach UL/CSA nicht gefordert.<br>2) Strombegrenzung am Sanftstarter eingestellt auf 350 % /<sub>M</sub>; Einschaltdauer ED = 70 %.<br>Maximal einstellbarer Motorbemessungsstrom /<sub>M</sub>, abhängig von der CLASS-Einstellung

3) Bei Aussetzbetrieb S4 mit Einschaltdauer ED = 70 %, *T*<sup>u</sup> = 40 / 50 / 60 °C, Einzelaufstellung senkrecht. Die angegebenen Schalthäufigkeiten gelten nicht für den Automatikbetrieb.

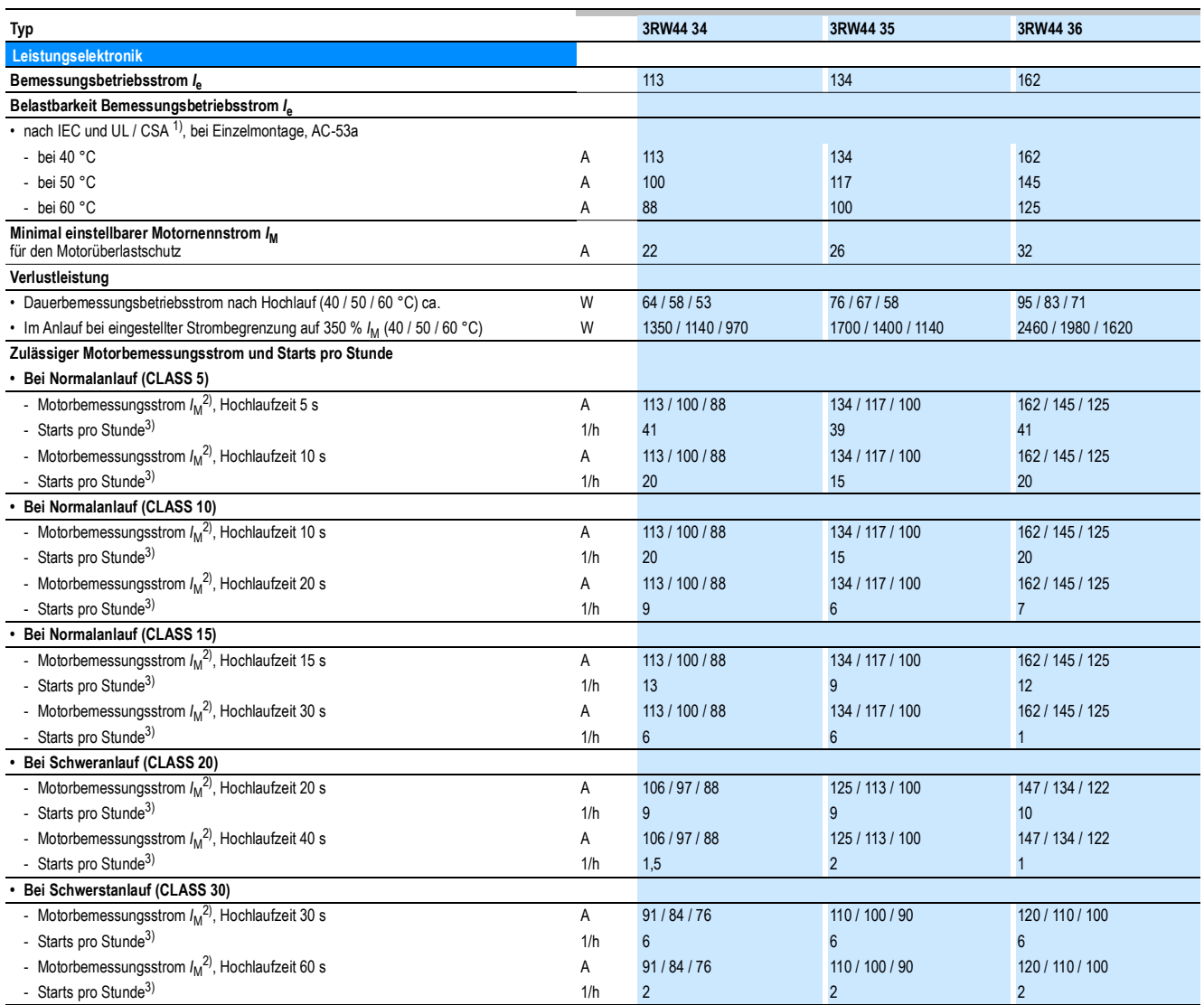

1) Messung bei 60 °C nach UL/CSA nicht gefordert.

2) Strombegrenzung am Sanftstarter eingestellt auf 350 % *I* M; Einschaltdauer ED = 70 %. Maximal einstellbarer Motorbemessungsstrom *I* M, abhängig von der CLASS-Einstellung.

3) Bei Aussetzbetrieb S4 mit Einschaltdauer ED = 70 %, *T*<sup>u</sup> = 40/50/60 °C, Einzelaufstellung senkrecht. Die angegebenen Schalthäufigkeiten gelten nicht für den Automatikbetrieb.

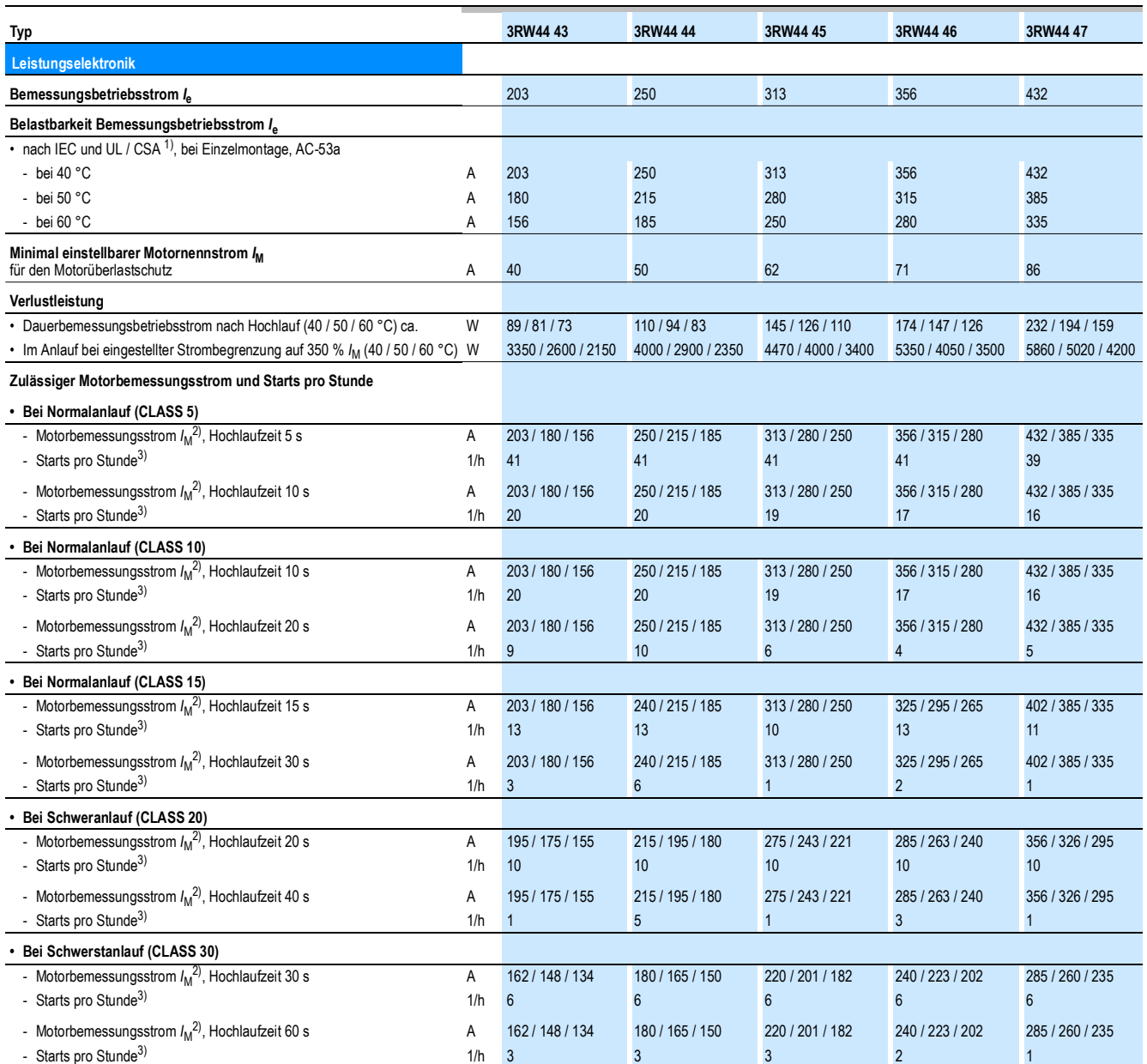

1) Messung bei 60 °C nach UL/CSA nicht gefordert.

2) Strombegrenzung am Sanftstarter eingestellt auf 350 % /<sub>M</sub>; Einschaltdauer ED = 70 %.<br>Maximal einstellbarer Motorbemessungsstrom /<sub>M</sub>, abhängig von der CLASS-Einstellung.

3) Bei Aussetzbetrieb S4 mit Einschaltdauer ED = 70 %, *T<sub>u</sub>* = 40/50/60 °C, Einzelaufstellung senkrecht. Die angegebenen Schalthäufigkeiten gelten nicht für den Automatikbetrieb.

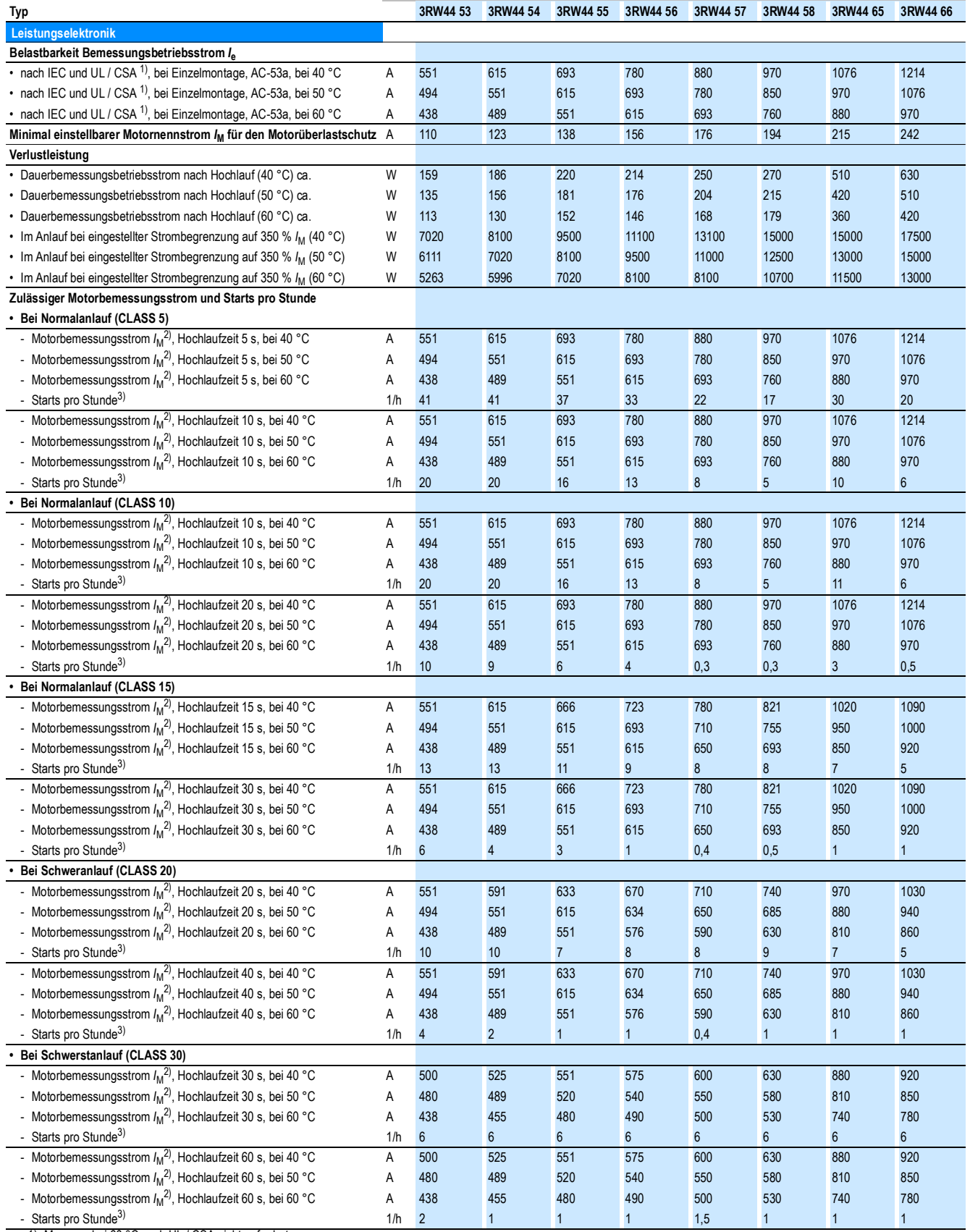

1) Messung bei 60 °C nach UL / CSA nicht gefordert.<br>2) Strombegrenzung am Sanftstarter eingestellt auf 350 % <sub>M</sub>; Einschaltdauer ED = 70 %.<br>Maximal einstellbarer Motorbemessungsstrom M<sub>M</sub>, abhängig von der CLASS-Einstell

SIRIUS 3RW44 Gerätehandbuch

#### <span id="page-233-0"></span>**10.3.3 Technische Daten Steuerteil**

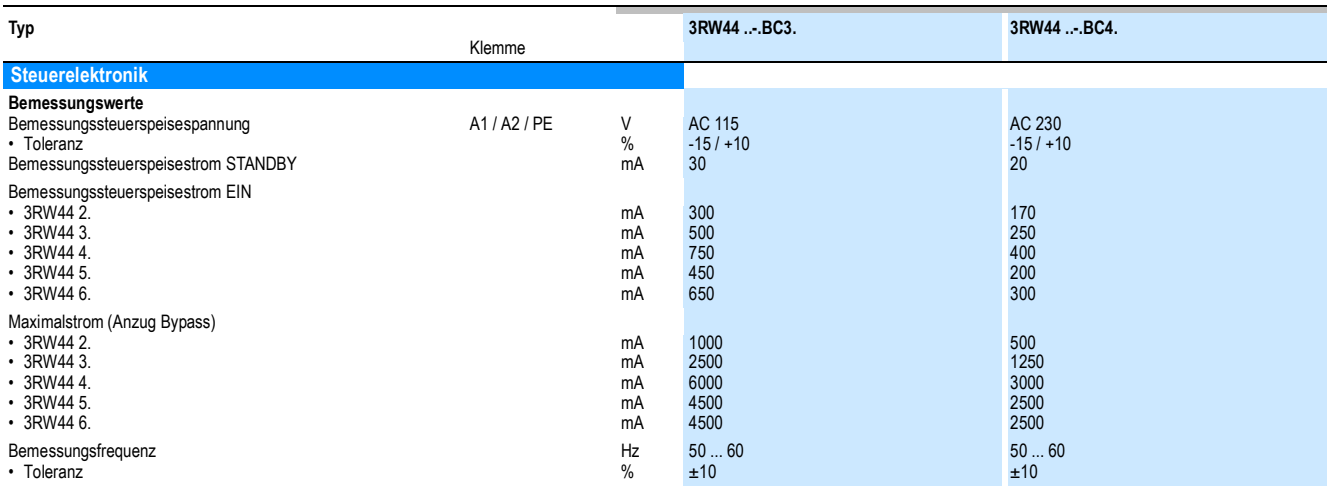

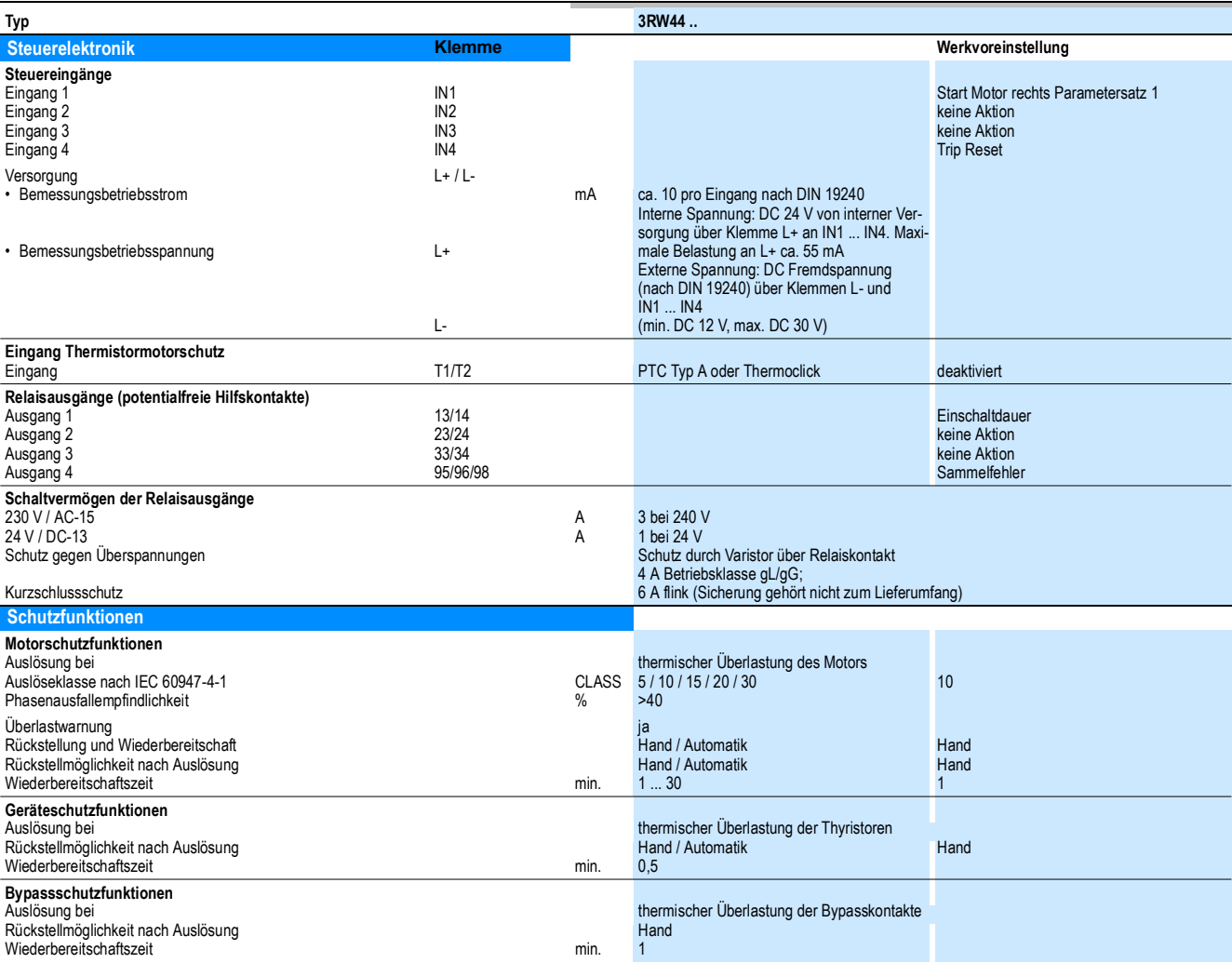

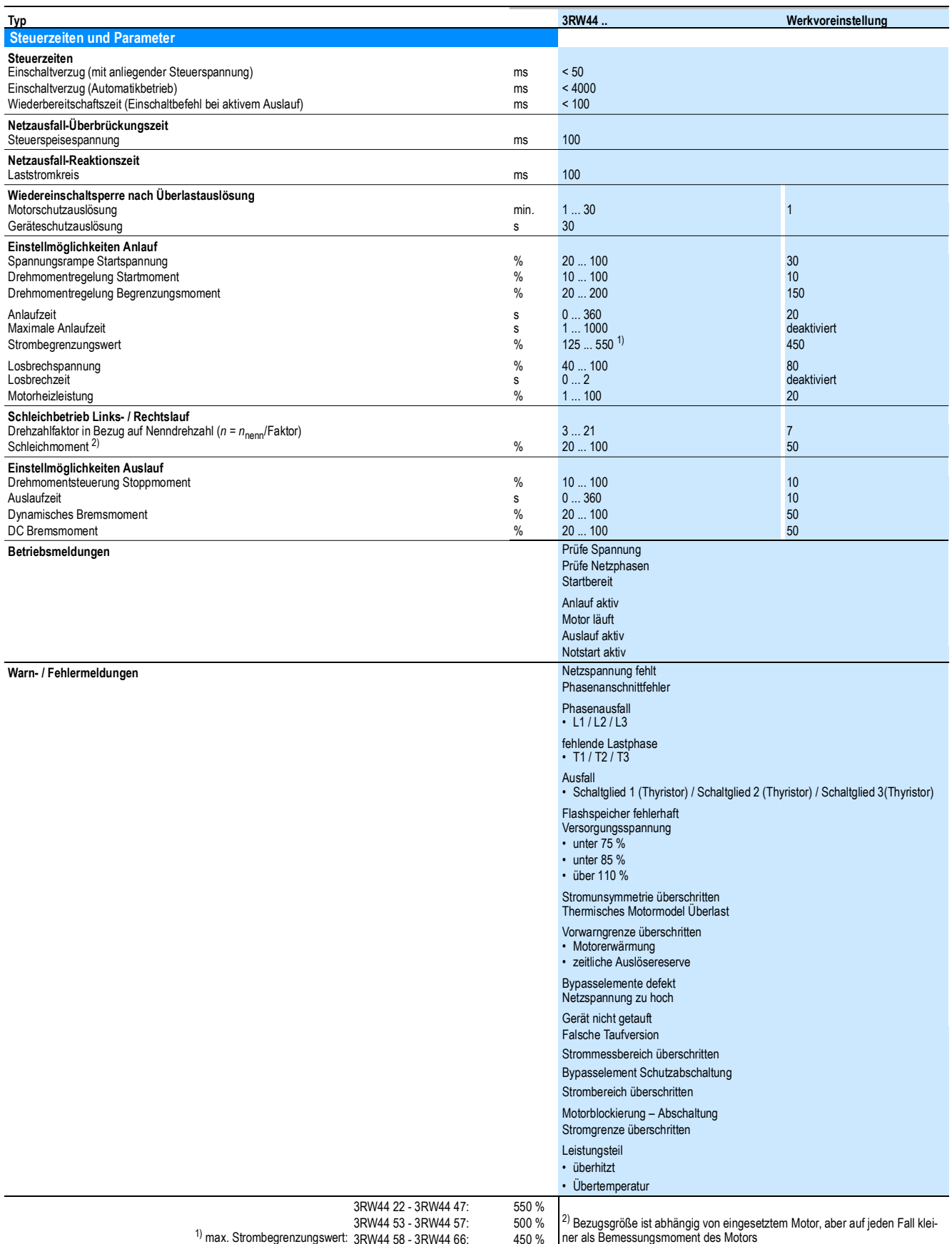

1) max. Strombegrenzungswert: 3RW44 53 - 3RW44 57: 3RW44 58 - 3RW44 66:

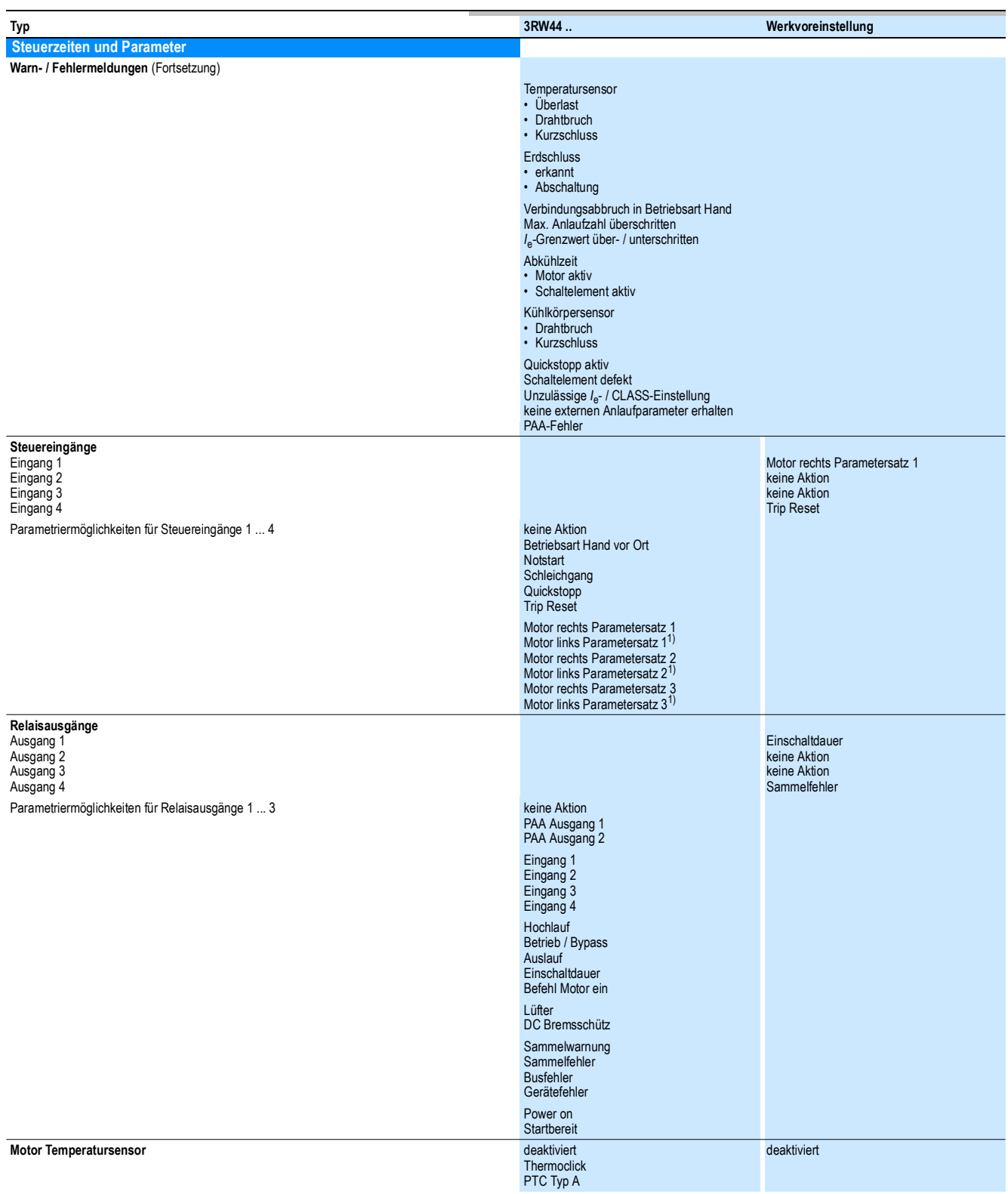

 $1)$  Parameter Motor links nur in Verbindung mit Funktion Schleichbetrieb möglich.

#### <span id="page-236-0"></span>**10.3.4 Anschlussquerschnitte**

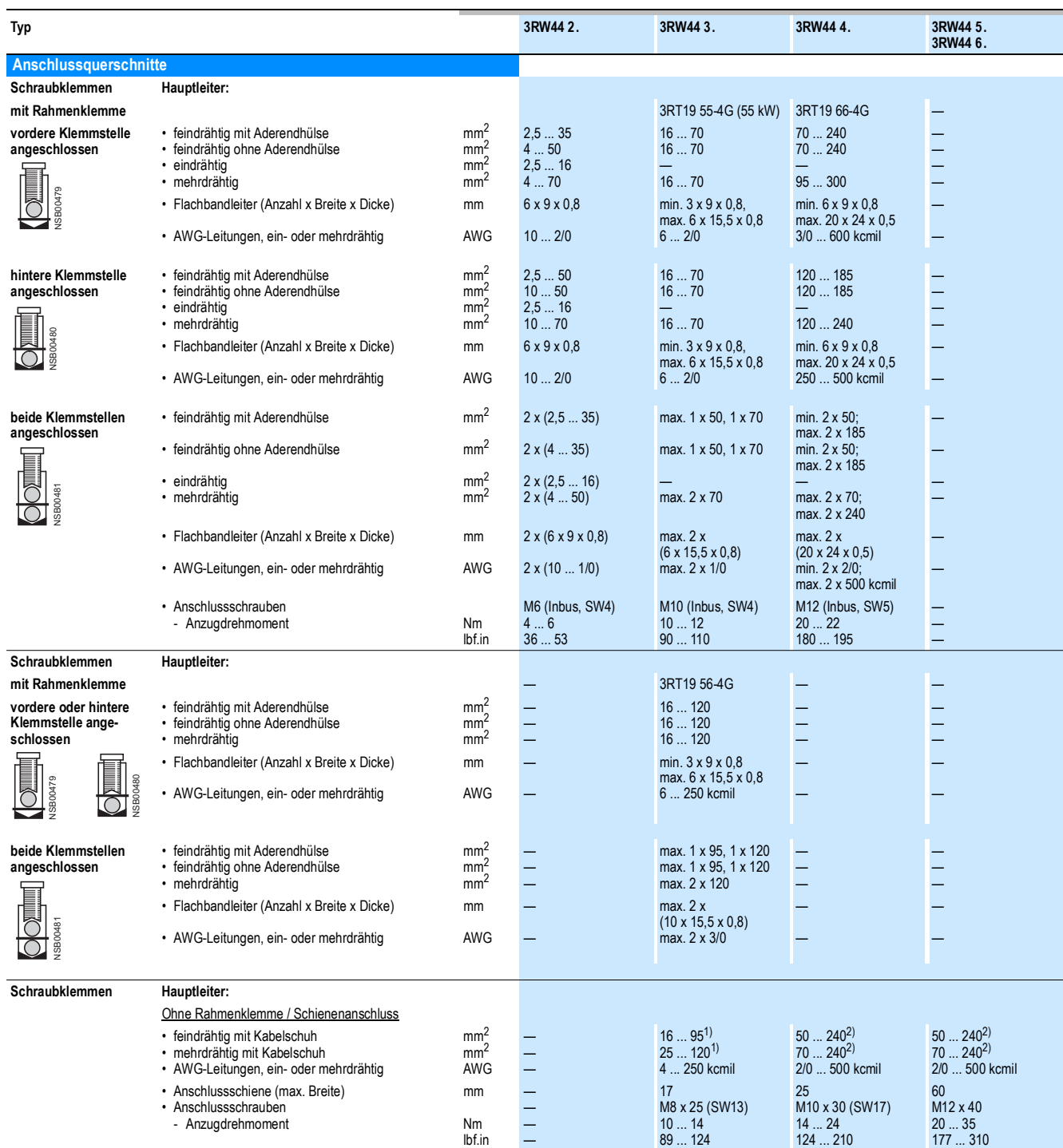

1) Bei Anschluss von Kabelschuhen nach DIN 46235 ab Leiterquerschnitt 95 mm² ist die Anschlussabdeckung 3RT19 56-4EA1 zur Einhaltung des Phasenabstandes erforderlich.

2) Bei Anschluss von Kabelschuhen nach DIN 46234 ab Leiterquerschnitt 240 mm² sowie DIN 46235 ab Leiterquerschnitt 185 mm² ist die Anschlussabdeckung 3RT19 66-4EA1 zur Einhaltung des Phasenabstandes erforderlich.

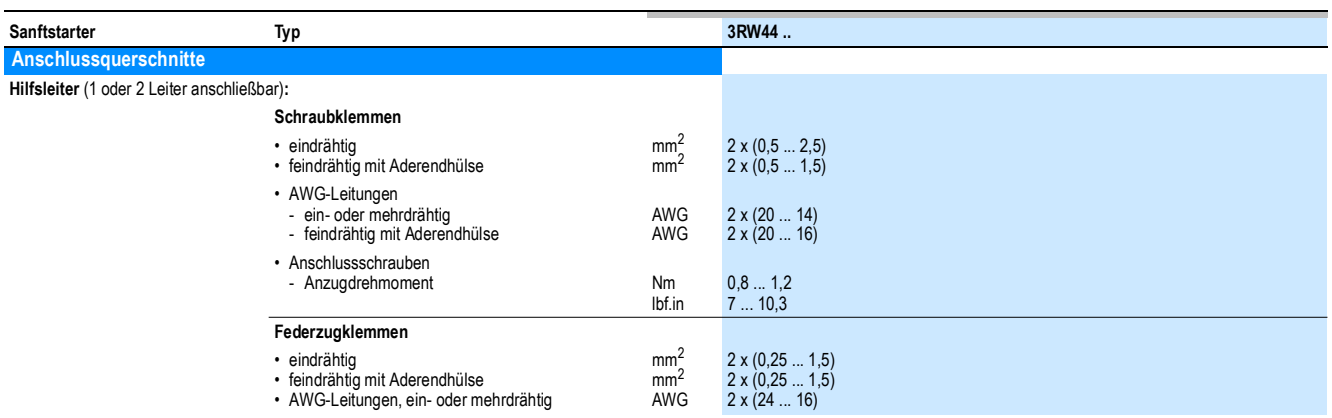

#### <span id="page-237-0"></span>**10.3.5 Elektromagnetische Verträglichkeit**

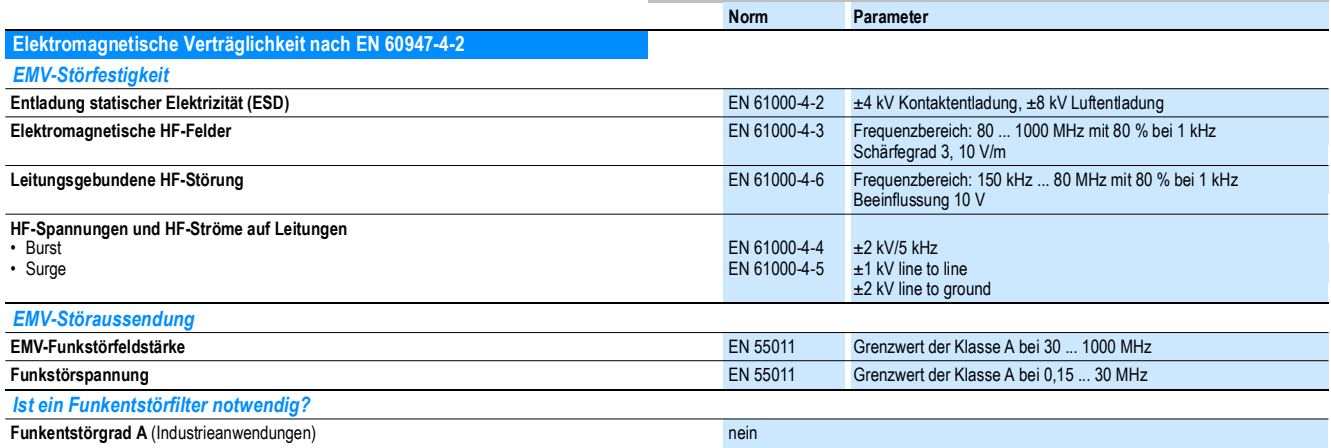

#### <span id="page-237-1"></span>**10.3.6 Zuordnungsarten**

Die Vorschrift DIN EN 60947-4-1 (VDE 0660 Teil 102), bzw. IEC 60947-4-1 unterscheidet zwei Zuordnungsarten, die als "Zuordnungsart 1" und "Zuordnungsart 2" bezeichnet werden. Bei beiden Zuordnungsarten wird der zu beherrschende Kurzschluss sicher abgeschaltet. Unterschiede bestehen lediglich im Schädigungsgrad des Geräts nach einem Kurzschluss.

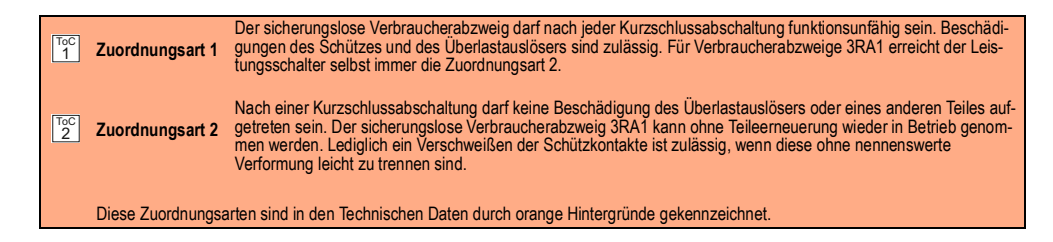

#### <span id="page-238-0"></span>**10.3.7 Komponentenauslegung Abzweig (Standardschaltung)**

#### **Sicherungszuordnung**

Nach welcher Zuordnungsart der Motorabzweig mit Sanftstarter aufgebaut wird, hängt von den Anforderungen der Applikation ab. Im Normalfall genügt der sicherungslose Aufbau (Kombination von Leistungsschalter + Sanftstarter). Soll die Zuordnungsart 2 erfüllt werden, müssen im Motorabzweig Halbleiterschutzsicherungen verwendet werden.

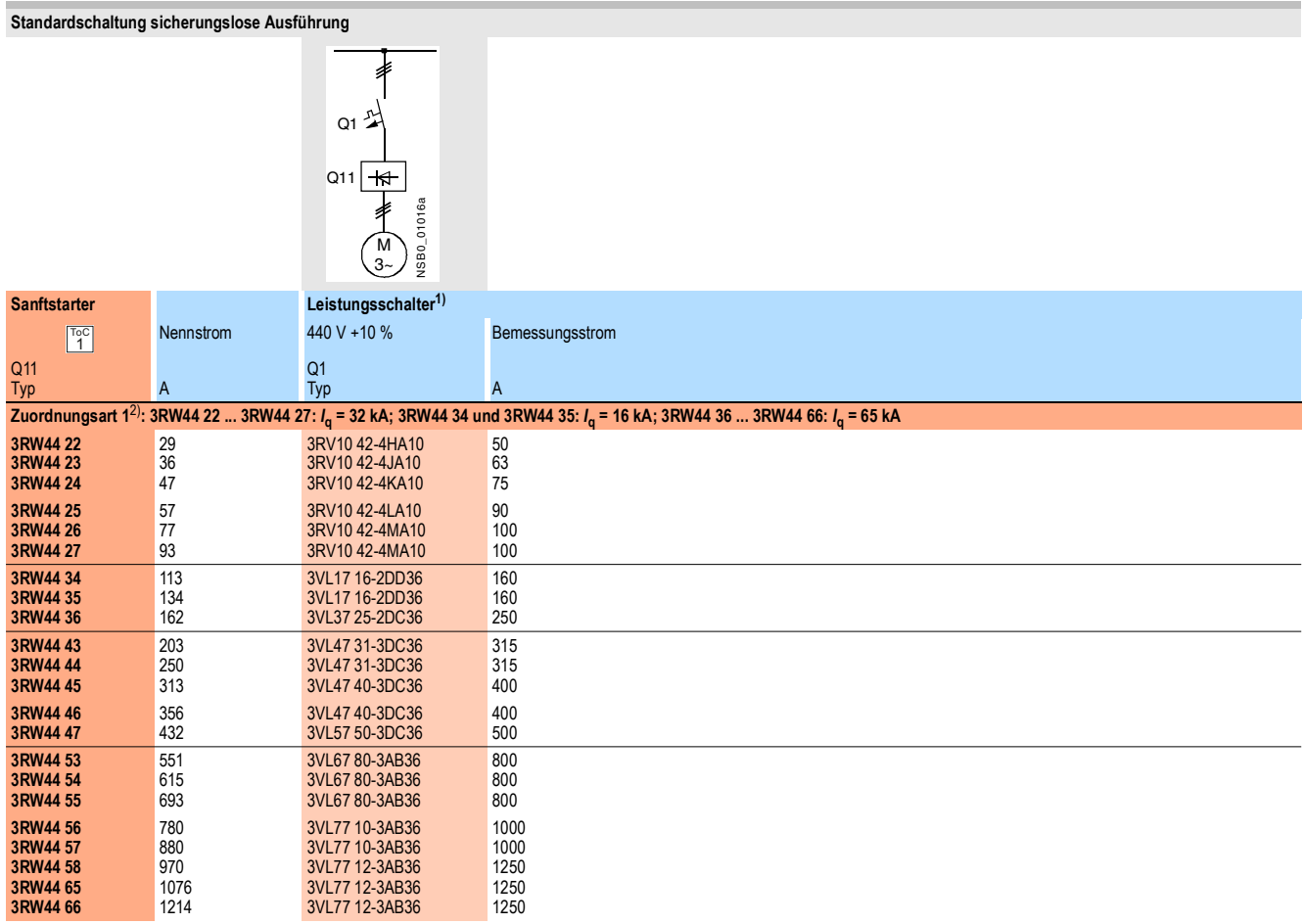

1) Zur Auswahl der Geräte ist der Motorbemessungsstrom zu beachten.

2) Zuordnungsarten, siehe Seite [10-20.](#page-237-1)

**Standardschaltung sicherungsbehaftete Ausführung** (reiner Leitungsschutz)

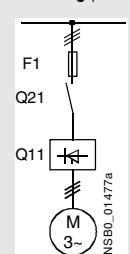

3~

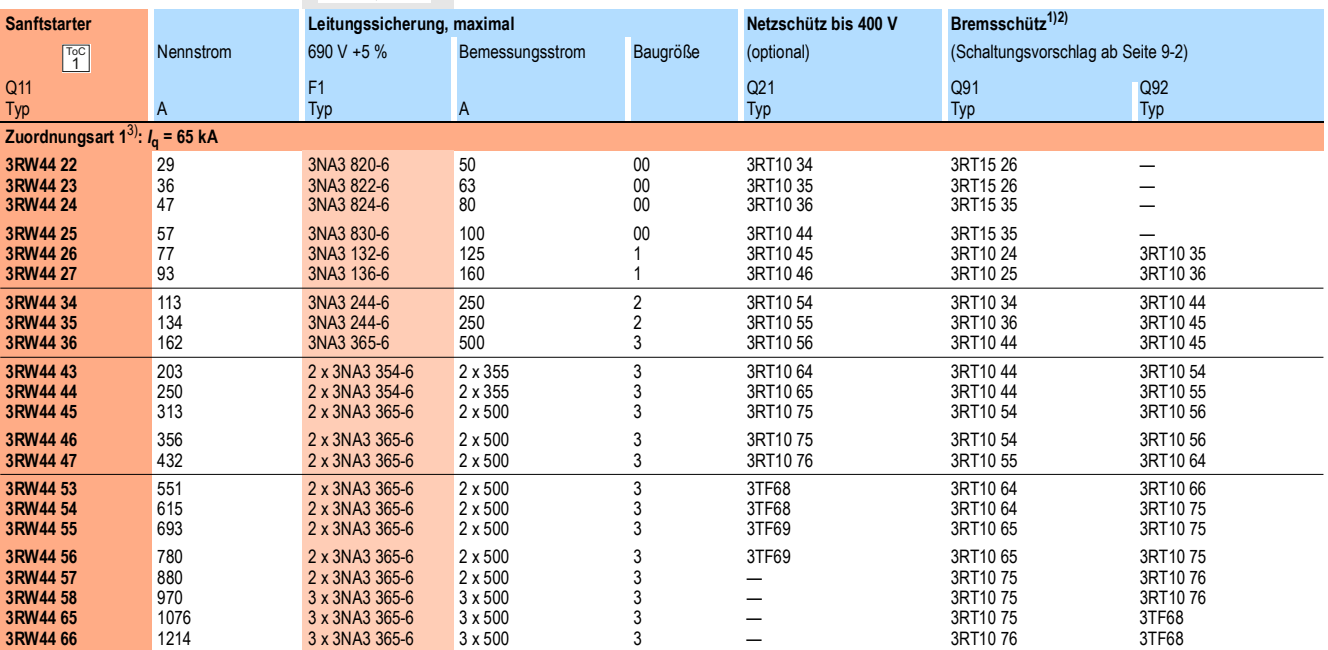

1) Wird die Auslauffunktion "Kombiniertes Bremsen" gewählt, wird kein Bremsschütz benötigt.<br>Wird die Auslauffunktion "DC Bremsen" gewählt, muss zusätzlich ein Bremsschütz eingesetzt werden (Typ siehe Tabelle).<br>Für Applikat

2) Zusätzliches Hilfsrelais K4:

LZX:RT4A4T30 (Sanftstarter 3RW44 mit Bemessungssteuerspeisespannung AC 230 V), LZX:RT4A4S15 (Sanftstarter 3RW44 mit Bemessungssteuerspeisespannung AC 115 V).

3) Die "Zuordnungsart 1" bezieht sich auf den Sanftstarter in Verbindung mit dem aufgeführten Schutzorgan (Leistungsschalter/Sicherung), nicht aber auf<br>weitere im Abzweig befindliche Komponenten. Zuordnungsarten, siehe Sei

#### **Standardschaltung sicherungsbehaftete Auslegung mit SITOR Ganzbereichssicherung 3NE1** (Halbleiter- und Leitungsschutz)

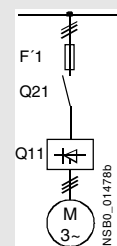

Passende Sicherungsunterteile siehe im Katalog LV 1 bei<br>"Schalt- und Schutzgeräte SENTRON für die Energieverteilung" -> "Lasttrennschalter"<br>und im Katalog ET B1 bei "BETA schützen" -> "SITOR-Halbleiterschutzsicherungen"<br>b

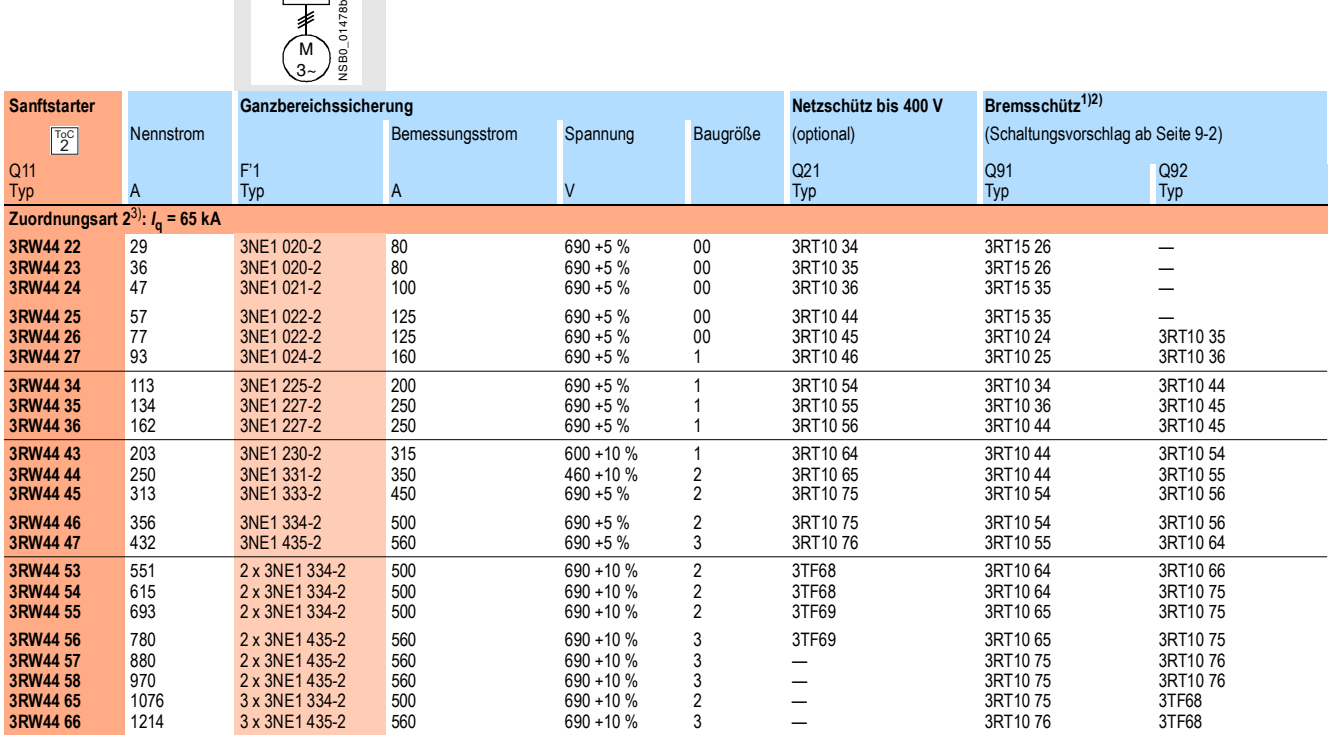

1) Wird die Auslauffunktion "Kombiniertes Bremsen" gewählt, wird kein Bremsschütz benötigt.<br>Wird die Auslauffunktion "DC Bremsen" gewählt, muss zusätzlich ein Bremsschütz eingesetzt werden (Typ siehe Tabelle).<br>Für Applikat

2) Zusätzliches Hilfsrelais K4:

LZX:RT4A4T30 (Sanftstarter 3RW44 mit Bemessungssteuerspeisespannung AC 230 V), LZX:RT4A4S15

(Sanftstarter 3RW44 mit Bemessungssteuerspeisespannung AC 115 V).

3) Die "Zuordnungsart 2" bezieht sich auf den Sanftstarter in Verbindung mit dem aufgeführten Schutzorgan (Leistungsschalter/Sicherung), nicht aber auf weitere im Abzweig befindliche Komponenten. Zuordnungsarten, siehe Seite [10-20.](#page-237-1)

**Standardschaltung sicherungsbehaftete Auslegung mit SITOR Halbleiterschutzsicherung 3NE oder 3NC**  (Halbleiterschutz durch Sicherung, Leitungs- und Überlastschutz durch Leistungsschalter)

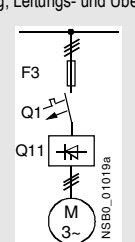

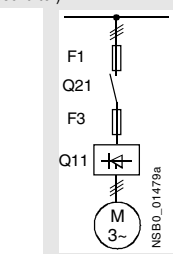

Passende Sicherungsunterteile siehe im Katalog LV 1 bei<br>"Schalt- und Schutzgeräte SENTRON für die Energieverteilung" --> "Last-<br>trennschalter" und im Katalog ET B1 bei "BETA schützen" --><br>"SITOR-Halbleiterschutzsicherungen

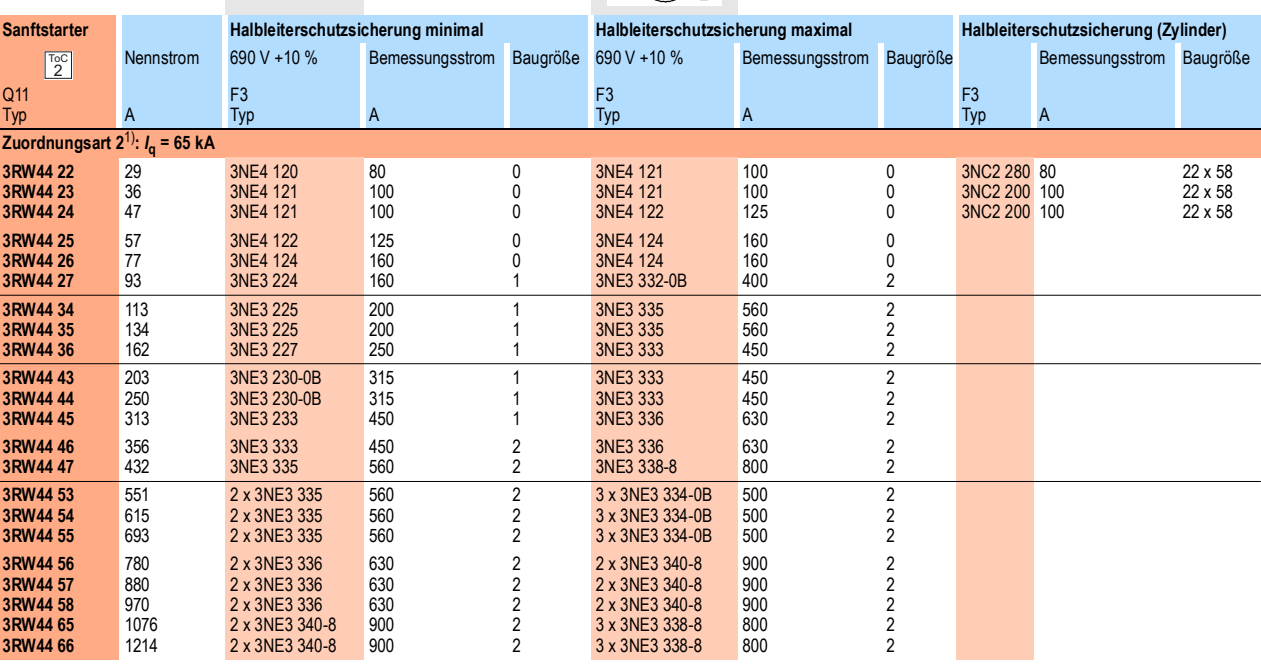

1) Die "Zuordnungsart 2" bezieht sich auf den Sanftstarter in Verbindung mit dem aufgeführten Schutzorgan (Leistungsschalter/Sicherung), nicht aber auf<br>weitere im Abzweig befindliche Komponenten. Zuordnungsarten, siehe Sei

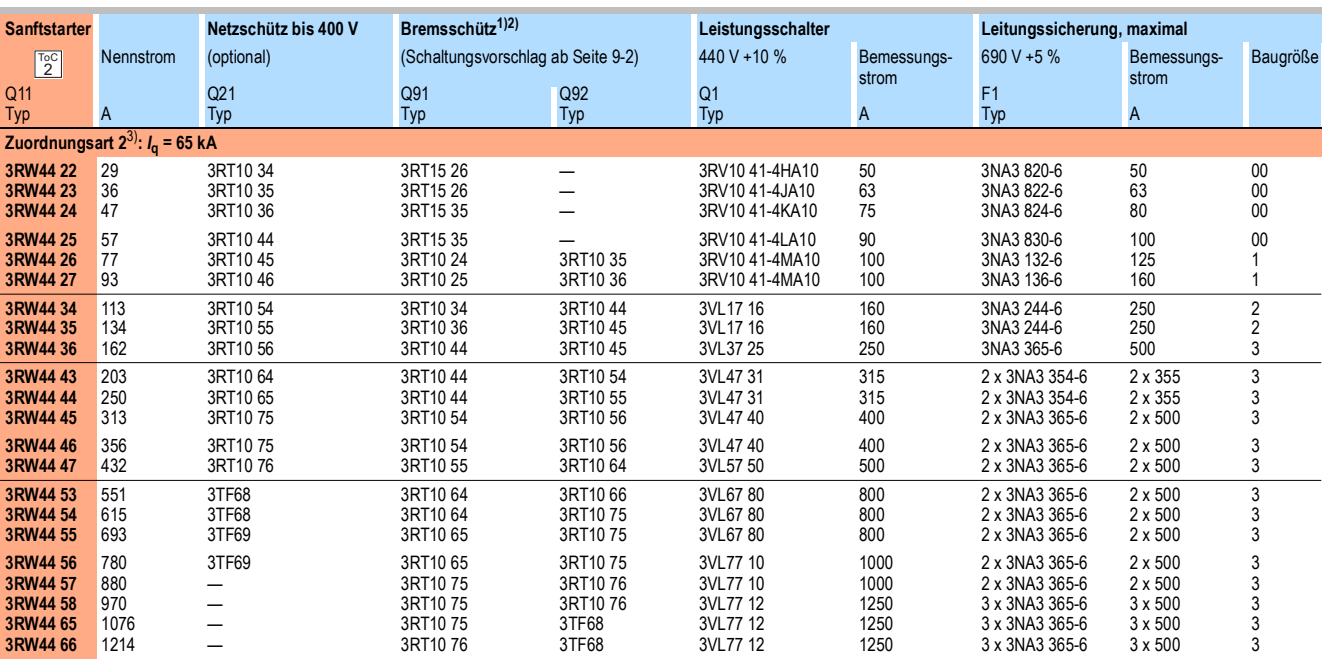

1) Wird die Auslauffunktion "Kombiniertes Bremsen" gewählt, wird kein Bremsschütz benötigt.<br>Wird die Auslauffunktion "DC Bremsen" gewählt, muss zusätzlich ein Bremsschütz eingesetzt werden (Typ siehe Tabelle).<br>Für Applikat

2) Zusätzliches Hilfsrelais K4: LZX:RT4A4T30 (Sanftstarter 3RW44 mit Bemessungssteuerspeisespannung AC 230 V), LZX:RT4A4S15 (Sanftstarter 3RW44 mit Bemessungssteuerspeisespannung AC 115 V).

3) Die "Zuordnungsart 2" bezieht sich auf den Sanftstarter in Verbindung mit dem aufgeführten Schutzorgan (Leistungsschalter/Sicherung), nicht aber auf<br>weitere im Abzweig befindliche Komponenten. Zuordnungsarten, siehe Sei

#### <span id="page-243-0"></span>**10.3.8 Komponentenauslegung Abzweig (Wurzel-3-Schaltung)**

Wurzel-3-Schaltung sicherungsbehaftete Auslegung mit SITOR Sicherungen 3NE oder 3NC (Halbleiterschutz durch Sicherung, Leitungs- und Überlastschutz durch Leistungsschalter)

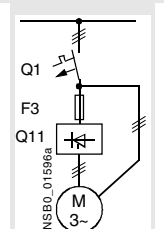

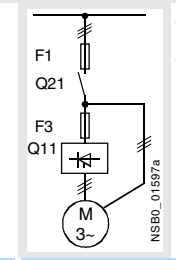

Passende Sicherungsunterteile siehe im Katalog LV 1 bei<br>"Schalt- und Schutzgeräte SENTRON für die Energieverteilung" –> "Lasttrennschalter"<br>und im Katalog ET B1 bei "BETA schützen" –><br>"SITOR-Halbleiterschutzsicherungen" b

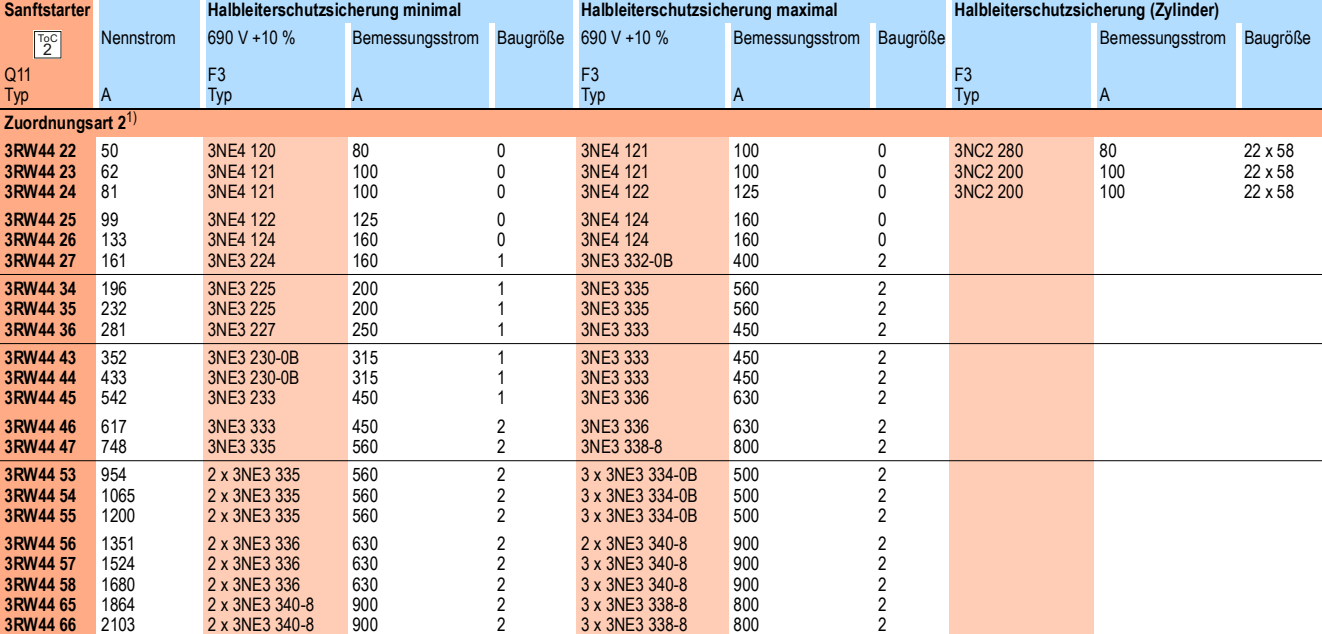

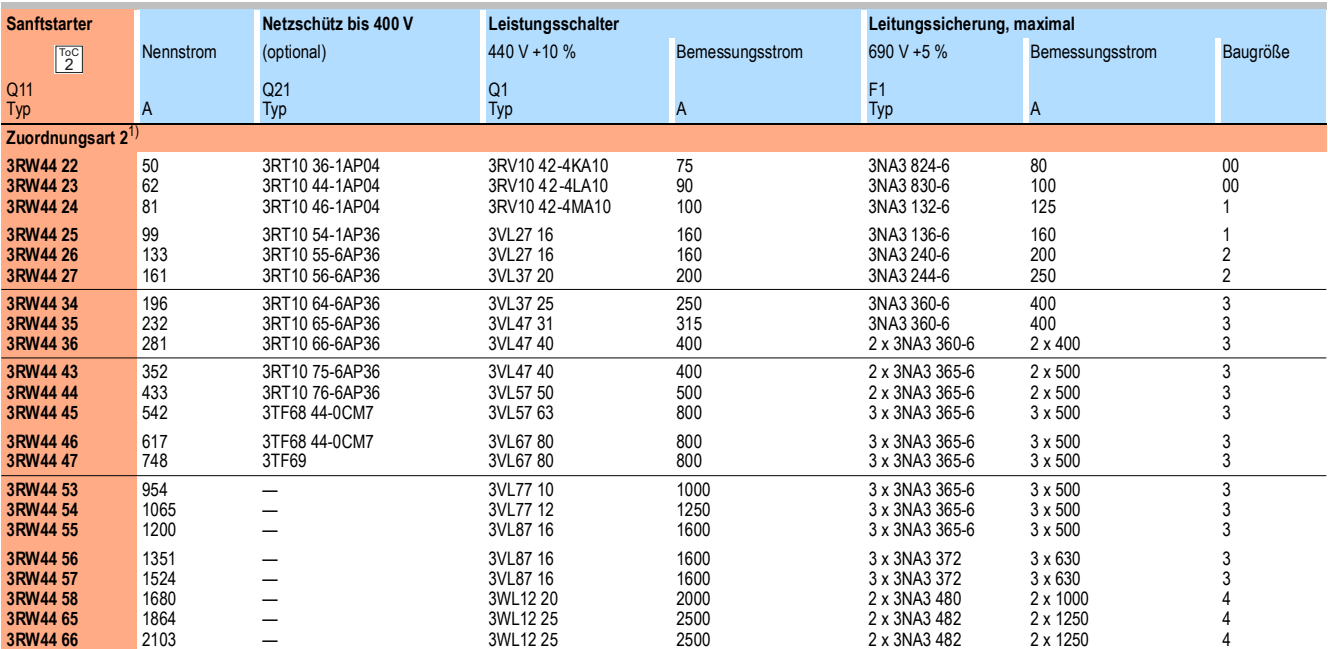

1) Die "Zuordnungsart 2" bezieht sich auf den Sanftstarter in Verbindung mit dem aufgeführten Schutzorgan (Leistungsschalter/Sicherung), nicht aber auf weitere im Abzweig befindliche Komponenten. Zuordnungsarten, siehe Seite [10-20.](#page-237-1)

## <span id="page-244-0"></span>**10.3.9 Zubehör**

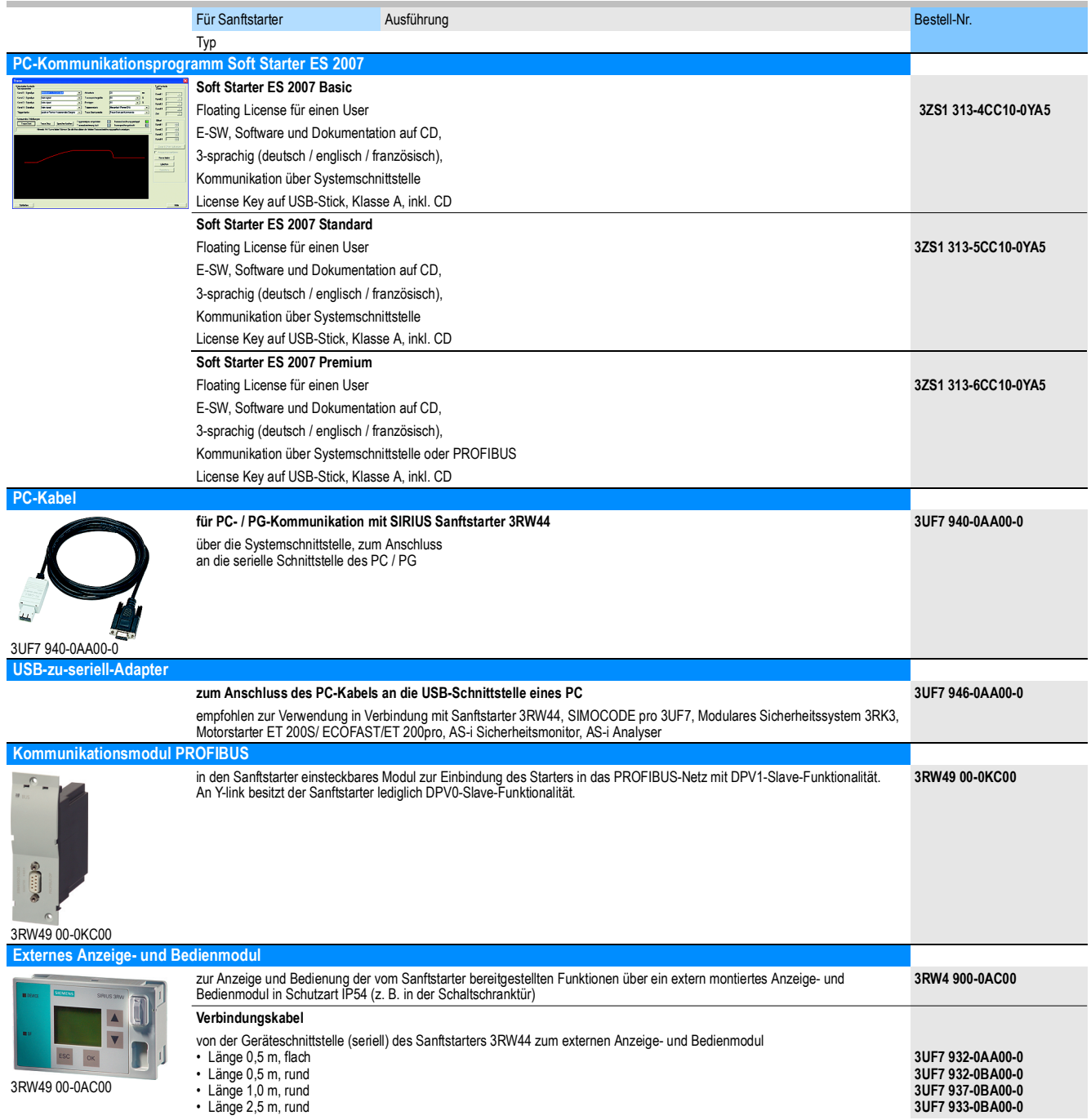

#### *Allgemeine technische Daten*

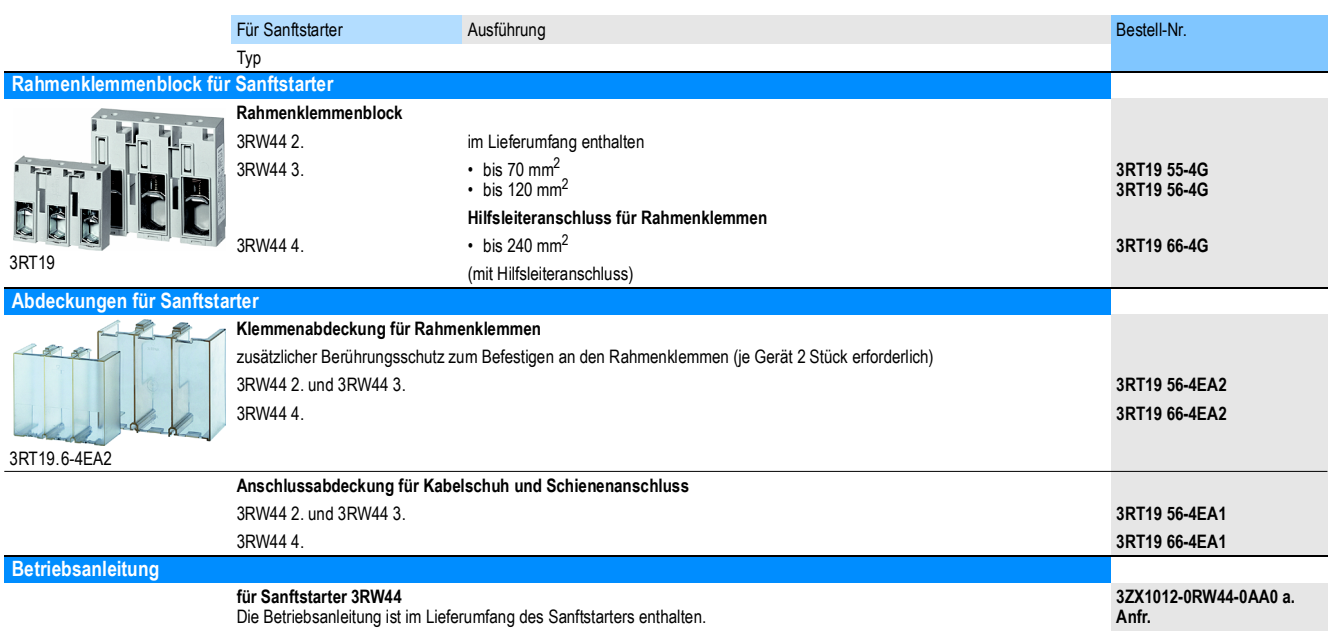

#### <span id="page-245-0"></span>**10.3.10Ersatzteile**

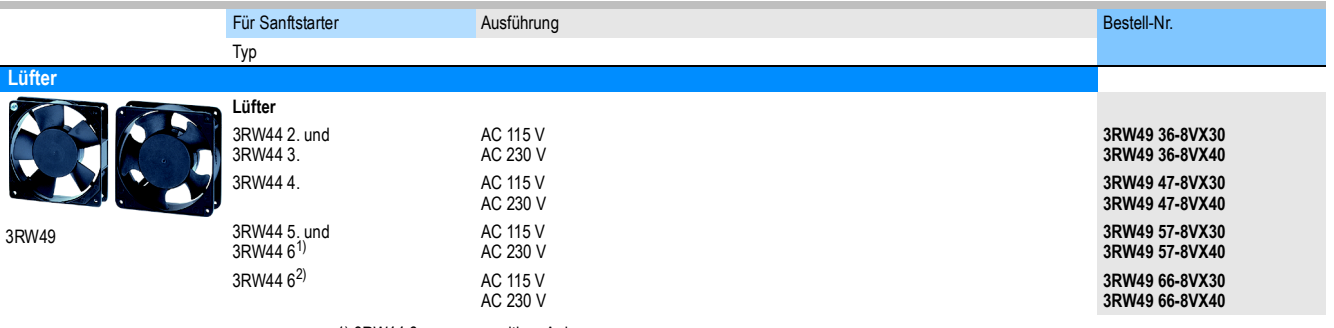

1) 3RW44 6. ausgangsseitiger Anbau.

2) für frontseitigen Anbau.

# <span id="page-246-0"></span>**10.4 Auslösekennlinien**

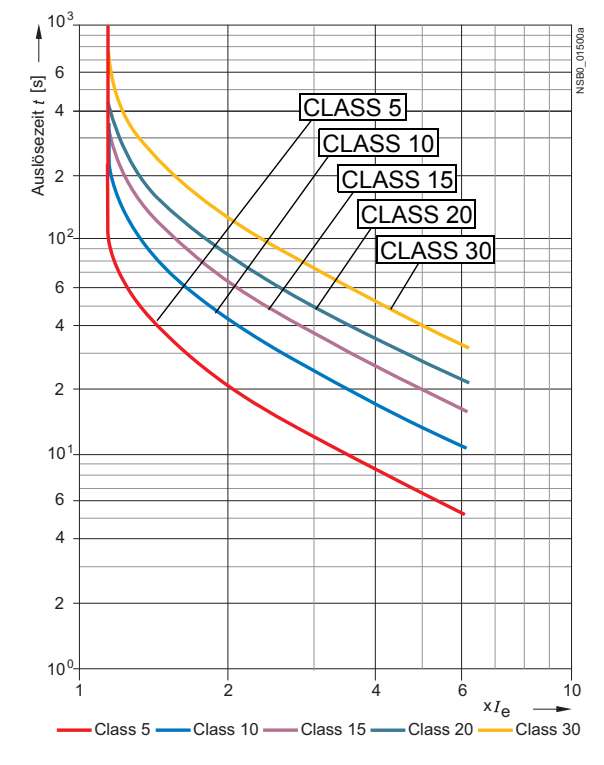

#### <span id="page-246-1"></span>**10.4.1 Motorschutz-Auslösekennlinien: 3RW44 bei Symmetrie**

#### <span id="page-246-2"></span>**10.4.2 Motorschutz-Auslösekennlinien: 3RW44 bei Unsymmetrie**

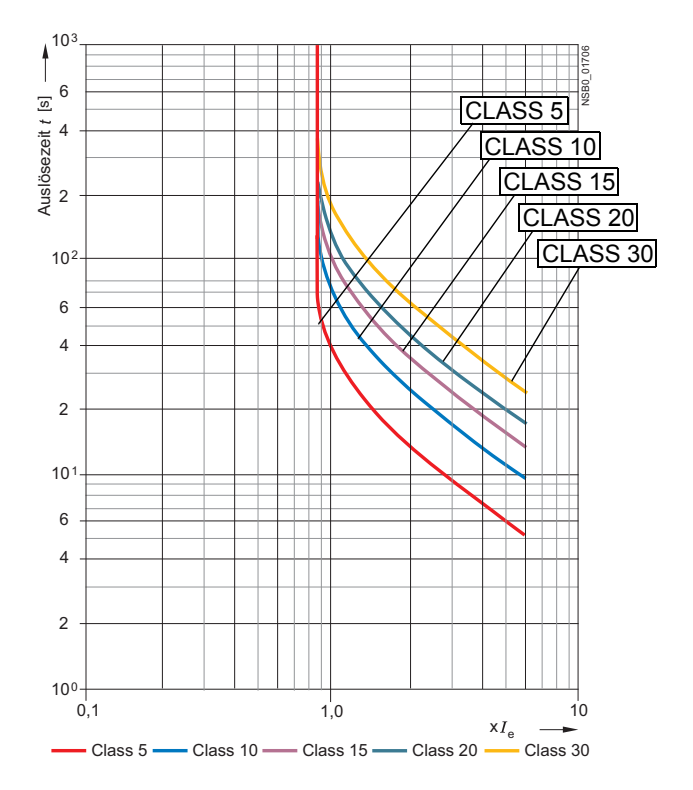

SIRIUS 3RW44 Gerätehandbuch GWA 4NEB 535 2195-01 DS 06 10-29 10-29

# <span id="page-247-0"></span>**10.5 Maßzeichnungen**

**3RW44 2**

**3RW44 3**

**3RW44 4**

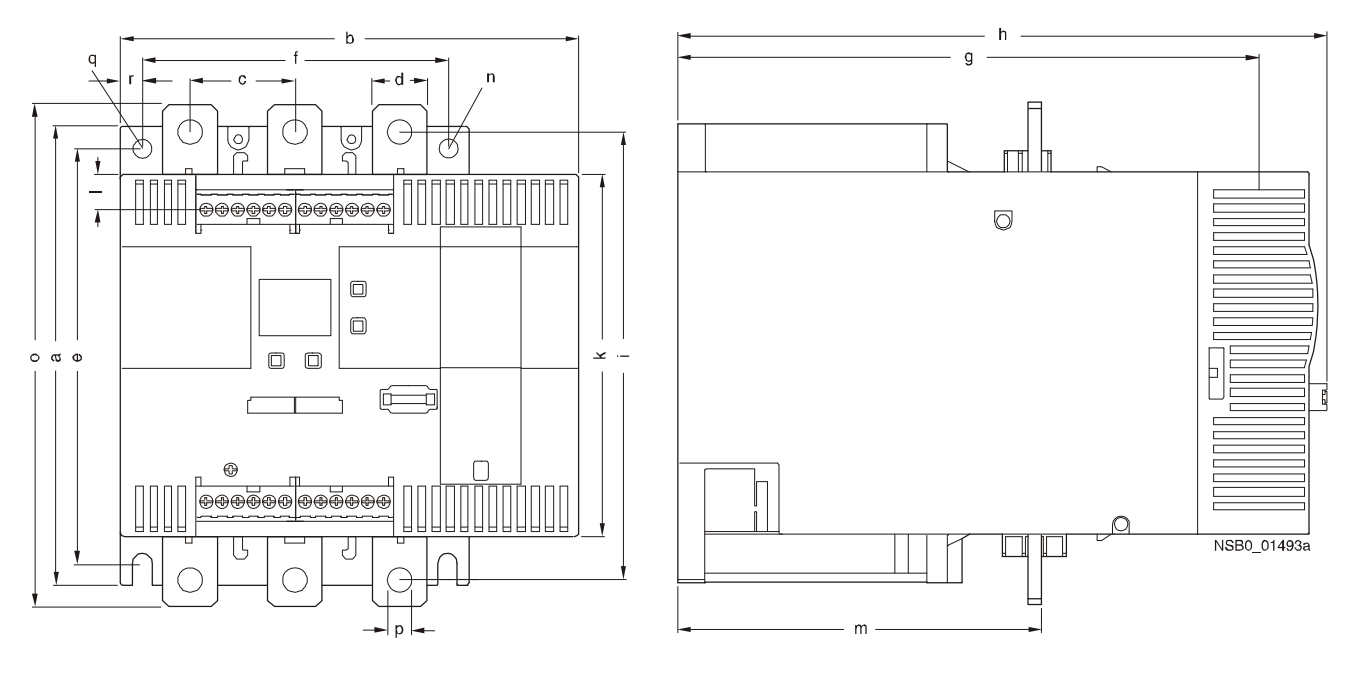

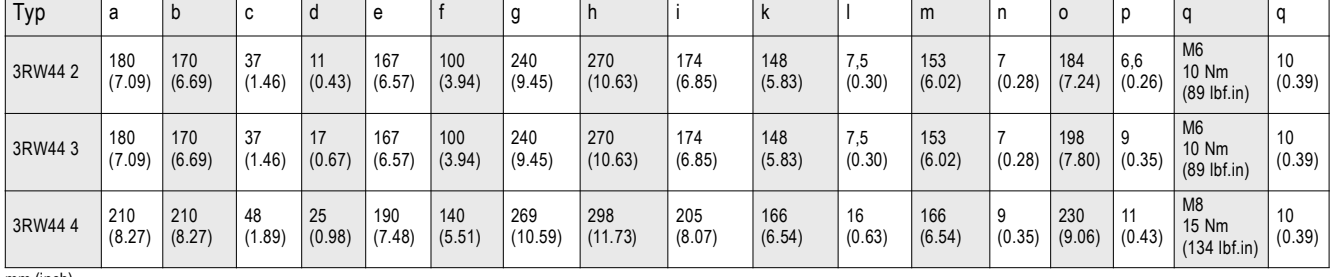

mm (inch)

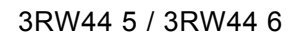

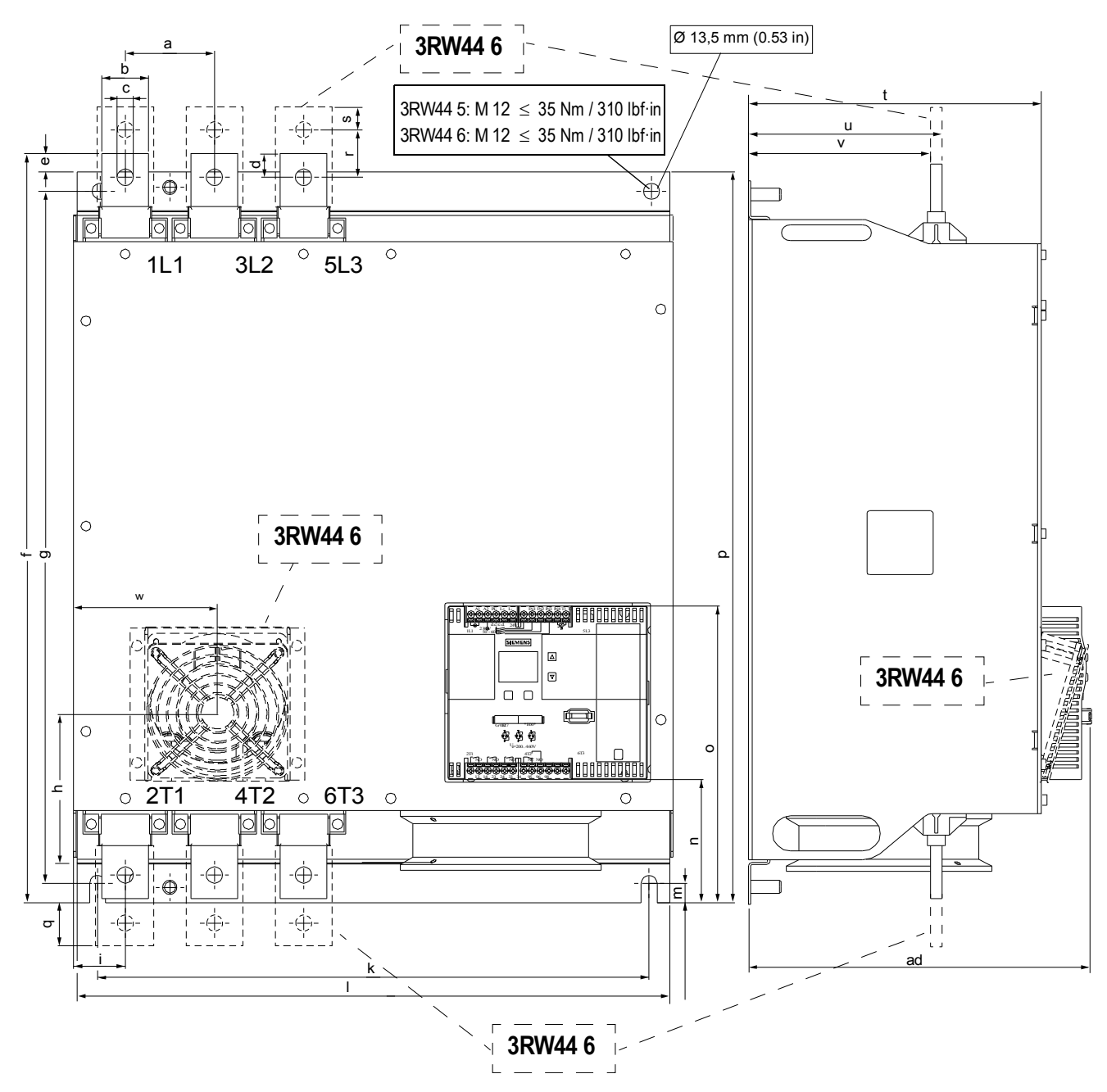

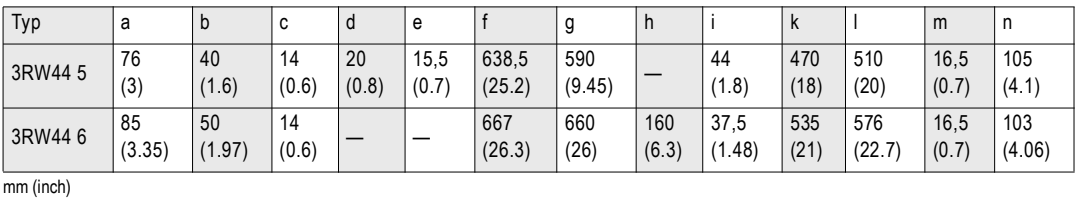

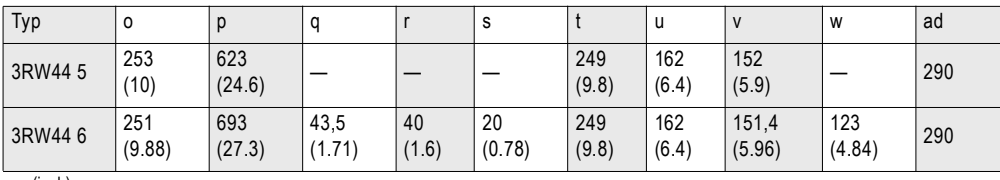

mm (inch)

SIRIUS 3RW44 Gerätehandbuch GWA 4NEB 535 2195-01 DS 06 10-31 2009 10-31 2009 10-31 2009 10-31 2009 10-31 2009 10-31 2009 10-31 2009 10-31

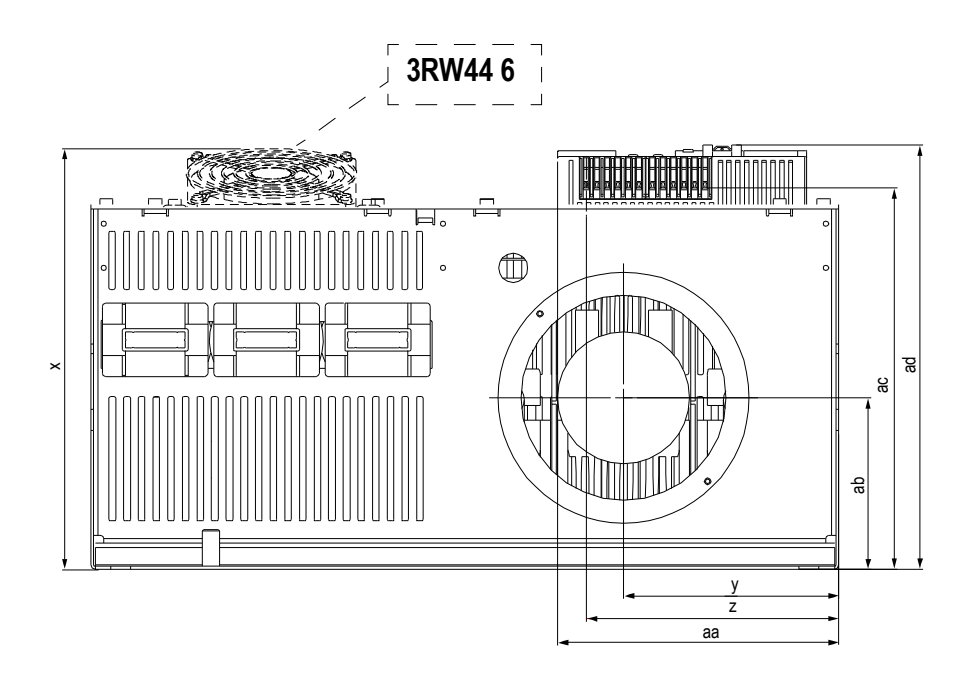

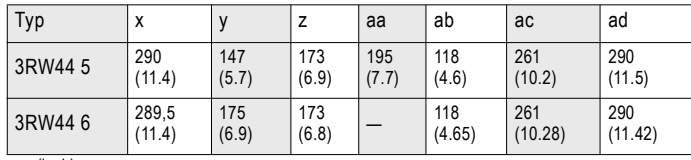

mm (inch)

#### Externes Anzeige- und Bedienmodul 3RW49 00-0AC00

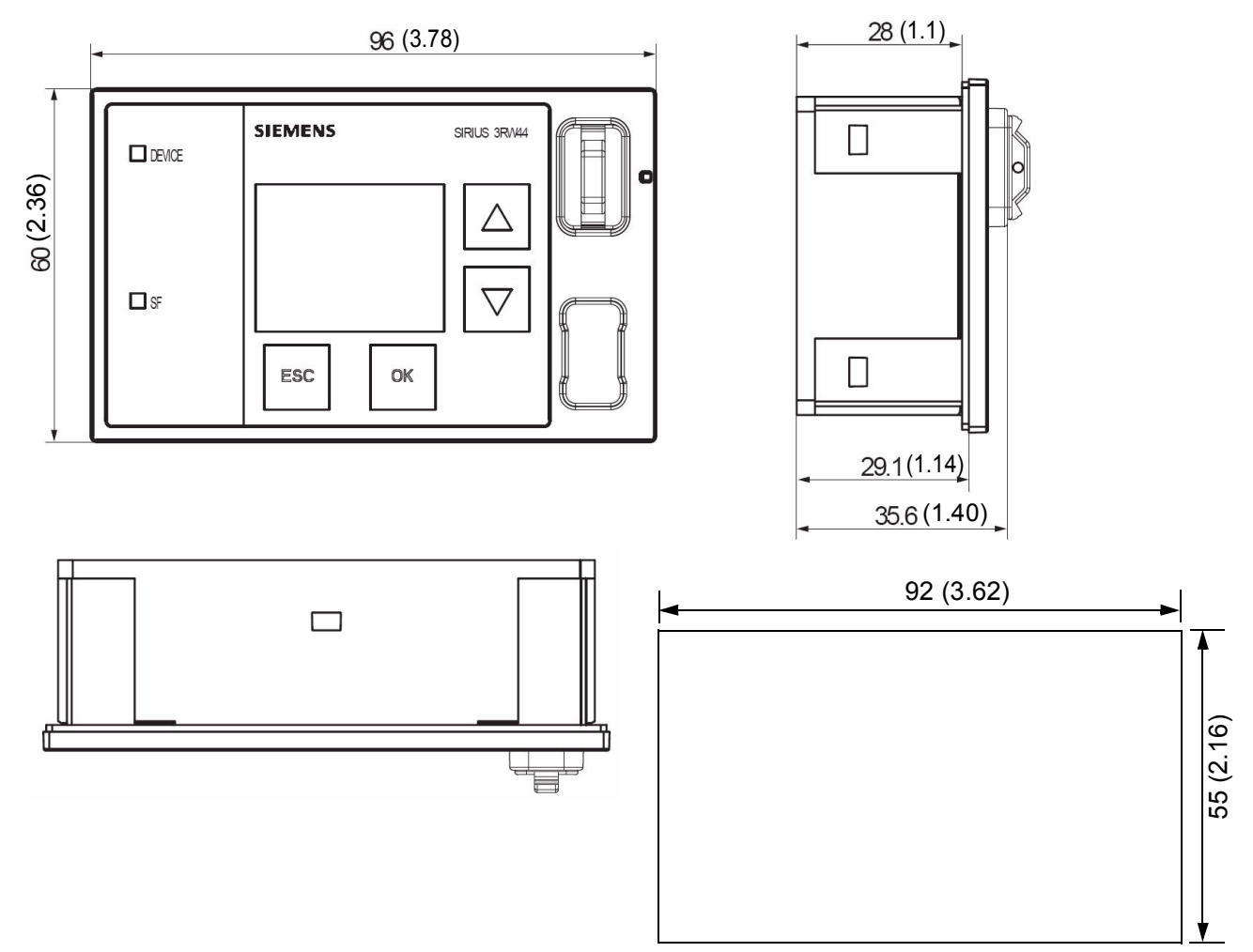

Maße in mm (inch) Einbauausschnitt für externes Anzeige- und Bedienmodul 3RW49 00-0AC00
# **Daten für die Projektierung**

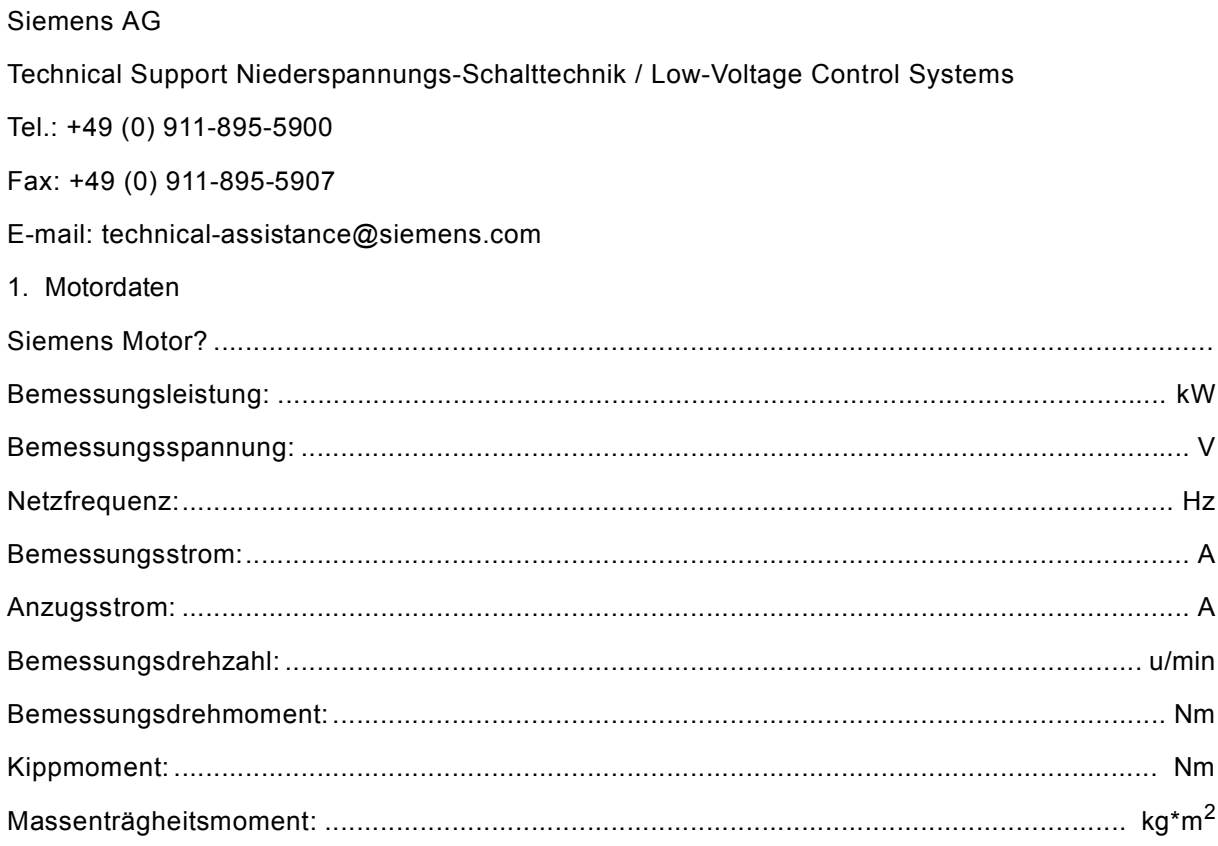

### Drehzahlkennlinie / Drehmomentenkennlinie

(Die Abstände der Drehzahlen bei den Wertepaaren müssen nicht gleich groß sein)

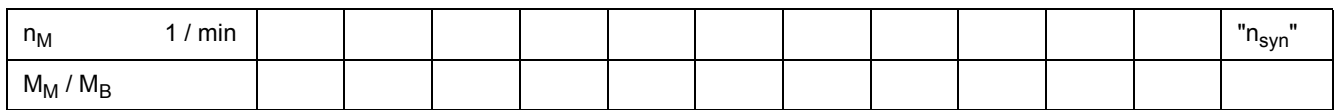

#### Drehzahlkennlinie / Stromkennlinie

(Die Abstände der Drehzahlen bei den Wertepaaren müssen nicht gleich groß sein)

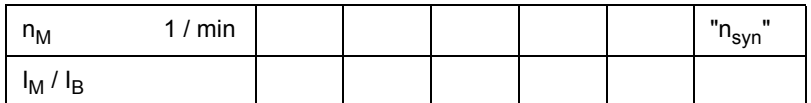

#### Daten für die Projektierung

#### 2. Lastdaten

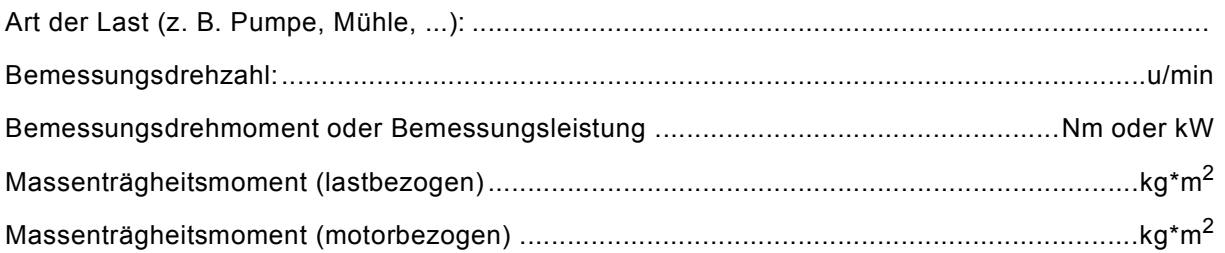

#### Drehzahlkennlinie / Drehmomentenkennlinie

# (Die Abstände der Drehzahlen bei den Wertepaaren müssen nicht gleich groß sein)

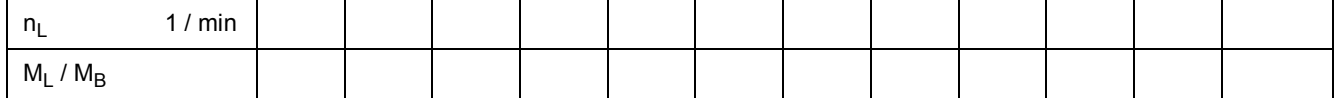

#### 3. Anlassbedingungen

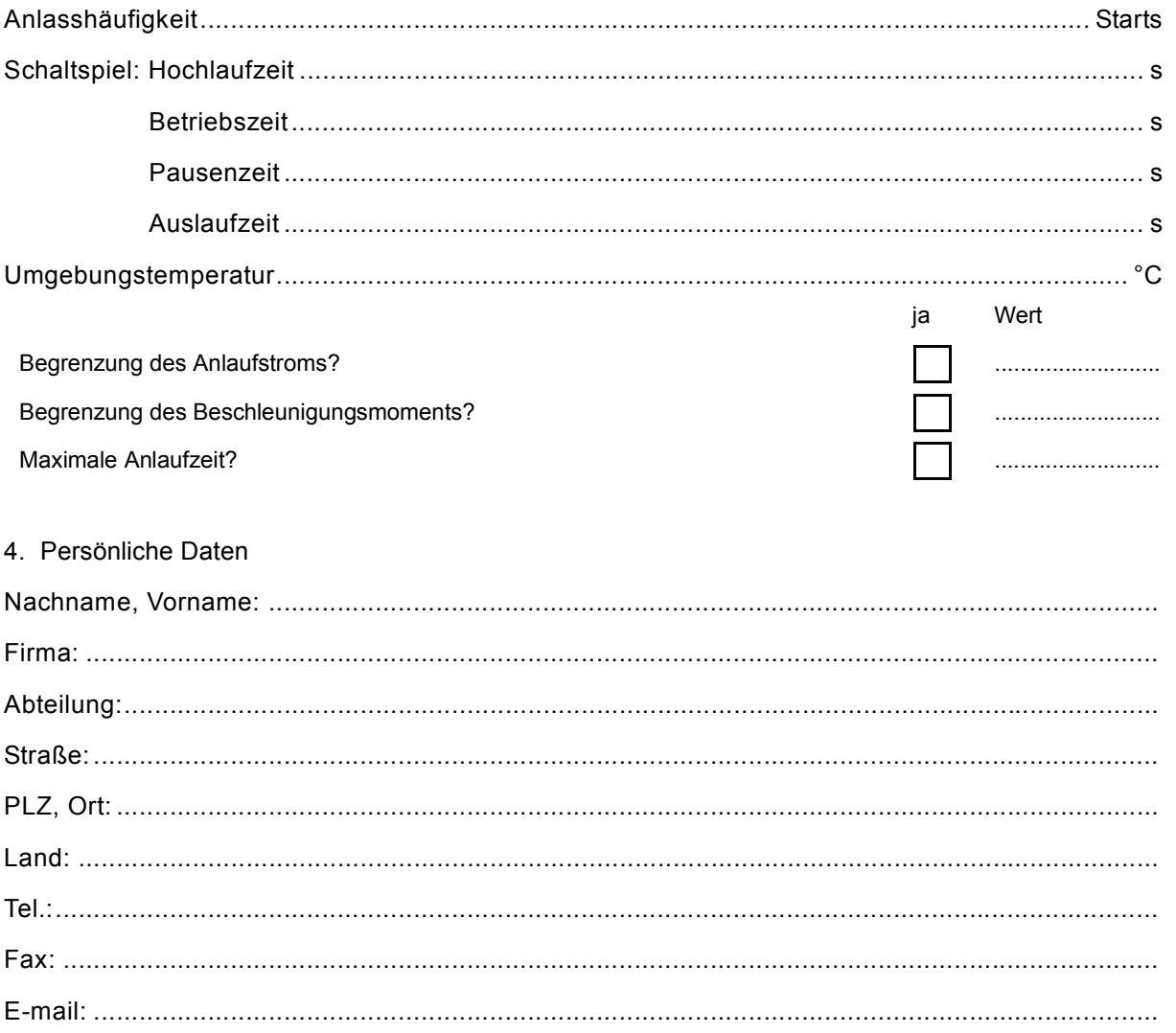

# **Index**

#### **Numerics**

3RW44 2. [3-11](#page-38-0) 3RW44 22 [9-4](#page-197-0) 3RW44 25 [9-4](#page-197-0) 3RW44 26 [9-5](#page-198-0) 3RW44 3. [3-11](#page-38-0) 3RW44 4. [3-11](#page-38-0) 3RW44 47 [9-5](#page-198-0)

# **A**

Abschaltklasse [6-19](#page-110-0), [6-20](#page-111-0) Abstandsmaße [3-3](#page-30-0) Abzweigaufbau [3-4](#page-31-0) Anlauf [1-6](#page-17-0) Anlauf des Motorstarters [8-22](#page-145-0) Anlaufart [5-13](#page-56-0) Anlaufschwere [2-3](#page-22-0) Anlaufstrom [1-2](#page-13-0) Anlaufstrom reduzieren [1-2](#page-13-0) Anlaufzeit [6-3](#page-94-0), [6-5](#page-96-0) Anschlussbeispiele [9-2](#page-195-0) Anschlüsse [3-11](#page-38-0) Anschlussquerschnitte [3-12](#page-39-0) Anwendungsbeispiele [2-3](#page-22-0) Anwendungsgebiete [1-7](#page-18-0) Anzugsdrehmoment [1-2](#page-13-0), [1-4](#page-15-0), [6-3](#page-94-0), [6-5](#page-96-0), [6-7](#page-98-0) Applikationen [6-2](#page-93-0), [6-6](#page-97-0) Aufbaubestimmungen [3-2](#page-29-0) Aufstellhöhe [2-6](#page-25-0) Auslaufarten [5-20](#page-63-0), [6-11](#page-102-0) Auslaufzeit [6-12](#page-103-0), [6-14](#page-105-0), [6-15](#page-106-0) Auslieferzustand [5-40](#page-83-0) Auslösekennlinien [10-29](#page-246-0) Auspacken [3-2](#page-29-0) Auswahlkriterien [1-7](#page-18-0) automatischer Wiederanlauf [3-4](#page-31-0)

# **B**

Bedien- und Beobachtungsmodul, siehe Display [2-2](#page-21-0) Begrenzungsmoment [6-5](#page-96-0) Bemessungsdrehzahl [6-16](#page-107-0) Bemessungsmoment [5-12](#page-55-0) benutzerspezifische Inbetriebnahme [5-8](#page-51-0) Byte-Anordnungen [8-40](#page-163-0)

# **C**

CLASS 10 [2-3](#page-22-0), [6-21](#page-112-0) CLASS 10A [6-21](#page-112-0)

CLASS-Einstellung [6-19](#page-110-0), [6-20](#page-111-0), [7-6](#page-121-0), [10-12](#page-229-0), [10-13](#page-230-0), [10-14](#page-231-0), [10-15](#page-232-0)

# **D**

Datenformate [8-35](#page-158-0) Datensätze [8-40](#page-163-0) Datenübertragung [8-6](#page-129-0) DC Bremsen [5-24](#page-67-0), [6-13](#page-104-0), [6-14](#page-105-0), [9-4](#page-197-0), [9-5](#page-198-0) DC Bremsmoment [6-13](#page-104-0), [6-14](#page-105-0) Diagnose [7-2](#page-117-0) Diagnose durch LED-Anzeige [8-25](#page-148-0) Diagnose mit STEP 7 [8-26](#page-149-0) Direktanlauf [5-18](#page-61-0) Display [4-2](#page-41-0) Display, siehe Bedien- und Beobachtungsmodul [2-2](#page-21-0) Display-Einstellungen [5-33](#page-76-0) Drehmomentregelung [5-16](#page-59-0), [5-22](#page-65-0), [6-5](#page-96-0) Drehmomentregelung mit Strombegrenzung [5-17](#page-60-0) Drehrichtungsänderung [9-6](#page-199-0) Drehstrom-Asynchronmotoren [1-2](#page-13-0), [6-20](#page-111-0) dynamisches Bremsmoment [6-13](#page-104-0)

# **E**

Einbaulage [3-2](#page-29-0) Einbaumaße [3-3](#page-30-0) Einschaltdauer [2-5](#page-24-0) Einstellungen [5-9](#page-52-0), [5-38](#page-81-0), [5-39](#page-82-0) Einstellungen sichern [5-38](#page-81-0) Erdschluss [7-5](#page-120-0) Ersatzteile [10-28](#page-245-0) externes Anzeige- und Bedienmodul [4-3](#page-42-0), [10-27](#page-244-0), [10-33](#page-250-0)

# **F**

Federzugtechnik [3-10](#page-37-0) Fehler [7-2](#page-117-0) Fehlercodes bei negativer Datensatz-Quittung [8-38](#page-161-0) Fehlermeldungen [7-2](#page-117-0) Fehlertypen [8-34](#page-157-0) freier Auslauf [2-3](#page-22-0), [2-4](#page-23-0), [5-21](#page-64-0), [6-11](#page-102-0)

# **G**

Geräteeigenschutz [6-23](#page-114-0) Gerätefehler [7-7](#page-122-0) Geräteschnittstelle [4-3](#page-42-0) GSD-Datei [8-15](#page-138-0)

#### **H**

Halbleiterschutz [9-2](#page-195-0) Halbleiterschutzsicherung [3-9](#page-36-0), [6-23](#page-114-0) Hauptschütz [3-8](#page-35-0) Hauptstromanschluss [3-11](#page-38-0) Hauptstromkreis [9-2](#page-195-0) Hochlauferkennung [6-3](#page-94-0), [6-5](#page-96-0), [6-9](#page-100-0), [6-10](#page-101-0)

# **I**

interne Hochlauferkennung [6-3](#page-94-0), [6-5](#page-96-0)

### **K**

kombiniertes Bremsen [5-25](#page-68-0), [6-13](#page-104-0) Kommunikationsmodul PROFIBUS DP [5-41](#page-84-0), [7-3](#page-118-0), [7-4](#page-119-0), [7-7](#page-122-0), [8-1](#page-124-0), [8-4](#page-127-0), [8-7](#page-130-0), [8-8](#page-131-0), [8-9](#page-132-0), [8-10](#page-133-0), [8-14](#page-137-0), [8-17](#page-140-0), [8-18](#page-141-0), [8-19](#page-142-0), [10-27](#page-244-0) Komponentenauslegung [10-21](#page-238-0) Kondensator [3-10](#page-37-0)

### **L**

Lagertemperatur [10-4](#page-221-0) Losbrechimpuls [6-7](#page-98-0) Losbrechspannung [6-7](#page-98-0) Losbrechzeit [6-7](#page-98-0) Luftdruck [10-4](#page-221-0)

### **M**

Maßzeichnungen [10-30](#page-247-0) maximale Anlaufzeit [6-3](#page-94-0) Meldungen [7-2](#page-117-0) Menüstruktur [5-2](#page-45-0), [10-2](#page-219-0) Messwertanzeige [5-41](#page-84-0) Motorbemessungsstrom [3-6](#page-33-0) Motordaten [5-11](#page-54-0) Motorerwärmung [6-20](#page-111-0) Motorheizung [5-19](#page-62-0), [6-10](#page-101-0) Motorschutz-Einstellungen [5-31](#page-74-0) Motorschutzfunktion [6-19](#page-110-0) Motorsteuerung [5-43](#page-86-0) Motorüberlastschutz [6-19](#page-110-0)

### **N**

Navigation [5-2](#page-45-0) Netzschütz [9-3](#page-196-0) Netzspannung [3-6](#page-33-0) Normalanlauf [2-3](#page-22-0) Nullspannungssicherheit [6-21](#page-112-0)

### **P**

Parameter [5-2](#page-45-0) Parametersätze [5-10](#page-53-0), [6-2](#page-93-0) Parametrierung der Ausgänge [5-29](#page-72-0) Parametrierung der Eingänge [5-28](#page-71-0) Pausenzeit [6-20](#page-111-0), [6-21](#page-112-0)

PC Schnittstelle [2-2](#page-21-0) Phasenausfall [7-3](#page-118-0) Prinzip der Kommunikation [8-6](#page-129-0) PROFIBUS [10-27](#page-244-0) Profibus [4-3](#page-42-0) Profibusschnittstelle [4-3](#page-42-0) Projektieren mit GSD [8-15](#page-138-0) Projektieren von Motorstartern [8-15](#page-138-0) Projektierung [2-2](#page-21-0) PTC Thermistoren [6-22](#page-113-0) Pumpenauslauf [5-23](#page-66-0), [6-12](#page-103-0)

# **R**

relative Luftfeuchte [10-4](#page-221-0) Reversierbetrieb [9-10](#page-203-0)

# **S**

Sammelfehler [7-2](#page-117-0) Sanftauslauf [5-22](#page-65-0) **Sanftstarter** für High-Feature-Anwendungen Abdeckungen [10-28](#page-245-0) Lüfter [10-28](#page-245-0) PC-Kabel [10-27](#page-244-0) Rahmenklemmenblock [10-28](#page-245-0) Software [10-27](#page-244-0) Schaltglied [3-4](#page-31-0) Schalthäufigkeit [2-5](#page-24-0) Schleichdrehzahlfaktor [6-16](#page-107-0) Schleichgangfunktion [6-16](#page-107-0), [9-8](#page-201-0) Schleichgang-Parameter [5-26](#page-69-0) Schleichmoment [6-16](#page-107-0) Schleppzeiger [8-37](#page-160-0) Schnellstart-Menü [5-6](#page-49-0), [5-7](#page-50-0) Schraubanschlusstechnik [3-10](#page-37-0) Schutzart [3-2](#page-29-0) Schutzfunktionen [5-34](#page-77-0) Schweranlauf [2-3](#page-22-0) Schwerstanlauf [2-4](#page-23-0) Sicherheit [5-48](#page-91-0) Sicherungsoptionen [5-37](#page-80-0) SITOR [3-9](#page-36-0), [6-23](#page-114-0) SITOR Halbleiterschutzsicherung [6-23](#page-114-0) SITOR Sicherungen [3-9](#page-36-0) Soft Starter ES [10-27](#page-244-0) Software [2-2](#page-21-0), [4-3](#page-42-0) Spannungsrampe [5-14](#page-57-0), [6-3](#page-94-0), [6-4](#page-95-0) Spannungsrampe mit Strombegrenzung [5-15](#page-58-0) SPS [3-4](#page-31-0), [4-2](#page-41-0), [5-43](#page-86-0), [7-6](#page-121-0), [8-37](#page-160-0), [8-41](#page-164-0), [8-49](#page-172-0), [8-51](#page-174-0), [8-55](#page-178-0), [8-60](#page-183-0), [8-62](#page-185-0), [8-66](#page-189-0), [8-67](#page-190-0), [8-68](#page-191-0), [8-69](#page-192-0), [9-3](#page-196-0) Standardschaltung [3-5](#page-32-0), [9-2](#page-195-0) Startmoment [6-5](#page-96-0)

Startspannung [6-3](#page-94-0) Steuerspannungsvarianten [3-10](#page-37-0) Steuerstromkreis [9-2](#page-195-0) Stoppmoment [6-12](#page-103-0) Strombegrenzung [6-9](#page-100-0) Strombegrenzungswert [6-9](#page-100-0) Stromgrenzwerte [5-27](#page-70-0), [6-18](#page-109-0) Stromunsymmetriegrenzwert [6-20](#page-111-0) Symmetrie [10-29](#page-246-0)

# **T**

Technische Daten [10-5](#page-222-0) Leistungsteil [10-12](#page-229-0) Steuerteil [10-16](#page-233-0) Temperatur [10-4](#page-221-0) Temperatursensor [6-22](#page-113-0) Thermoclick [6-22](#page-113-0) Tippbetrieb [6-20](#page-111-0) Transport- und Lagerbedingungen [10-4](#page-221-0) Trennglied [3-4](#page-31-0)

# **U**

Übertemperatur [7-5](#page-120-0) Umgebungstemperatur [2-6](#page-25-0) Unsymmetrie [6-20](#page-111-0), [10-29](#page-246-0) Unsymmetriegrenzwert [6-20](#page-111-0)

# **V**

Versorgungsspannung [7-4](#page-119-0) Vorwarngrenze [6-20](#page-111-0)

### **W**

Warnungen [7-2](#page-117-0) Wasserschlag [6-12](#page-103-0) Werksgrundeinstellung [2-7](#page-26-0), [5-40](#page-83-0) Wiederanlauf [3-4](#page-31-0) Wurzel-3-Schaltung [3-6](#page-33-0), [9-6](#page-199-0)

# **Z**

Zubehör [10-27](#page-244-0) Zustandsdiagramm [5-30](#page-73-0)

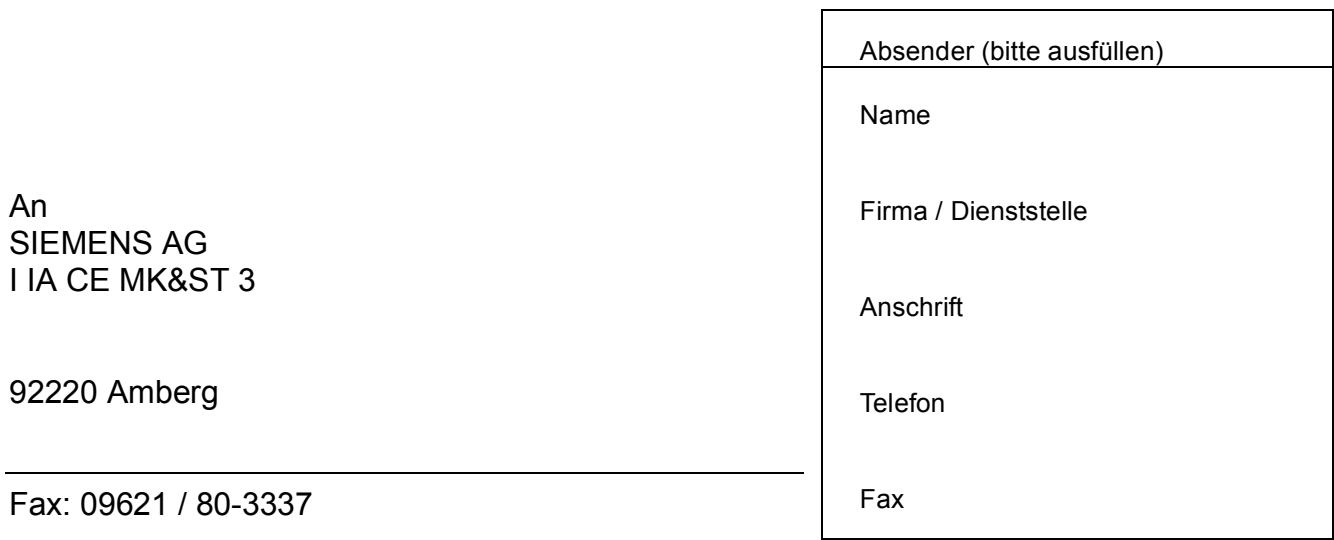

## **Gerätehandbuch SIRIUS Sanftstarter 3RW44**

Sind Sie beim Lesen dieses Handbuches auf Fehler gestoßen? Bitte teilen Sie uns die Fehler auf diesem Vordruck mit. Für Anregungen und Verbesserungsvorschläge sind wir Ihnen dankbar.

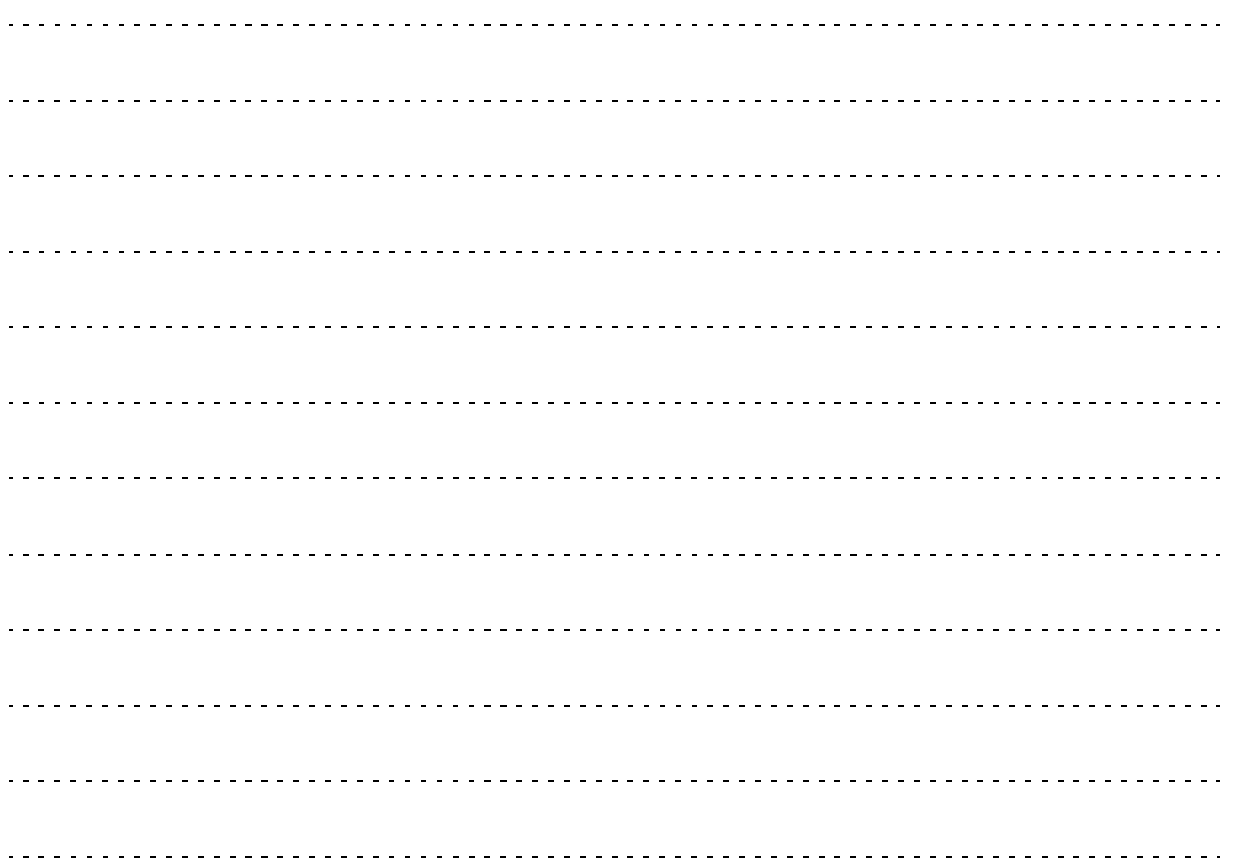

# **Service & Support**

Kataloge und Infomaterial einfach downloaden: **www.siemens.de/industrial-controls/catalogs**

Newsletter - immer up to date: **www.siemens.de/industrial-controls/newsletter**

E-Business in der Industry Mall: **www.siemens.de/industrial-controls/mall**

Online-Support: **www.siemens.de/industrial-controls/support**

Bei technischen Fragen wenden Sie sich an: **Technical Assistance Tel.: +49 (911) 895-5900 E-Mail: technical-assistance@siemens.com www.siemens.de/industrial-controls/technical-assistance**

Siemens AG Industry Sector Postfach 23 55 90317 FÜRTH DEUTSCHLAND

Änderungen vorbehalten Bestell-Nr.: 3ZX1012-0RW44-1AB1

© Siemens AG 2010